## **Chapter 1: 1.Getting Started with .NET Core**

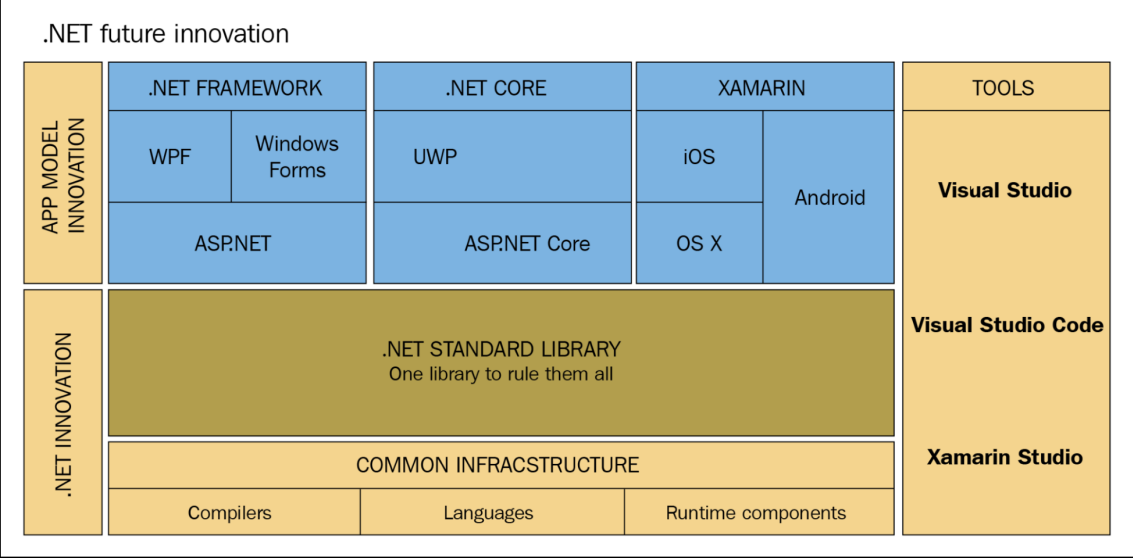

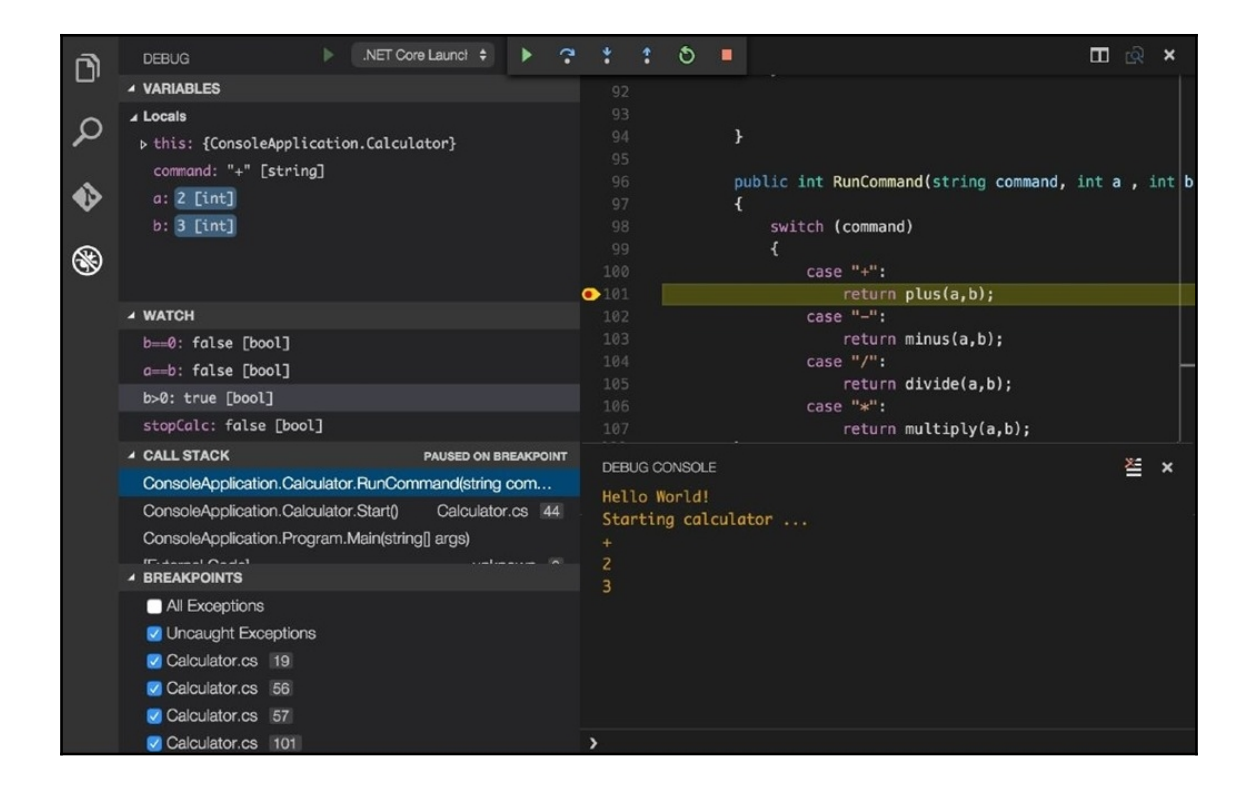

```
Cans-MBP: demo can.bilgin$ dotnet new console
The template "Console Application" was created successfully.
Processing post-creation actions...
Running 'dotnet restore' on /Volumes/Data/book/demo/demo.csproj...
  Restoring packages for /Volumes/Data/book/demo/demo.csproj...
  Generating MSBuild file /Volumes/Data/book/demo/obj/demo.csproj.nuget.g.props.
  Generating MSBuild file /Volumes/Data/book/demo/obj/demo.csproj.nuget.g.targets.
  Restore completed in 236.91 ms for /Volumes/Data/book/demo/demo.csproj.
Restore succeeded.
Cans-MBP:demo can.bilgin$ pico program.cs
Cans-MBP: demo can.bilgin$ dotnet build
Microsoft (R) Build Engine version 15.7.179.6572 for .NET Core
Copyright (C) Microsoft Corporation. All rights reserved.
  Restore completed in 56.6 ms for /Volumes/Data/book/demo/demo.csproj.
  demo -> /Volumes/Data/book/demo/bin/Debug/netcoreapp2.1/demo.dll
Build succeeded.
    0 Warning(s)
    0 Error(s)
Time Elapsed 00:00:03.85
Cans-MBP:demo can.bilgin$ dotnet run
Hello .NET Core
Cans-MBP: demo can.bilgin$
```
 $\Box$ 

 $\times$ 

**Command Prompt** 

\U:\demo\bin>cd Debug\netcoreapp2.1

\U:\demo\bin\Debug\netcoreapp2.1>dotnet demo.dll lHello .NET Core

\U:\demo\bin\Debug\netcoreapp2.1>

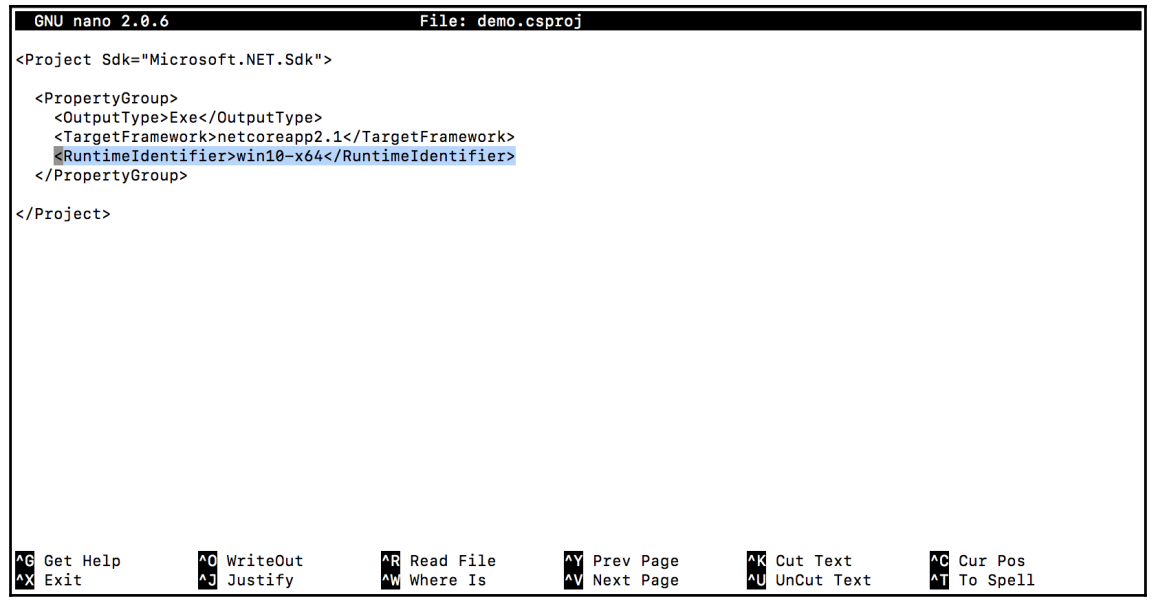

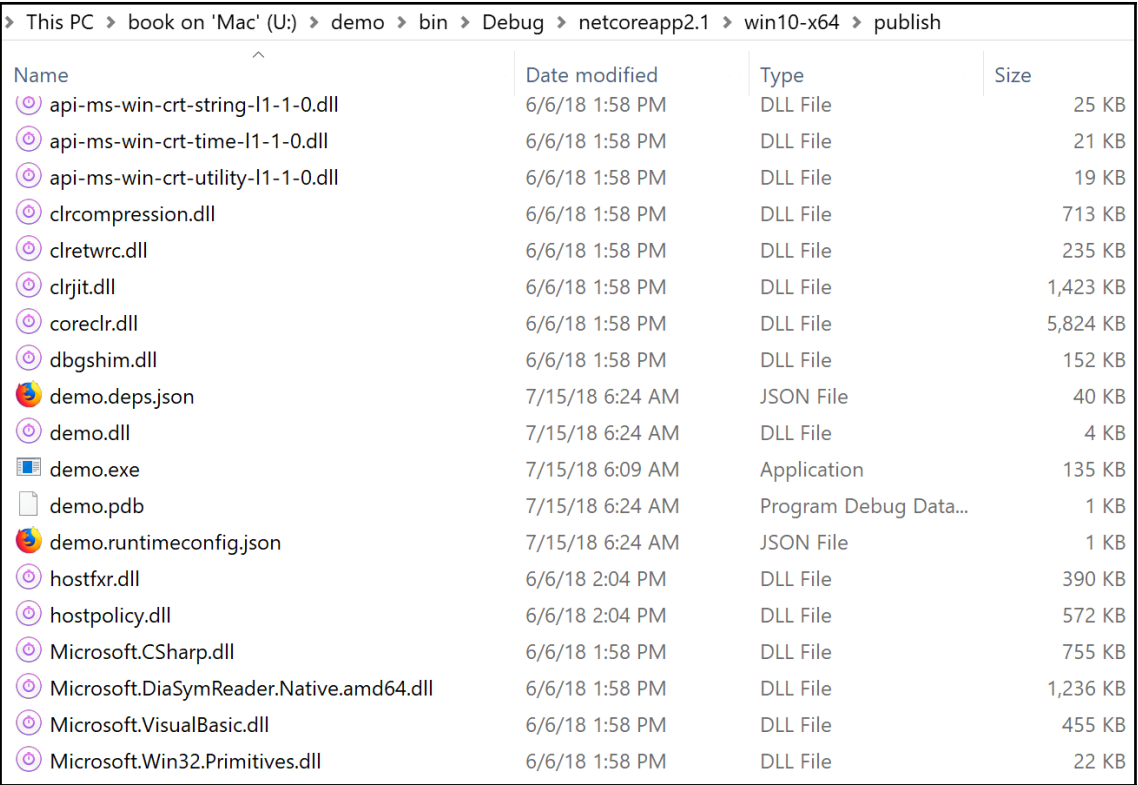

### **Chapter 2: 2.Xamarin, Mono, and .NET Standard**

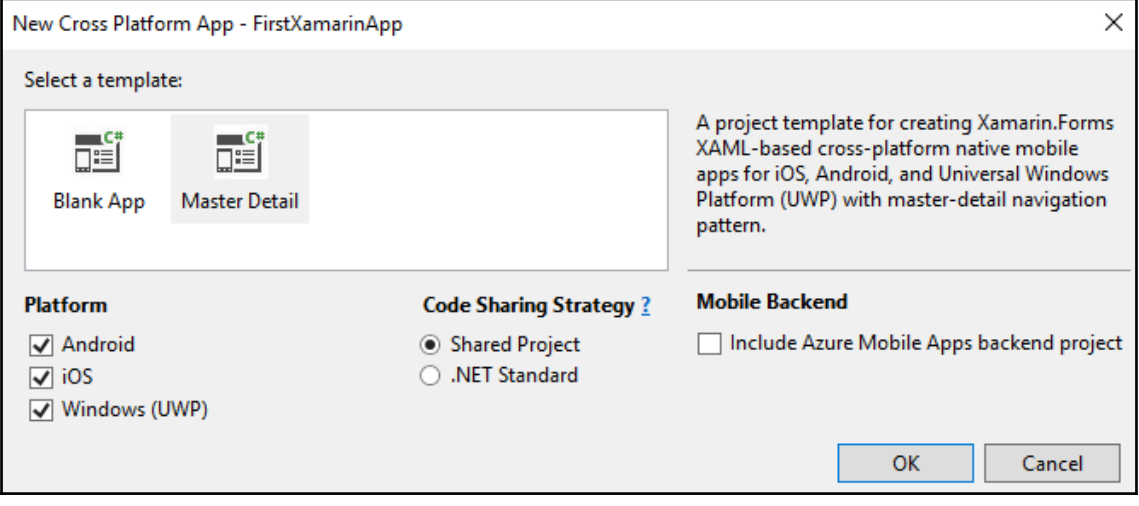

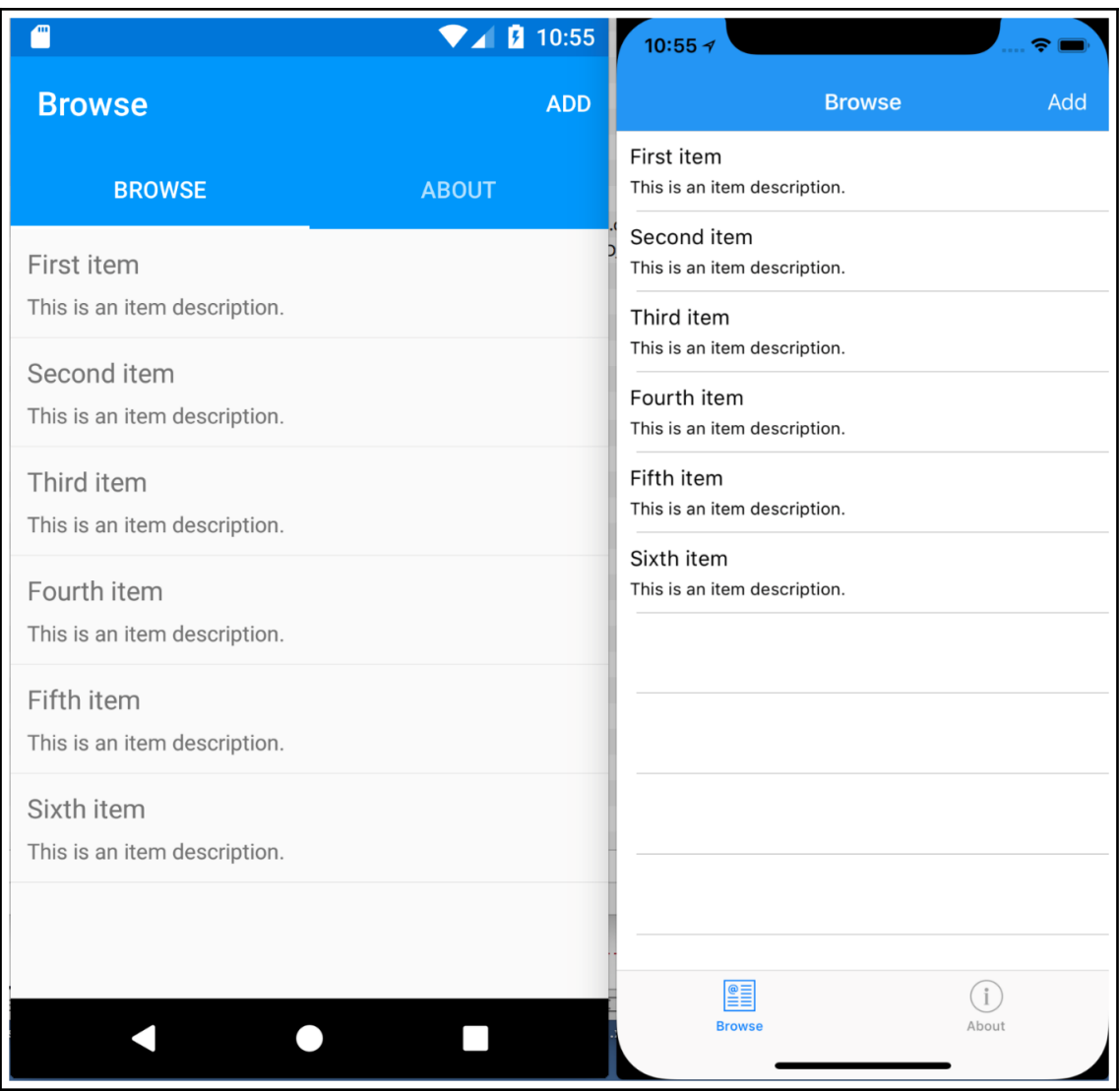

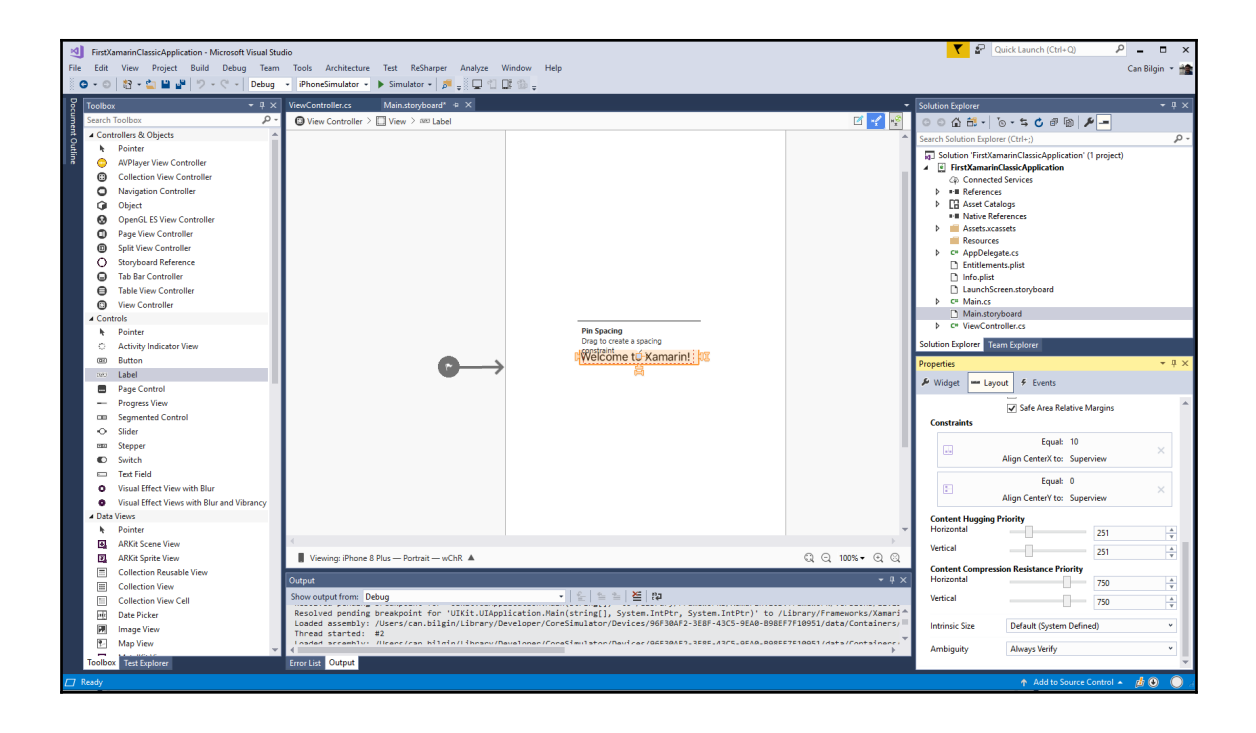

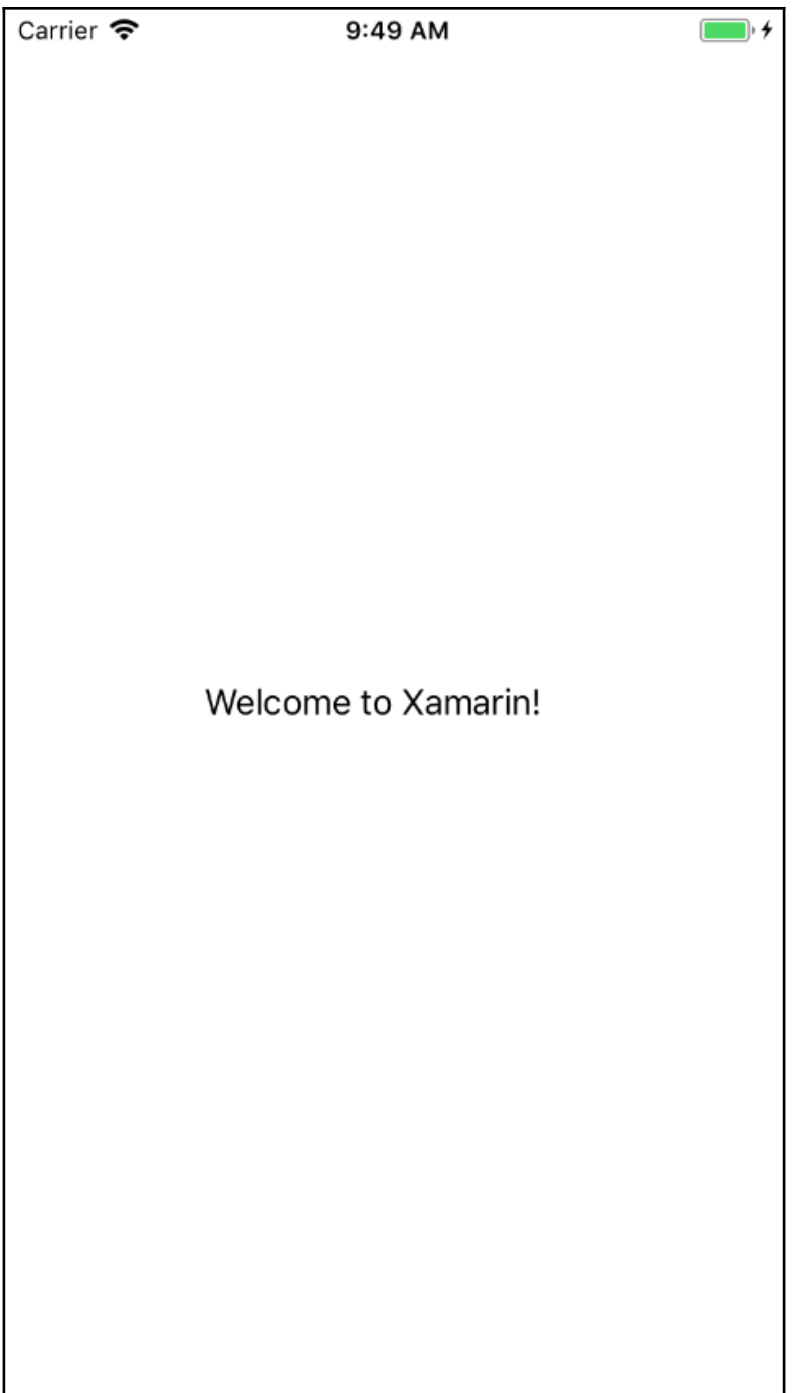

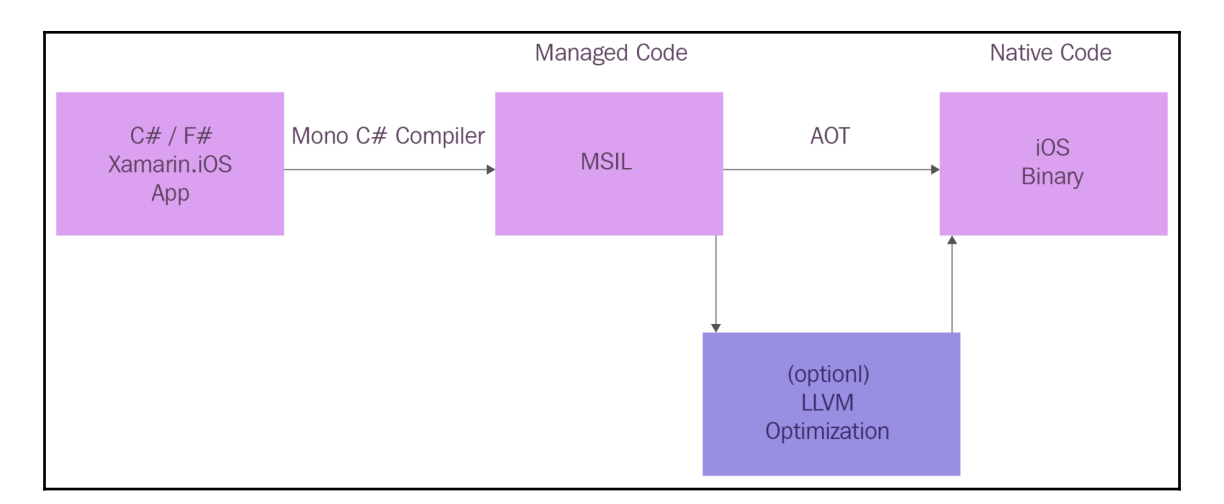

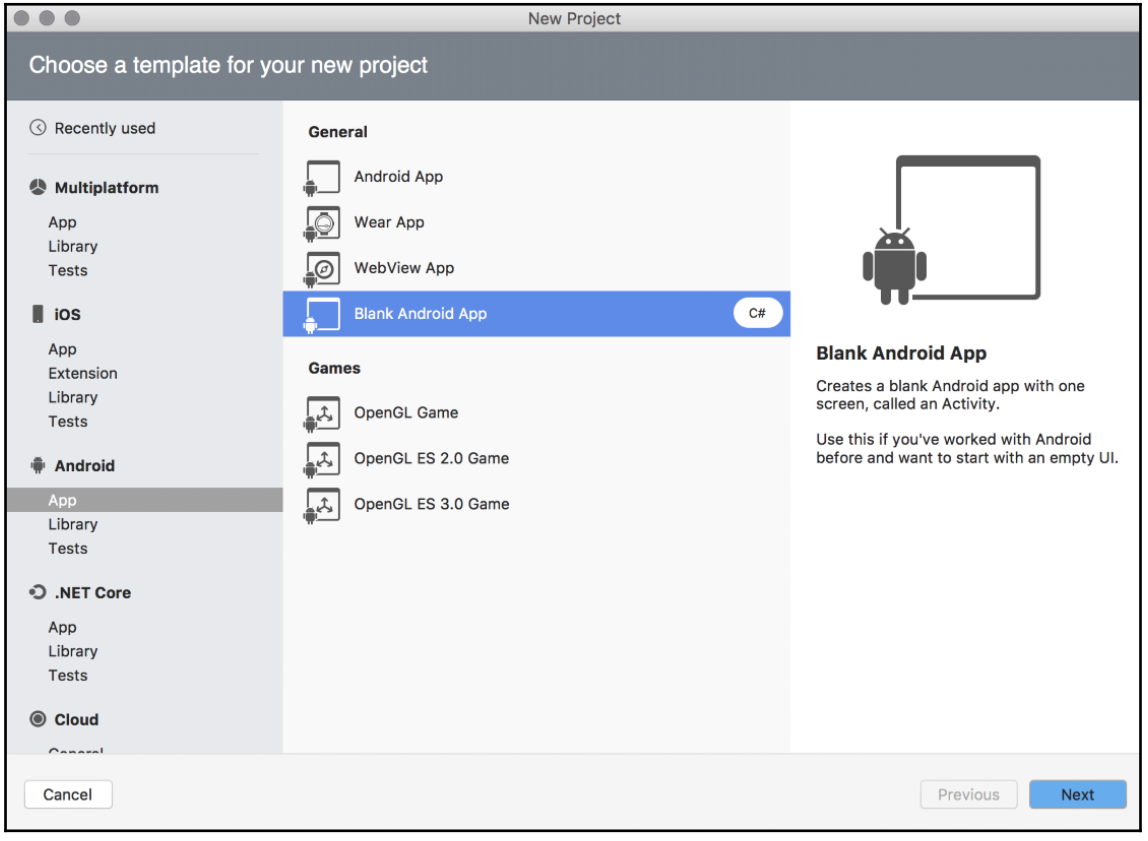

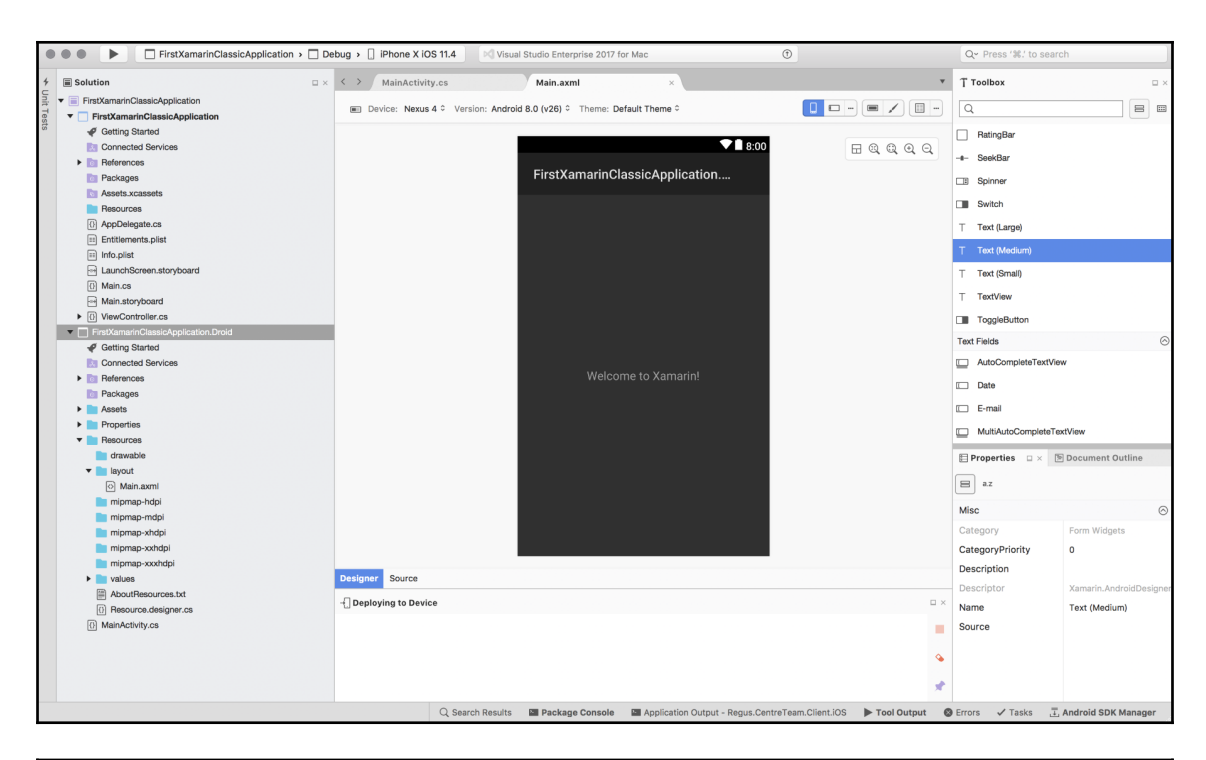

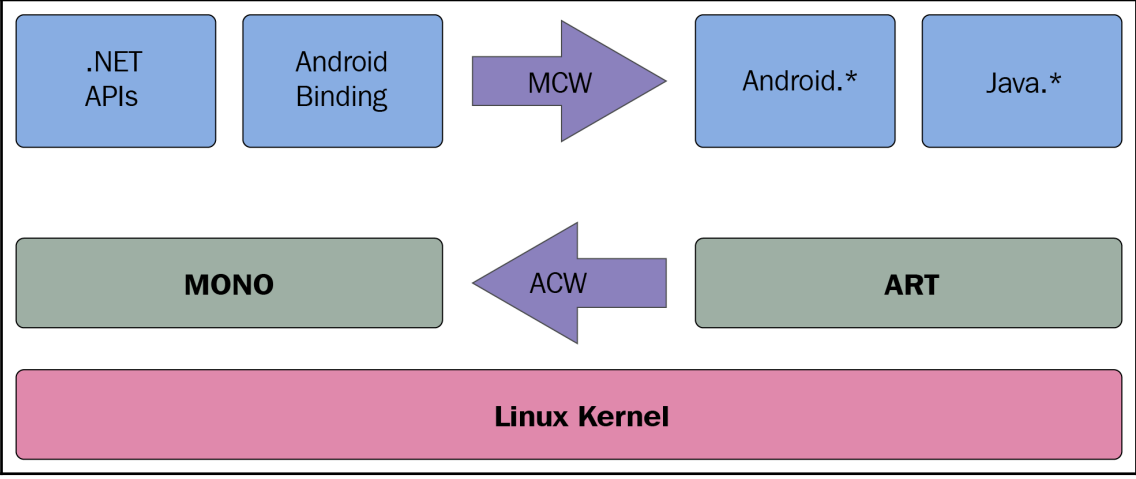

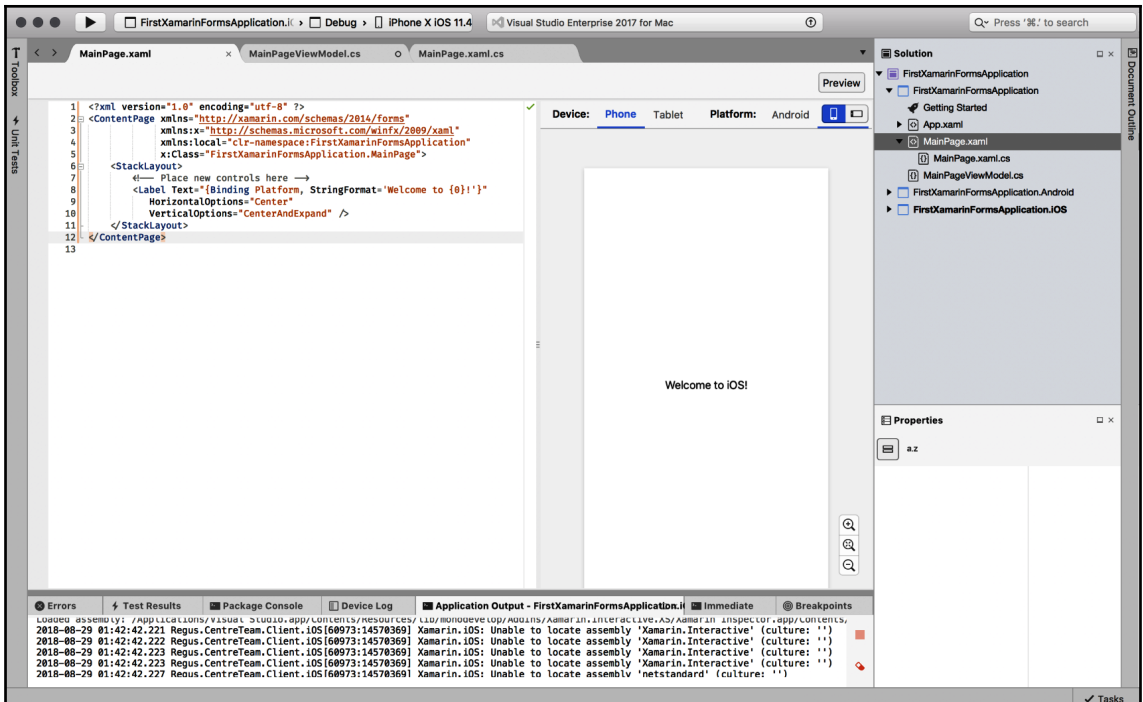

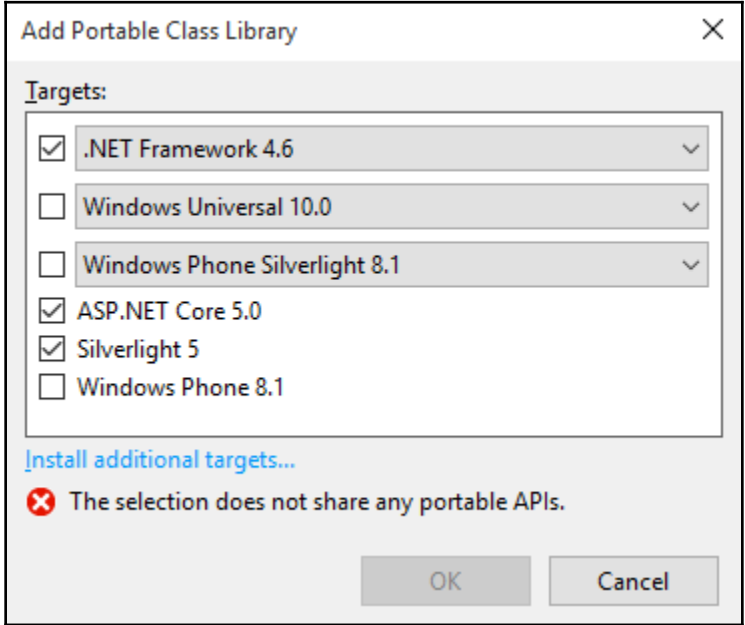

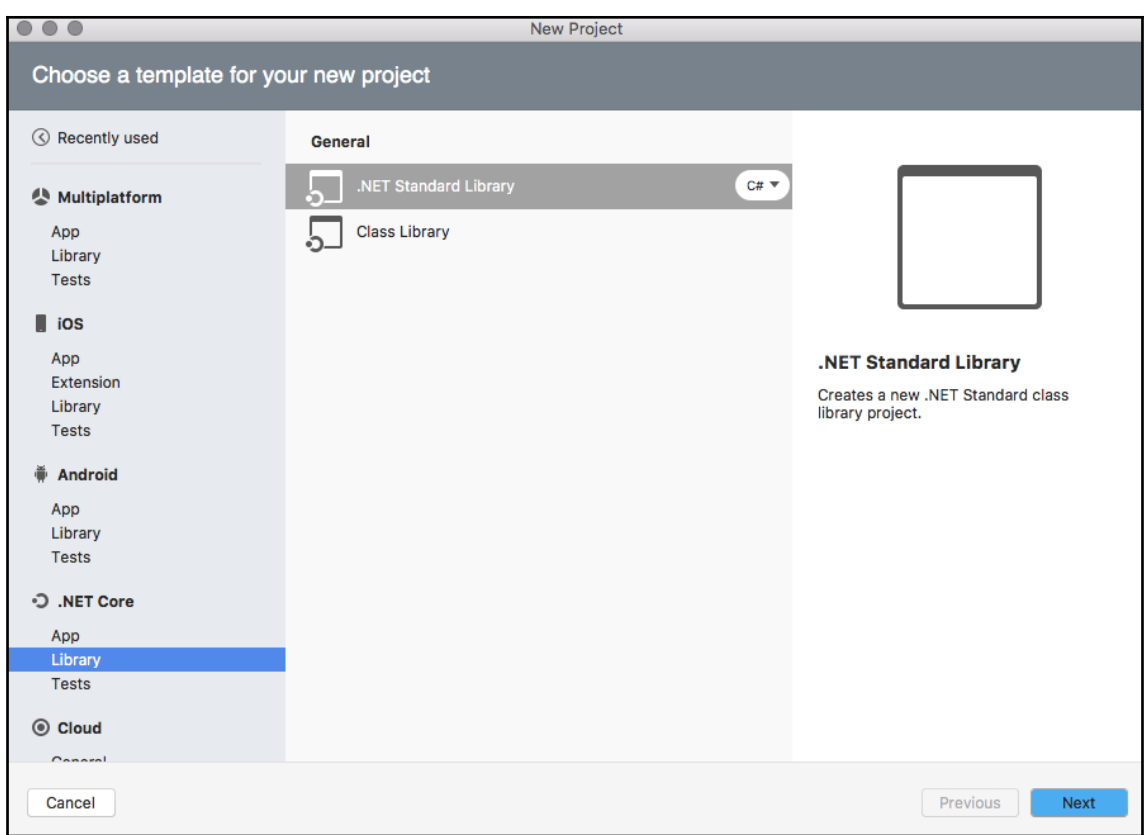

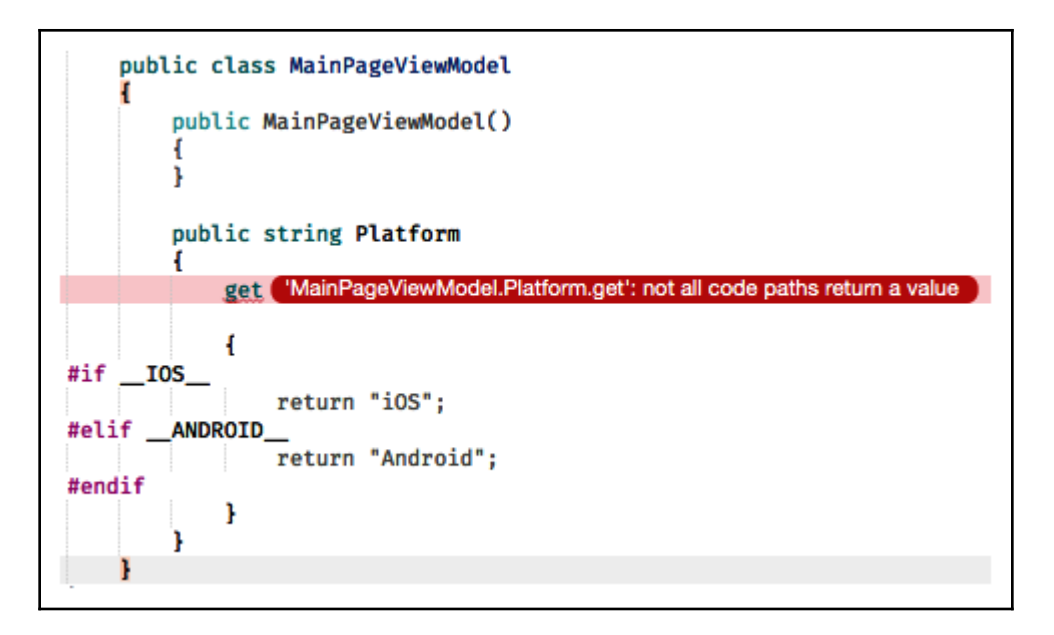

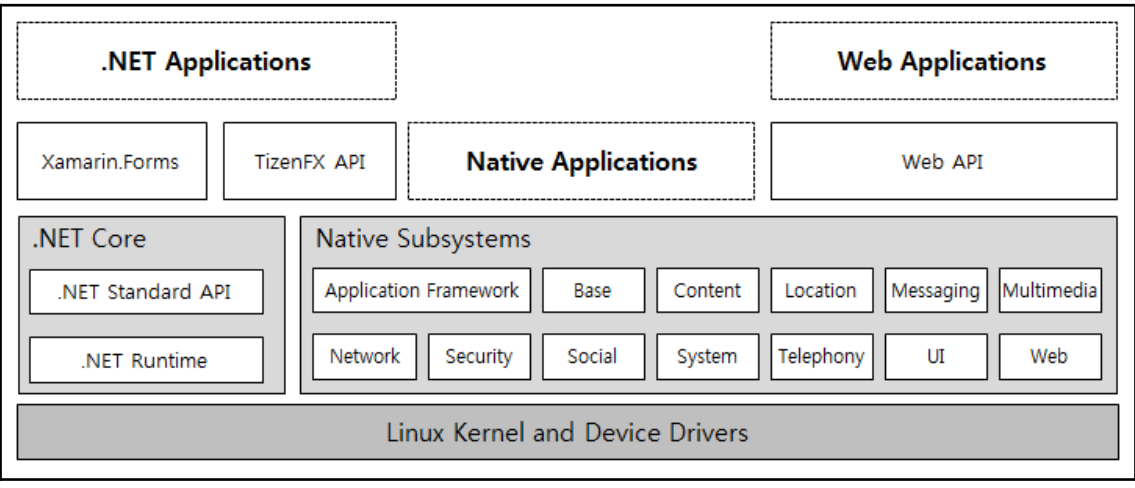

## **Chapter 3: 3.Universal Windows Platform**

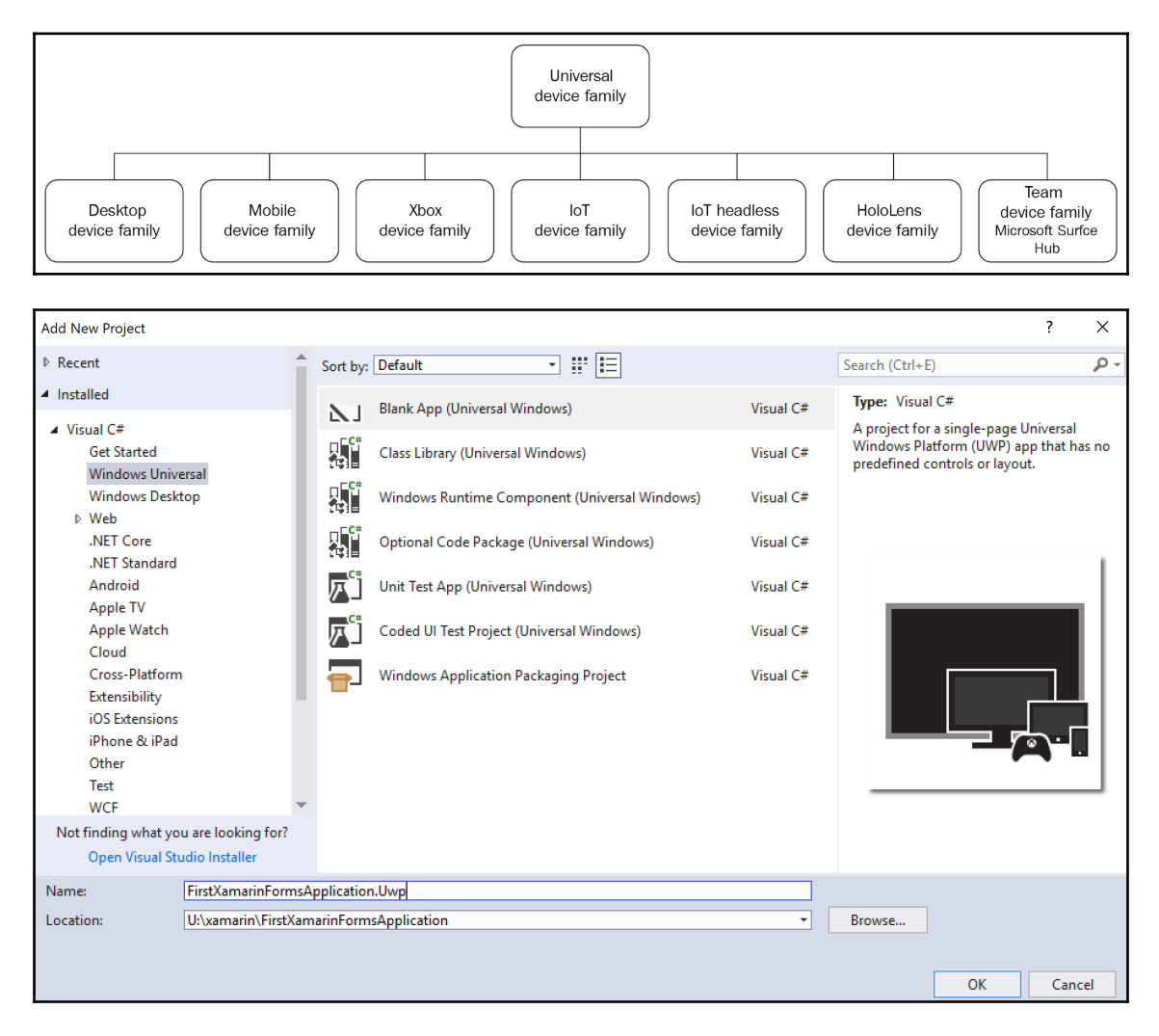

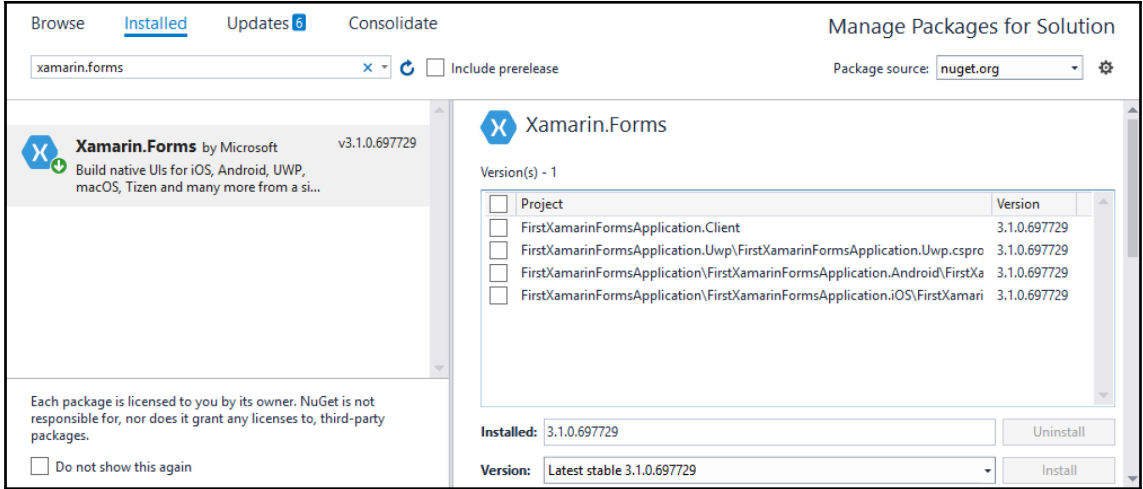

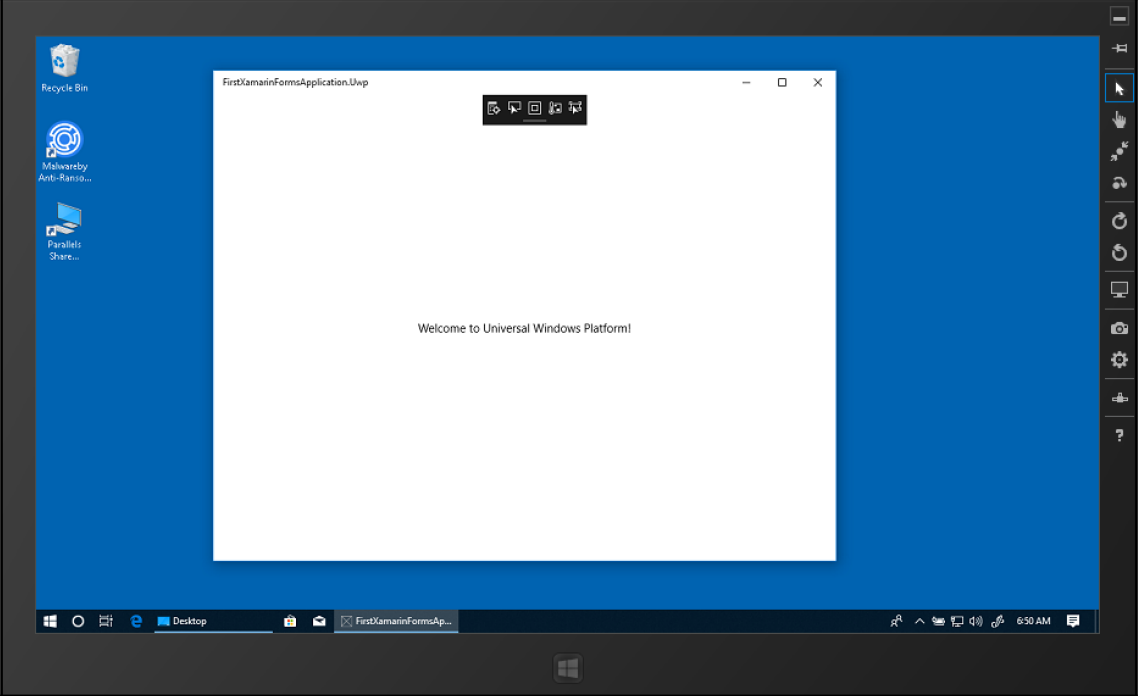

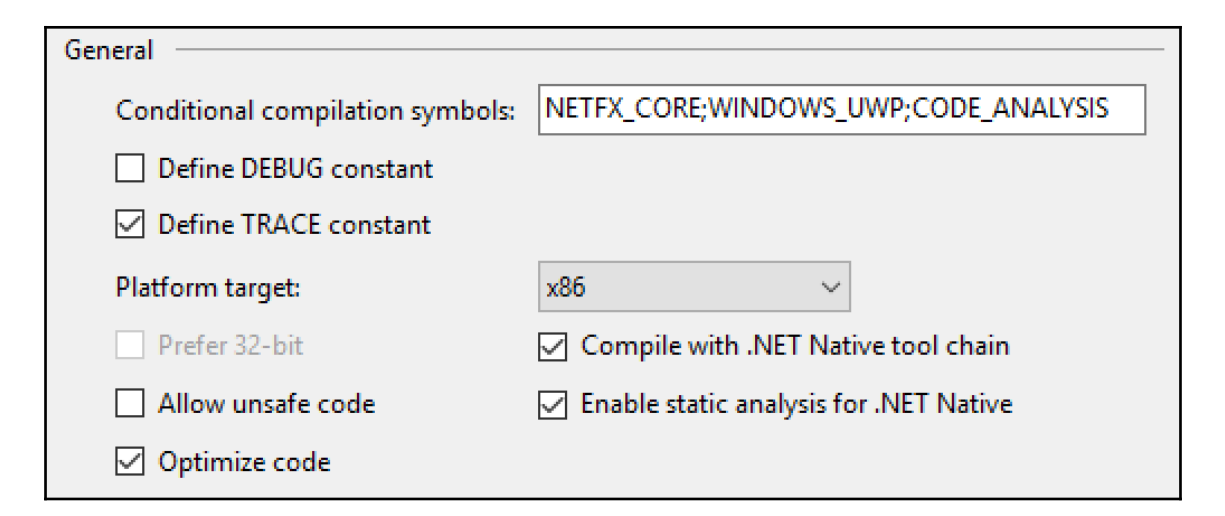

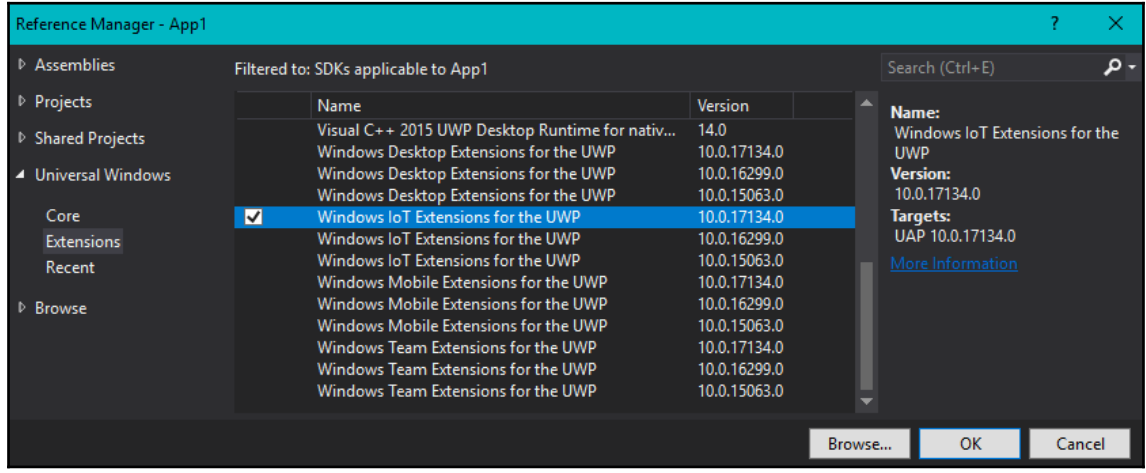

#### **Chapter 4: 4.Developing Mobile Applications with Xamarin**

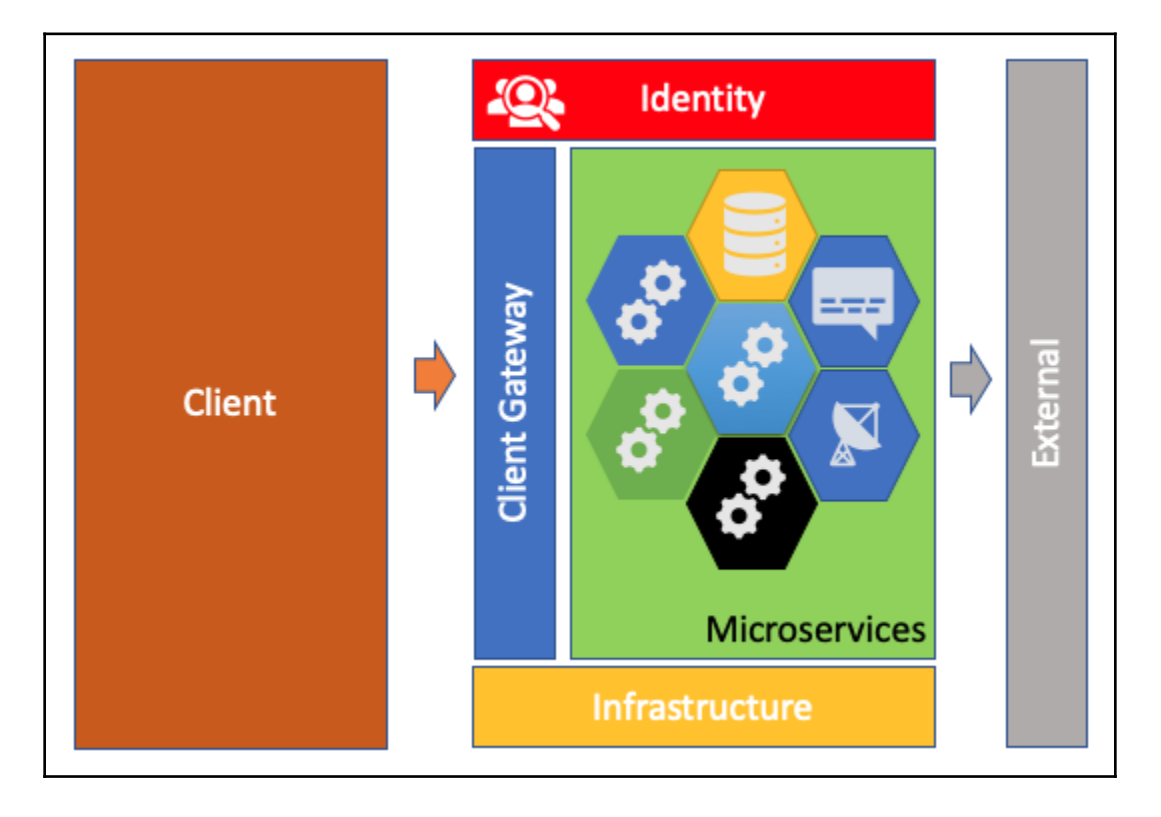

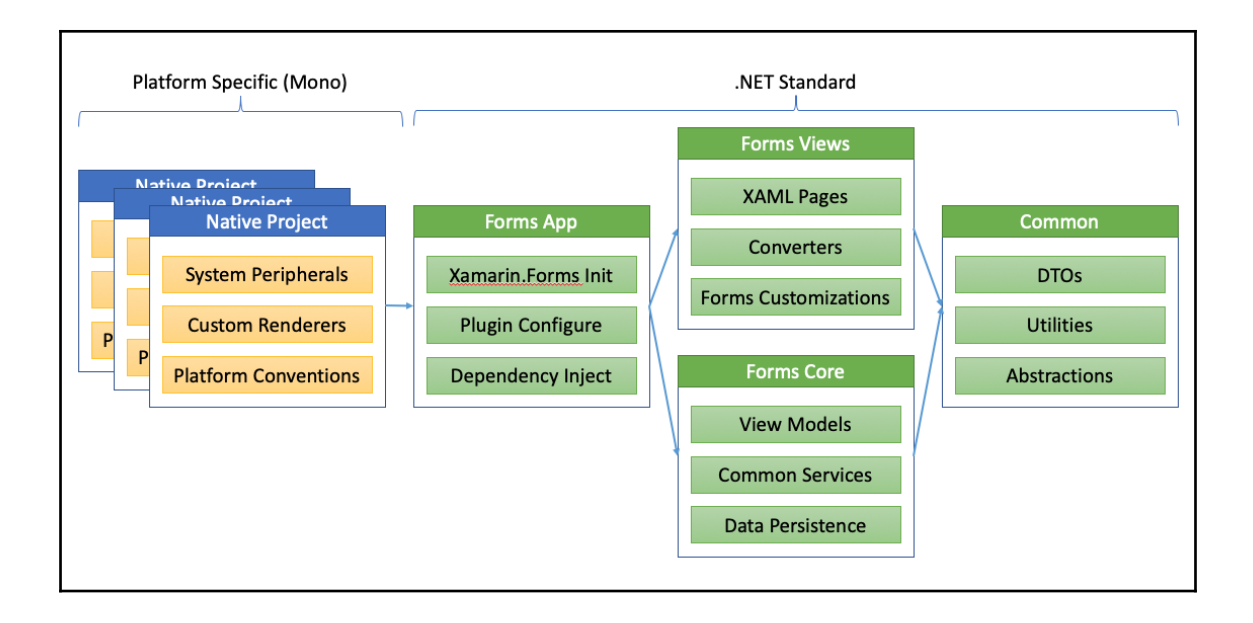

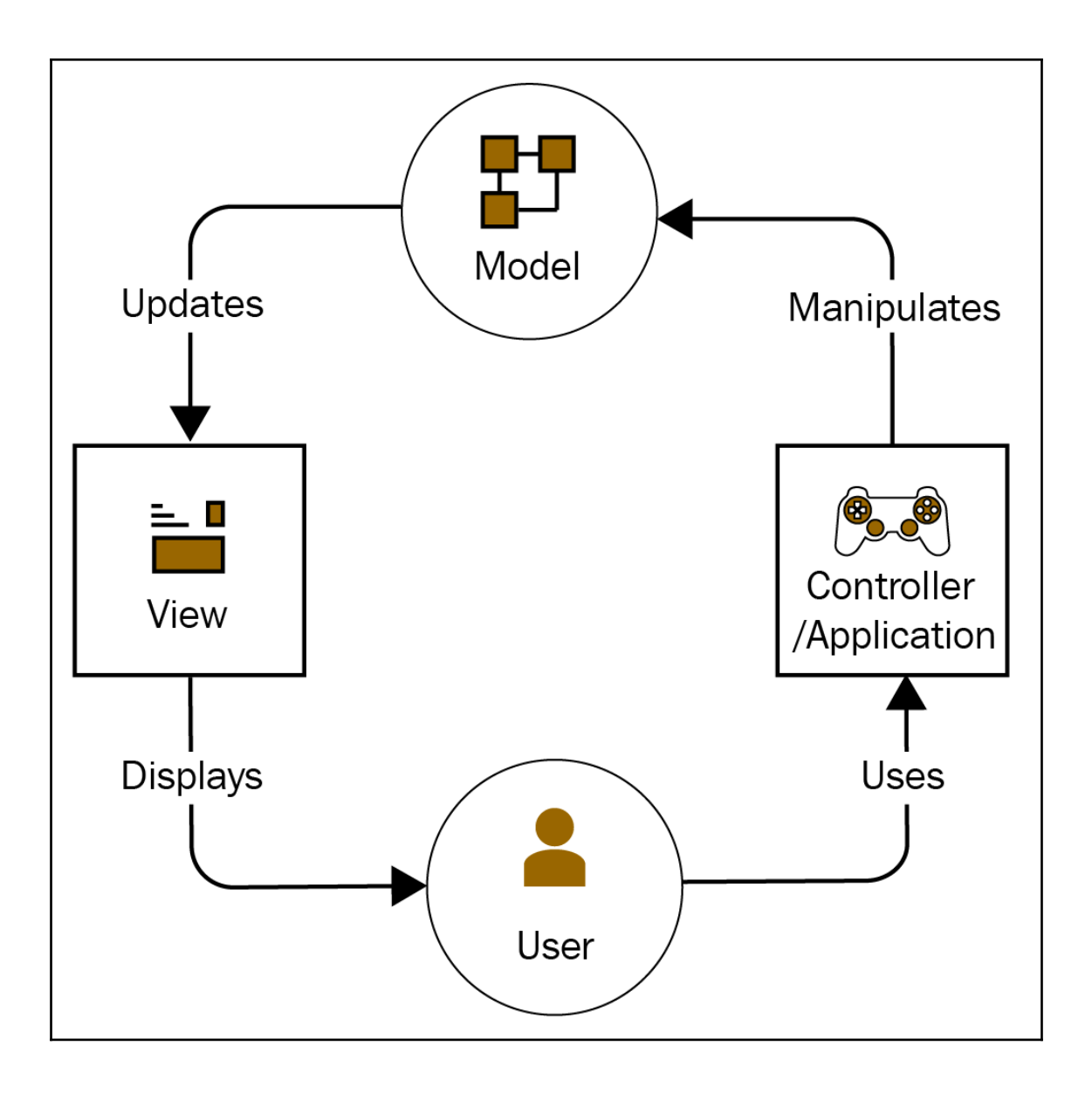

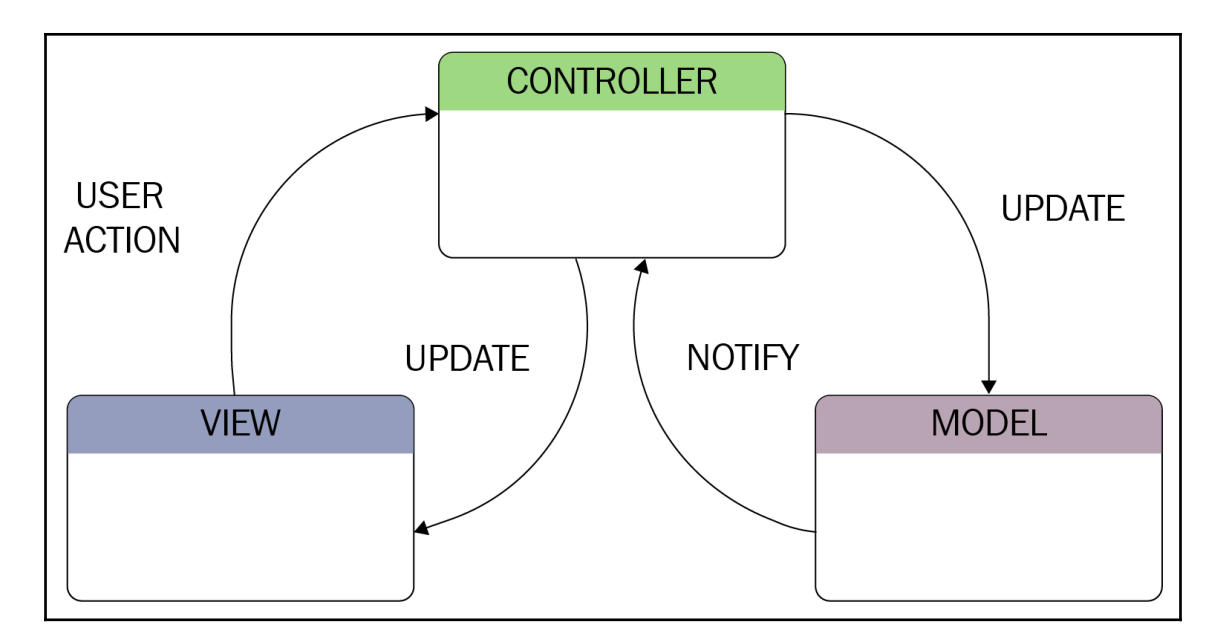

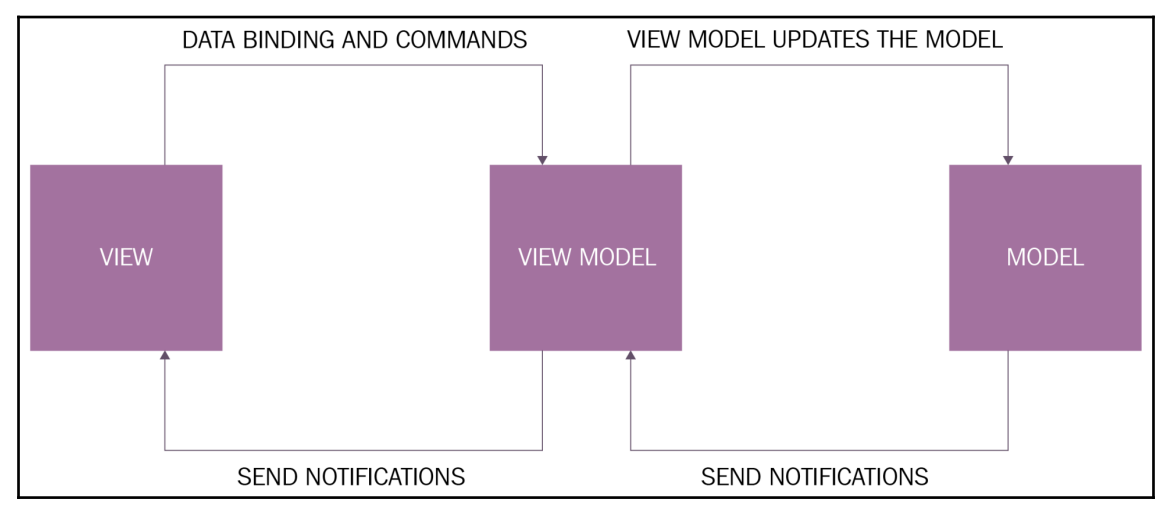

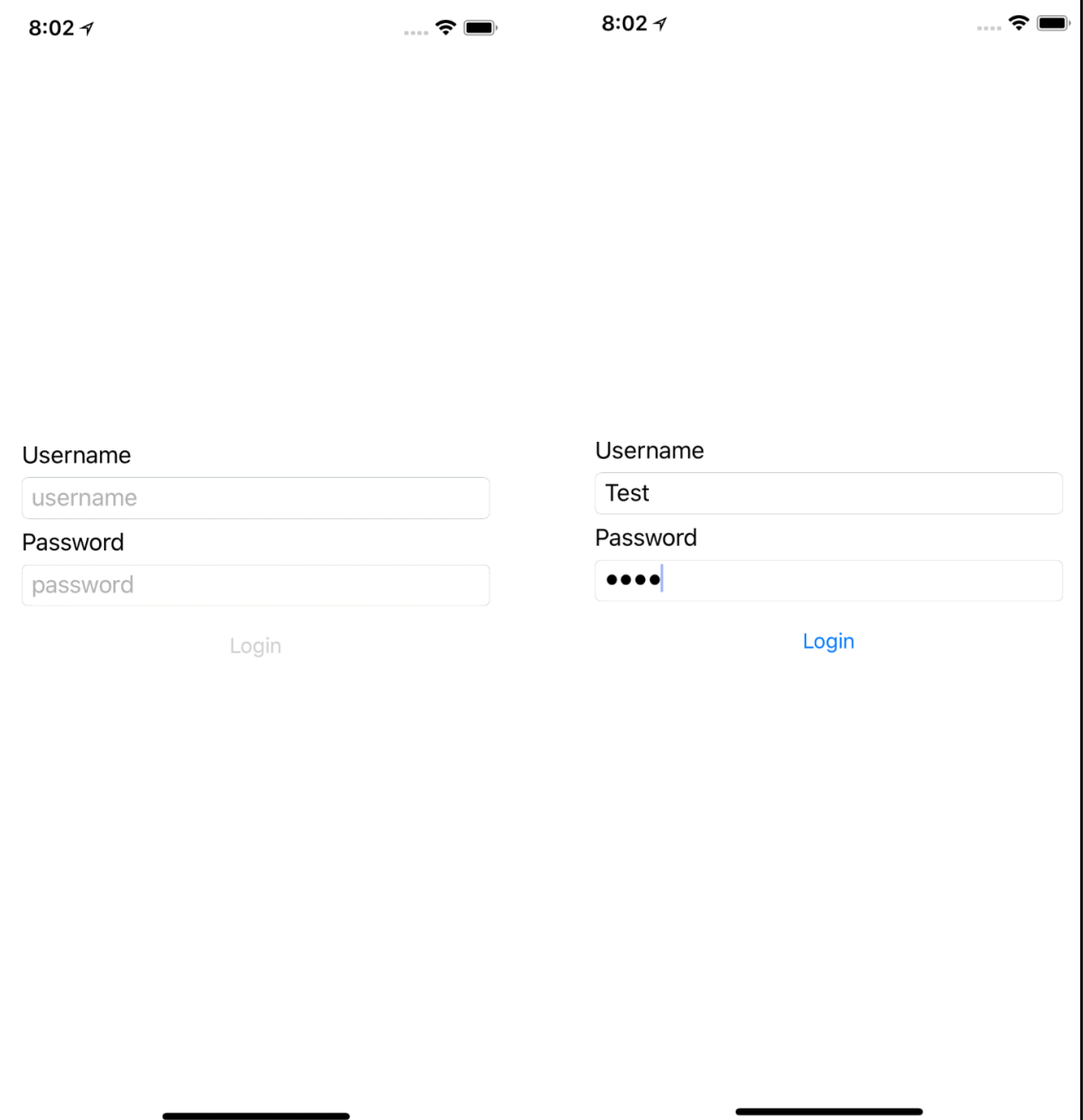

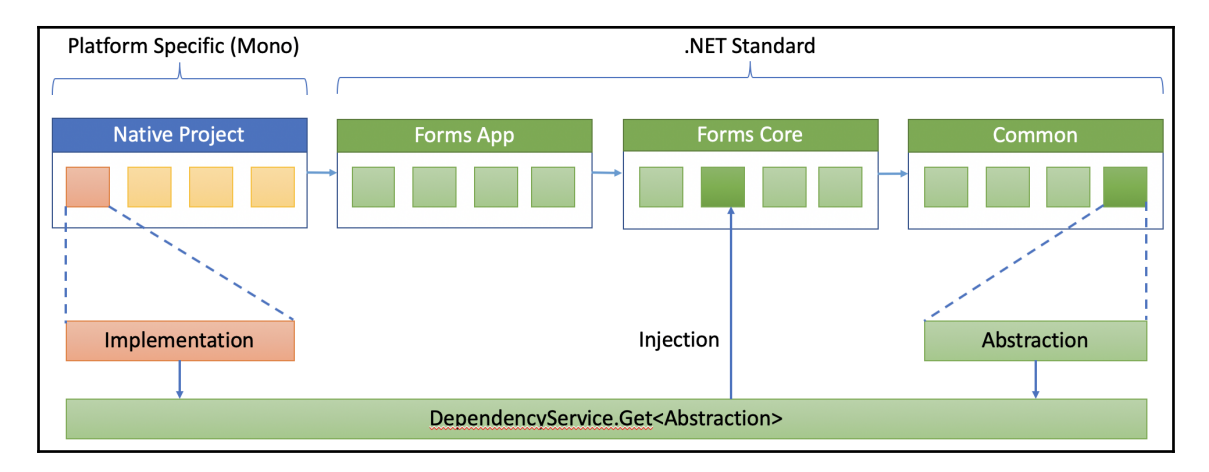

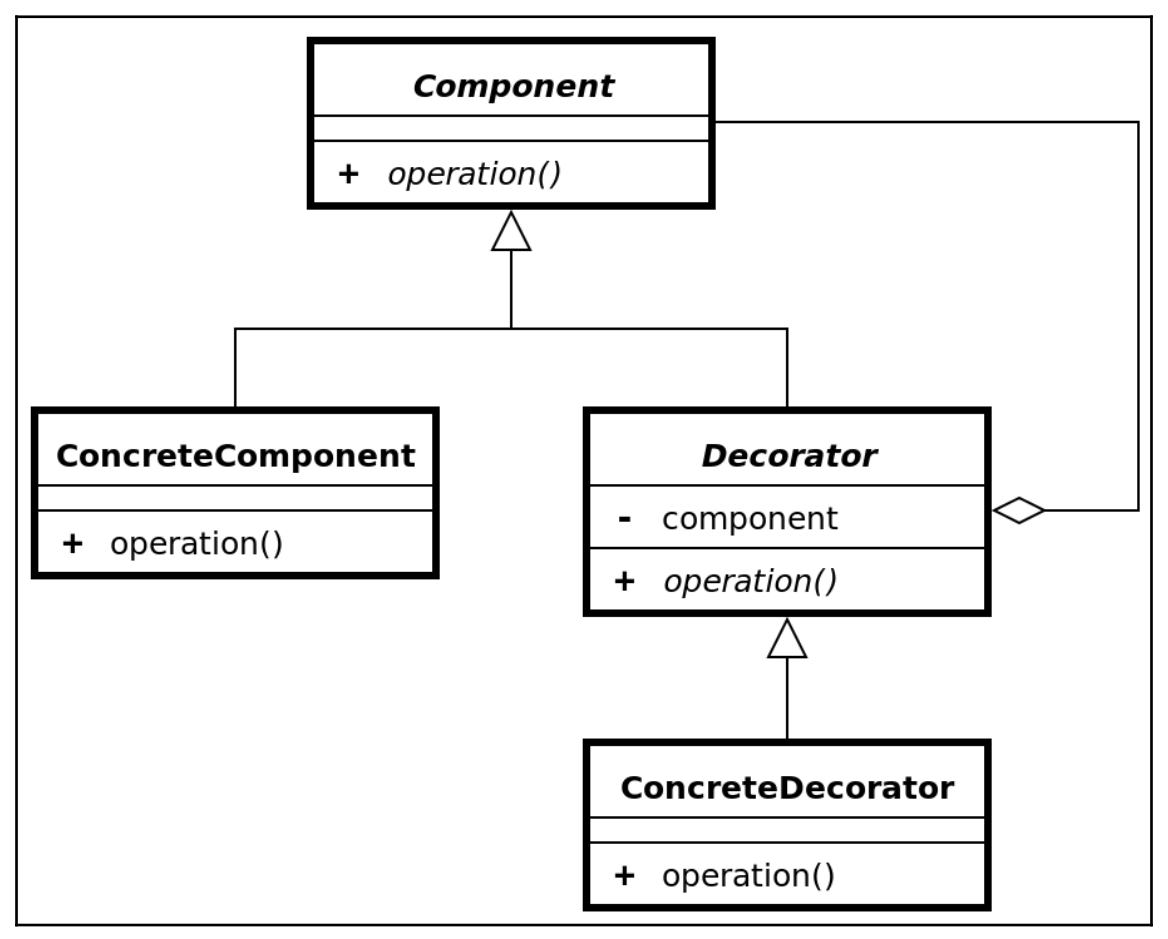

#### **Chapter 5: 5.UI Development with Xamarin**

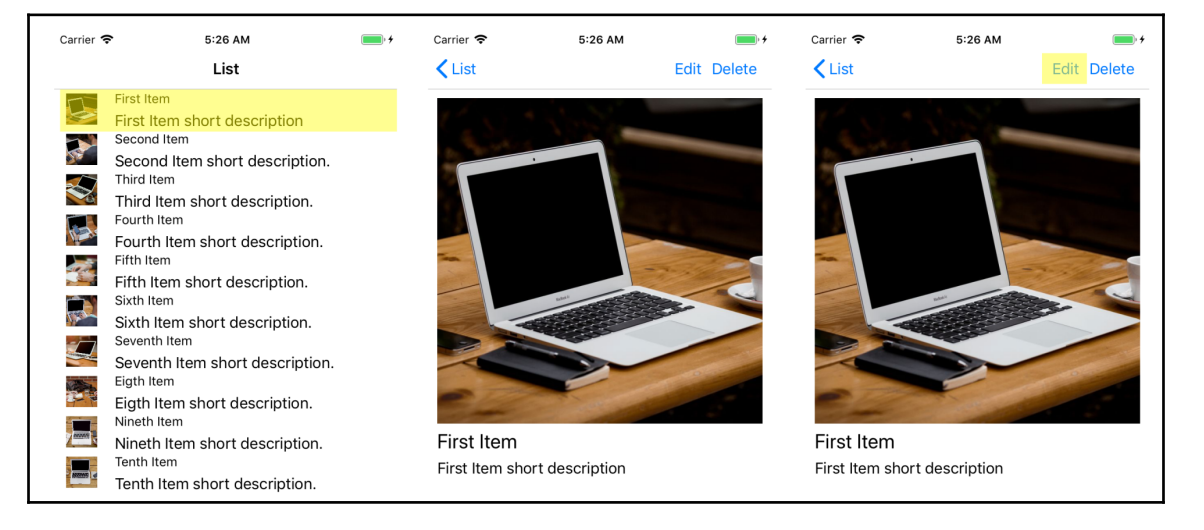

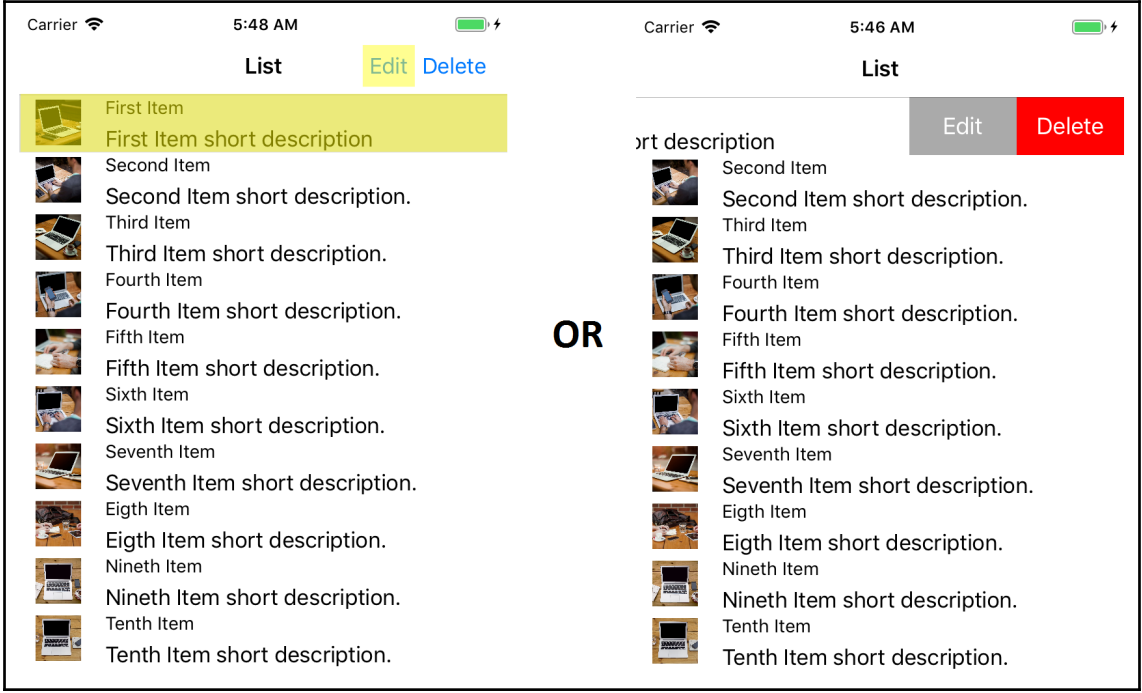

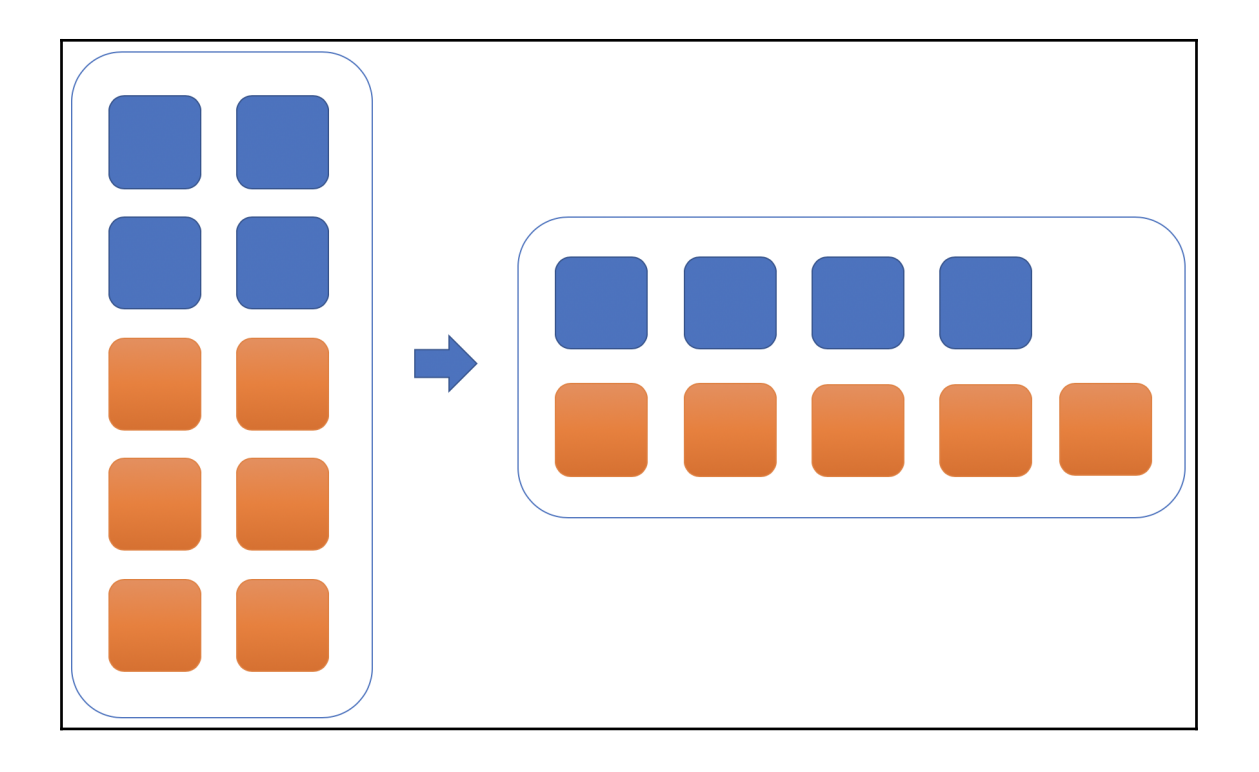

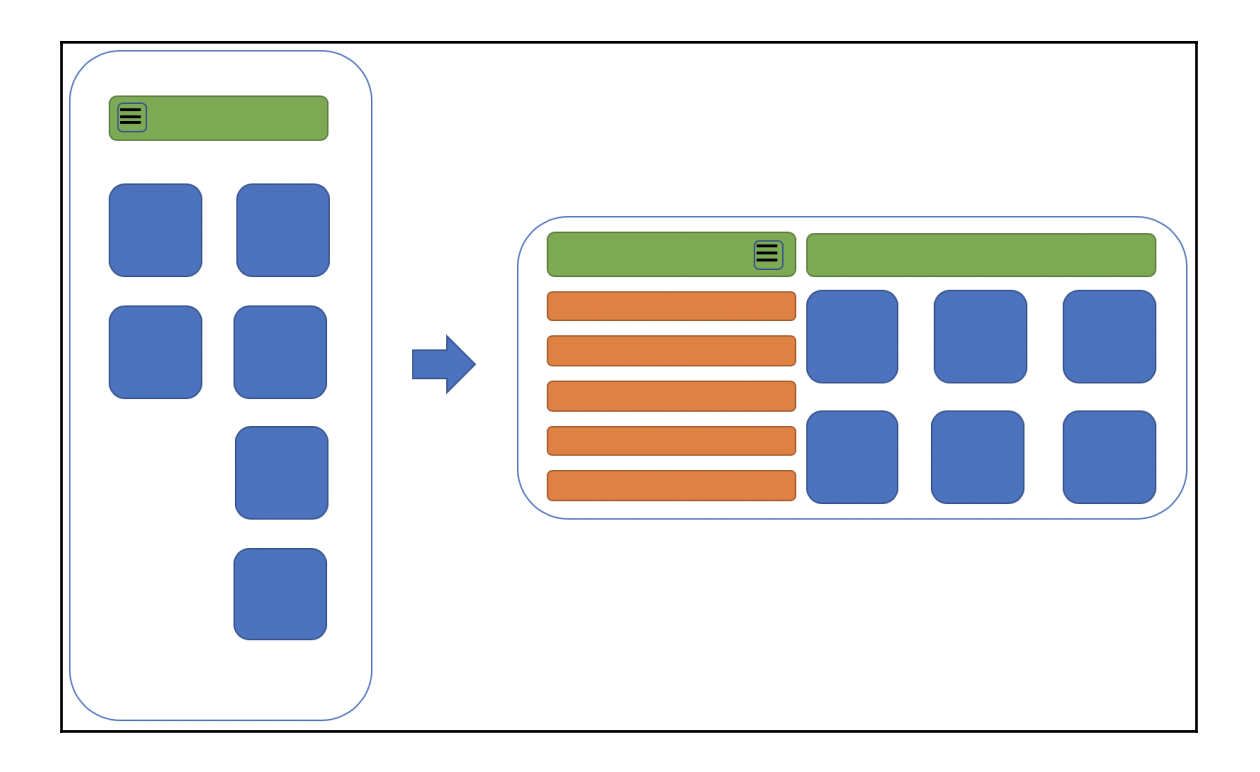

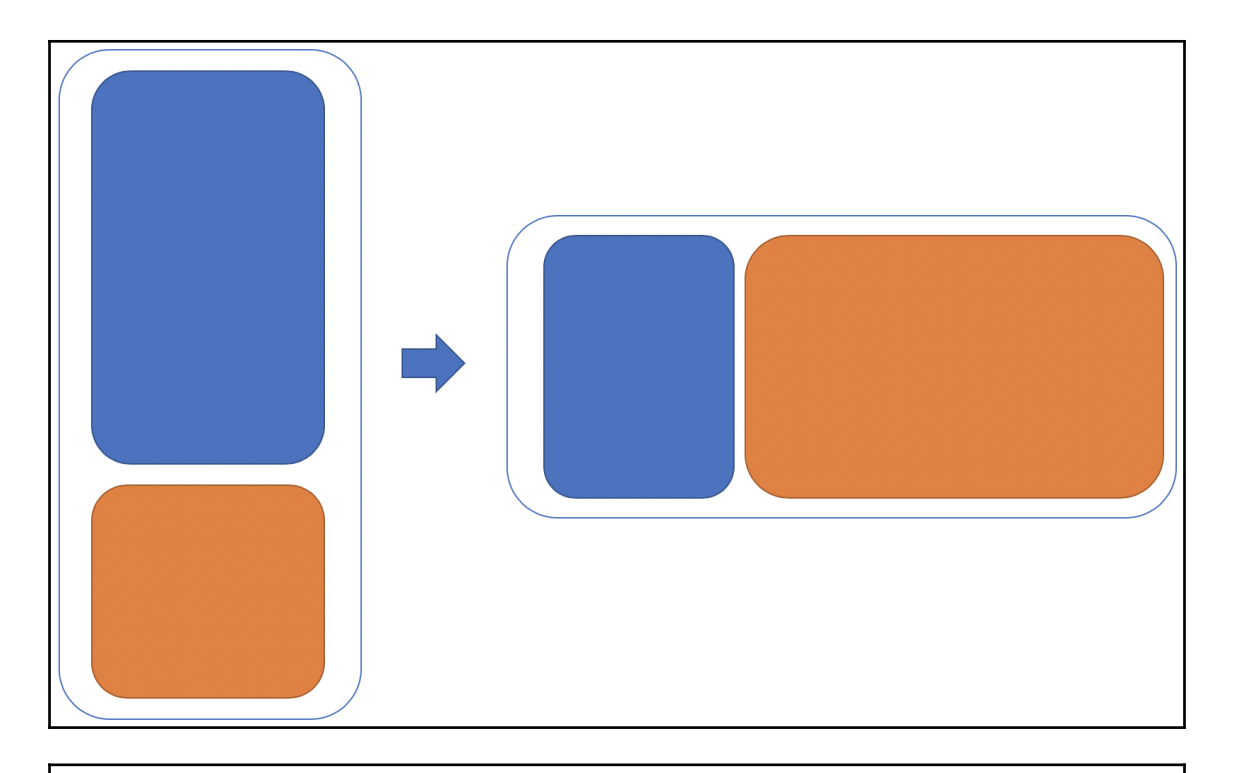

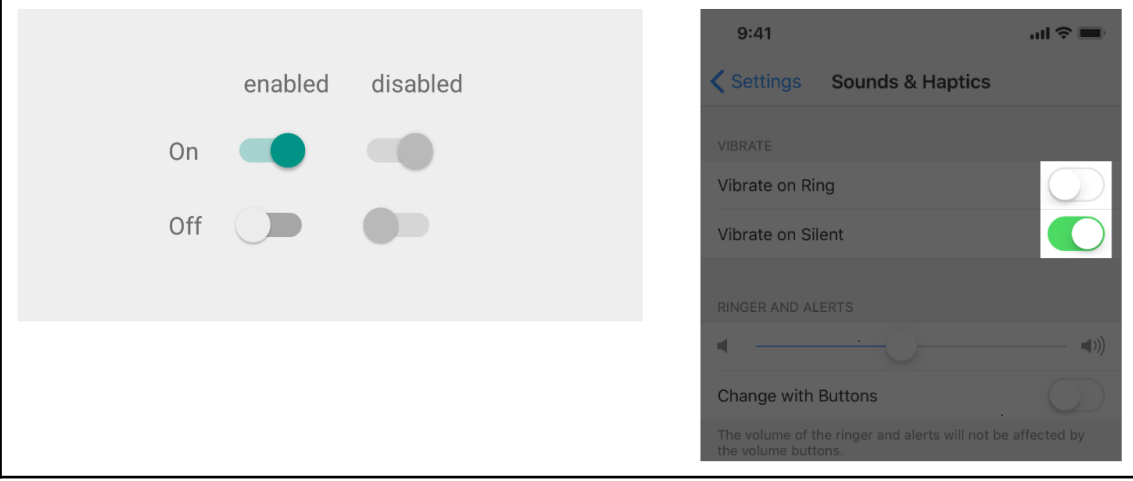

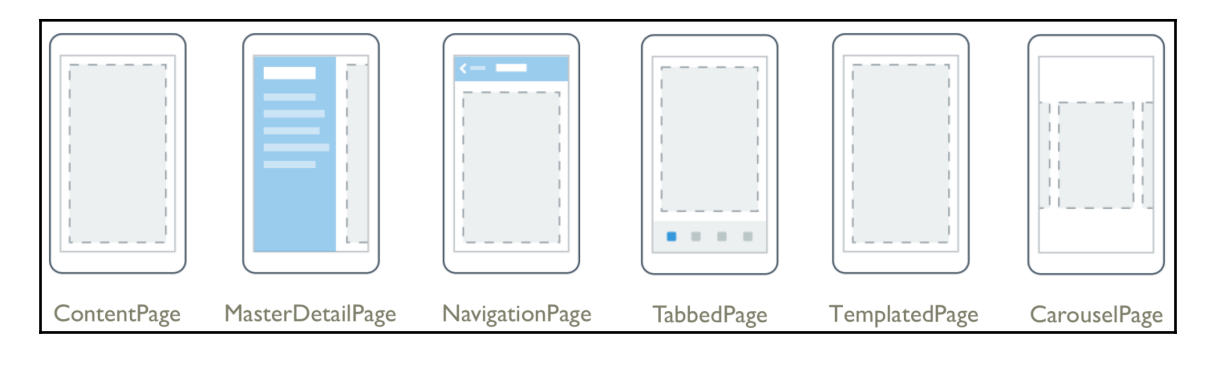

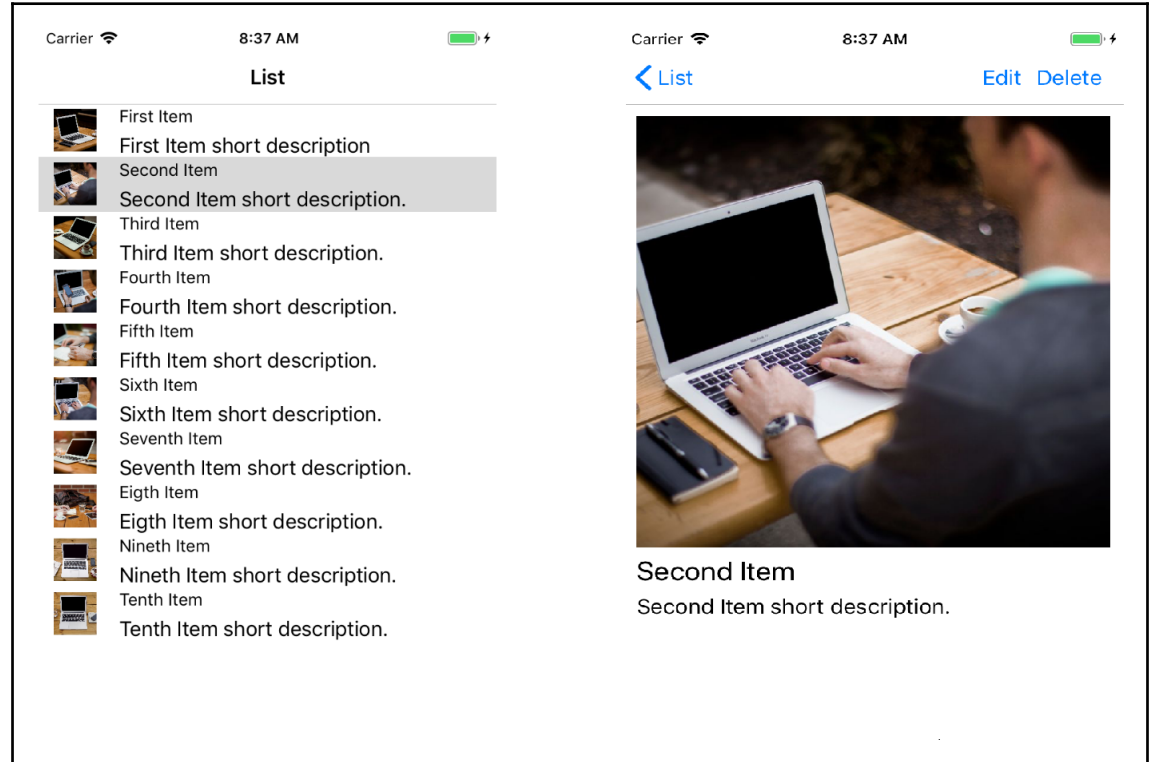

(c) Hands-On Cross Platform 2018

(c) Hands-On Cross Platform 2018

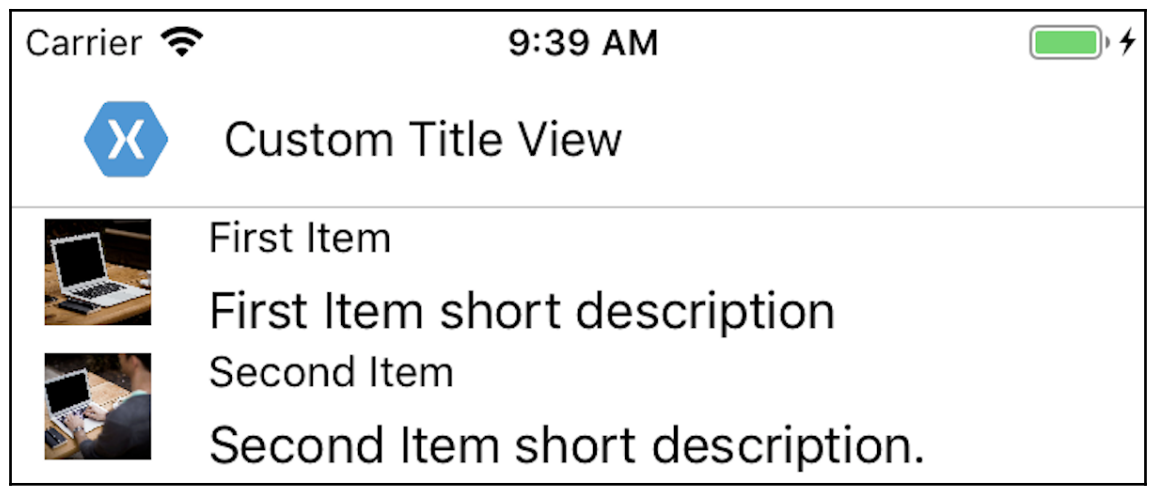

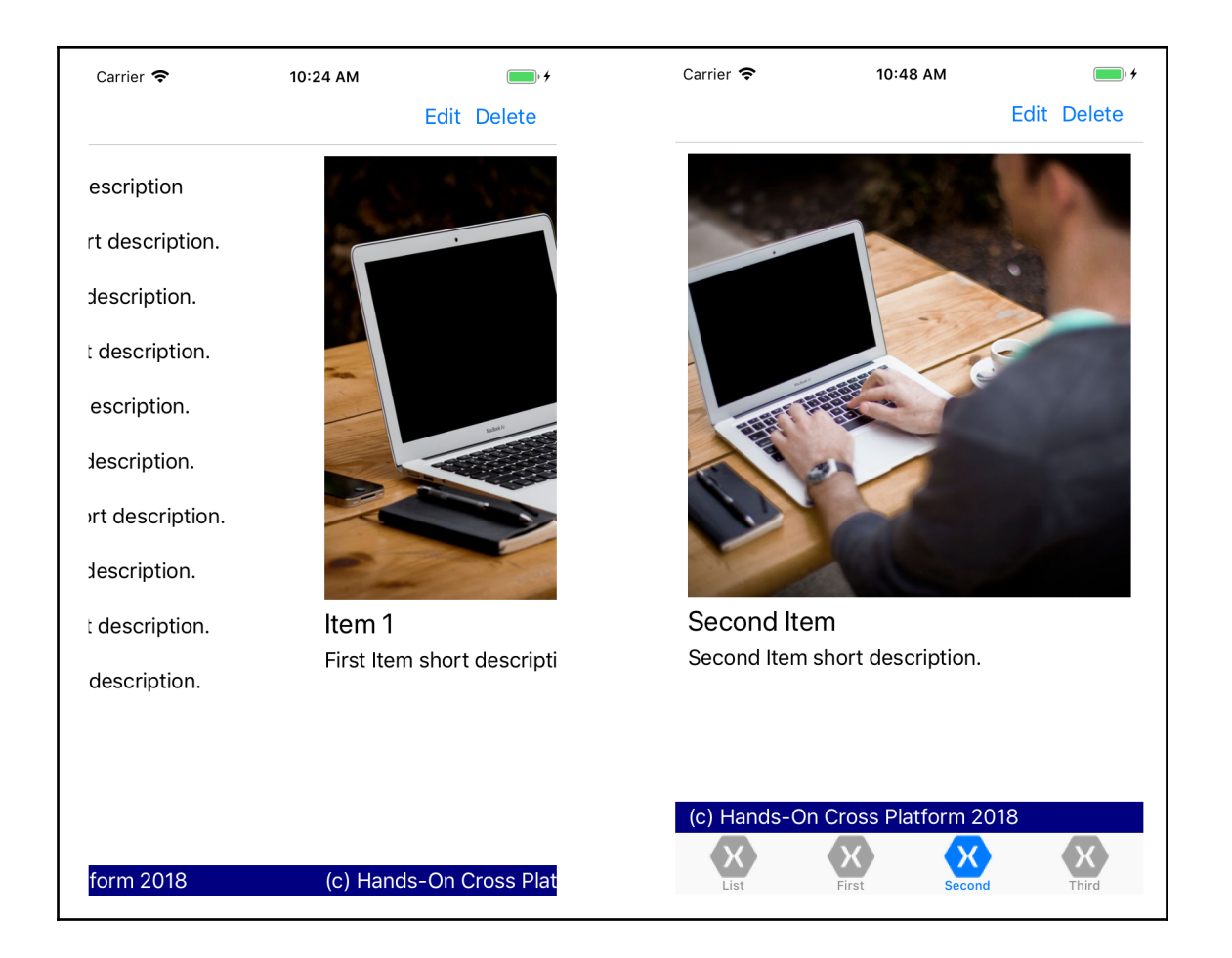

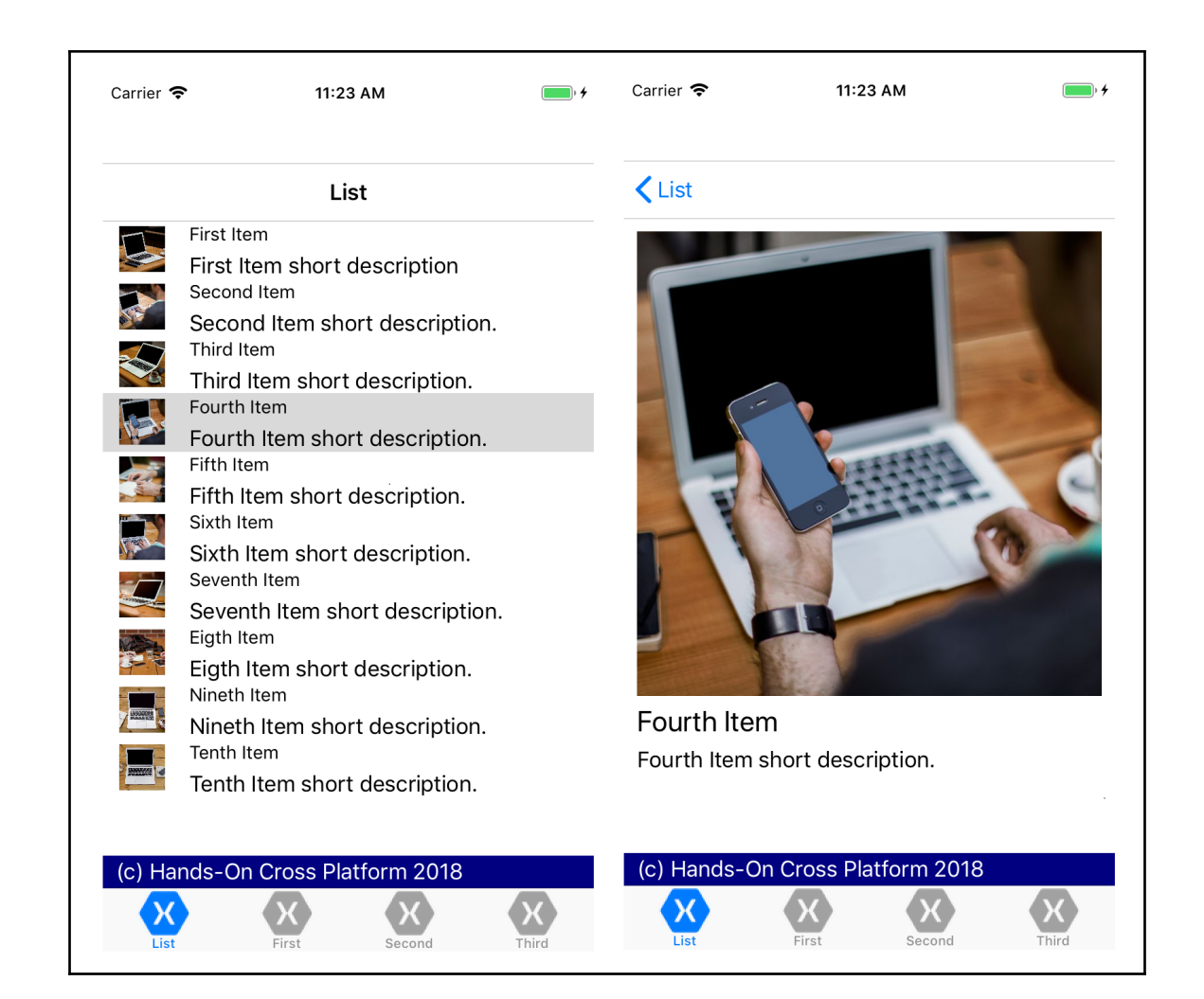

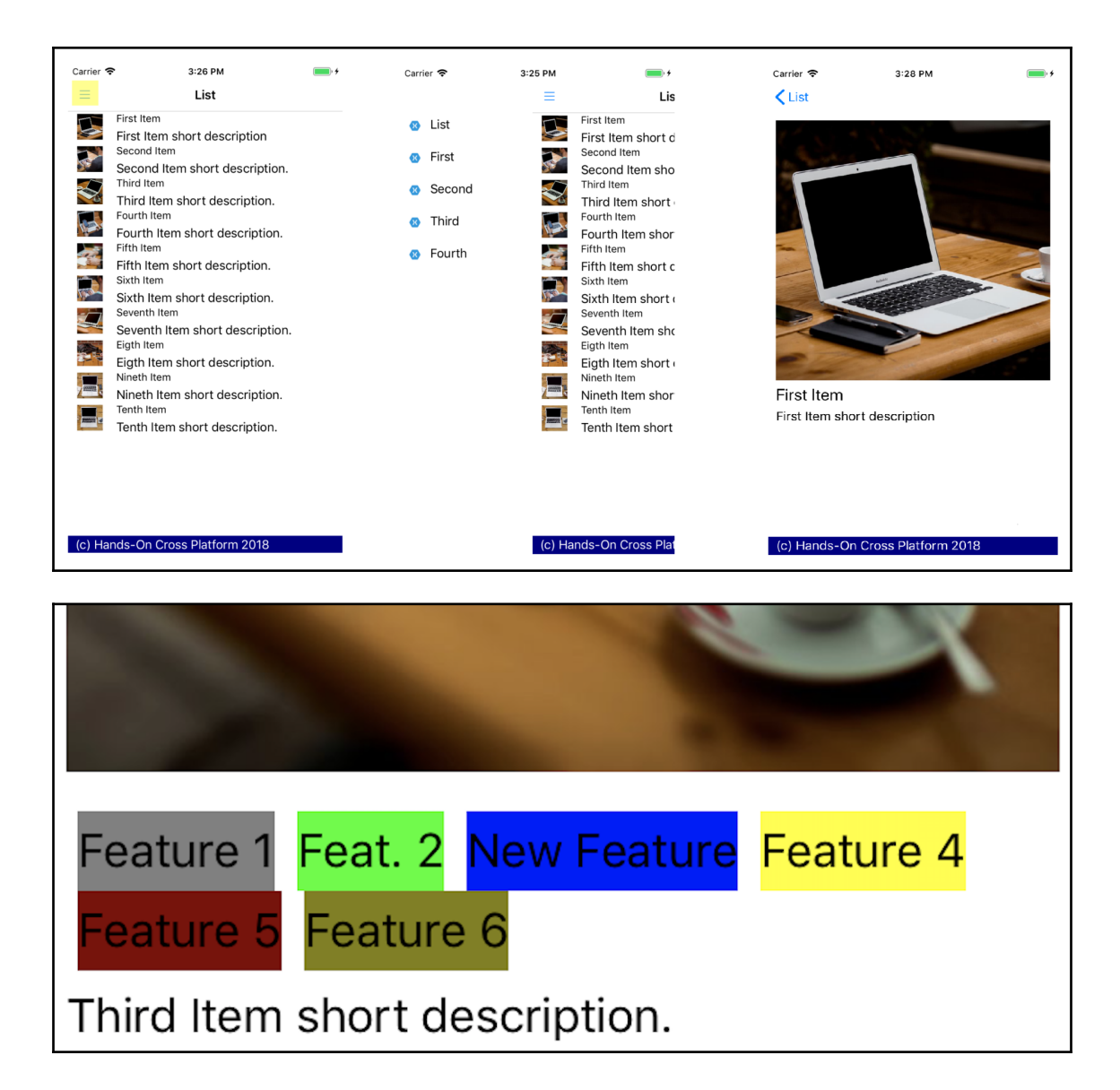

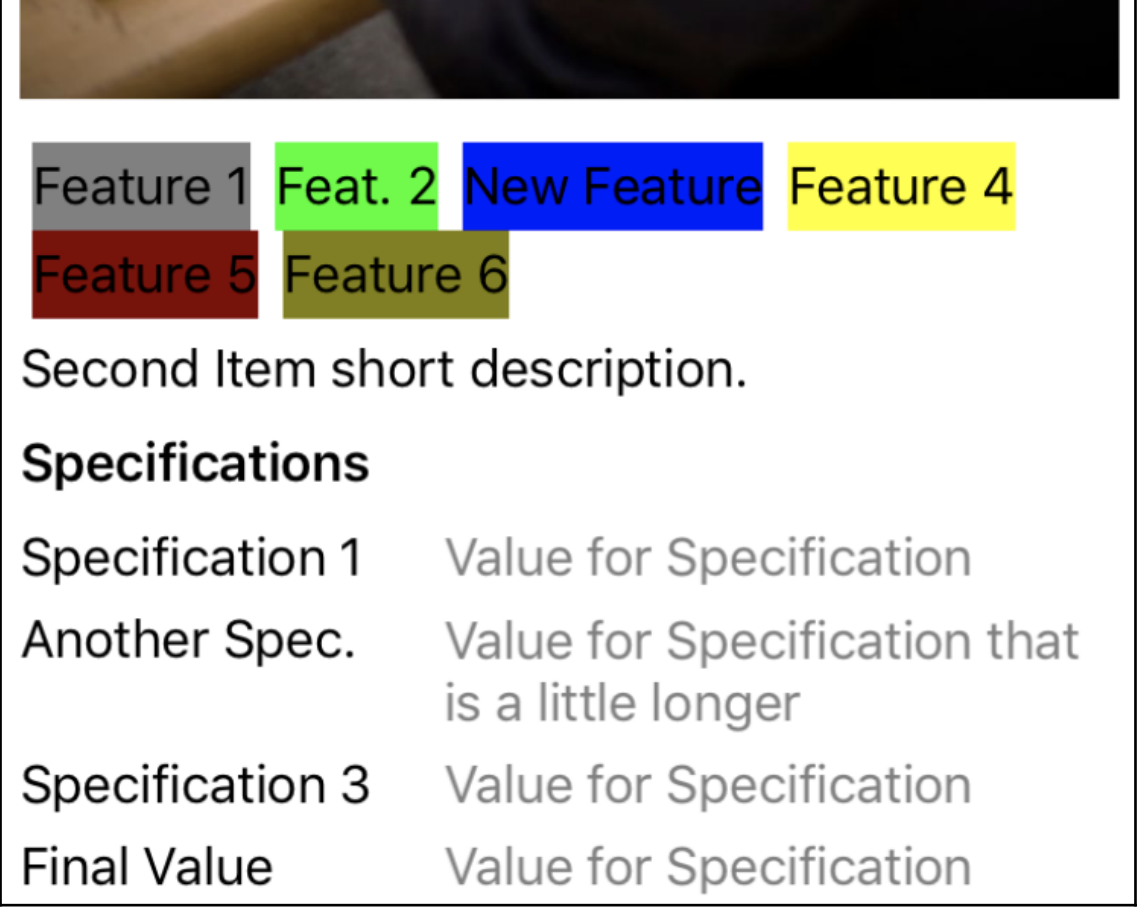

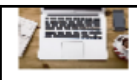

Nineth Item short description. **Tenth Item** 

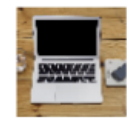

Tenth Item short description. Eleventh Item

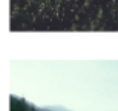

Eleventh Item short description. **Twelveth Item** 

Twelveth Item short description.

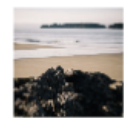

Thirteenth Item

Thirteenth Item short descriptio Fourteenth Item

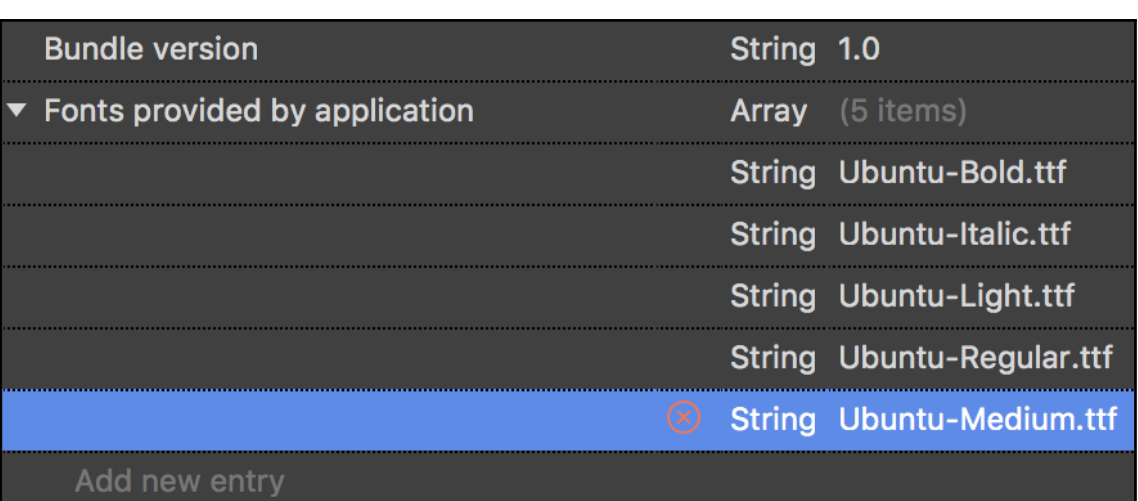

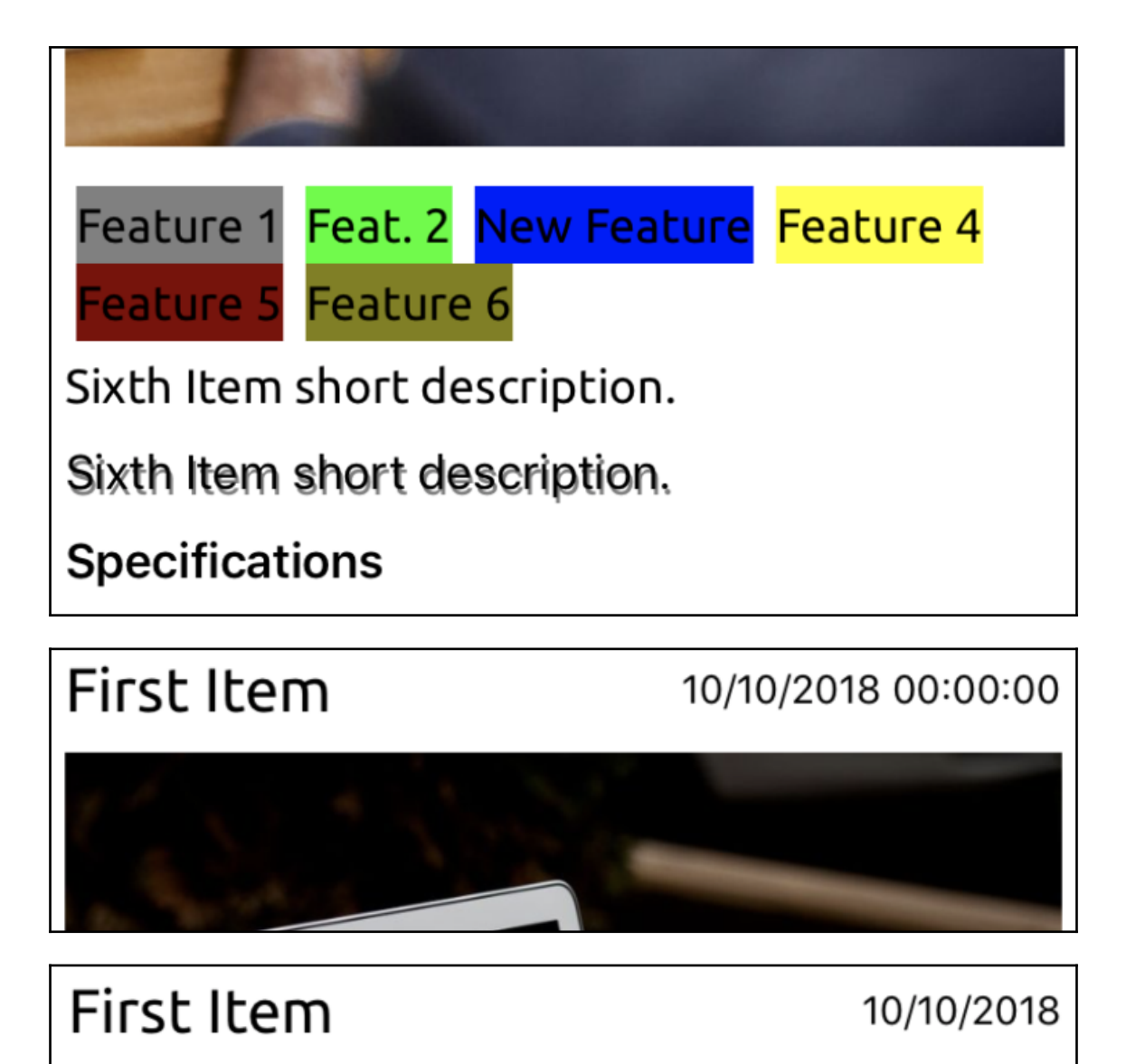

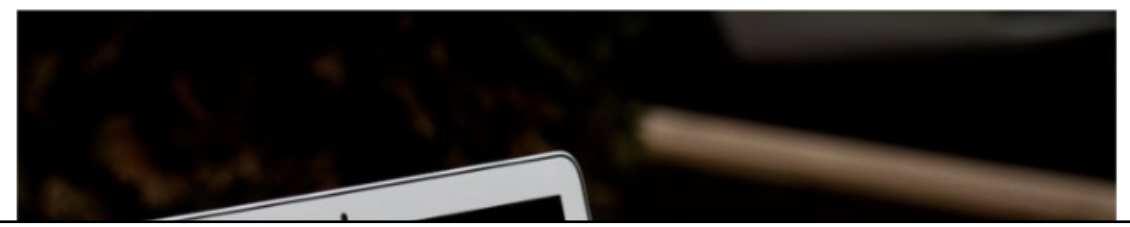

# First Item

#### Release 10/10/2018

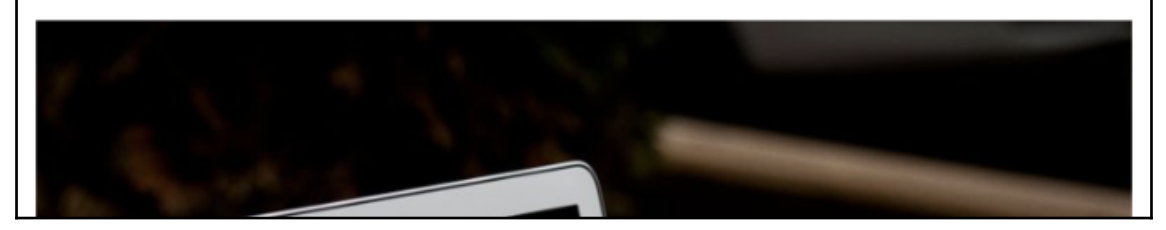
## **Chapter 6: 6.Customizing Xamarin.Forms**

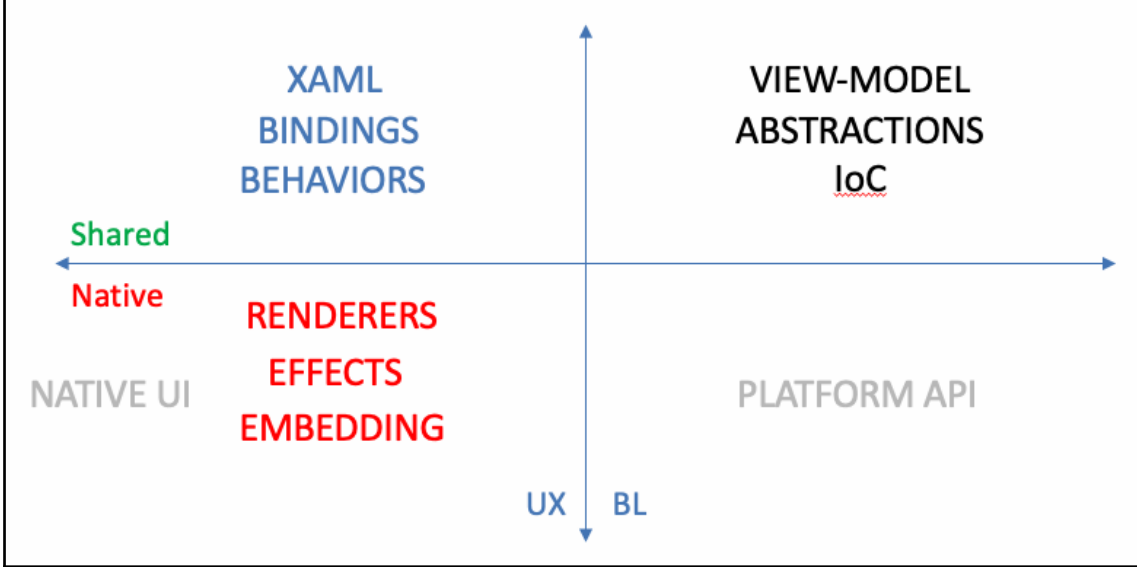

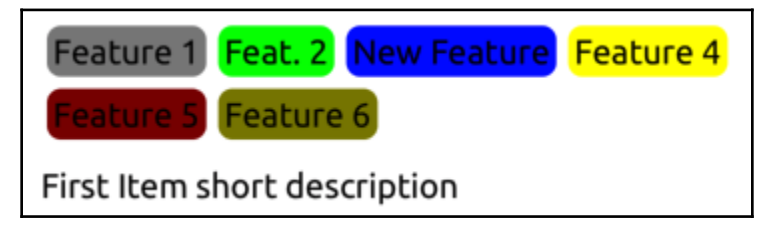

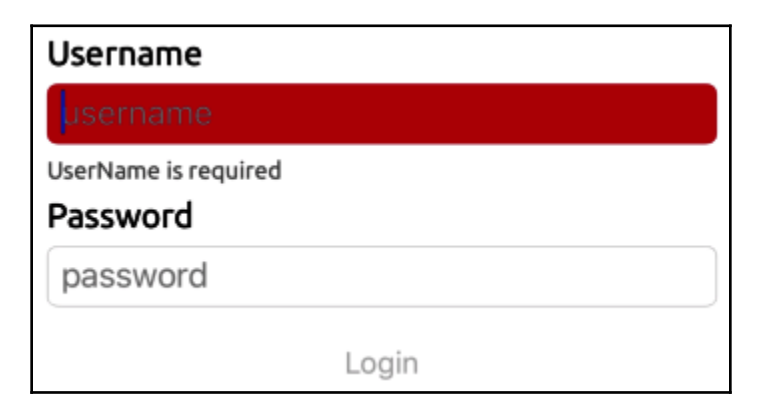

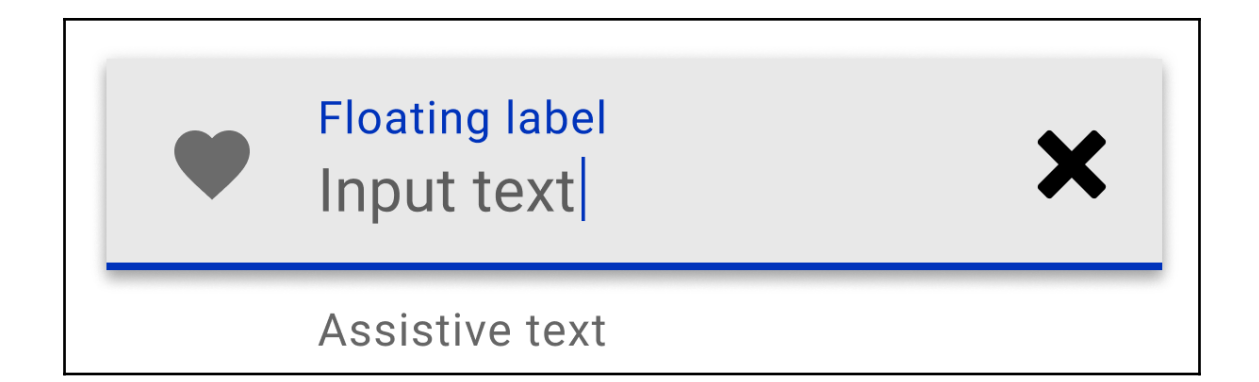

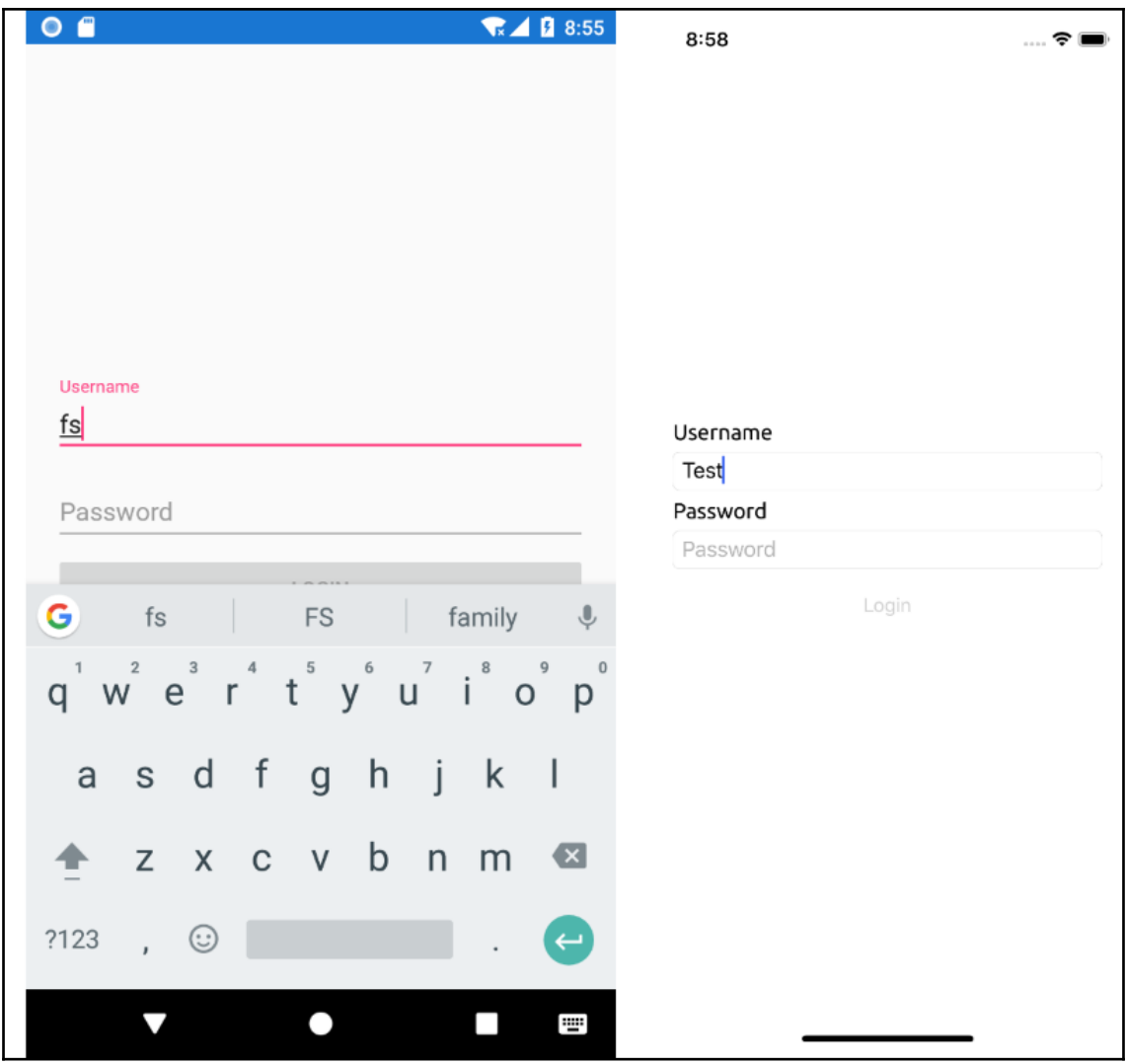

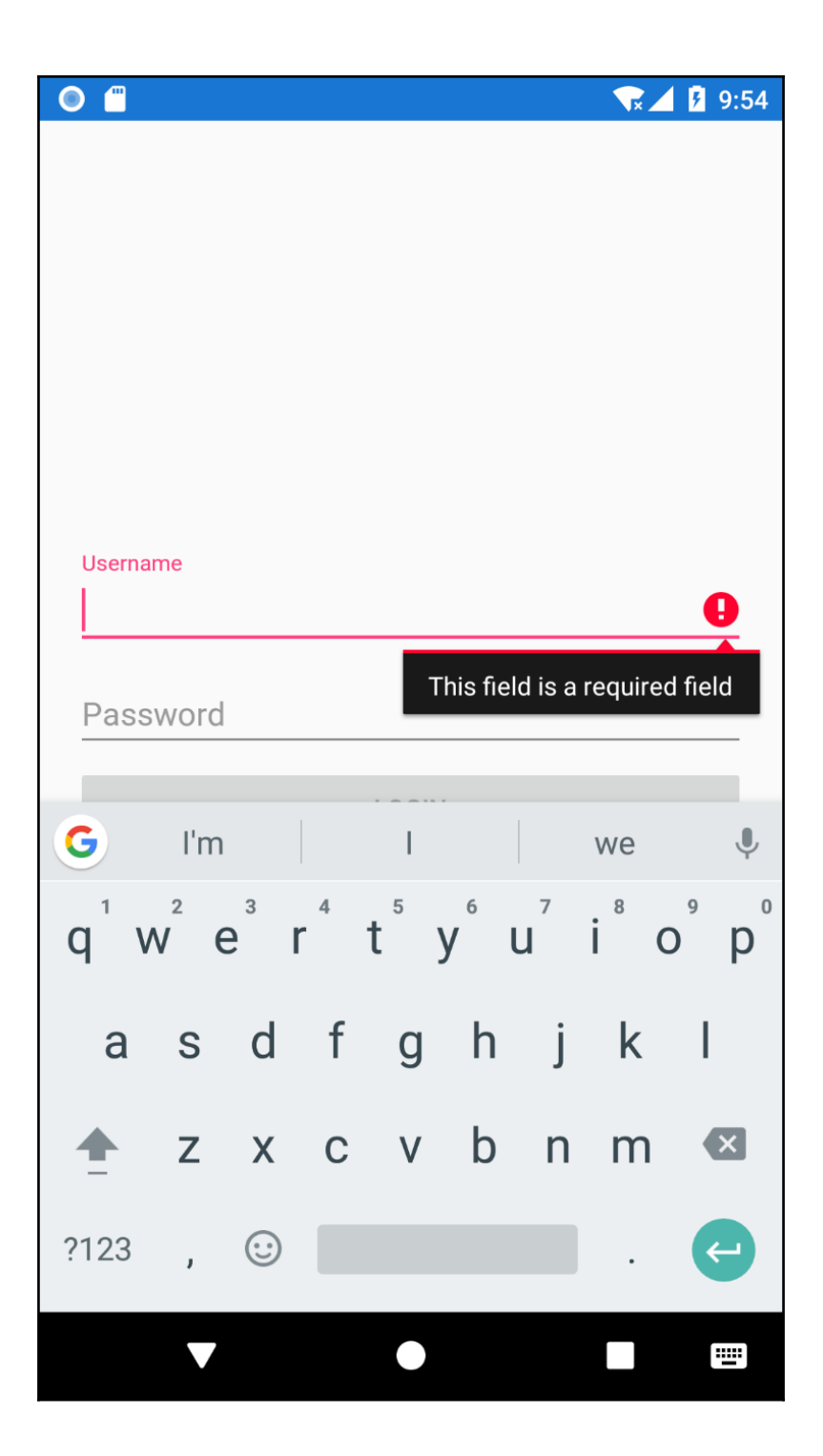

# **Chapter 7: 7.Azure Services for Mobile Applications**

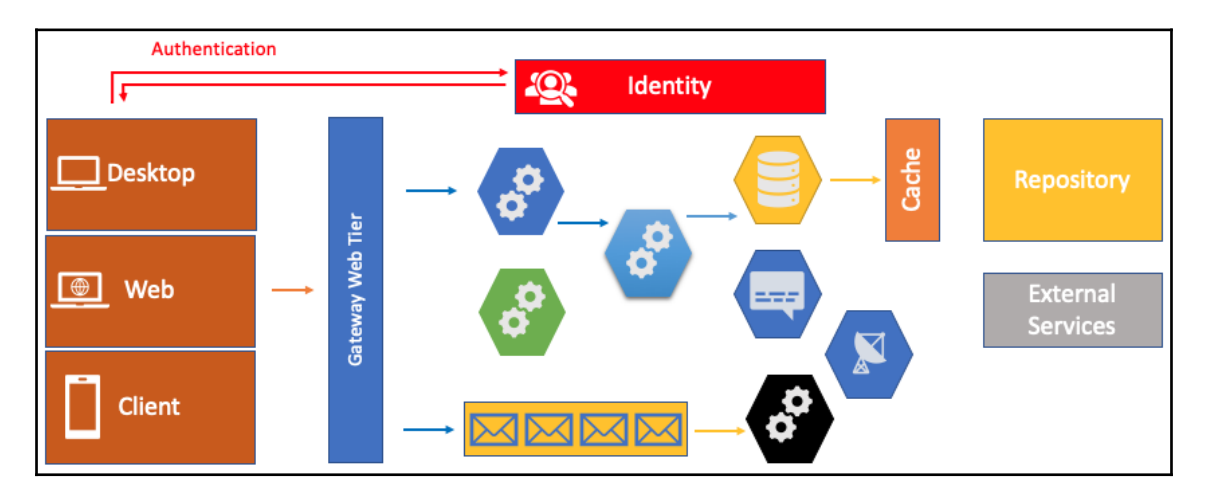

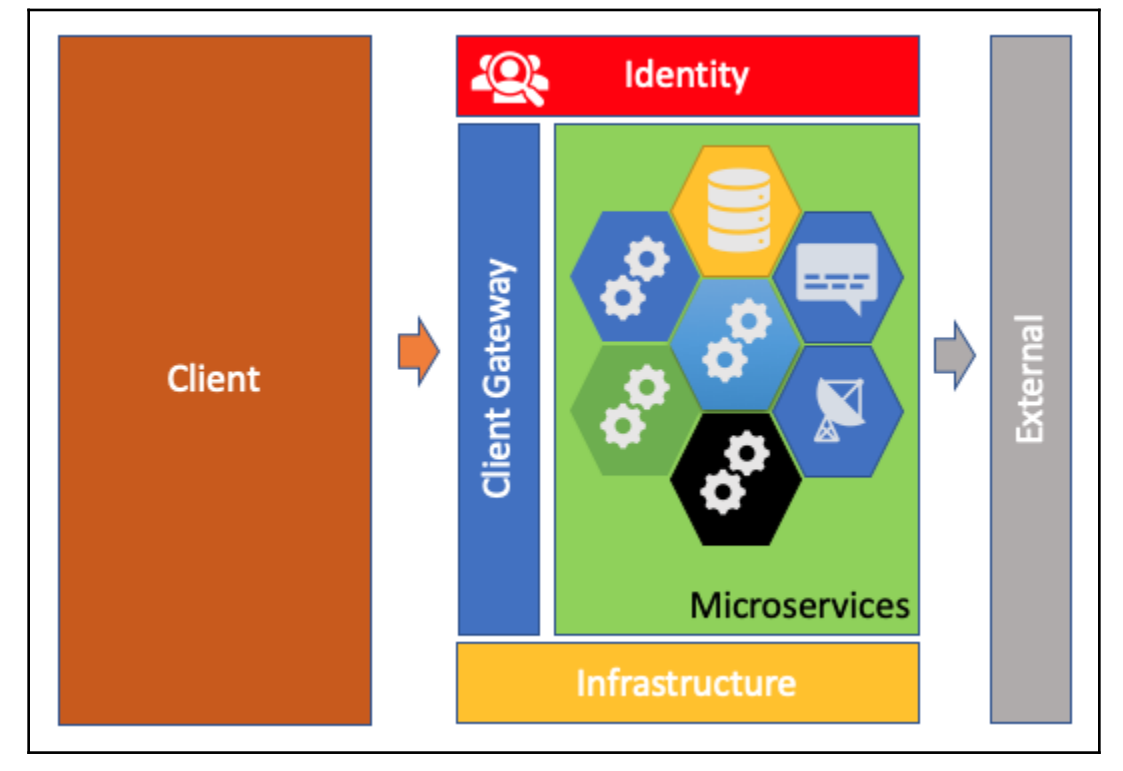

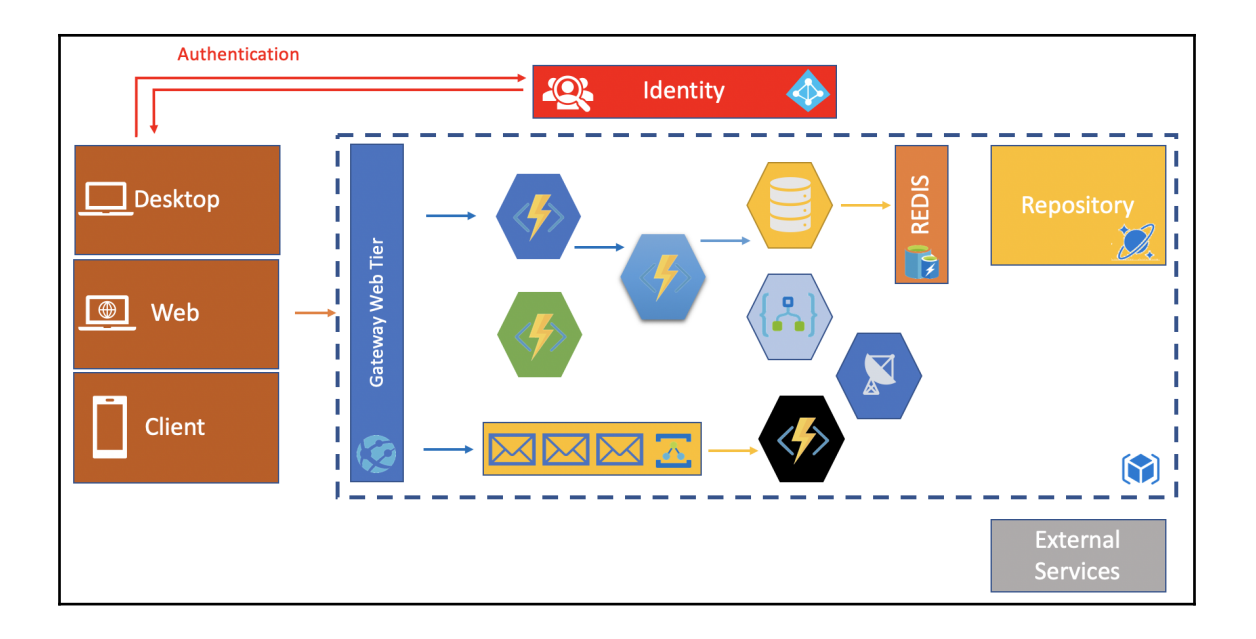

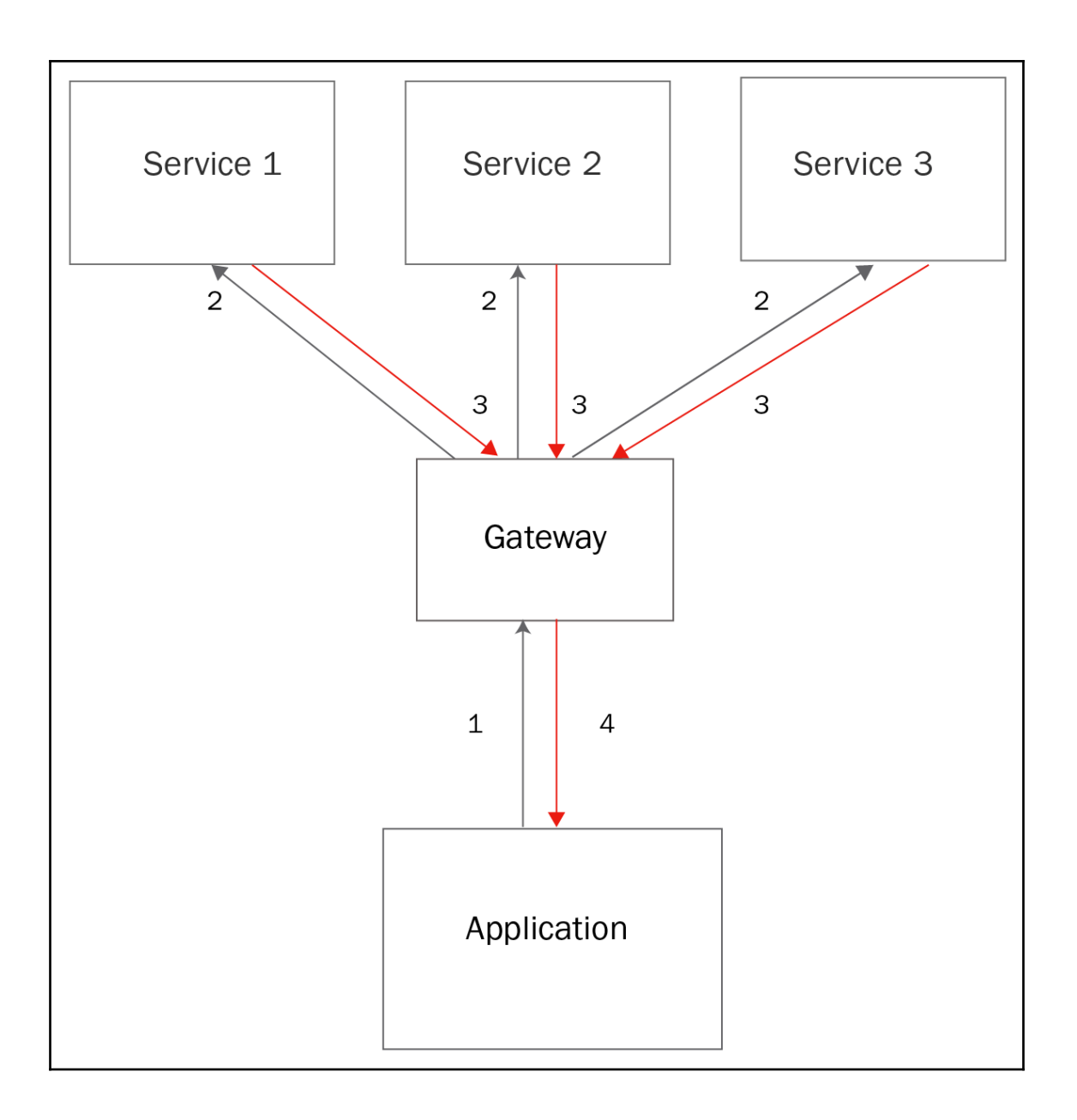

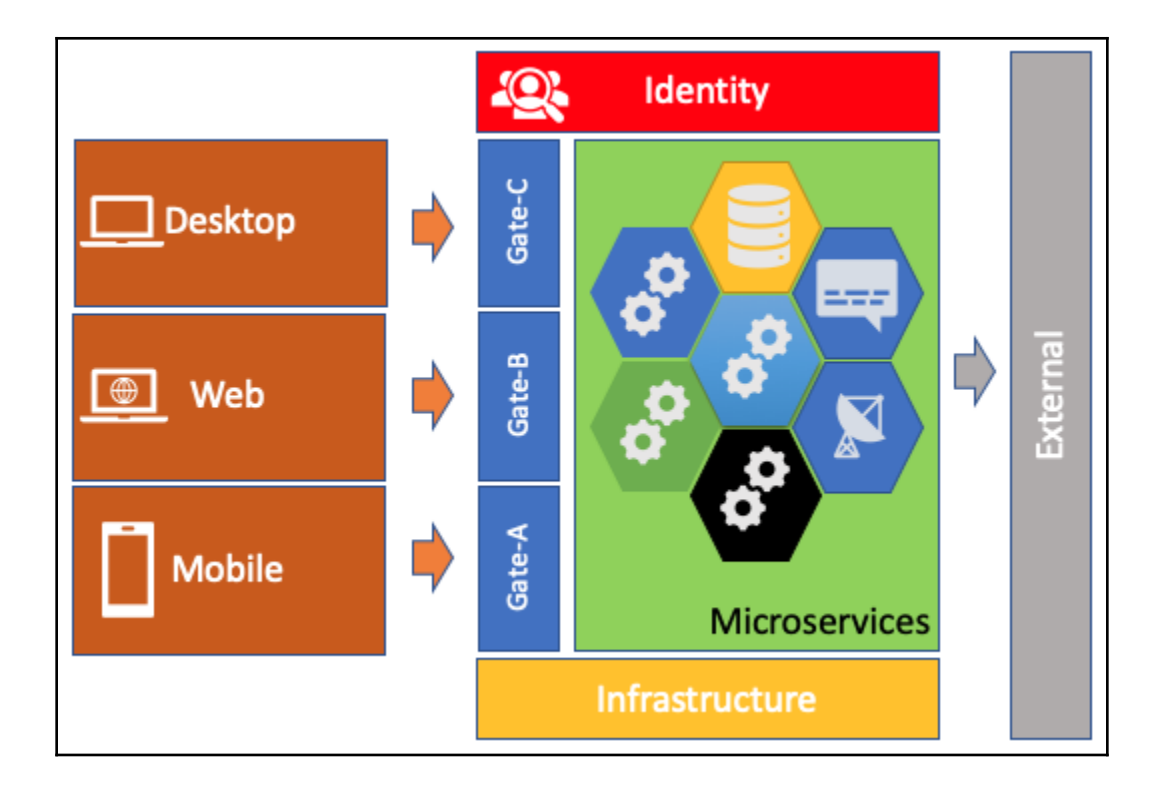

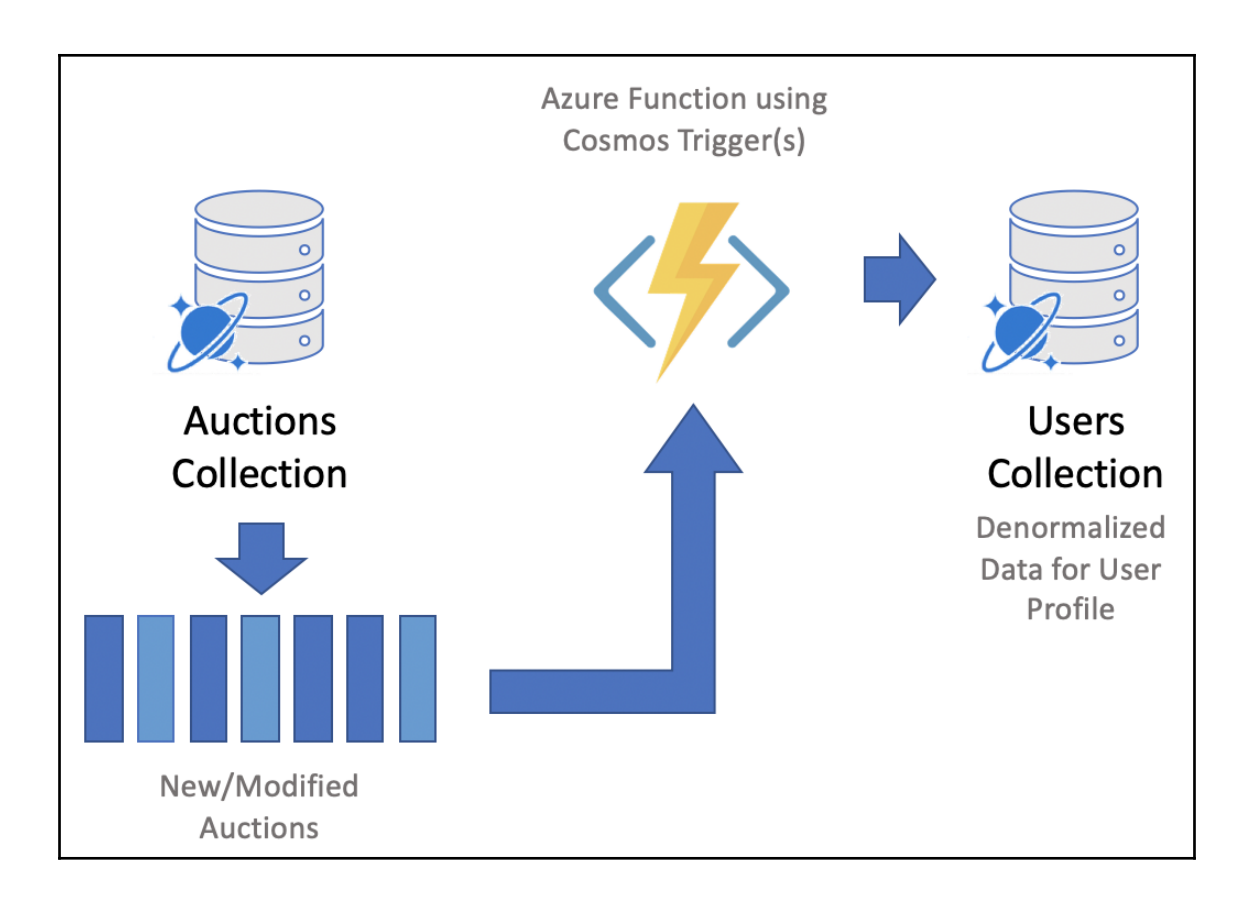

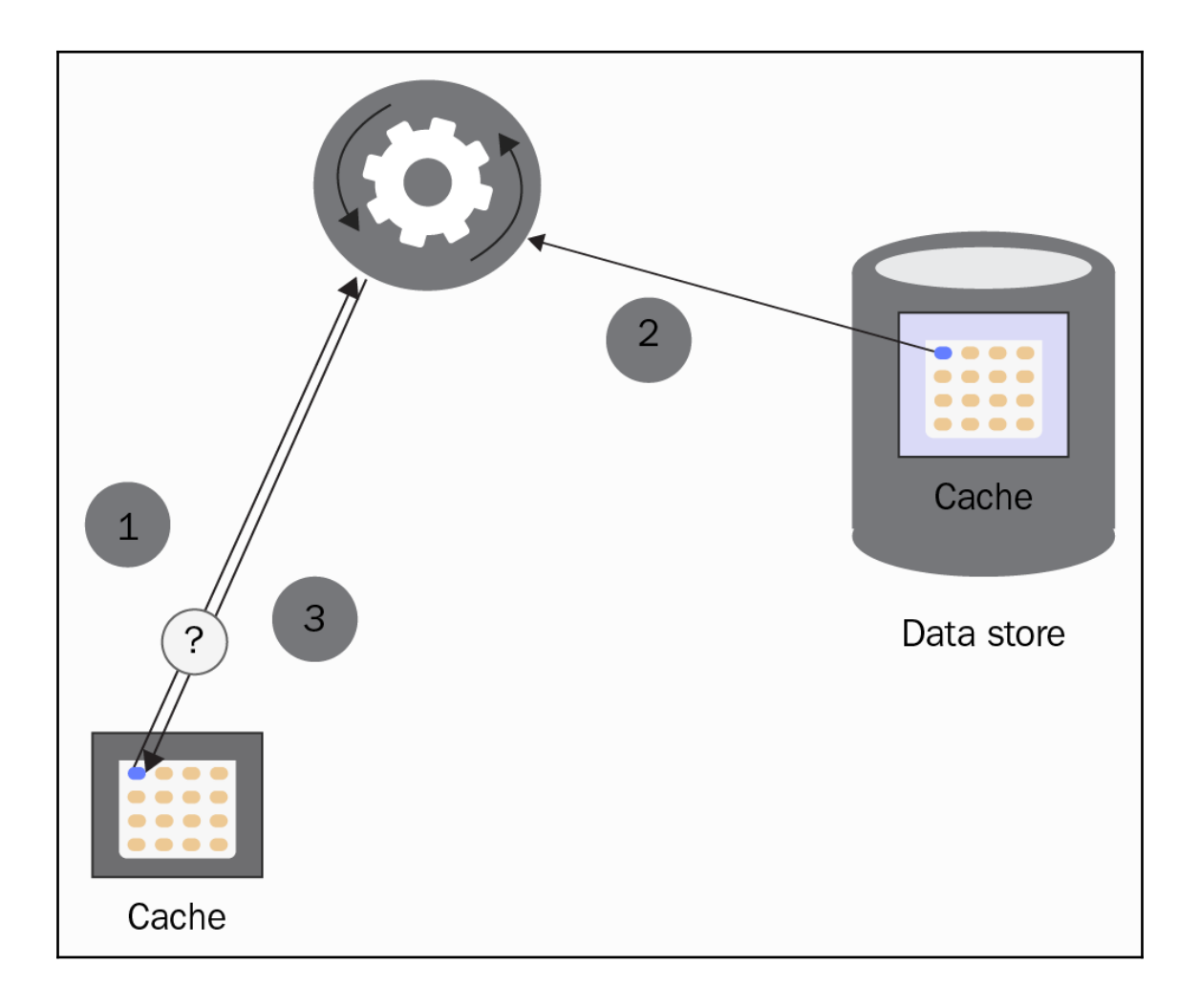

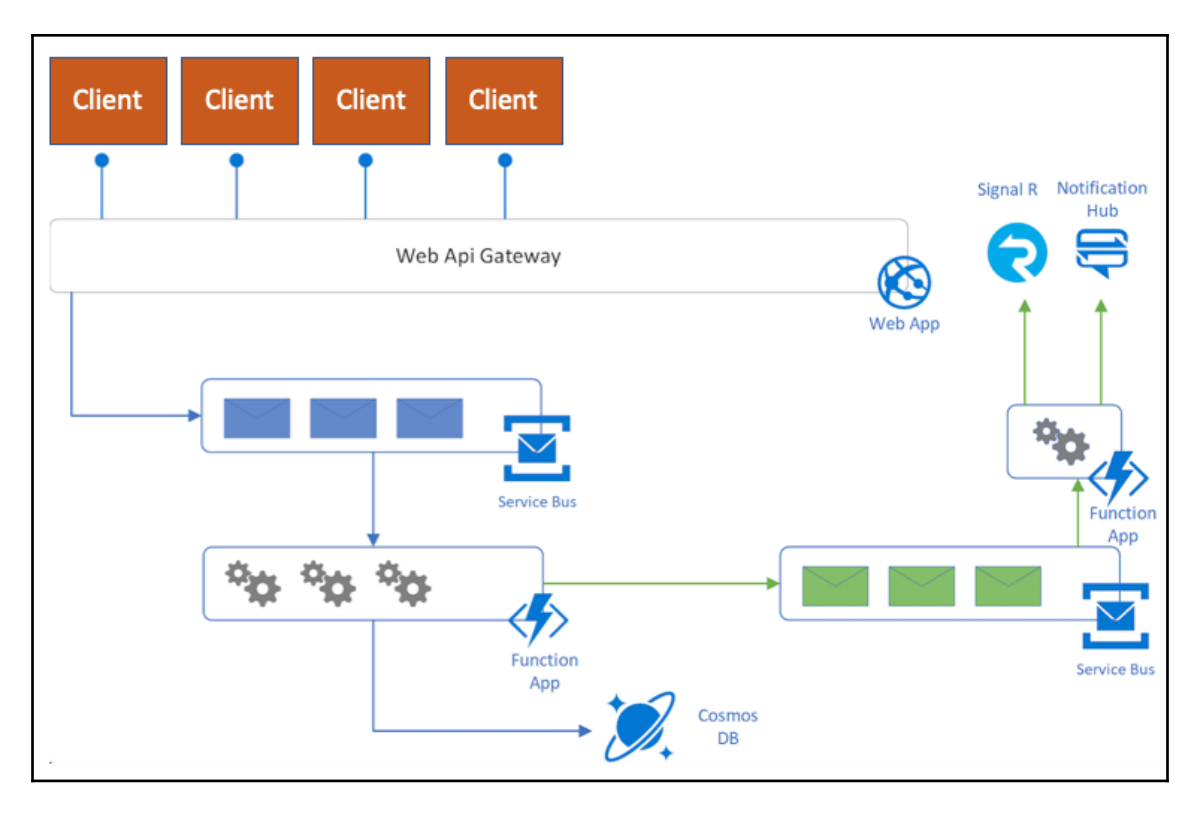

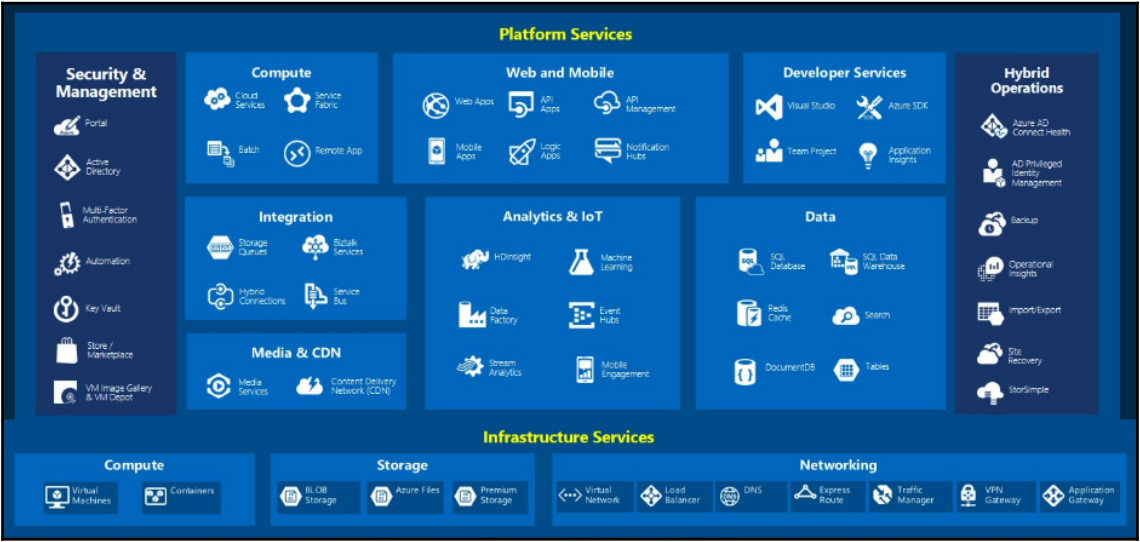

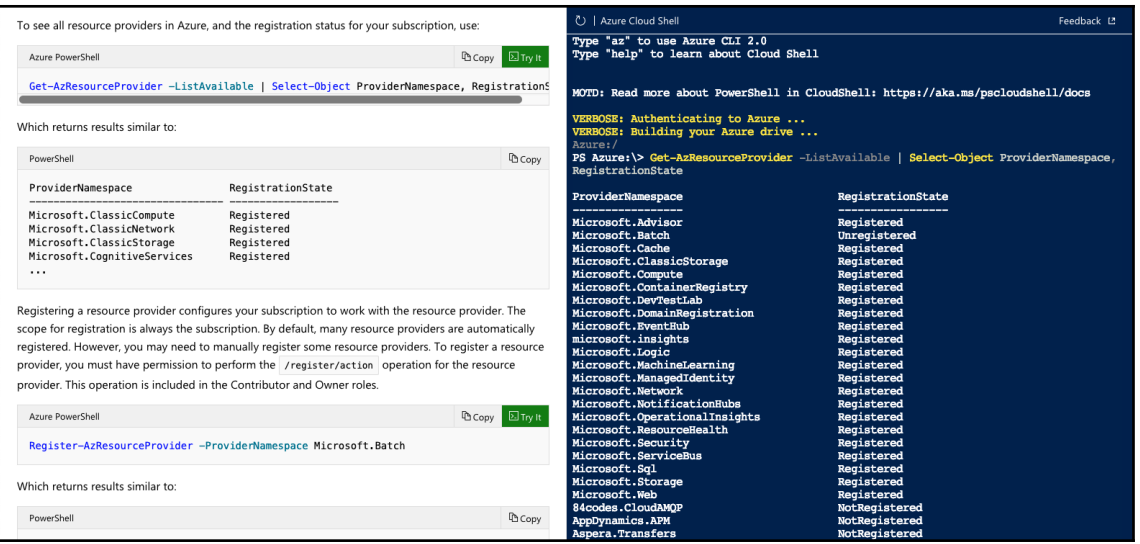

#### Azure:/

PS Azure:\> Get-AzResourceProvider -ProviderNamespace Microsoft.Compute >> | Select-Object ResourceTypes, Locations

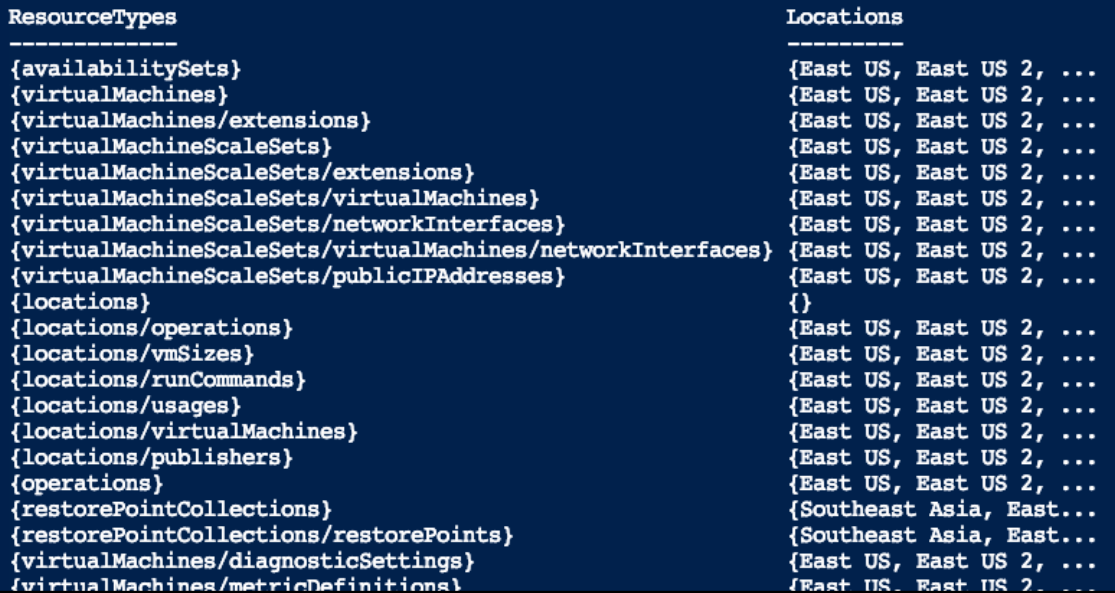

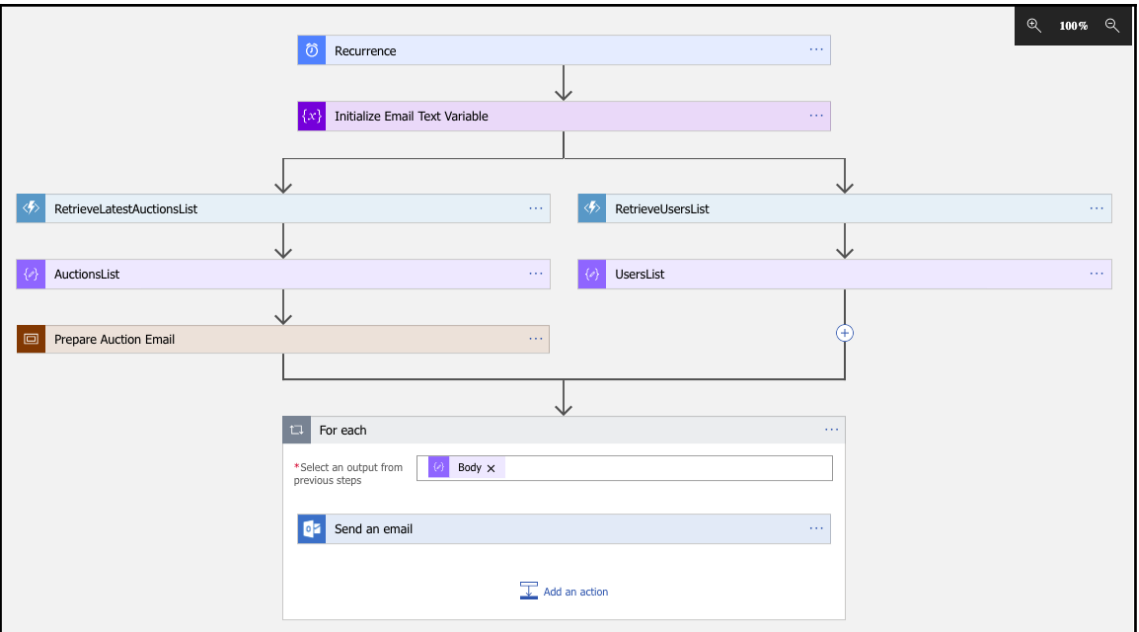

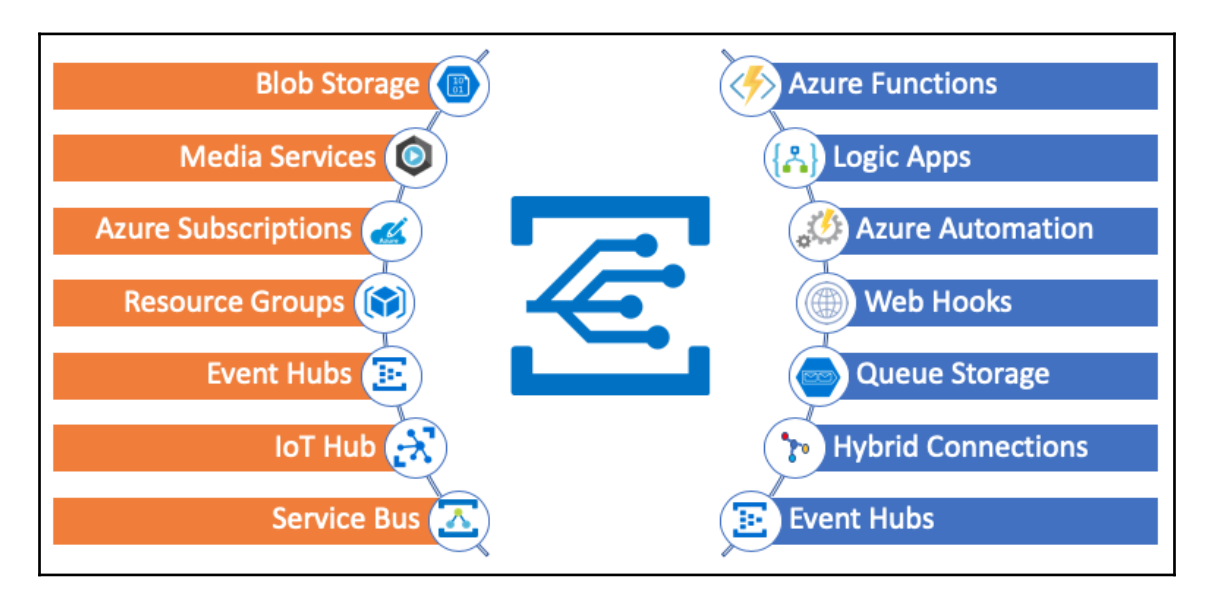

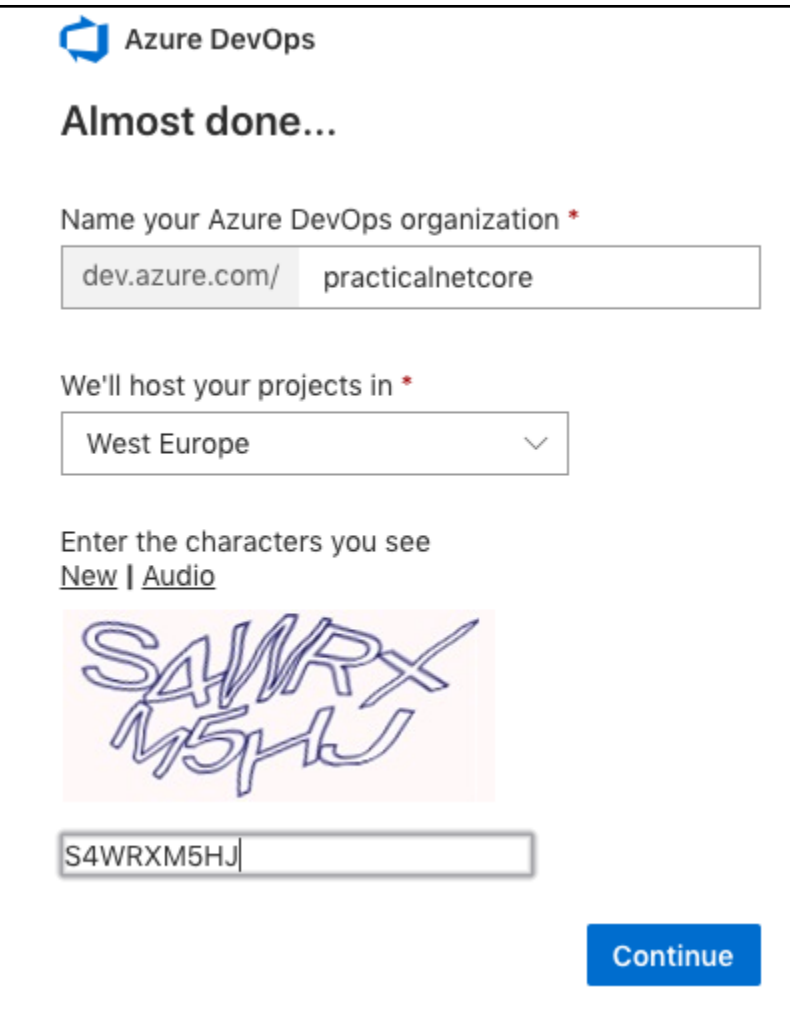

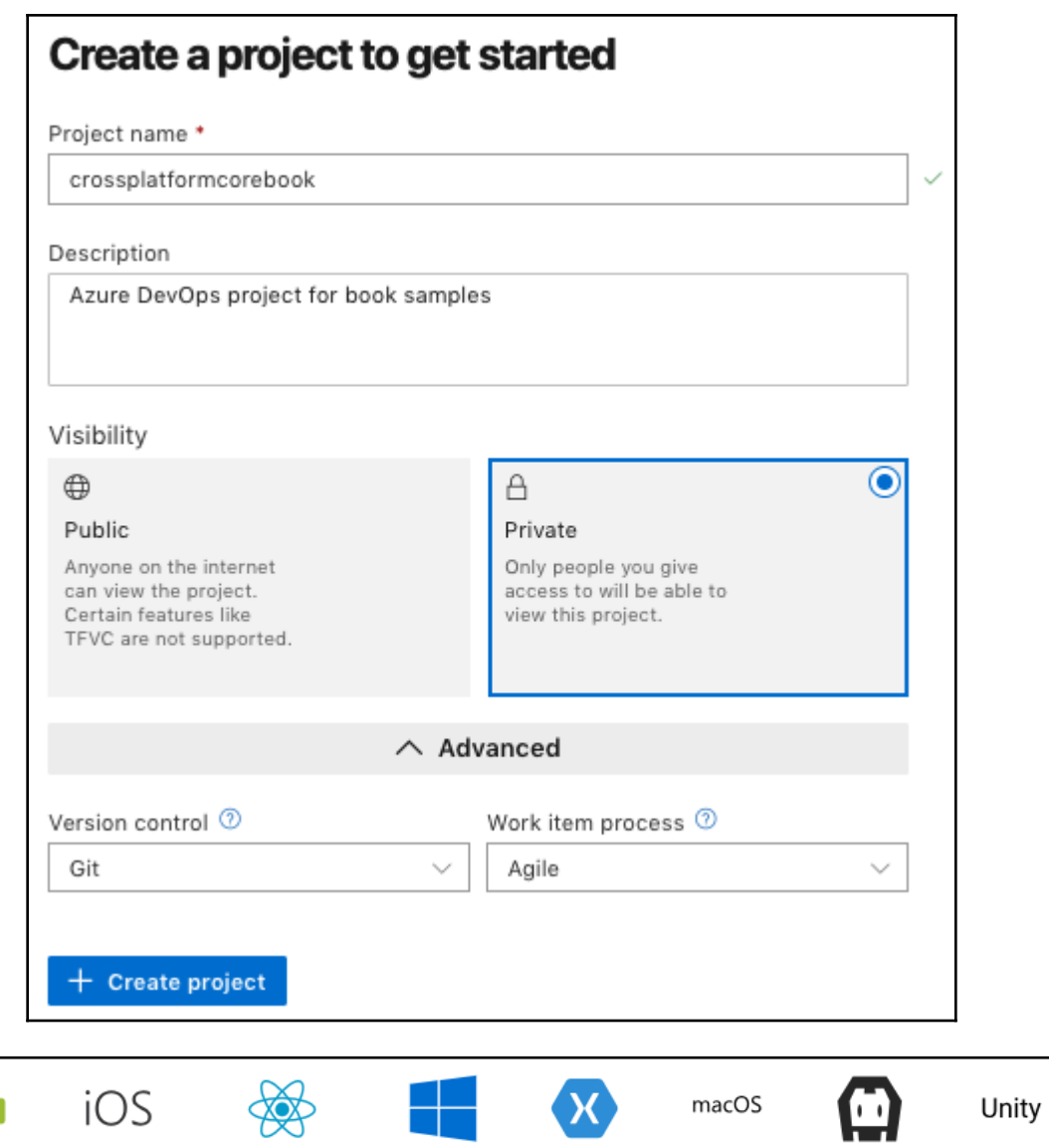

Android

iOS

**React Native** 

**UWP** 

Xamarin

macOS

Cordova

Unity

## **Chapter 8: 8.Creating a Datastore with Cosmos DB**

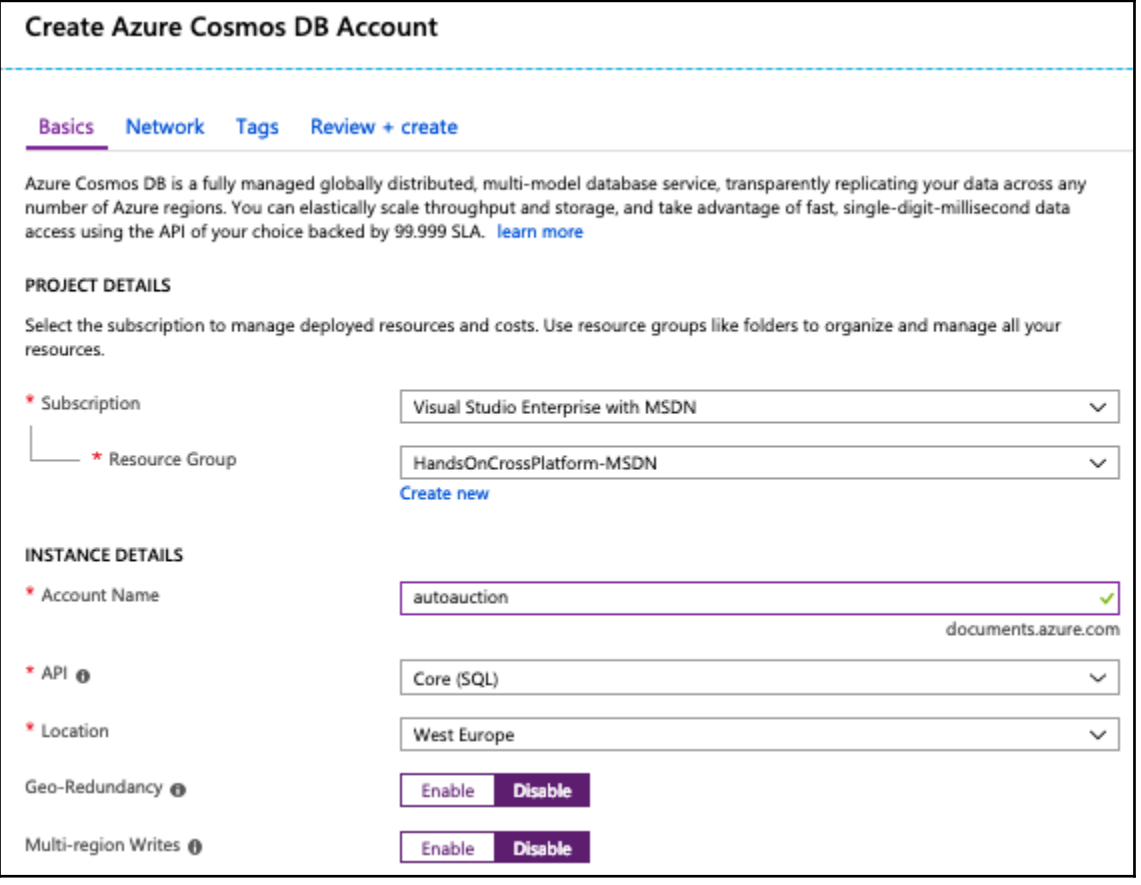

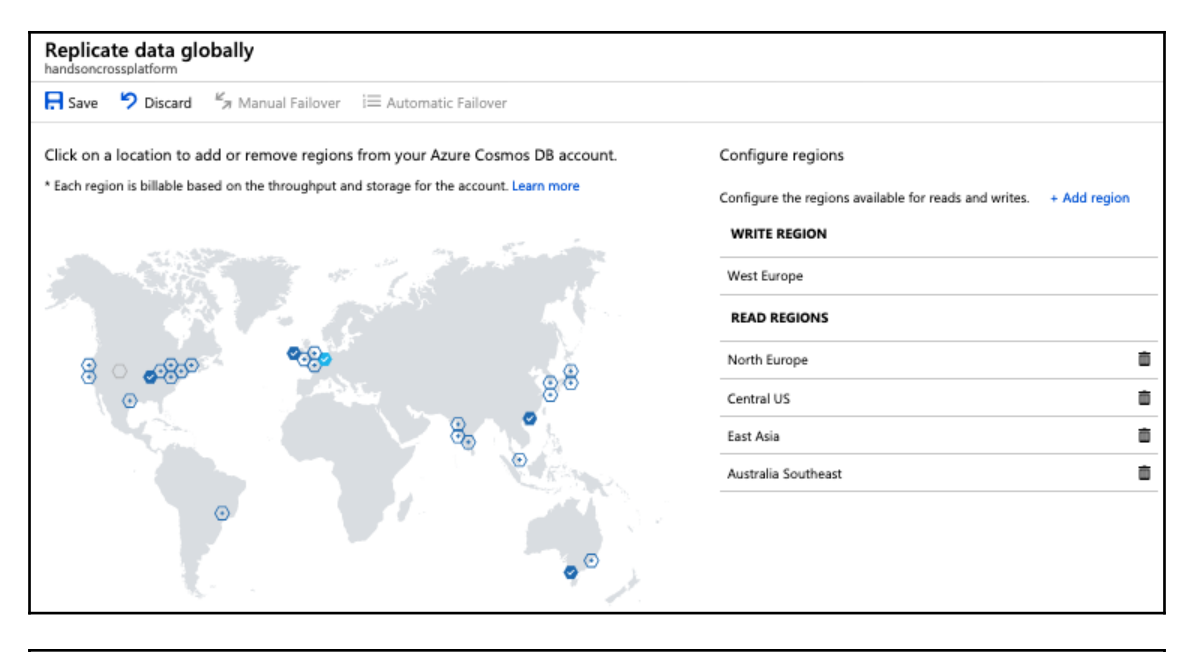

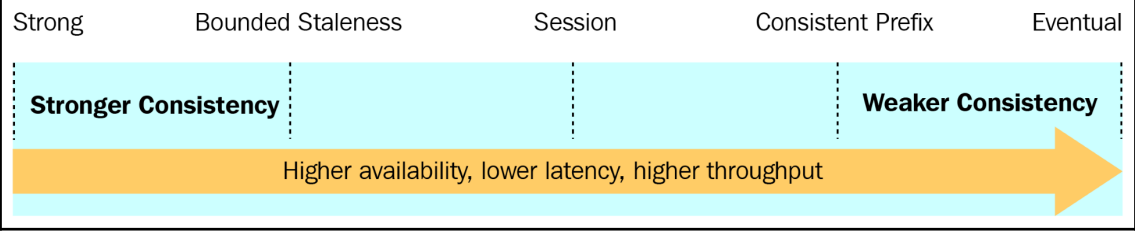

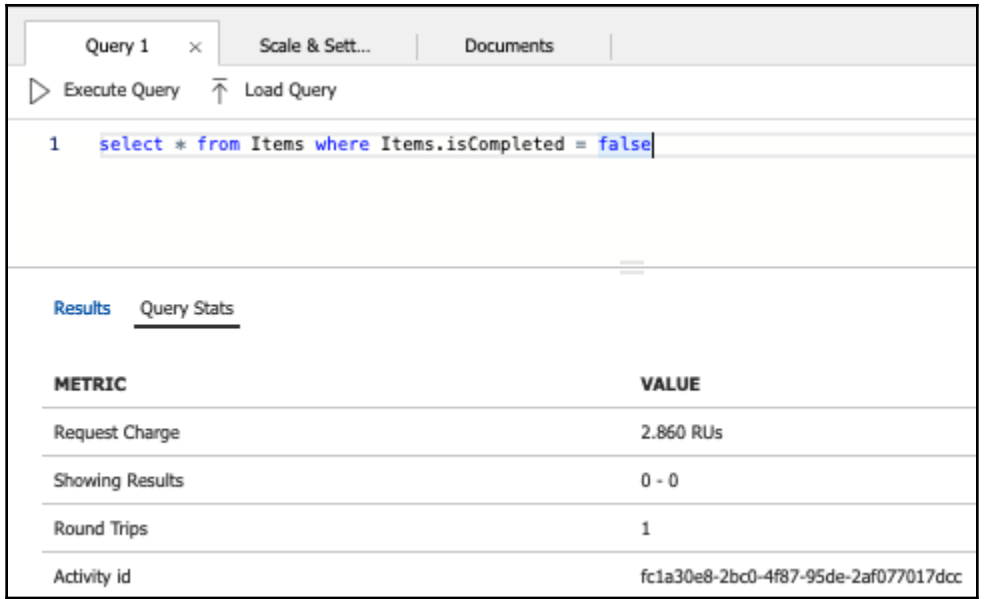

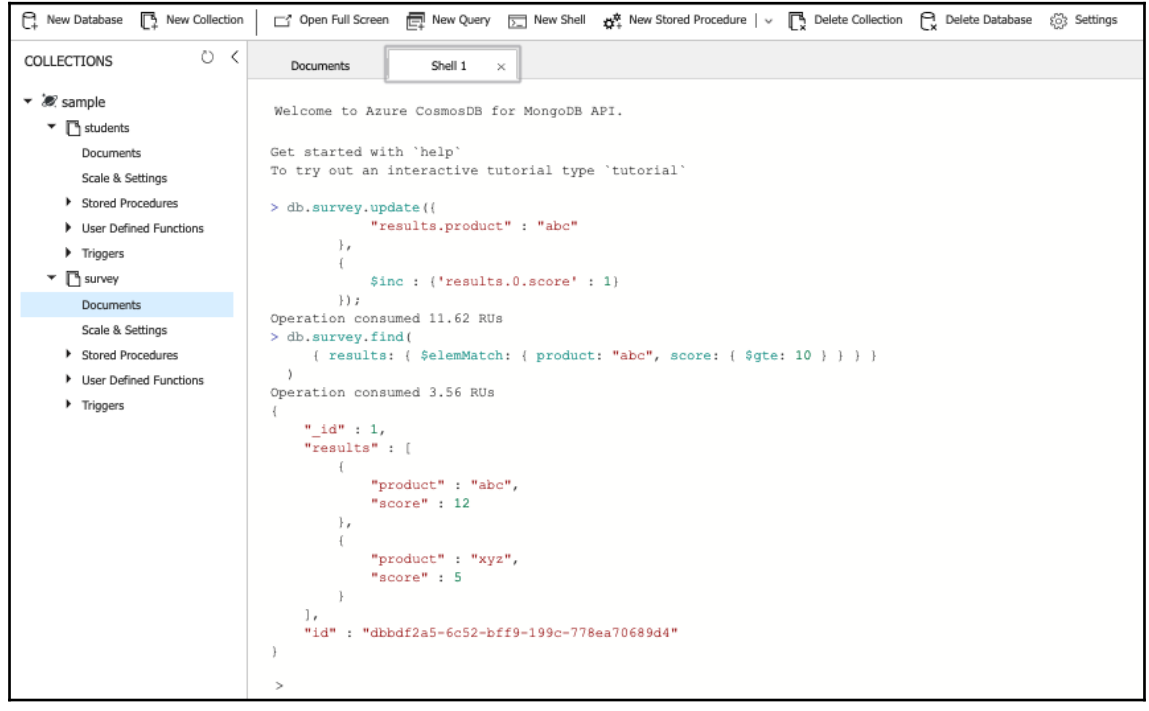

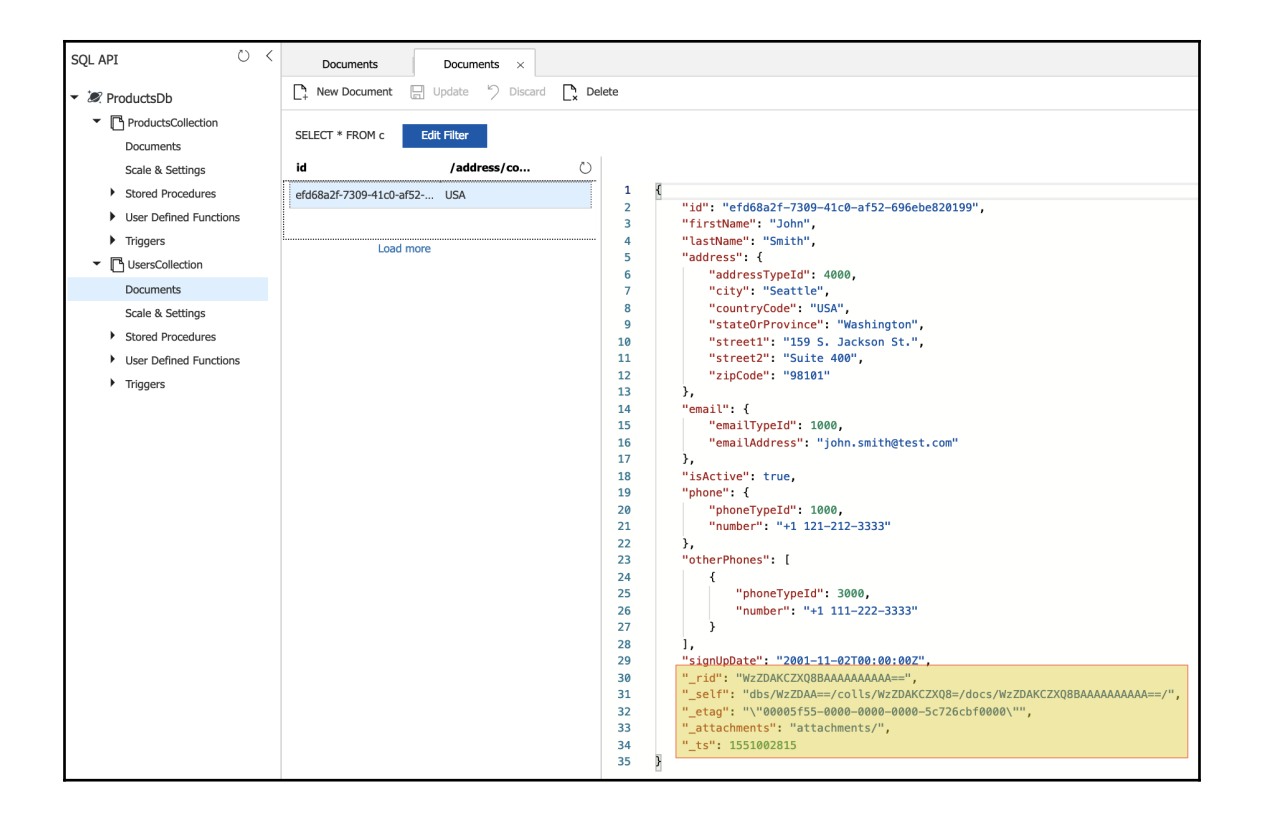

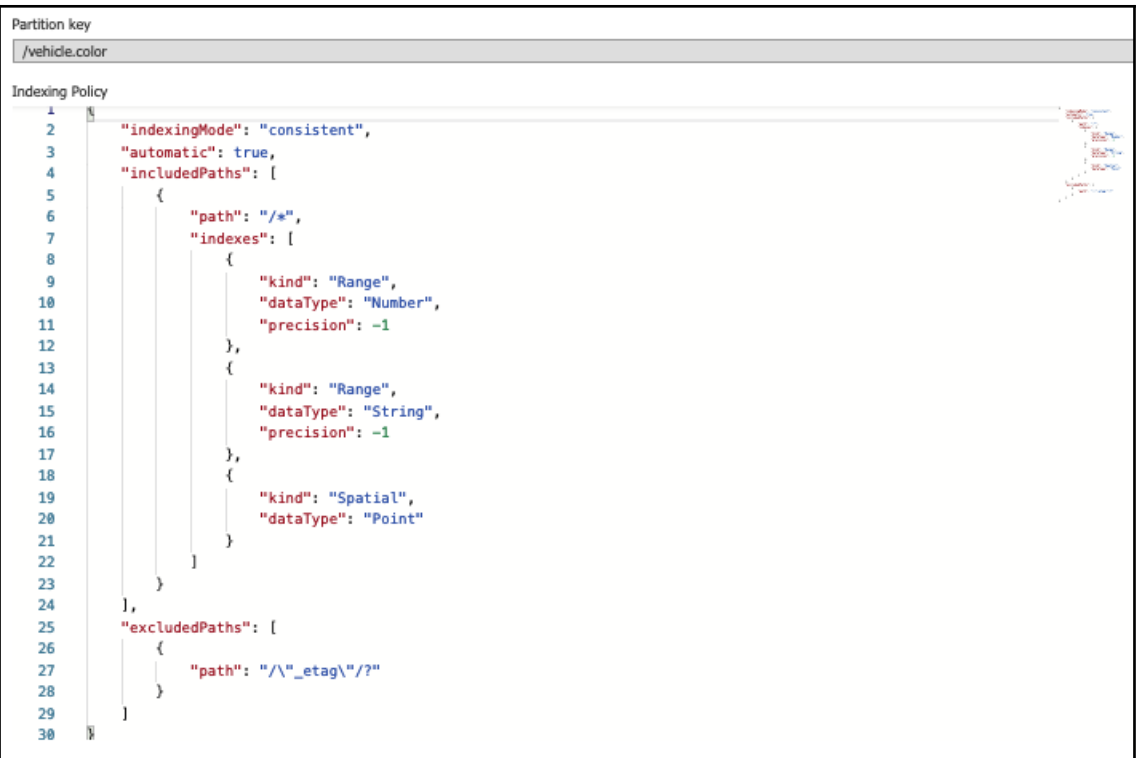

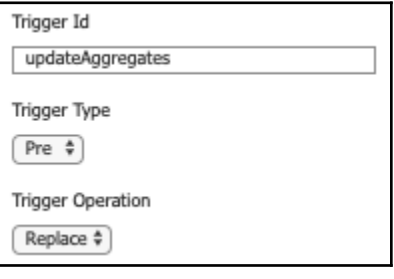

# **Chapter 9: 9.Creating Microservices Azure App Services**

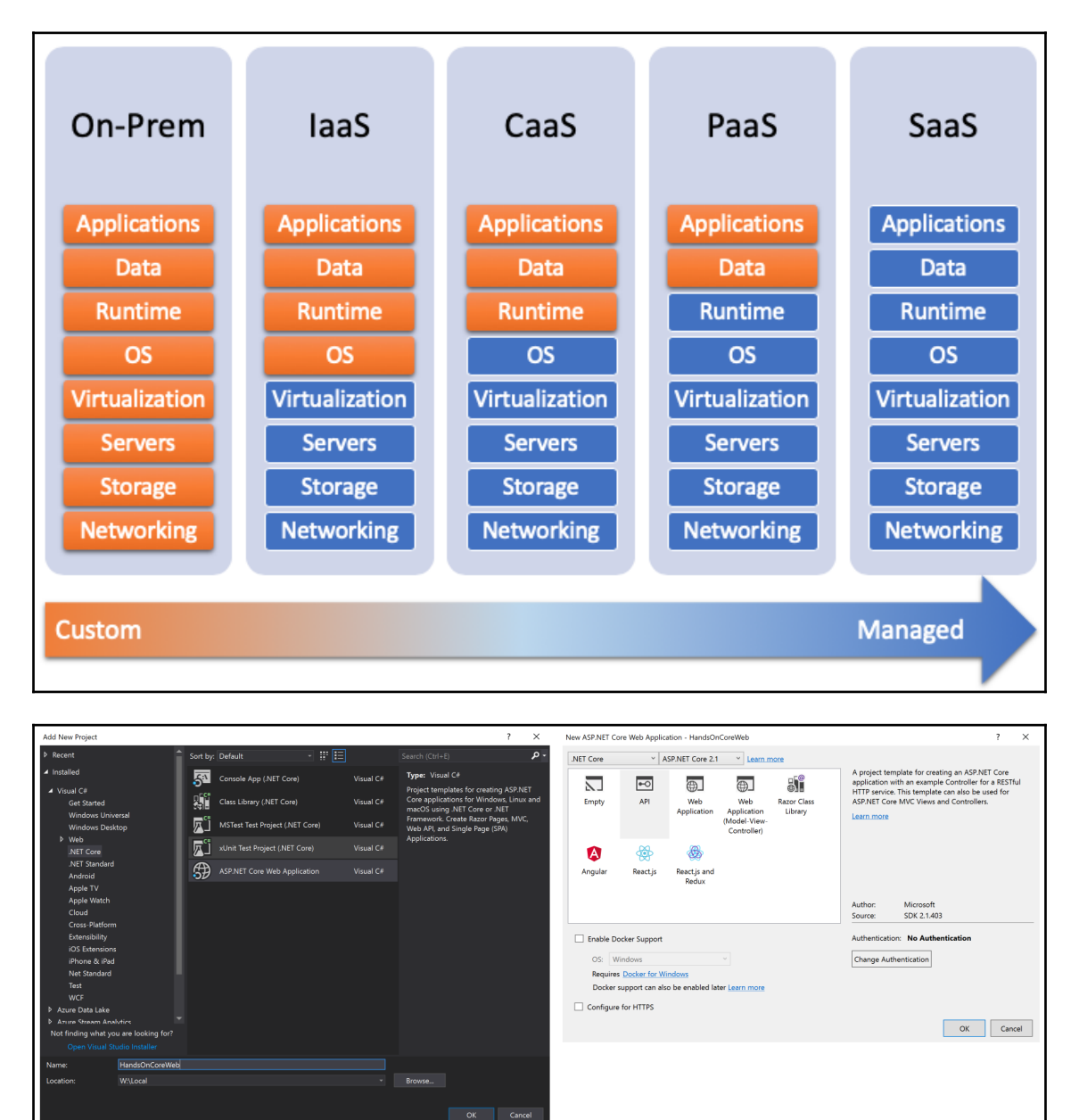

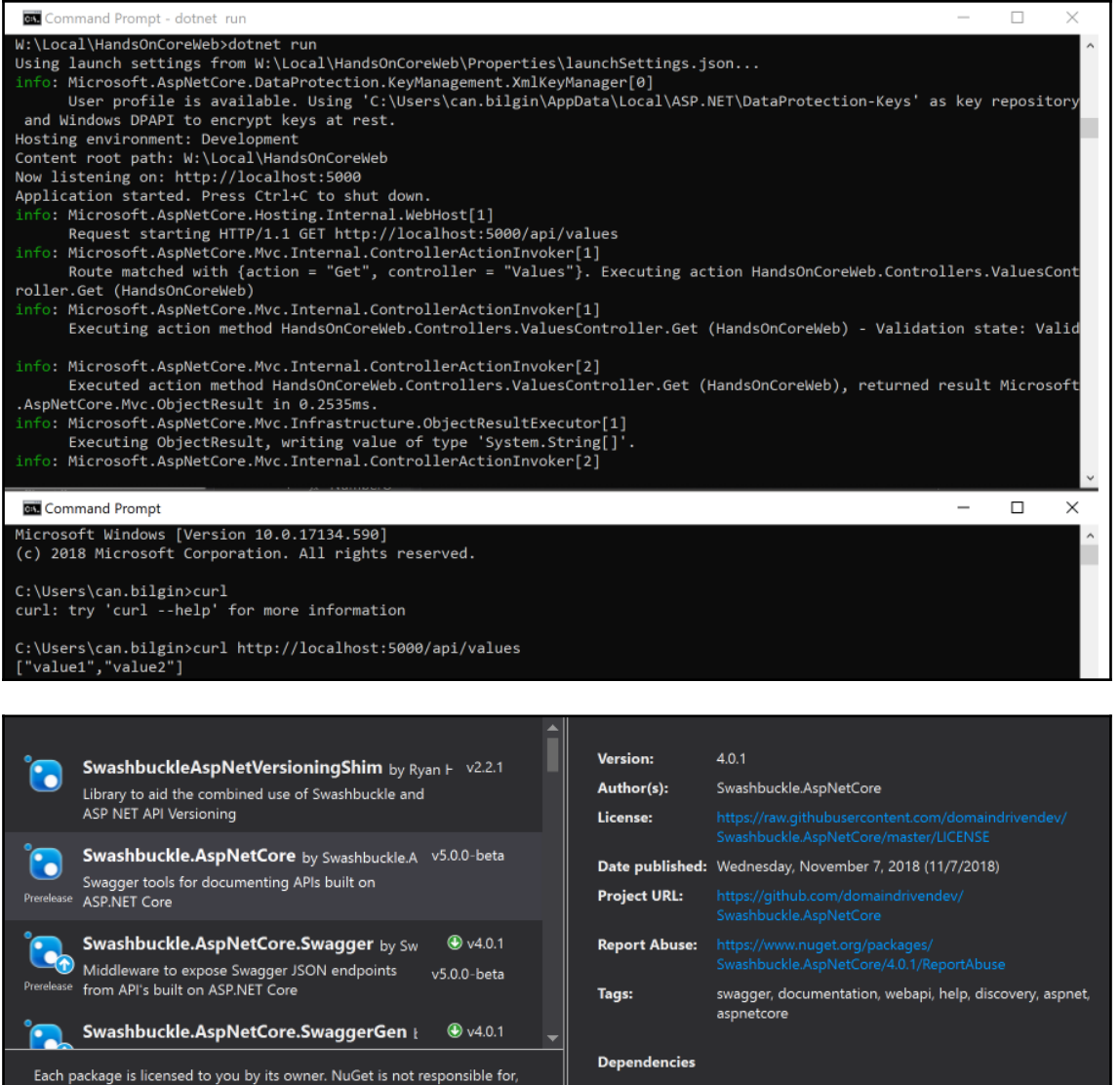

nor does it grant any licenses to, third-party packages.

 $\Box$  Do not show this again

.NETStandard, Version=v2.0 are communical versuch the SwaggerUI (>= 4.0.1)<br>Swashbuckle.AspNetCore.Swagger (>= 4.0.1)<br>Swashbuckle.AspNetCore.SwaggerGen (>= 4.0.1)

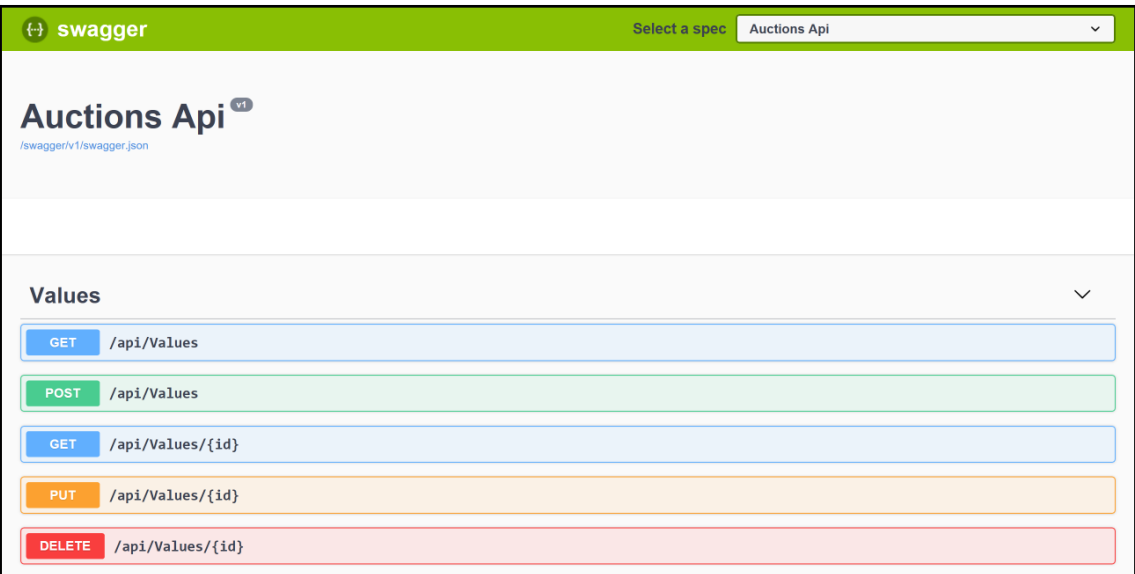

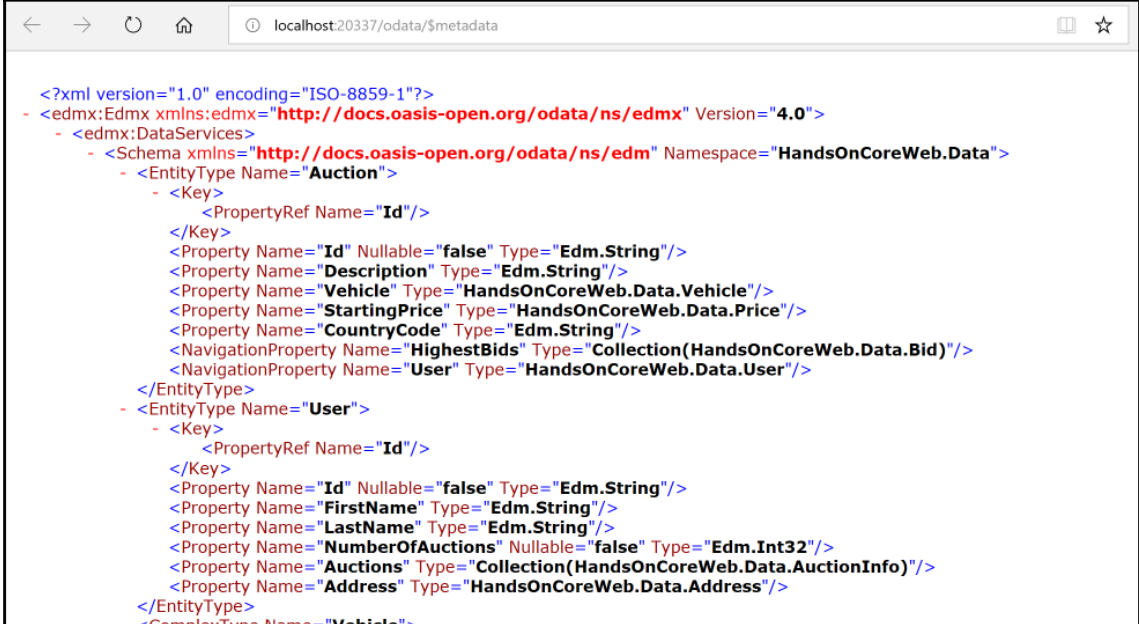

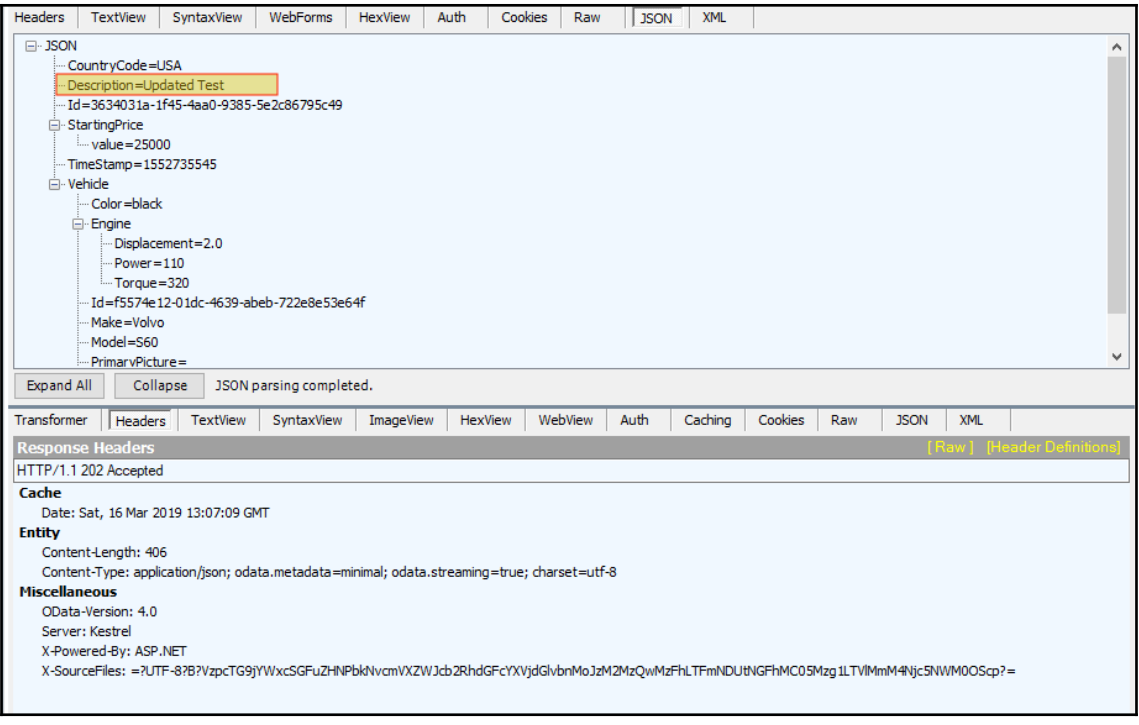

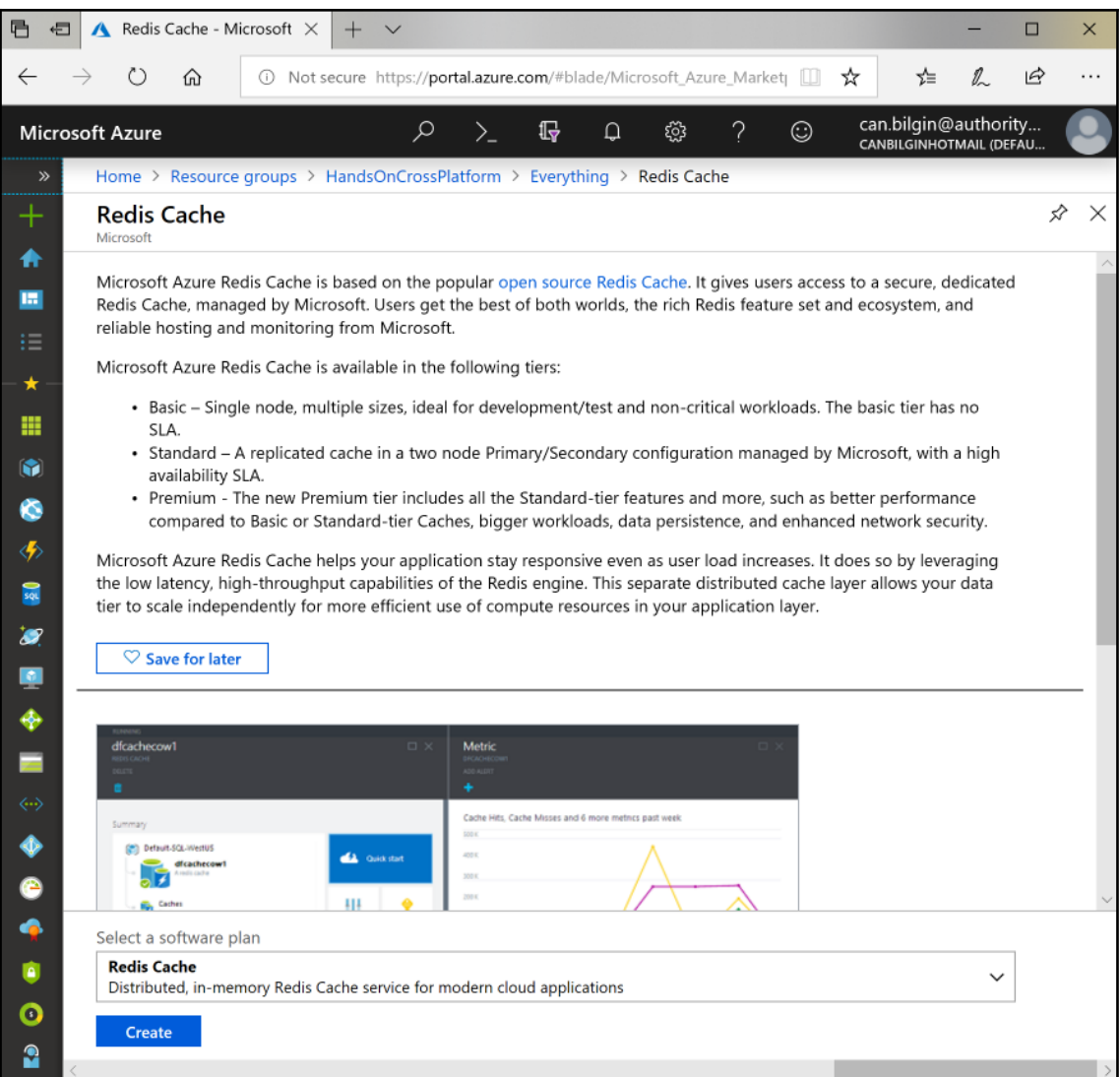

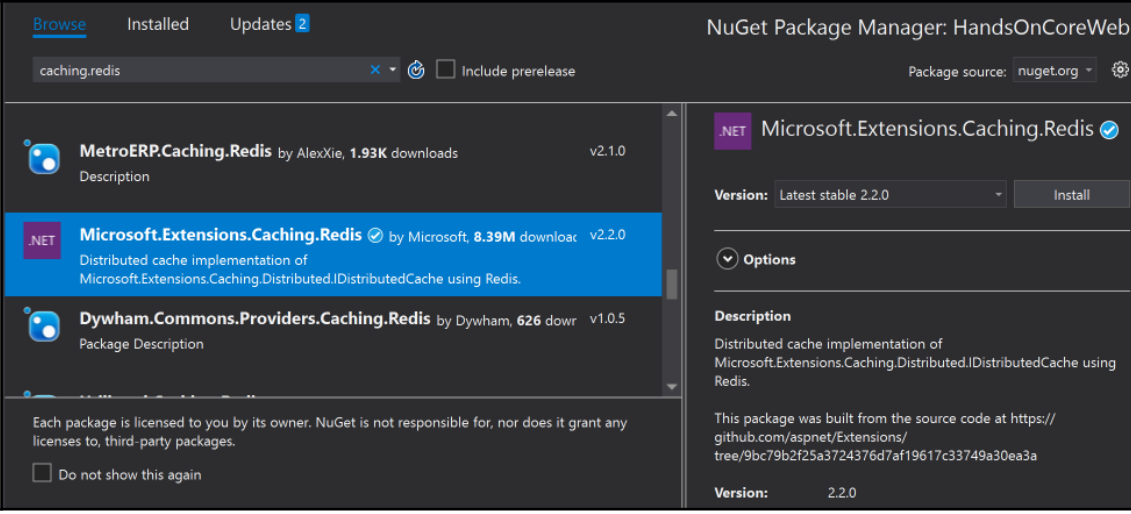

 $\pmb{\times}$ 

#### Pick a publish target

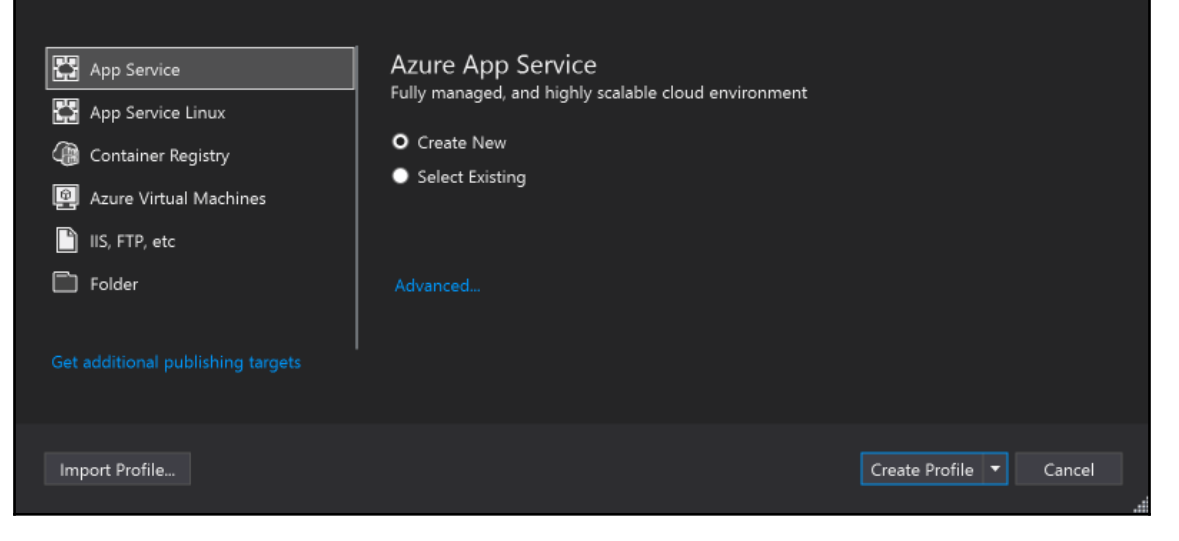

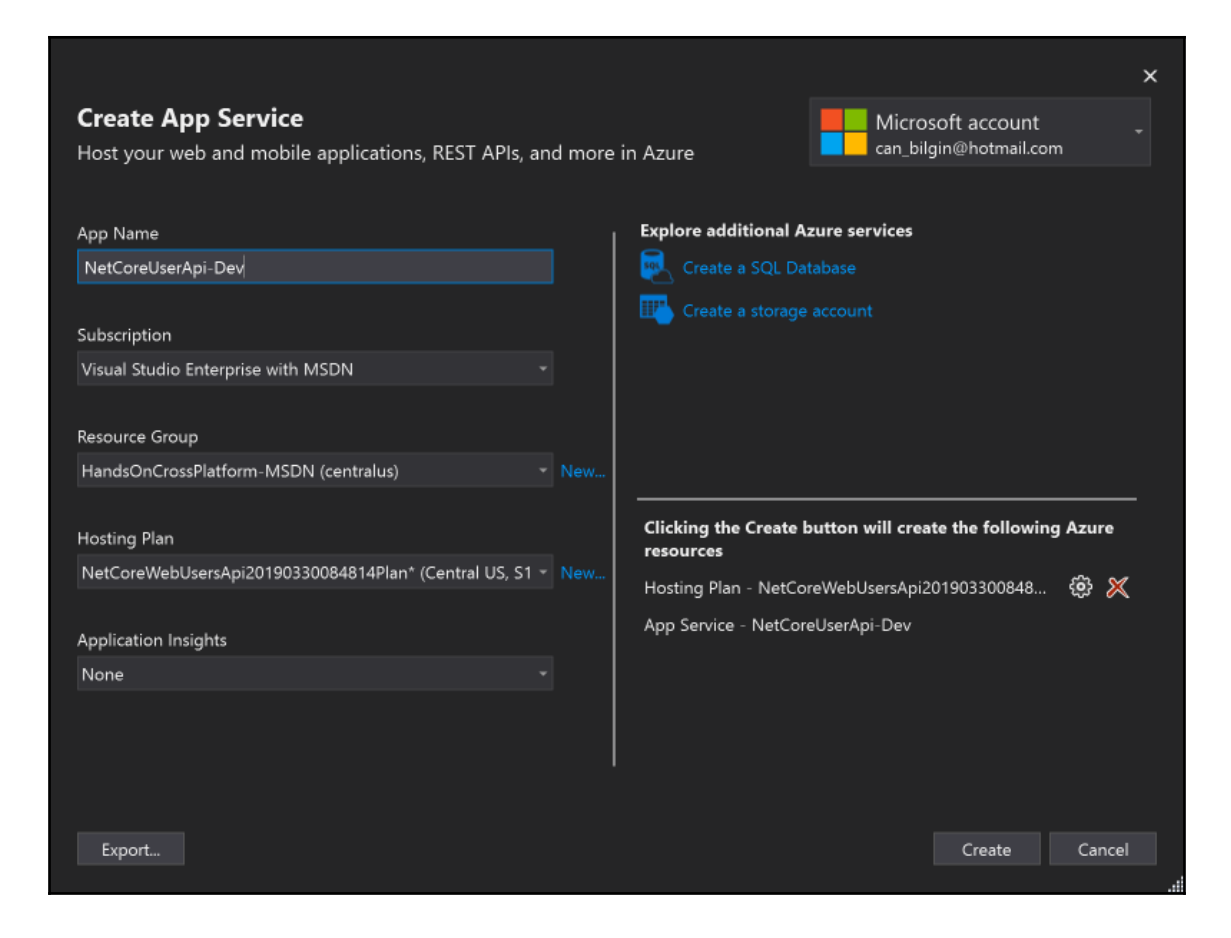

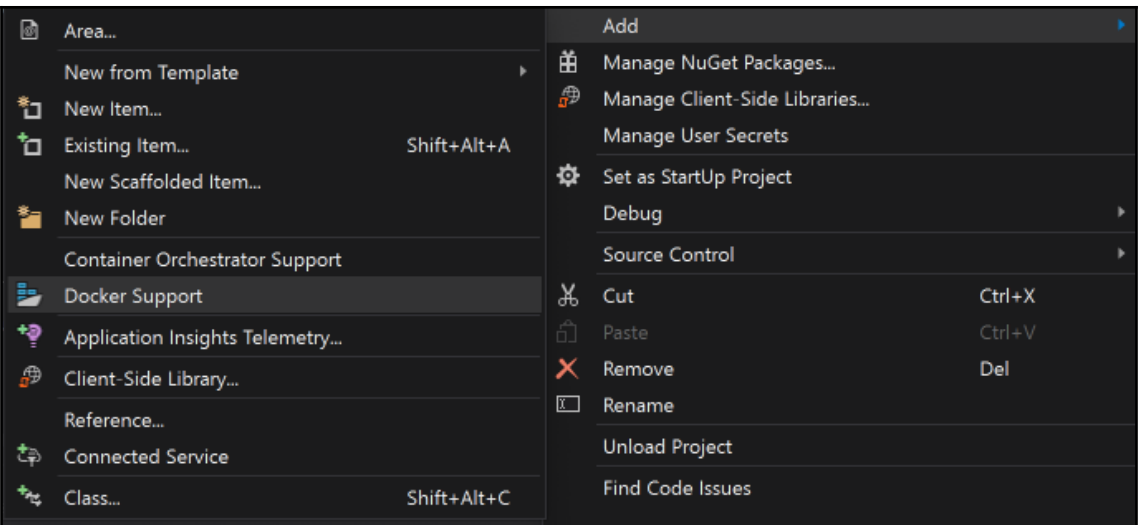

Debug - Any CPU - NetCore.Web.UsersApi launchSettings.json + X NetCore.Web.UsersApi Dockerfile Address.cs UsersController.cs Program.cs r http://json.schemastore.org/manuscription.com<br>
1 □ 2 □ "iissettings": ....),<br>
10 || "\$schema": "http://json.schemastore.org/launchsettings.json",<br>
11 □ "Profiles": {<br>
12 □ "IIS Express": ....),<br>
20 □ "NetCore.Web.UsersA Schema: http://json.schemastore.org/launchsettings.json

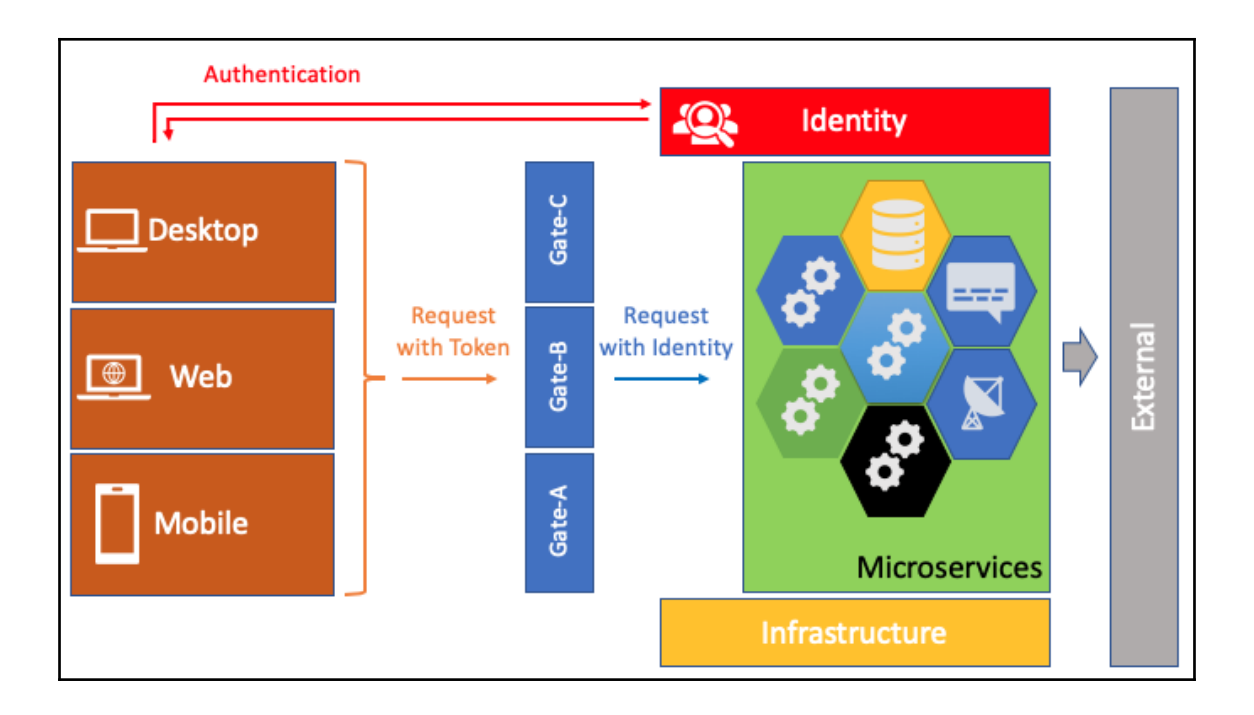

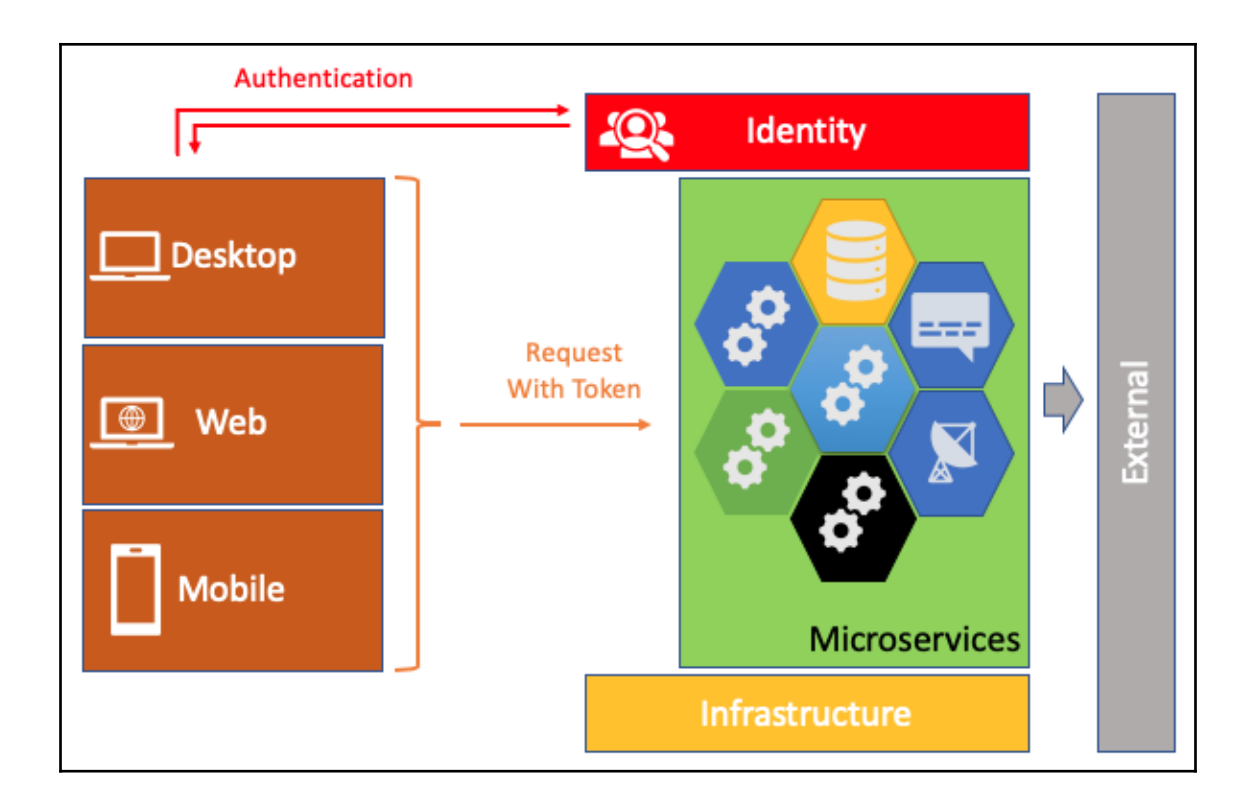

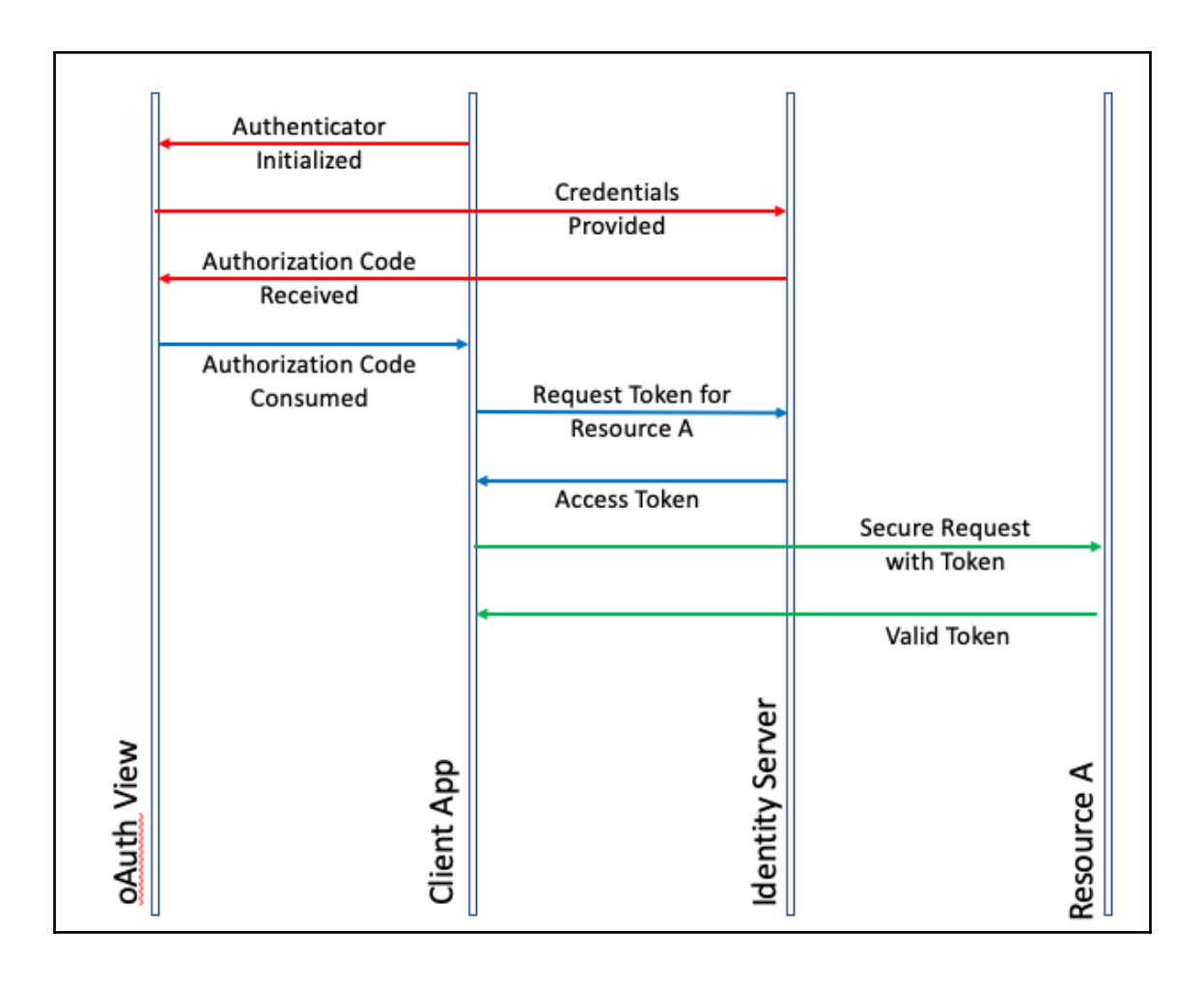

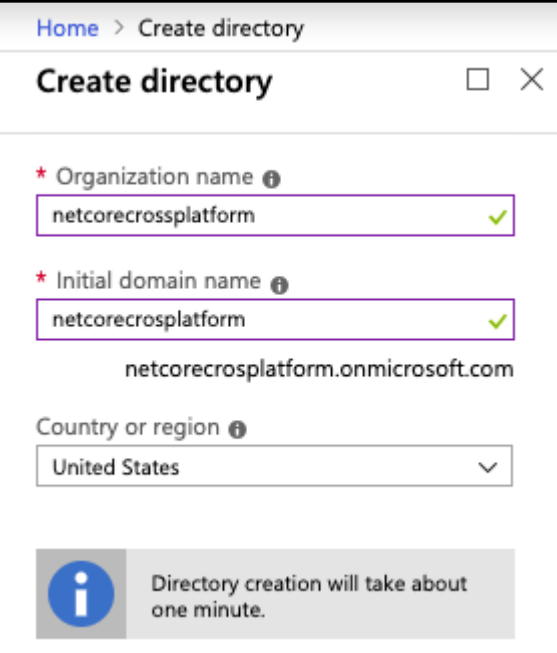

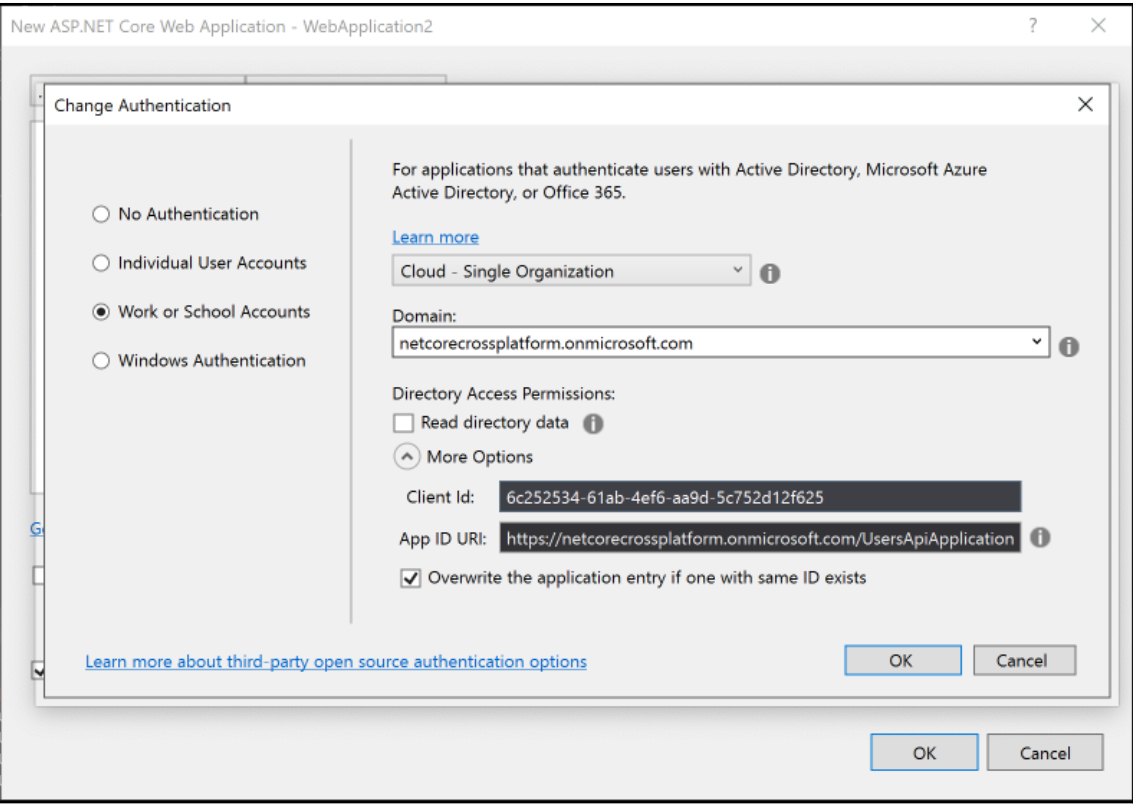

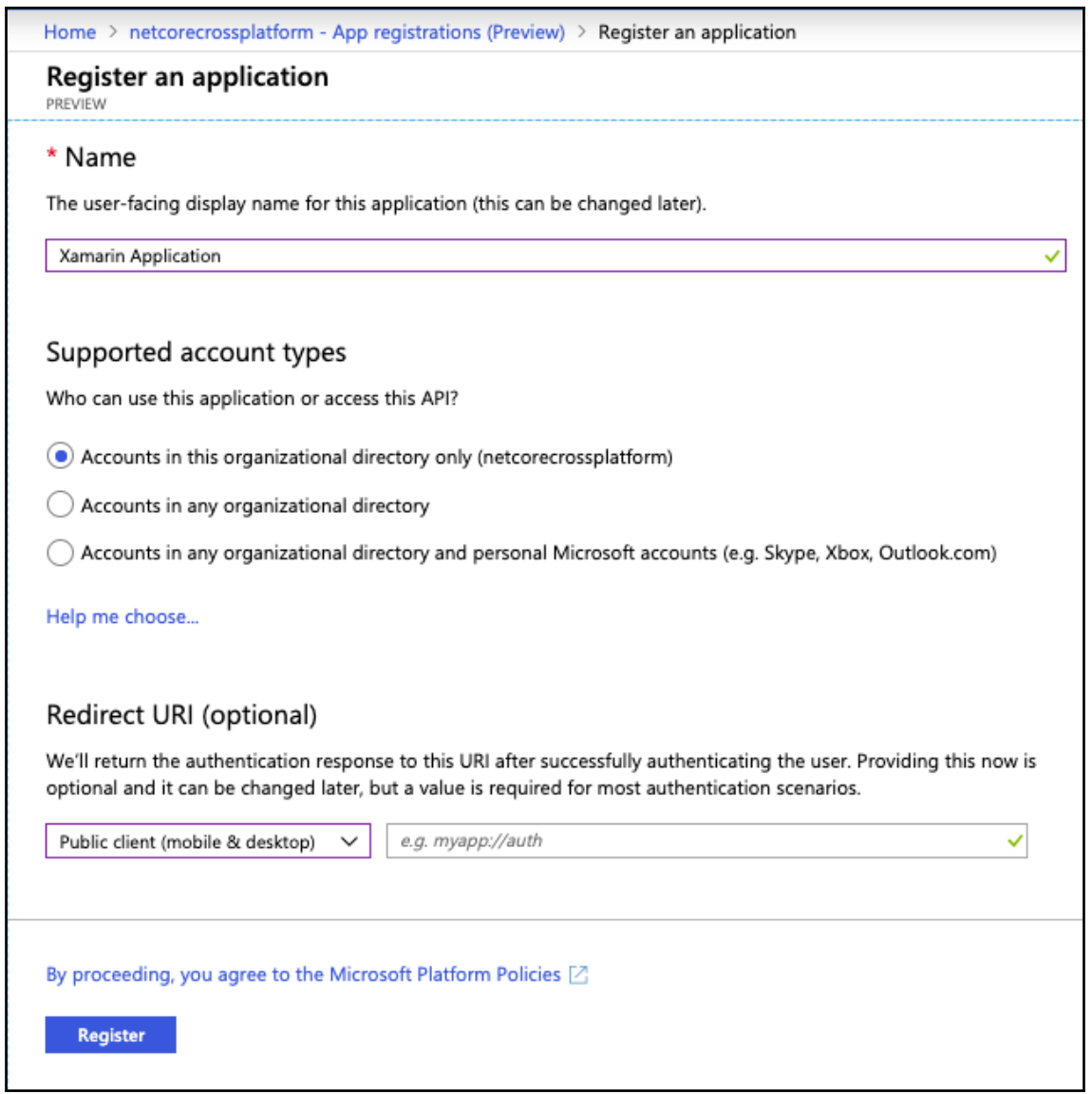

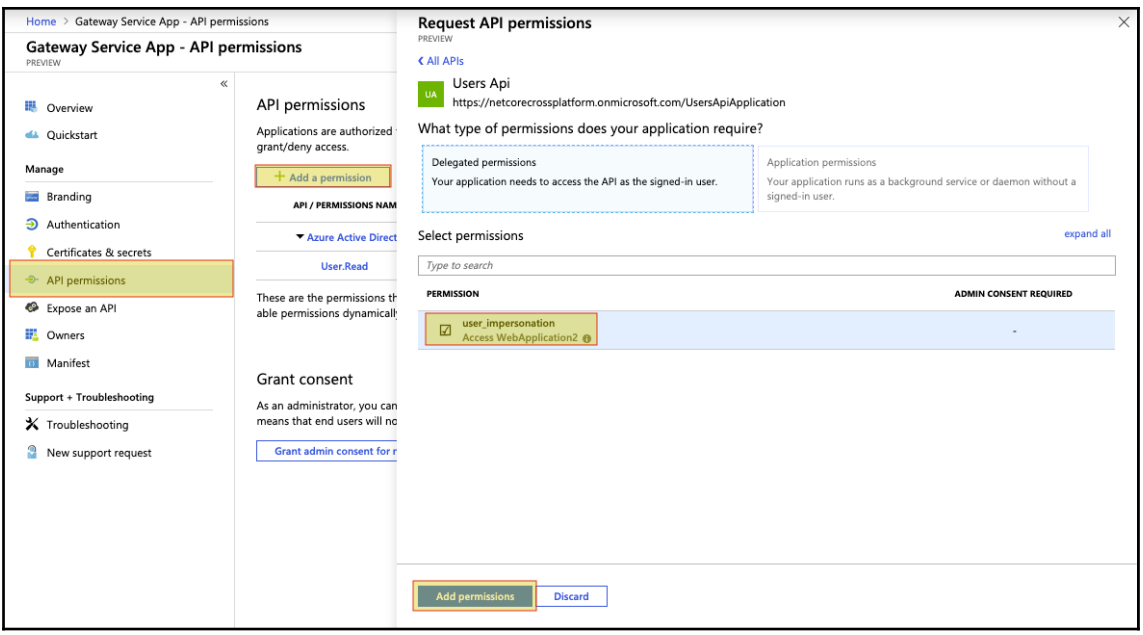

#### **Chapter 10: 10.Using .NET Core for Azure Serverless**

. . . python  $-$  -bash  $-$  116×13 Tapping azure/functions Cloning into '/usr/local/Homebrew/Library/Taps/azure/homebrew-functions'... remote: Enumerating objects: 7, done.<br>Temote: Counting objects: 7, done.<br>Temote: Counting objects: 100% (7/7), done. remote: Compressing objects: 100% (7/7), done. remote: Compressing objects: 100% (7/7), done.<br>Temote: Total 7 (delta 0), reused 5 (delta 0), pack-reused 0<br>Unpacking objects: 100% (7/7), done.<br>Tapped 1 formula (34 files, 30.7KB). Cans-MacBook-Pro:python can.bilgin\$ brew install azure-functions-core-tools Installing azure-functions-core-tools from azure/functions Downloading https://functionscdn.azureedge.net/public/2.5.553/Azure.Functions.Cli.osx-x64.2.5.553.zip /vsr/local/Cellar/azure-functions-core-tools/2.5.553: 1,151 files, 466.9MB, built in 2 minutes 5 seconds

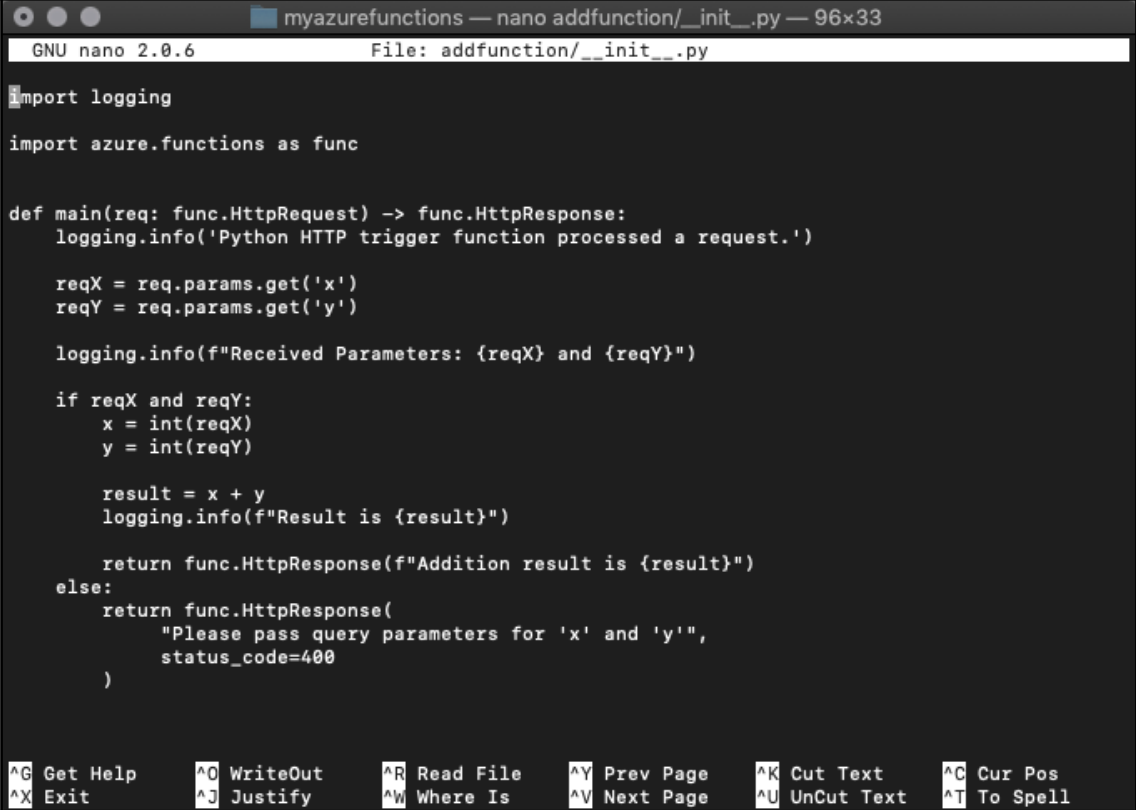
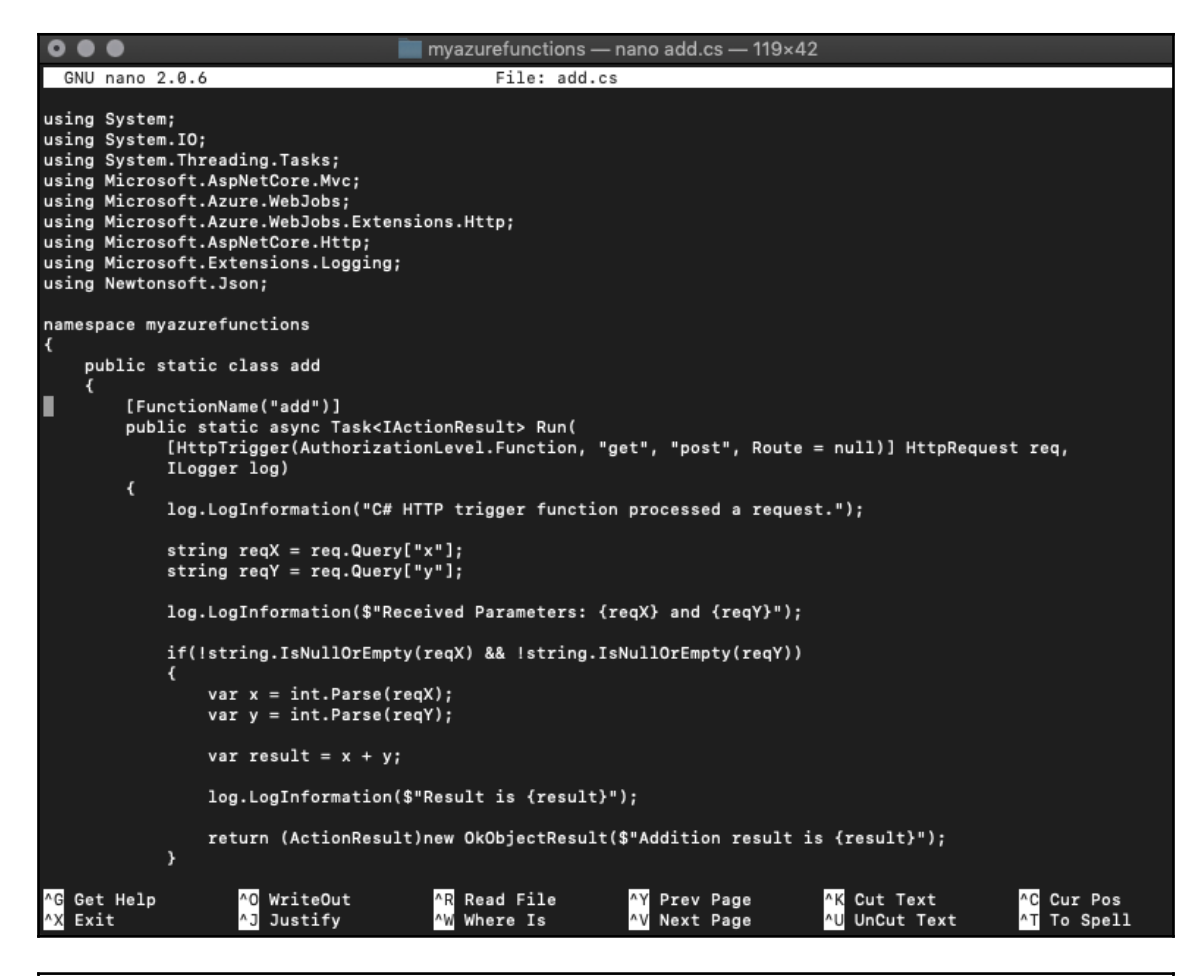

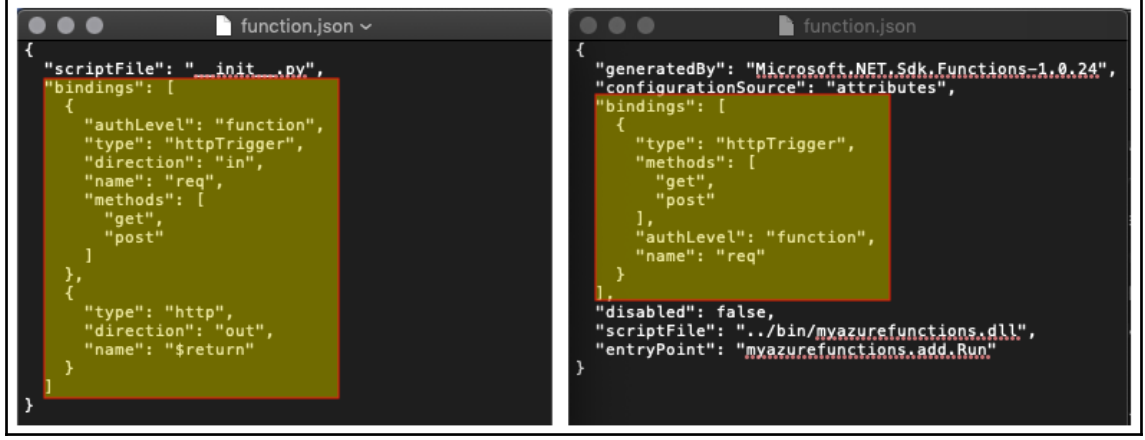

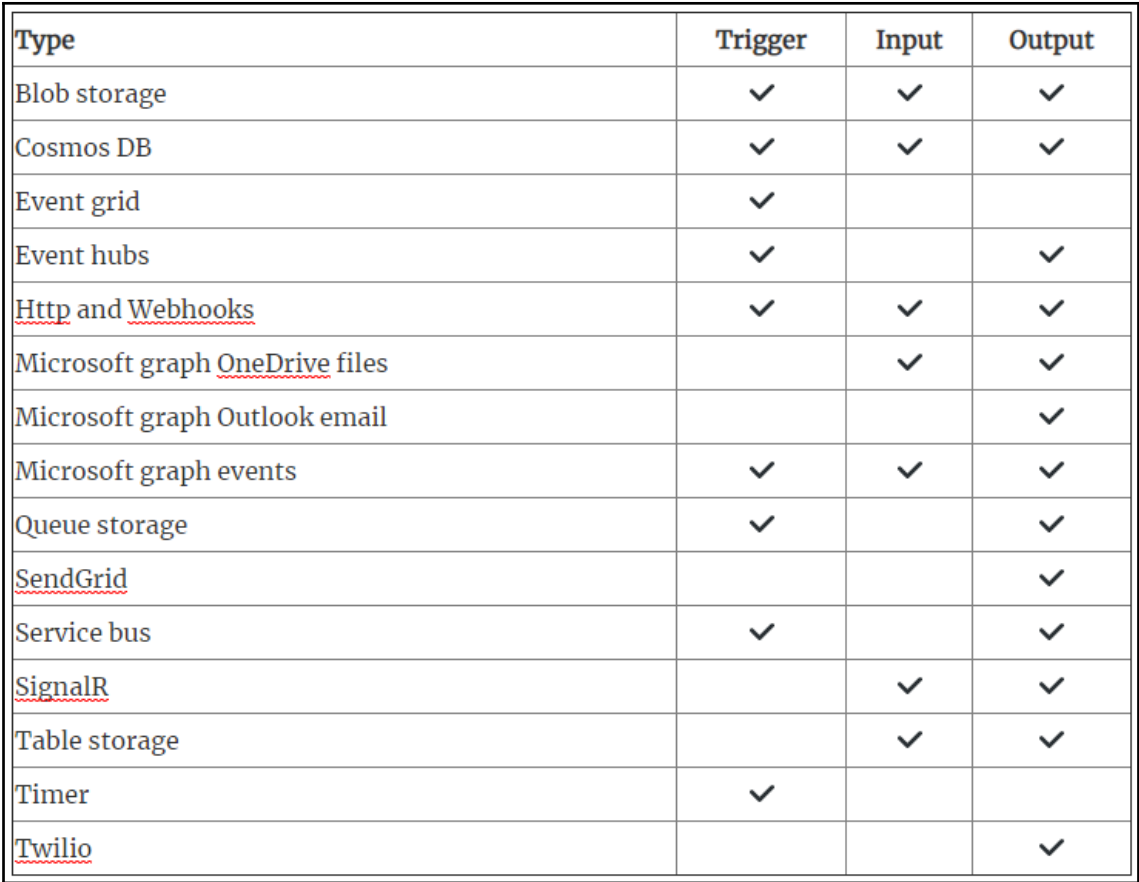

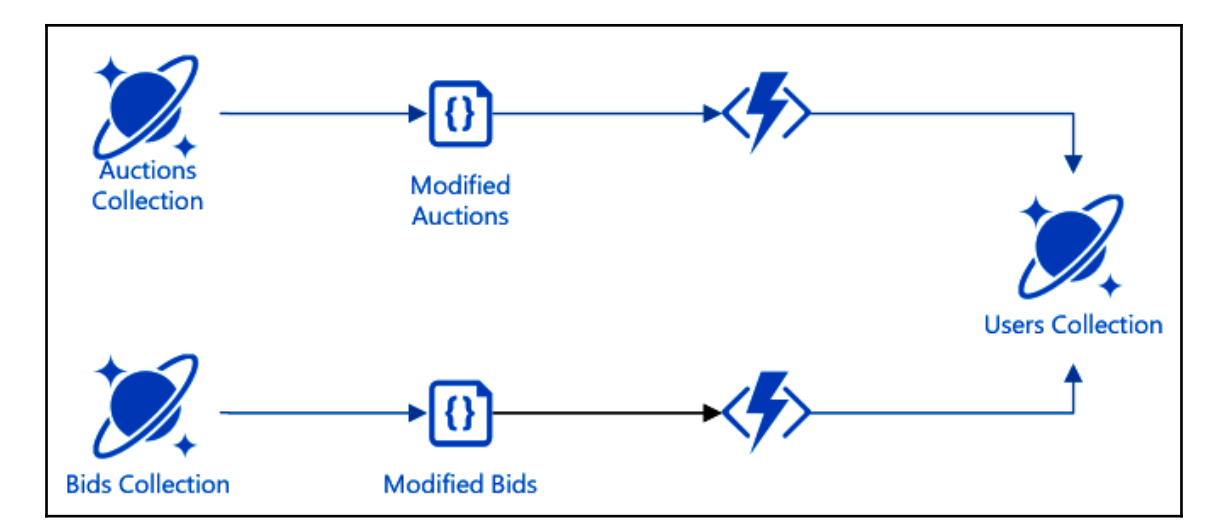

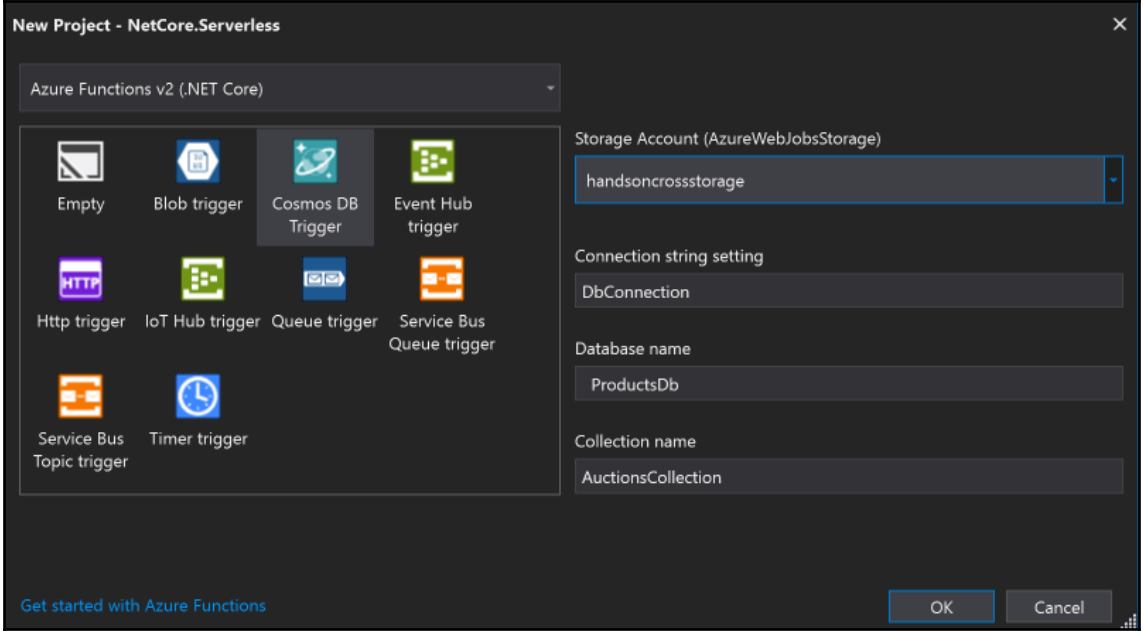

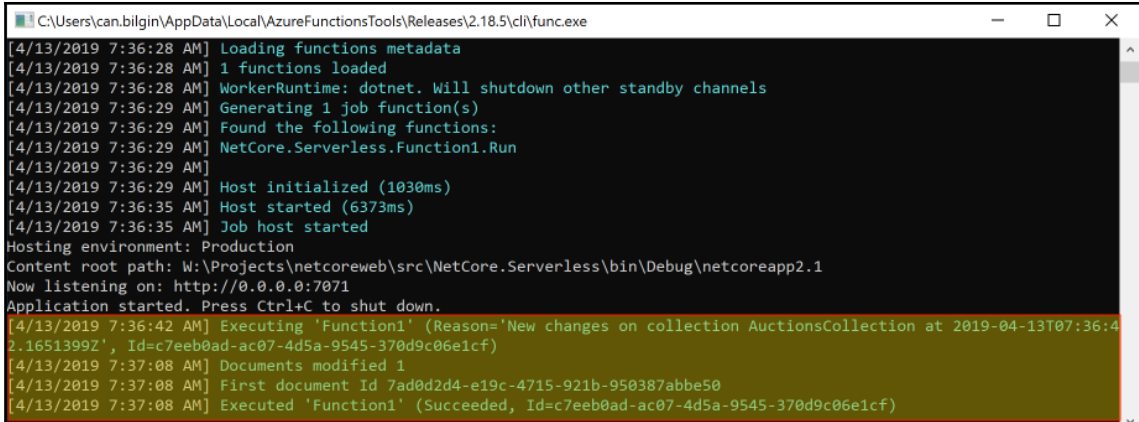

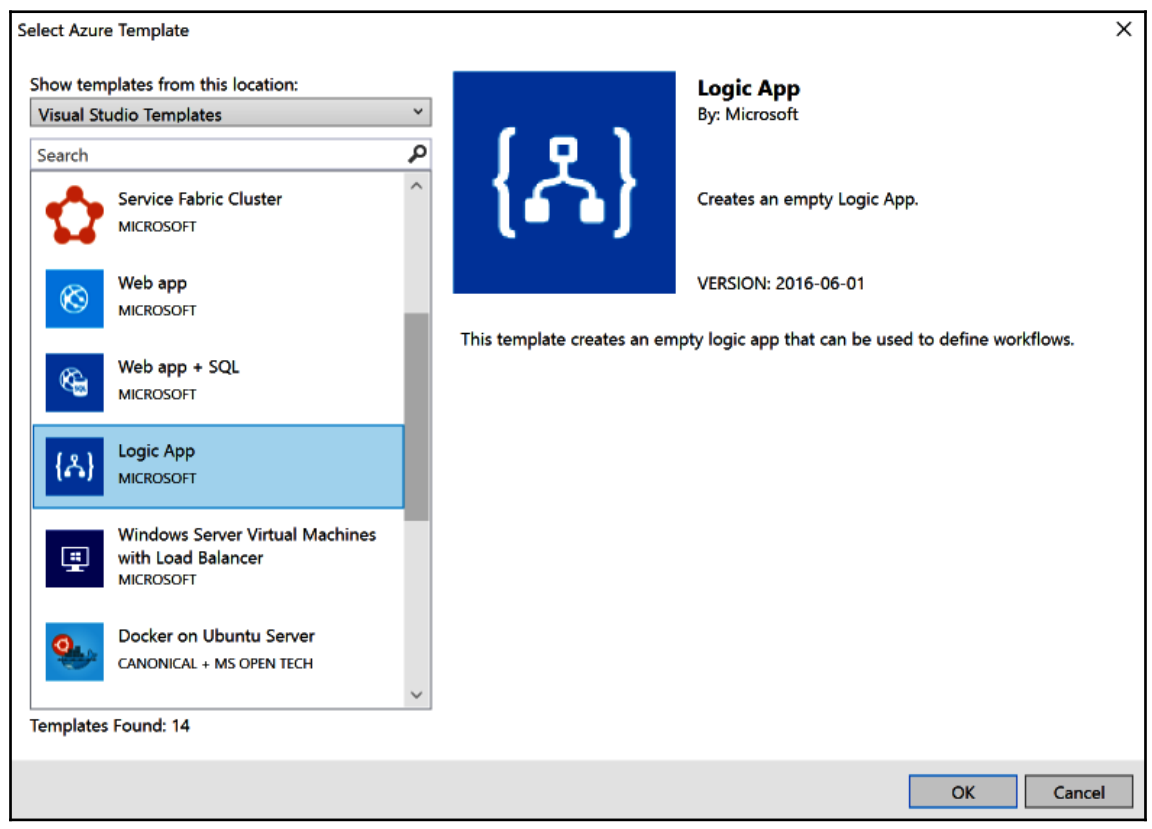

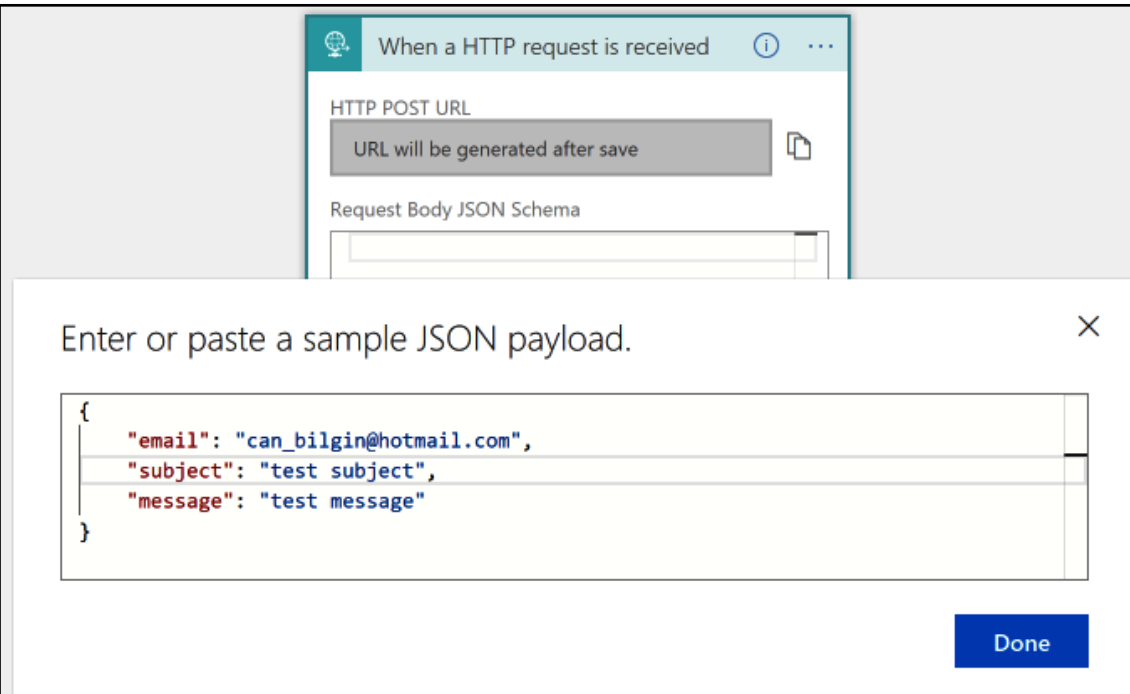

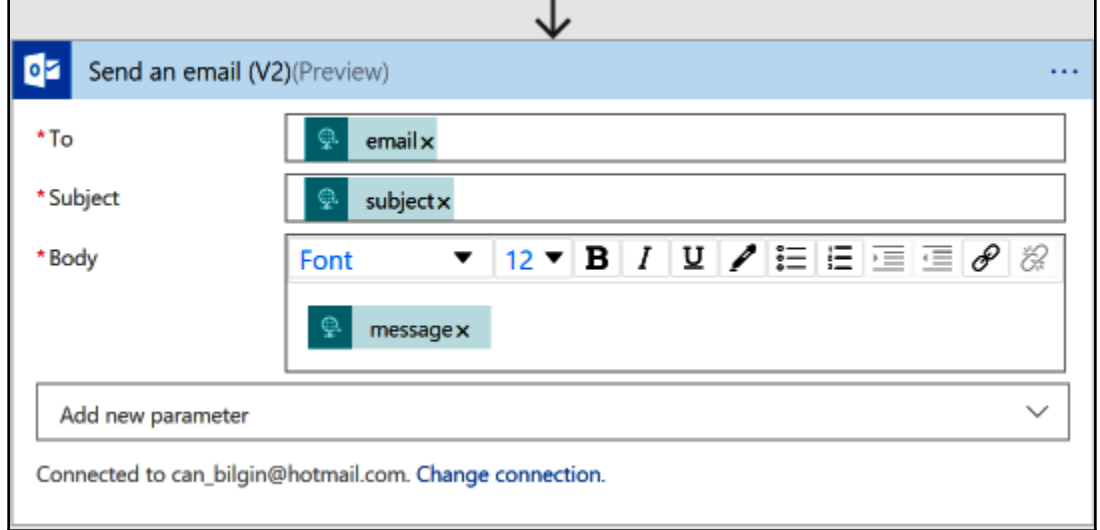

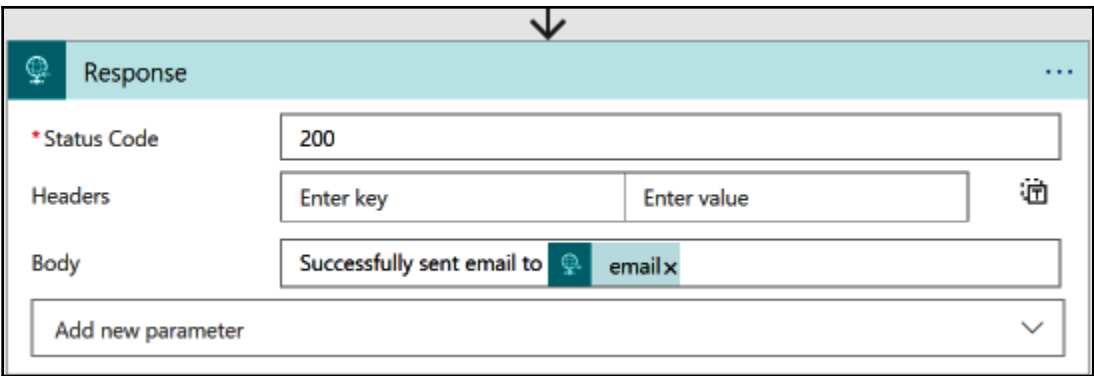

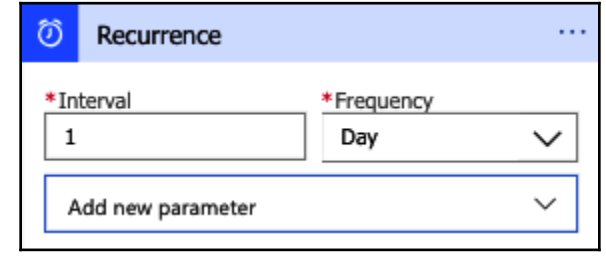

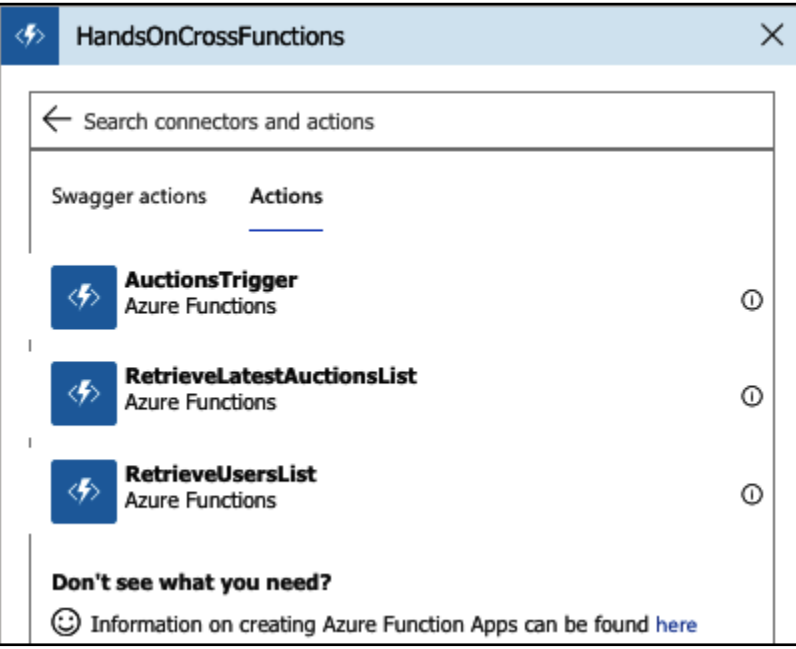

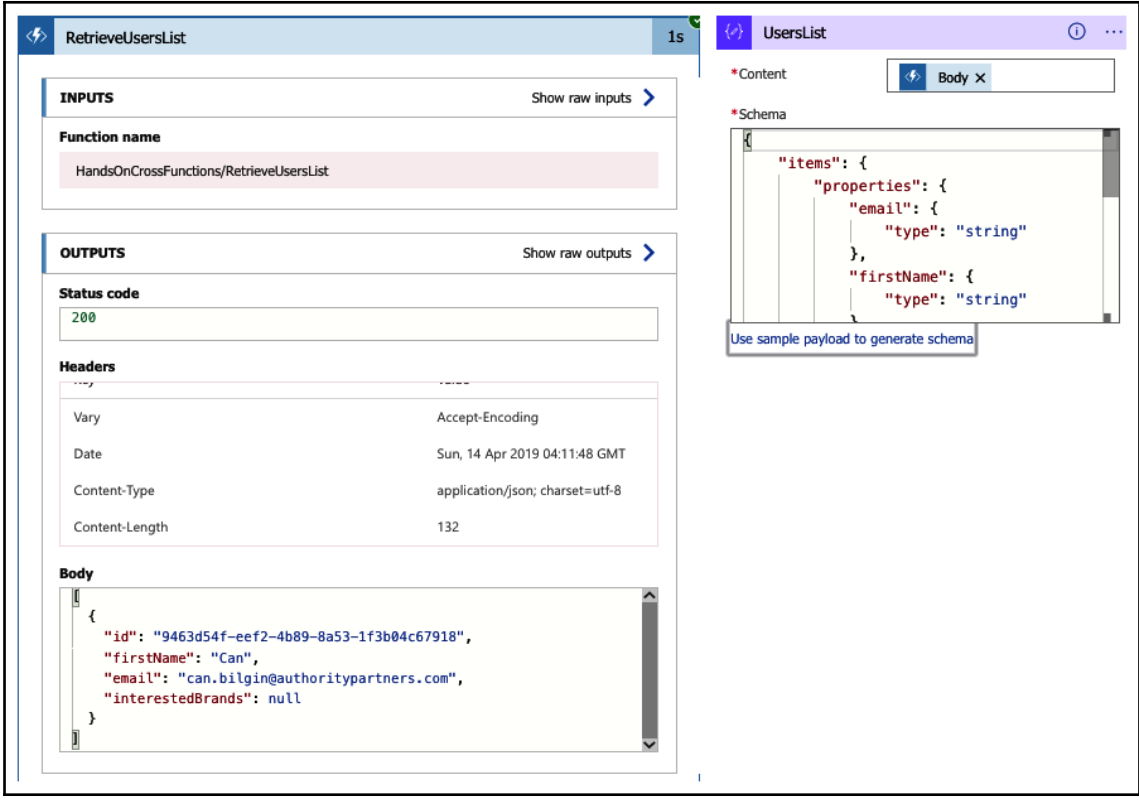

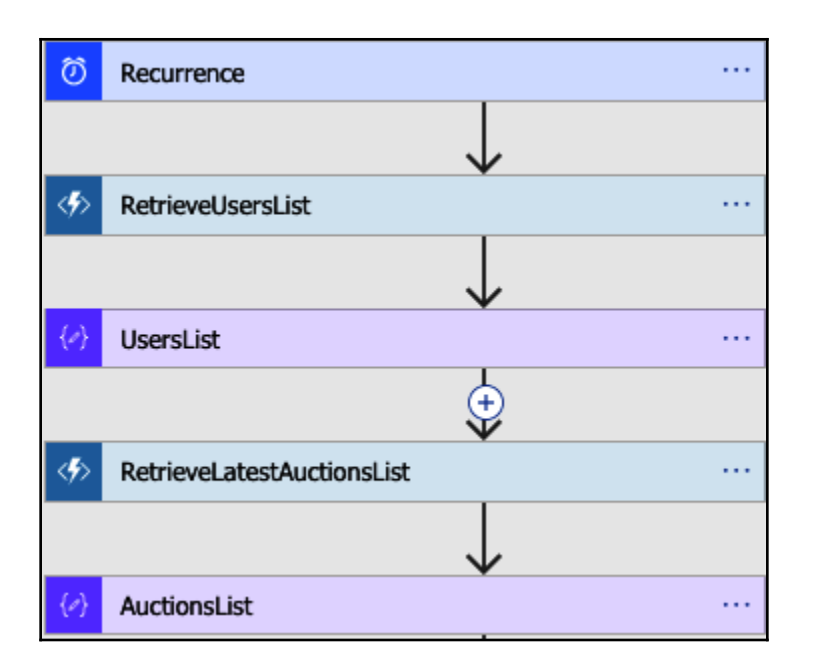

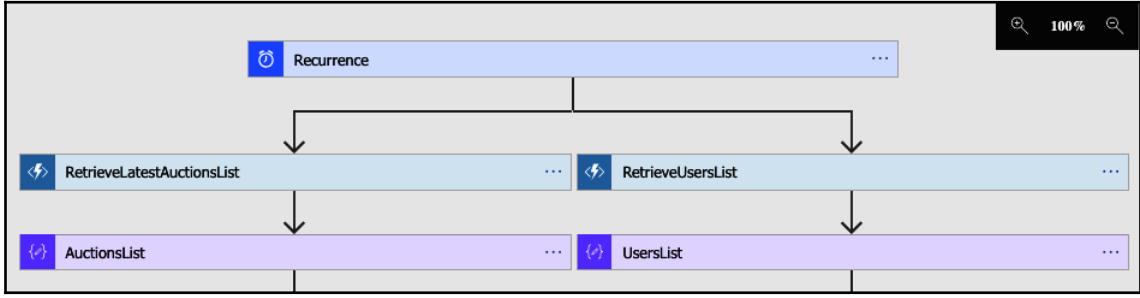

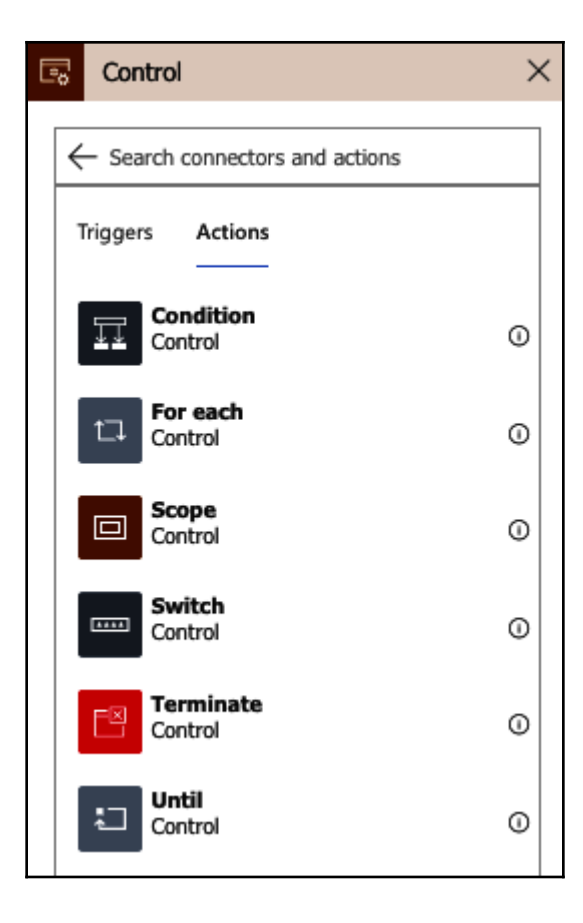

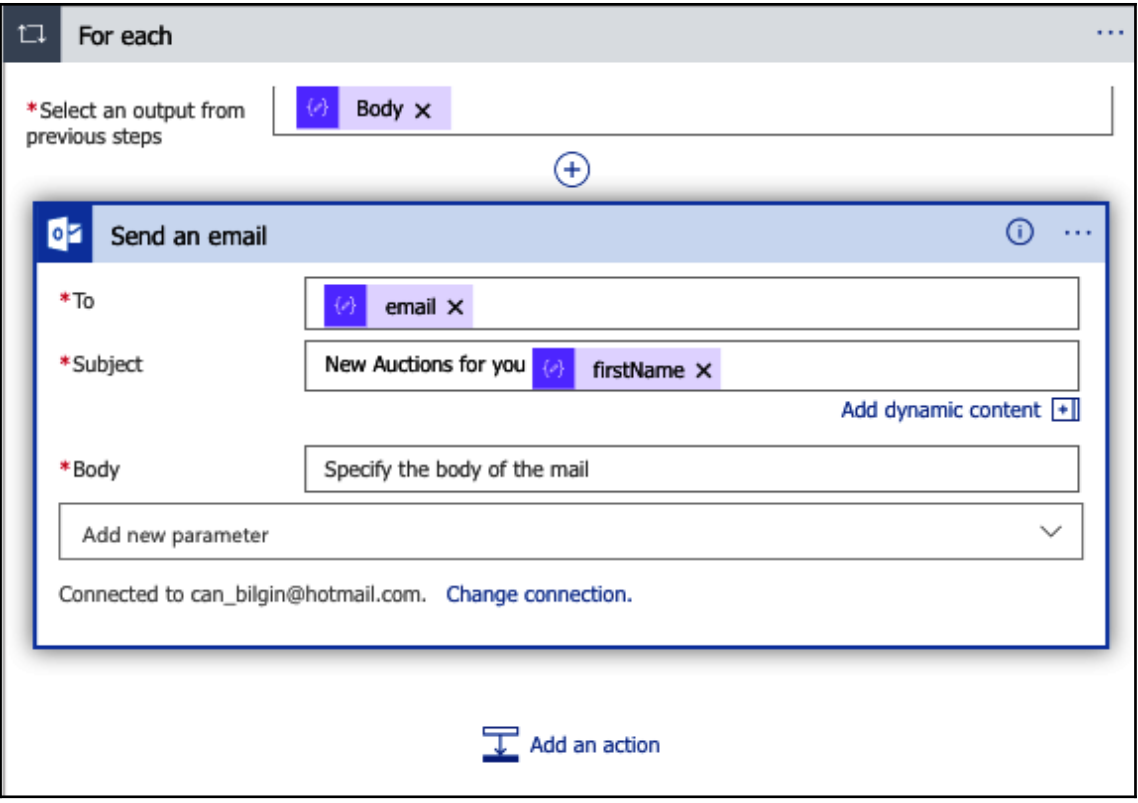

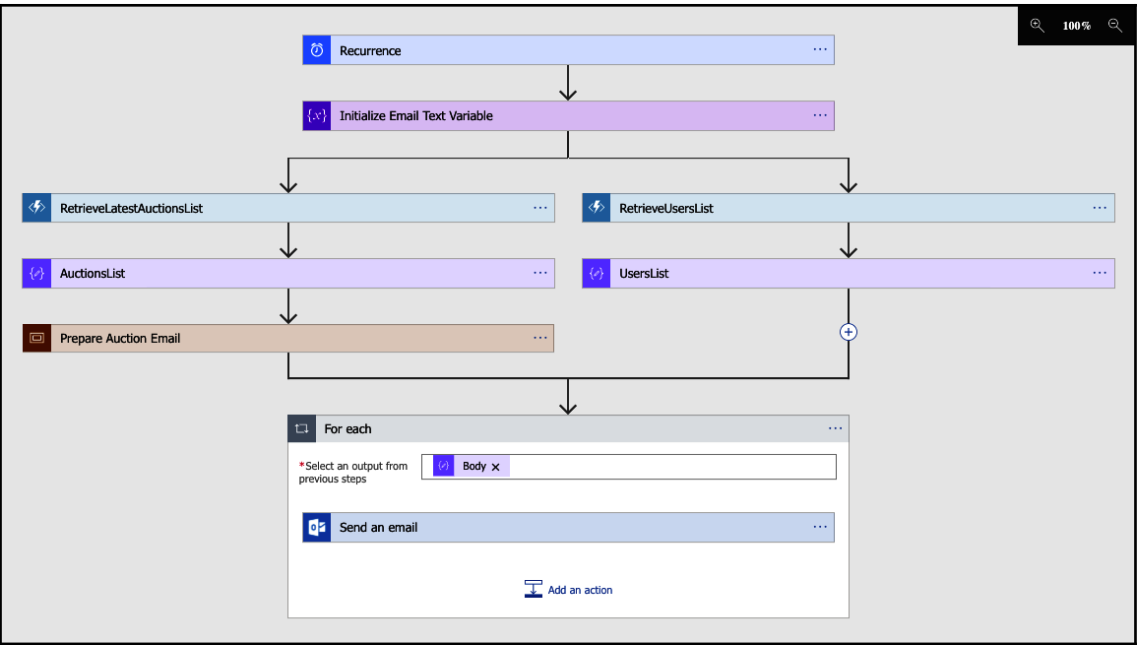

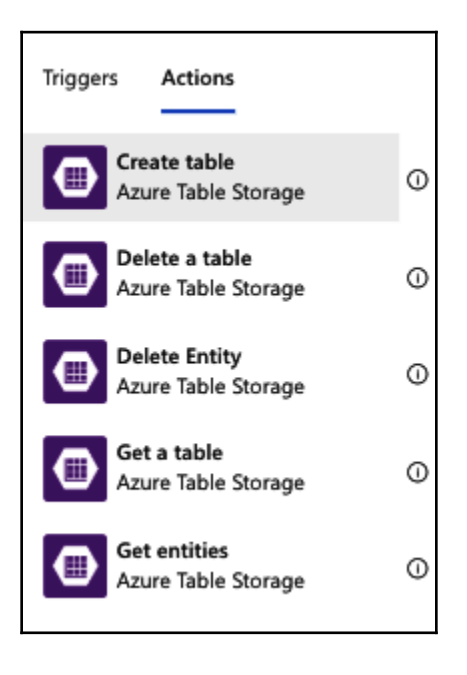

## **Chapter 11: 11.Fluid Applications with Asynchronous Patterns**

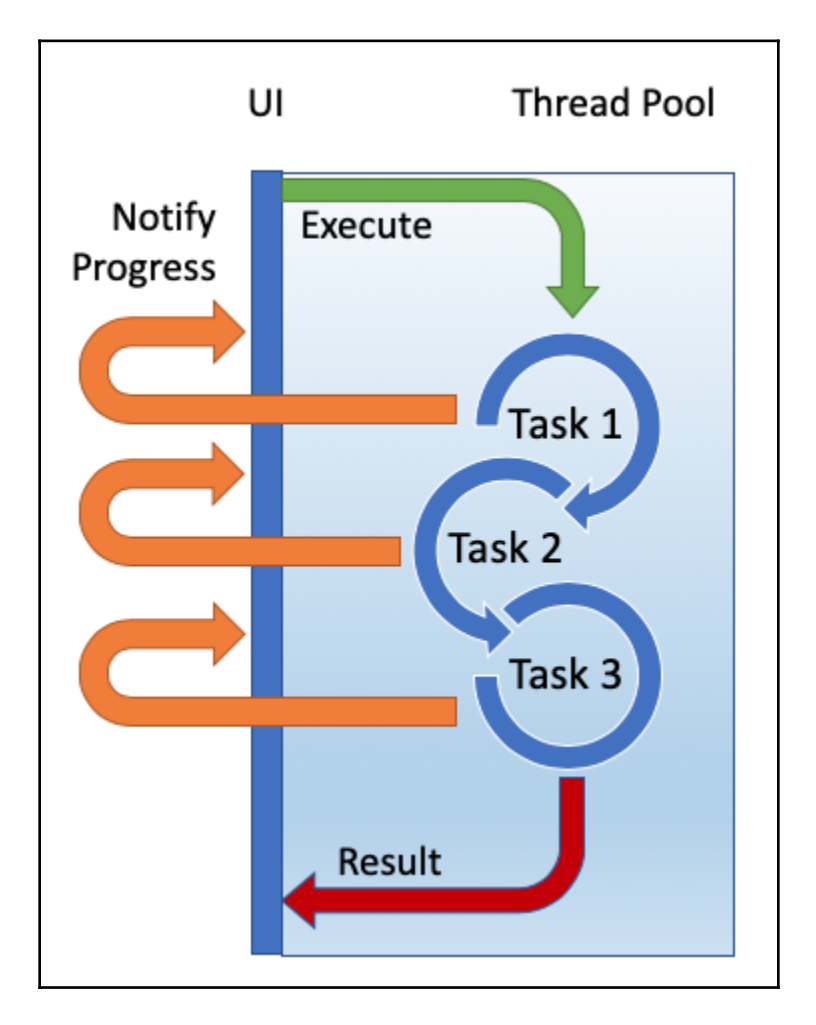

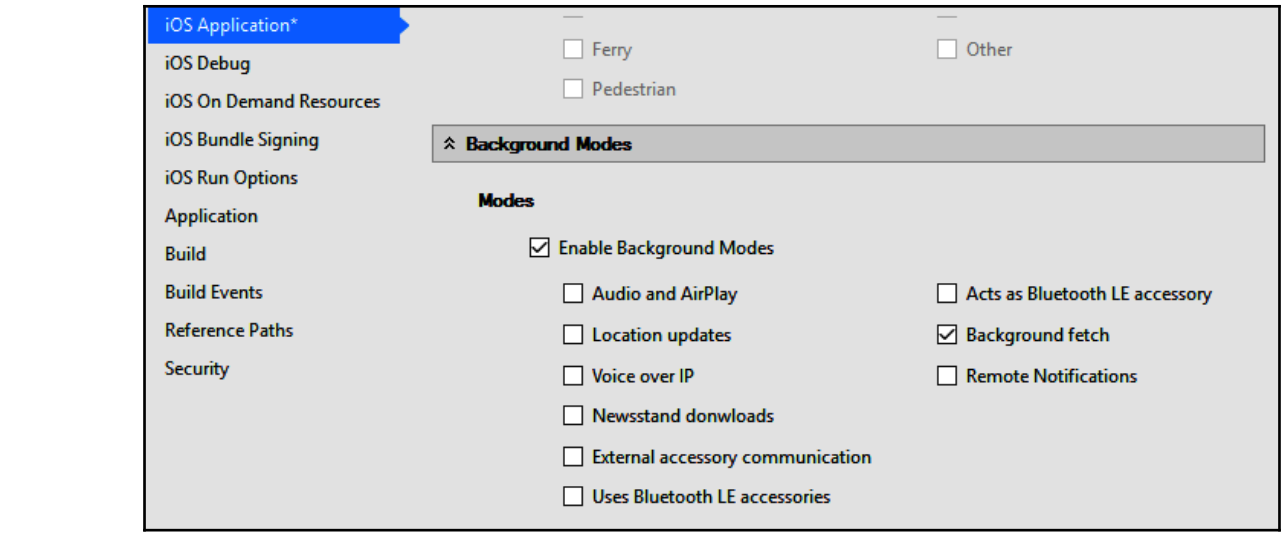

## **Chapter 13: 13.Engaging Users with Notifications and the Graph API**

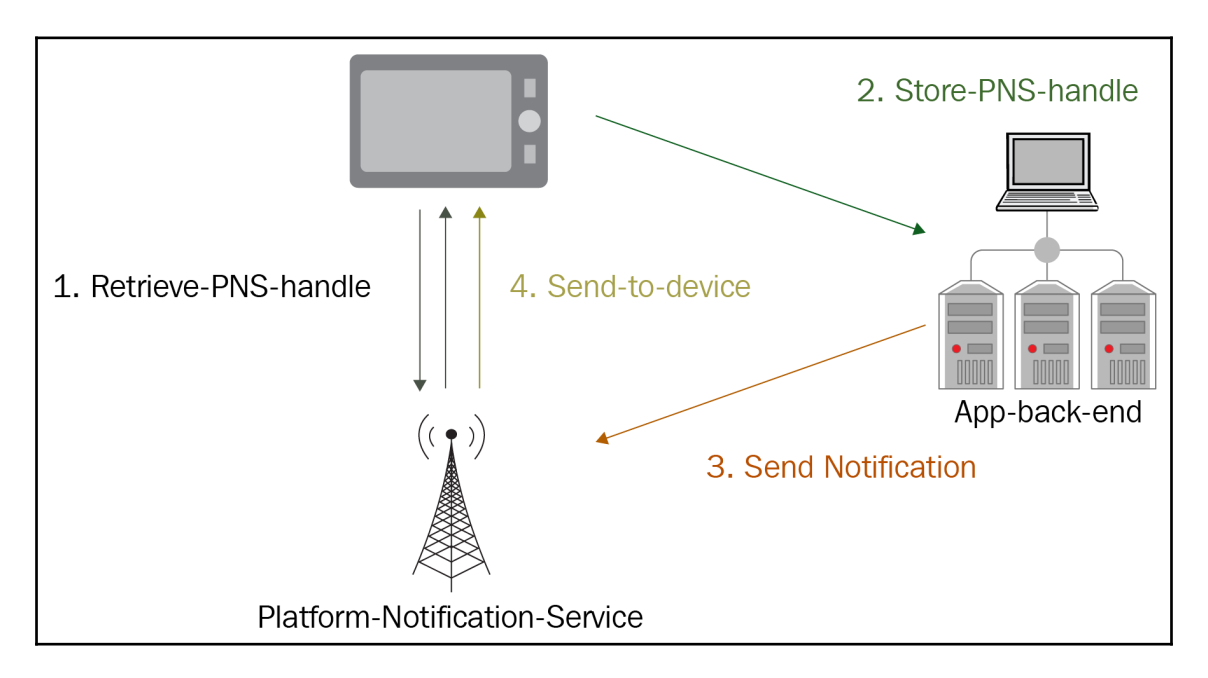

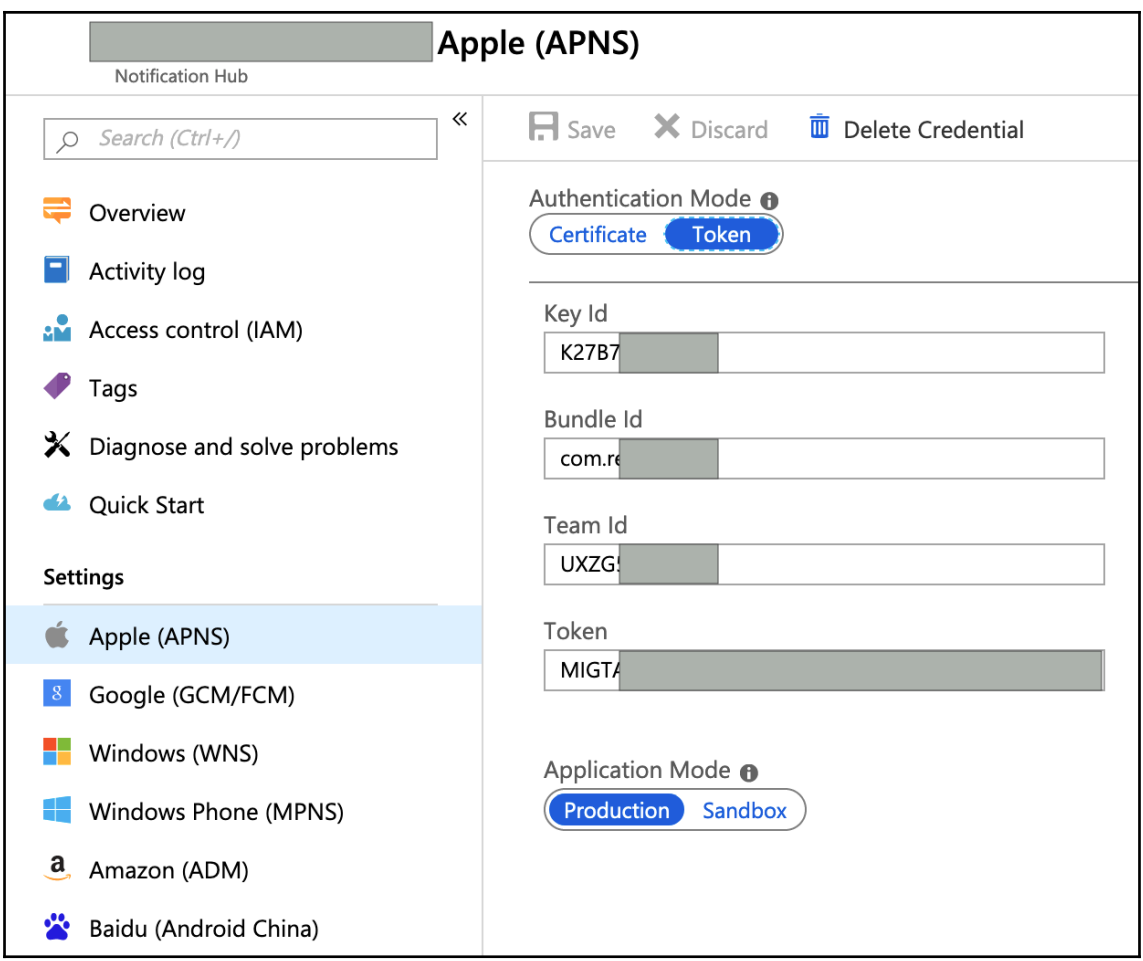

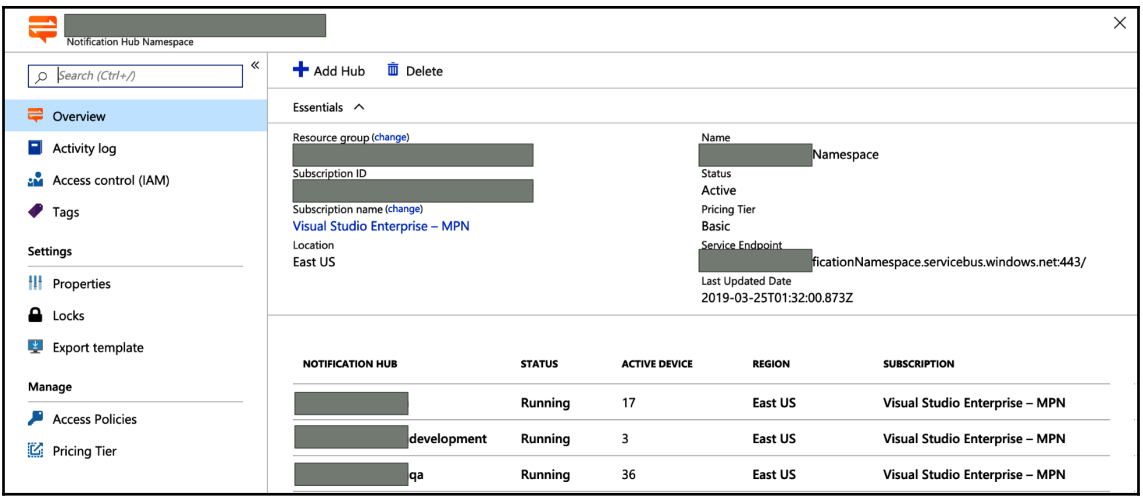

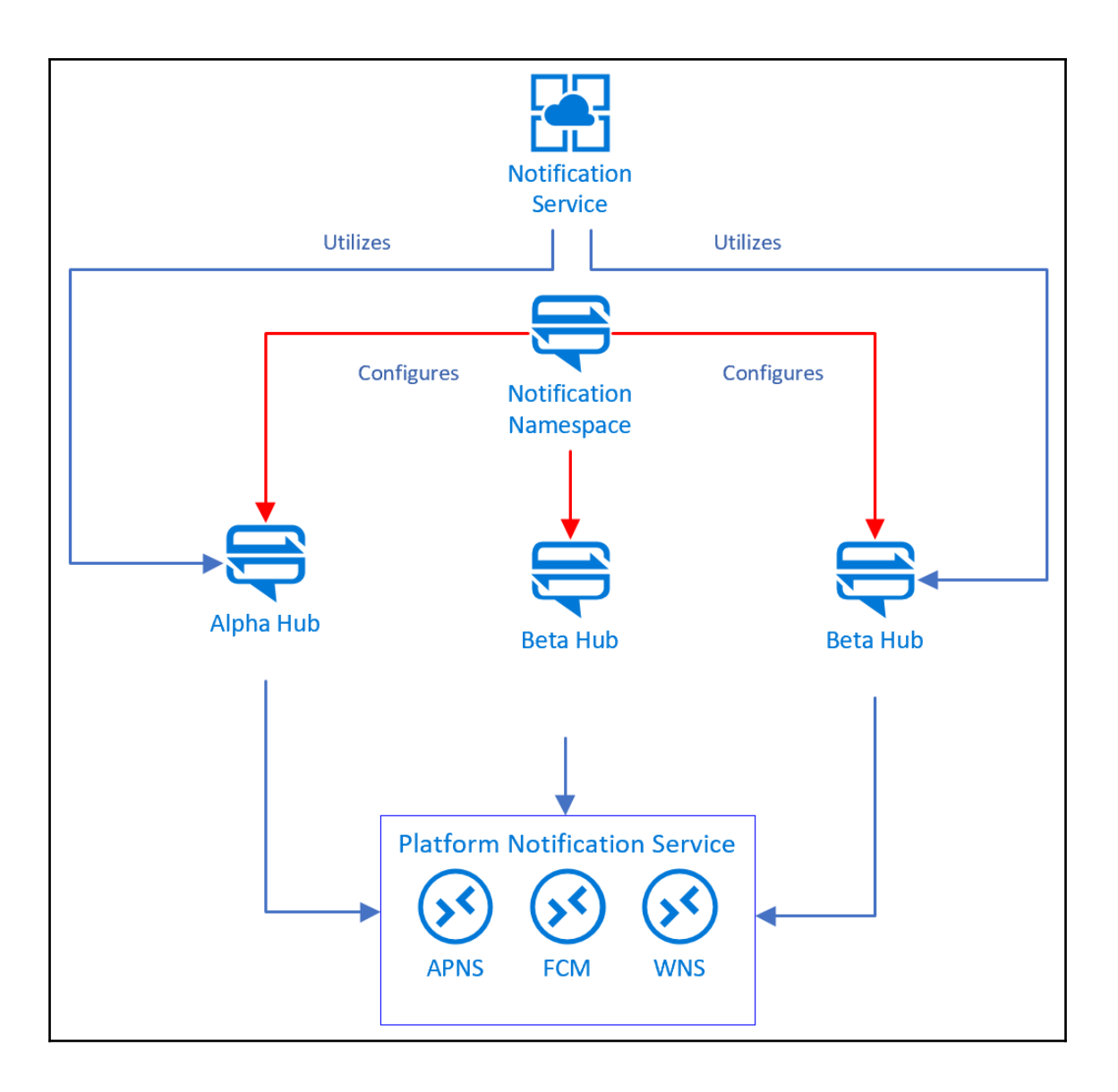

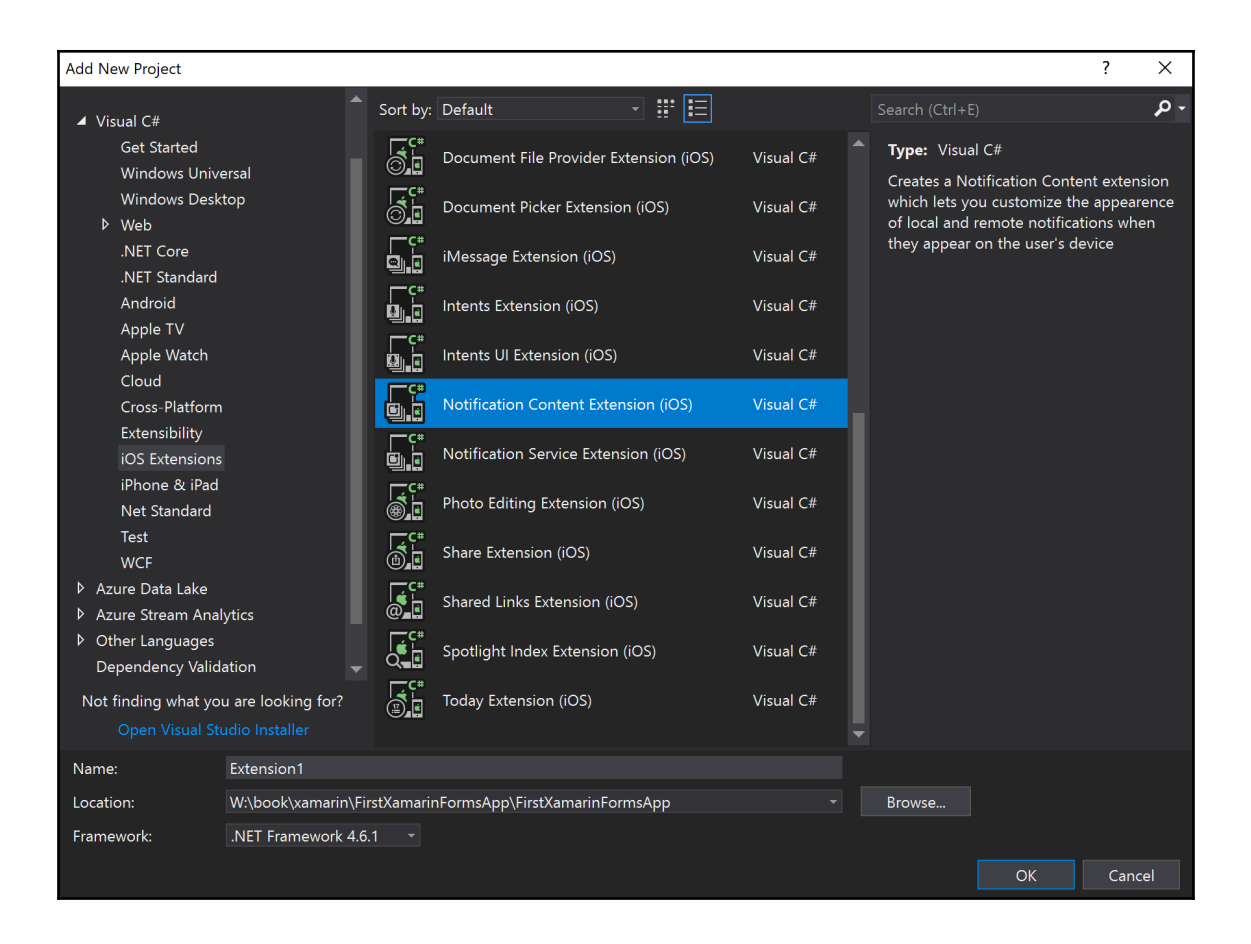

## **Chapter 14: 14.Introducing Cognitive Services**

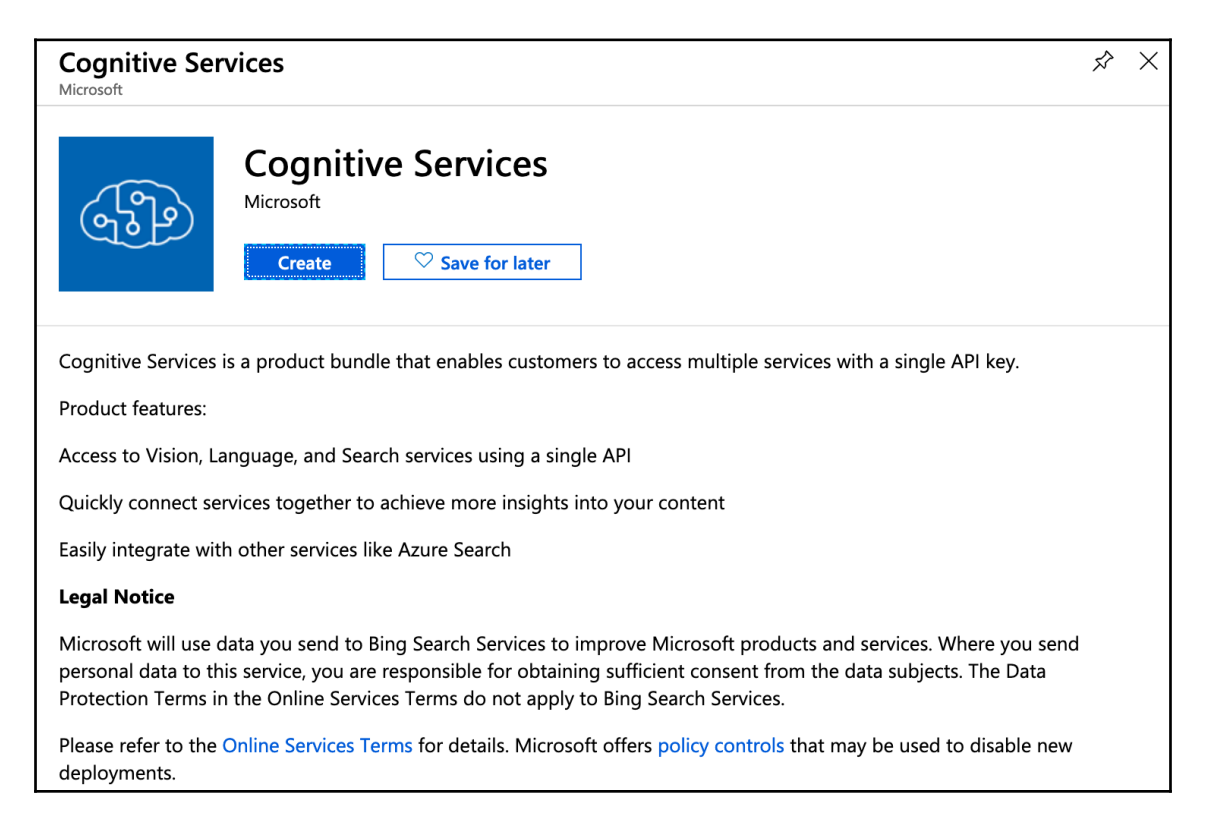

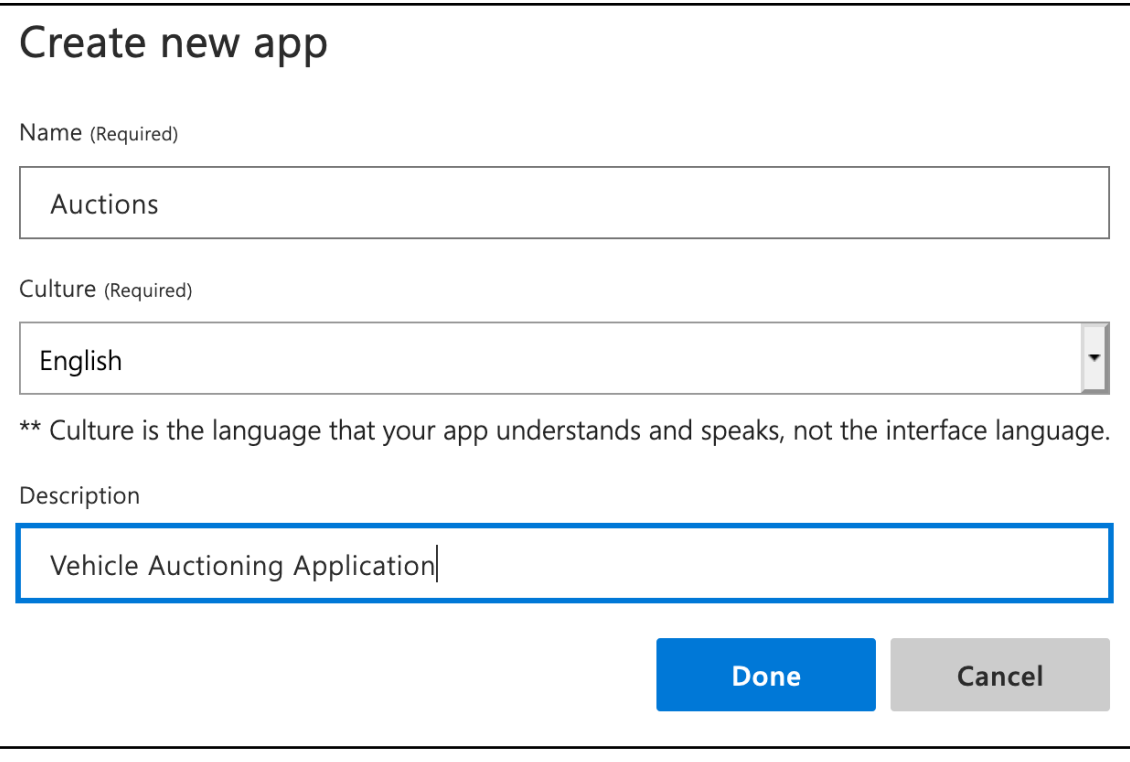

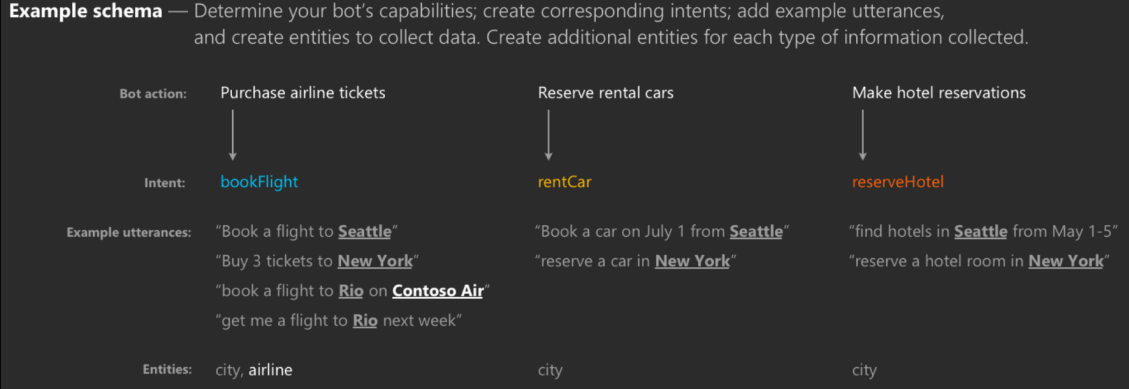

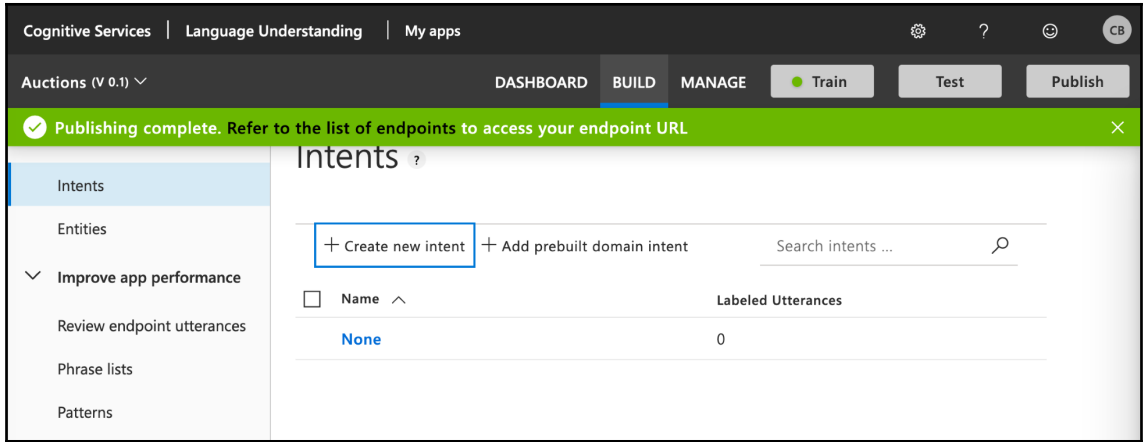

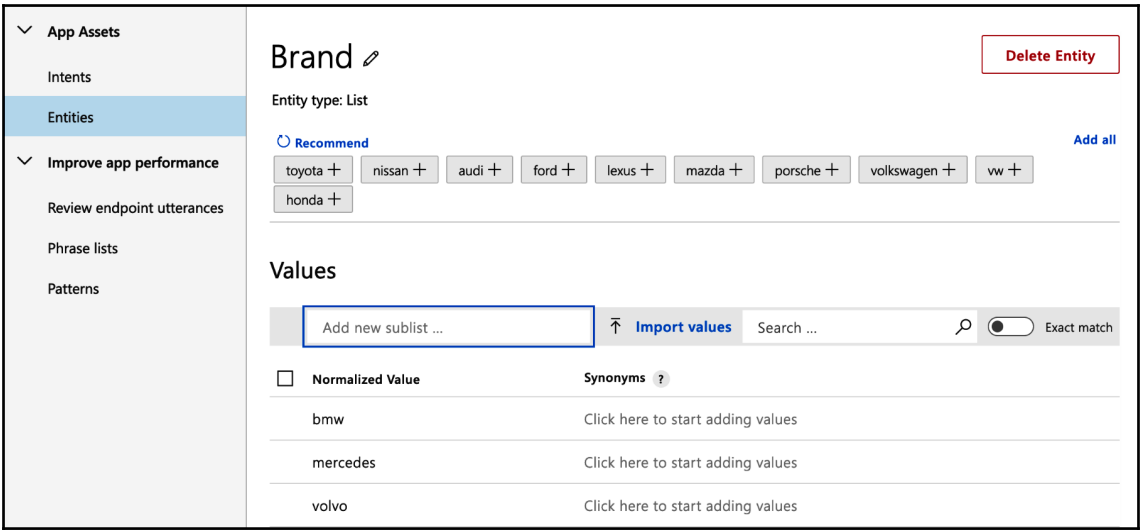

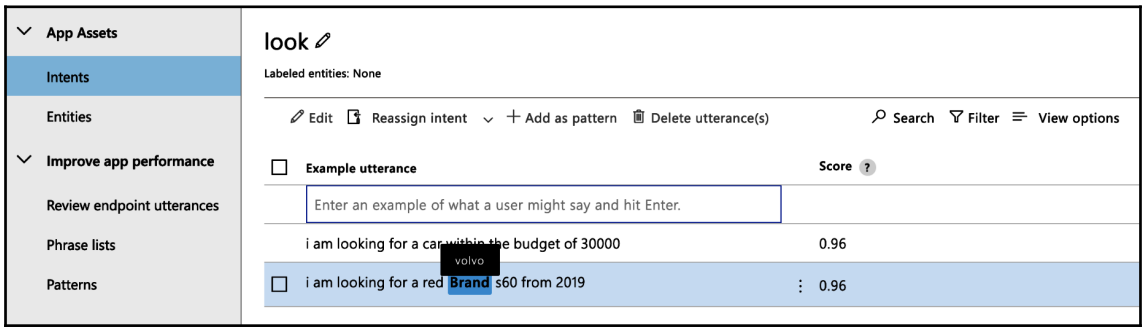

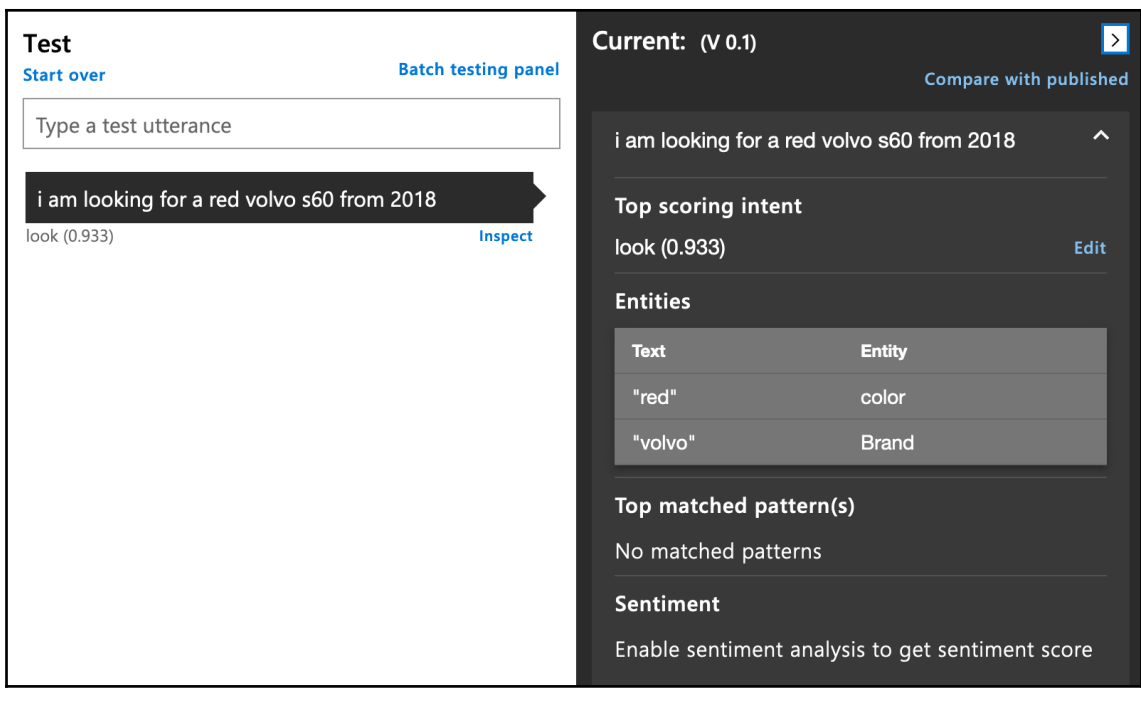

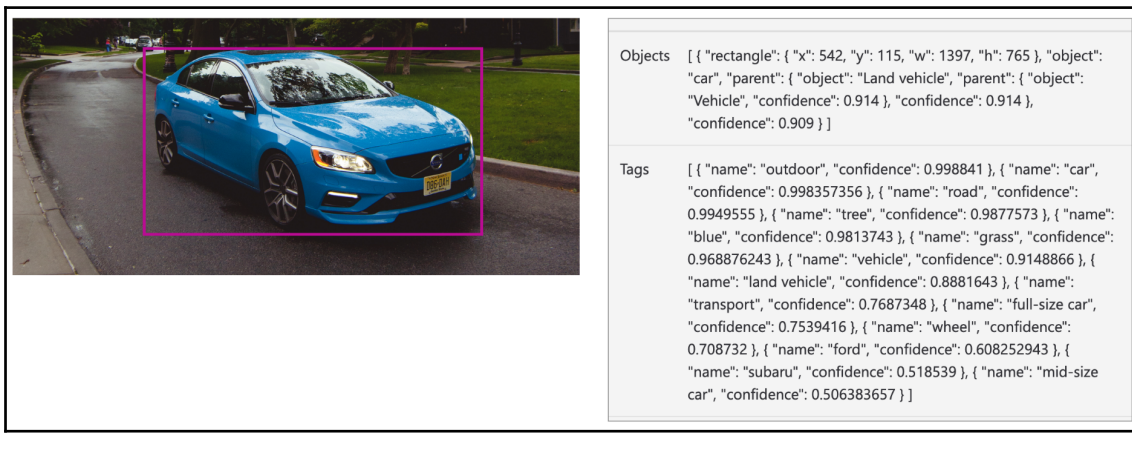

## **Chapter 15: 15.Azure DevOps and Visual Studio App Center**

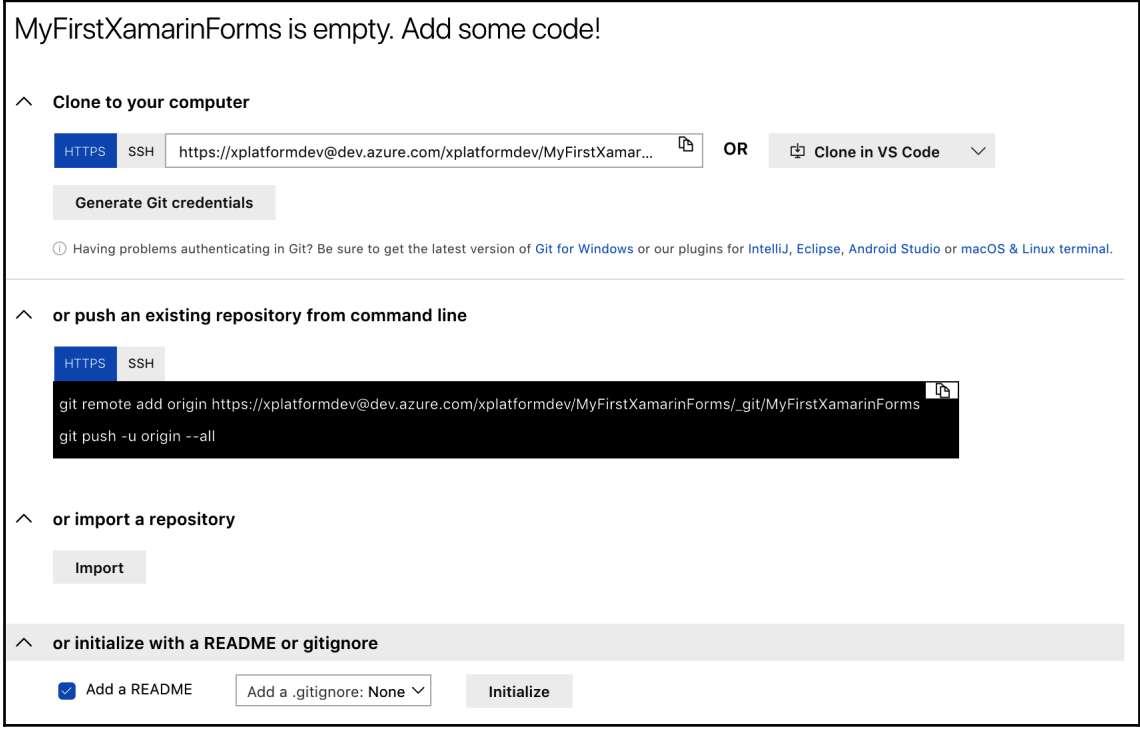

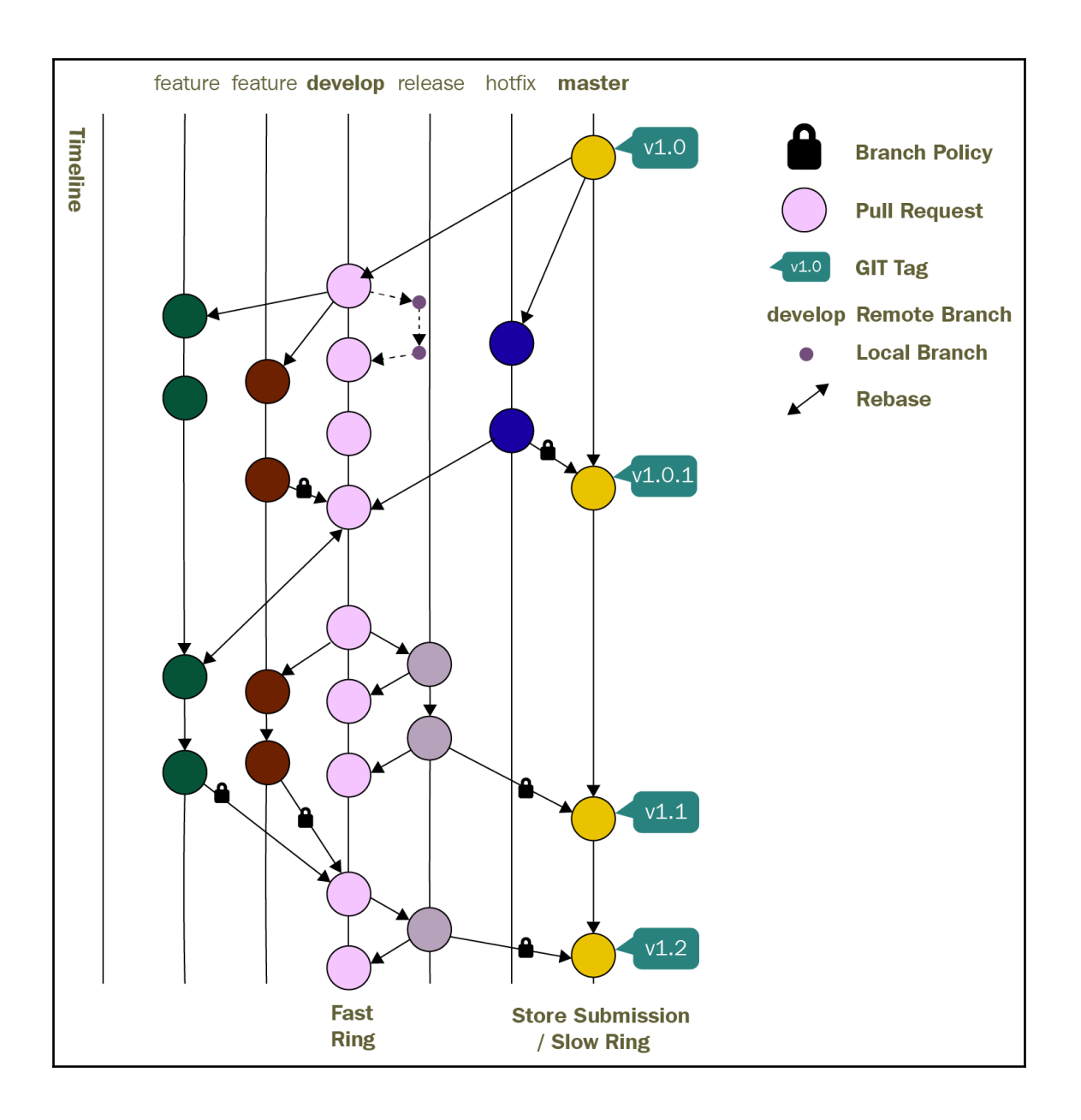

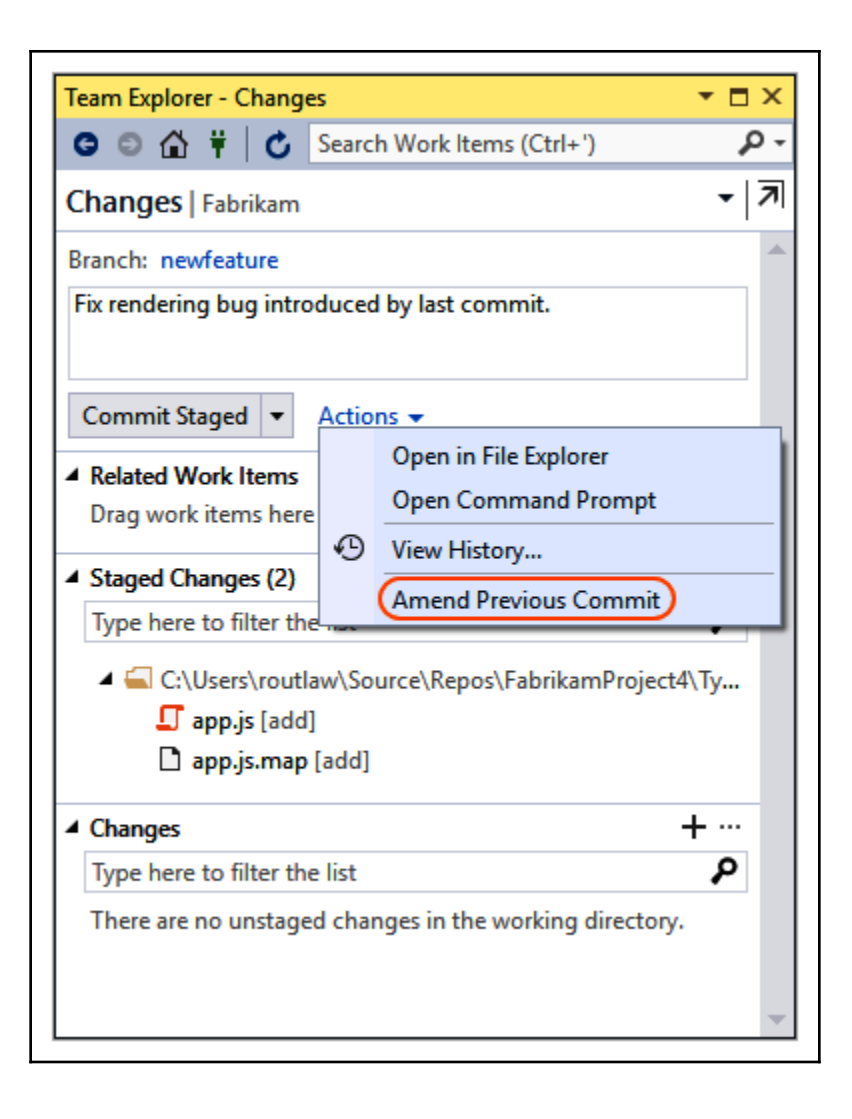

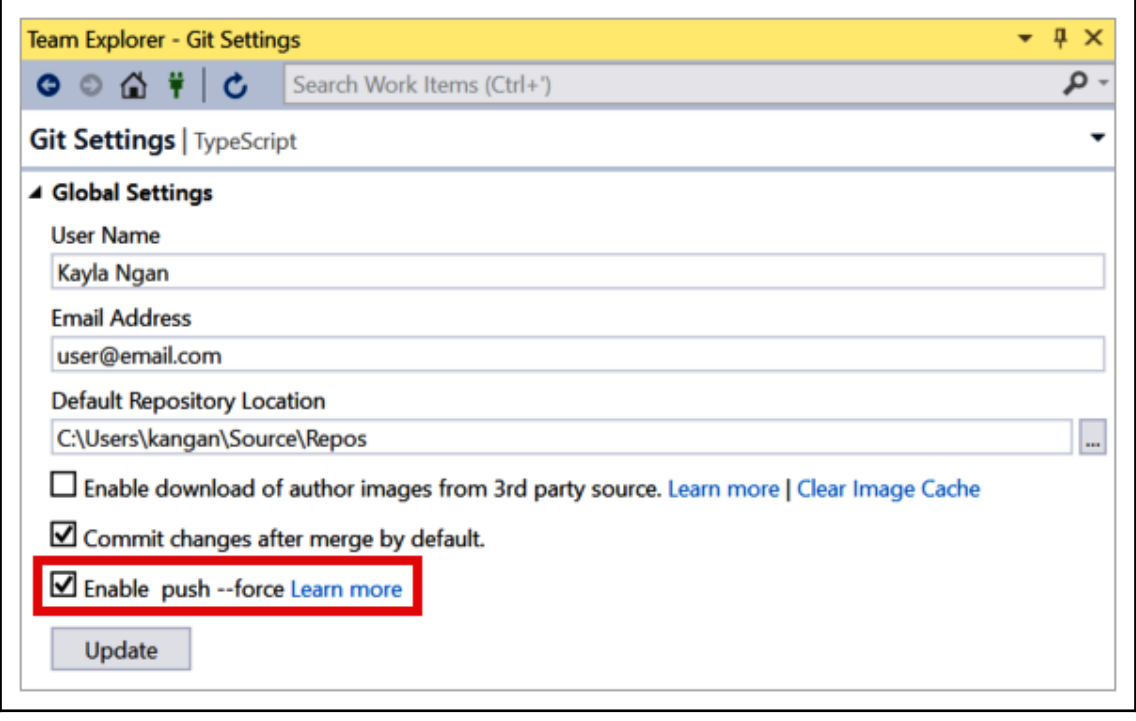

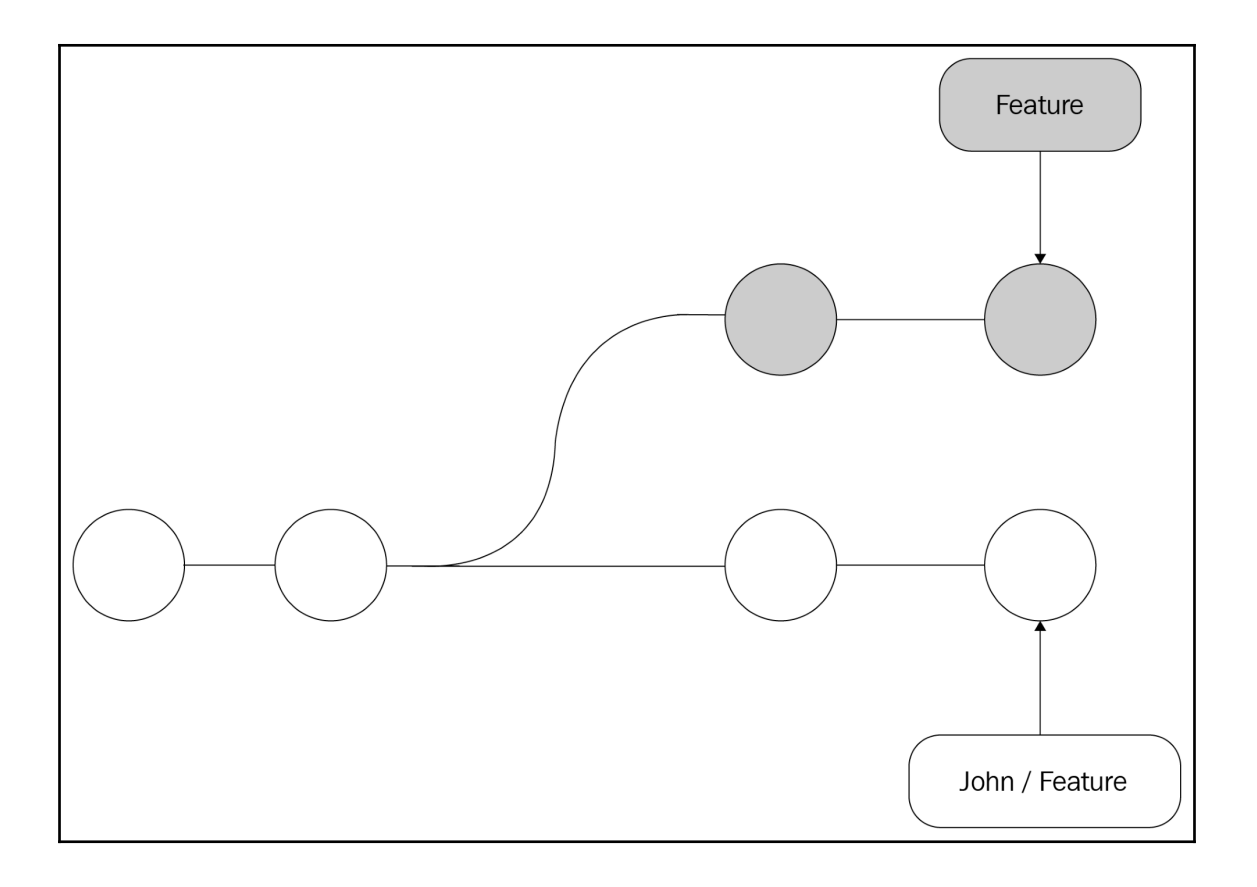

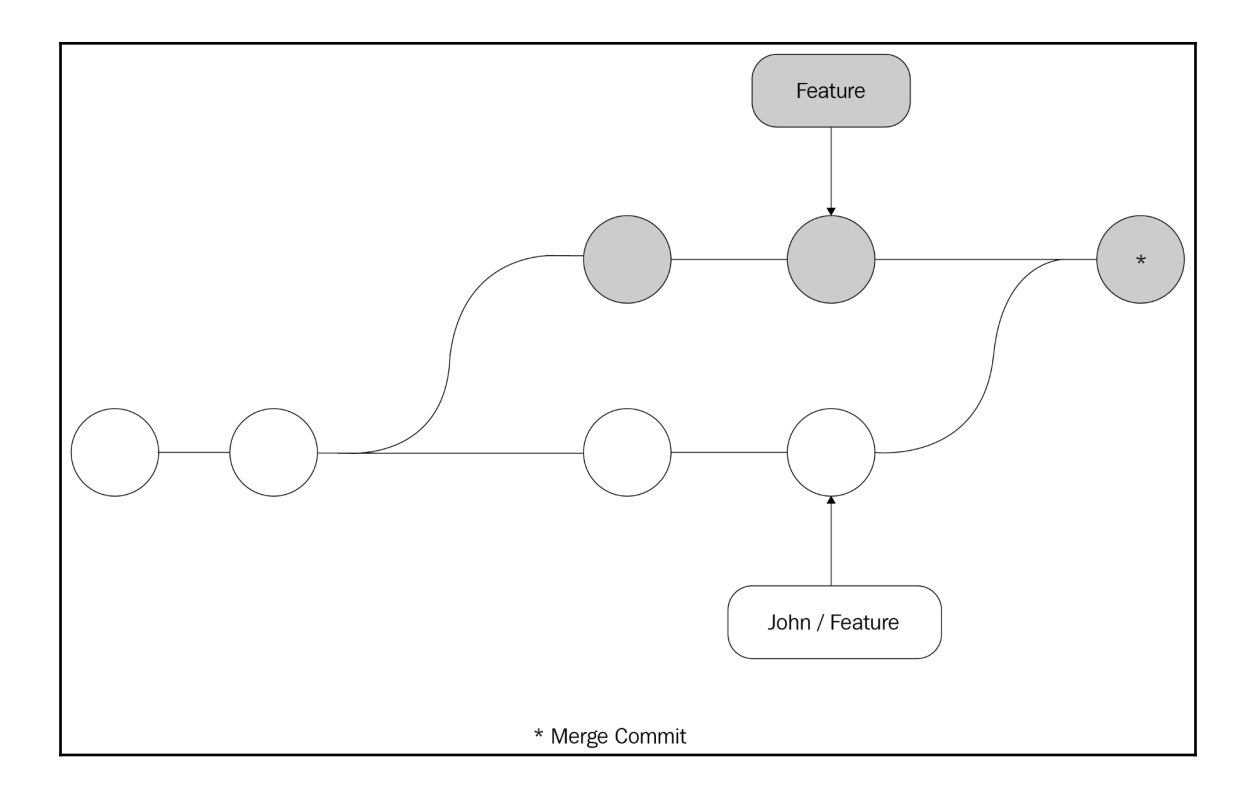

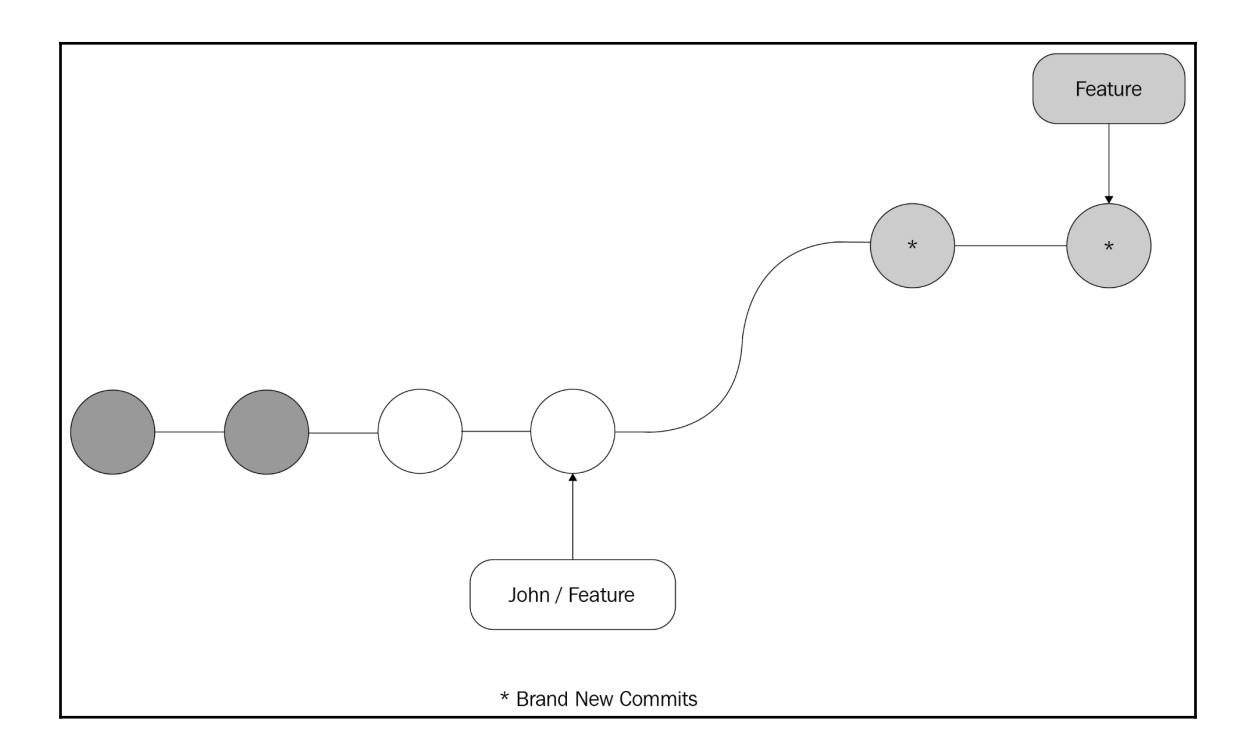

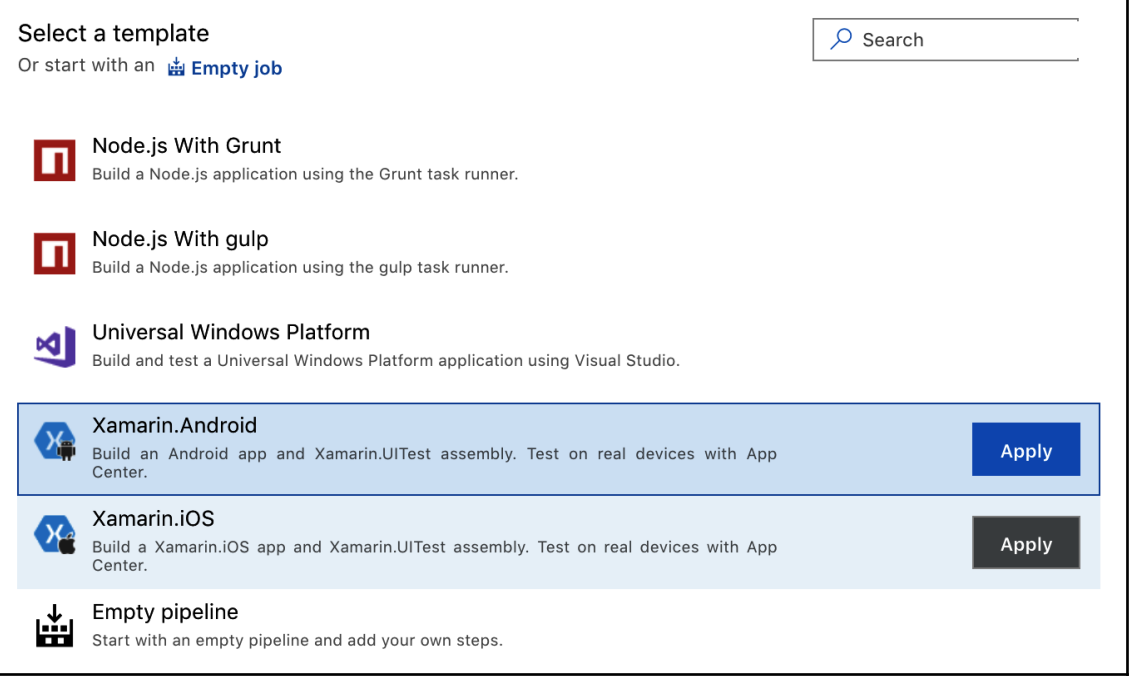

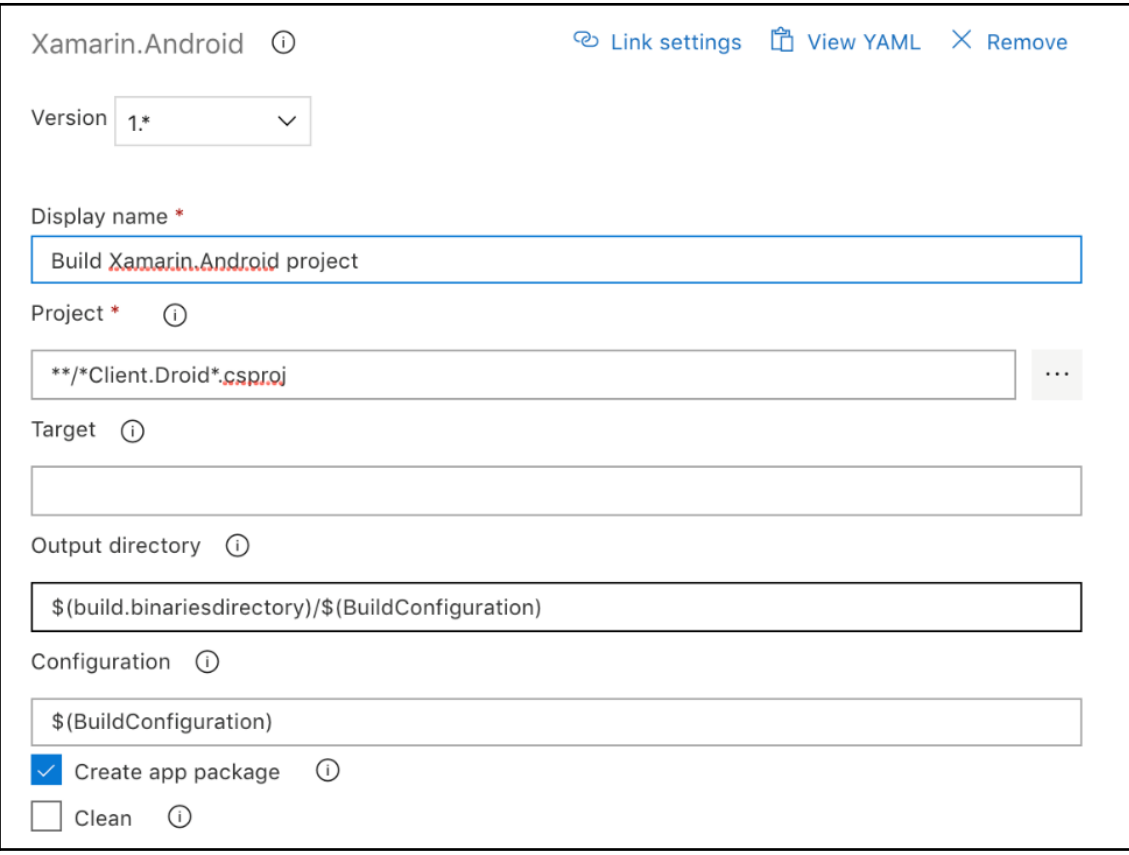

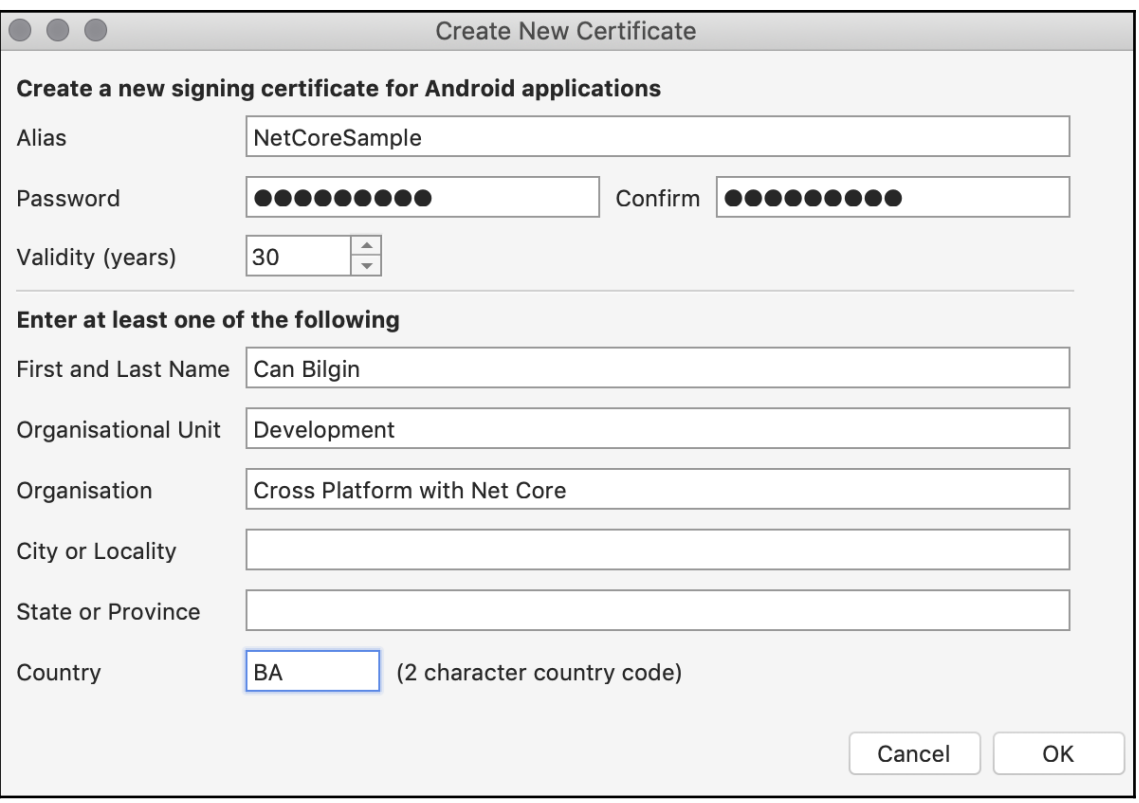

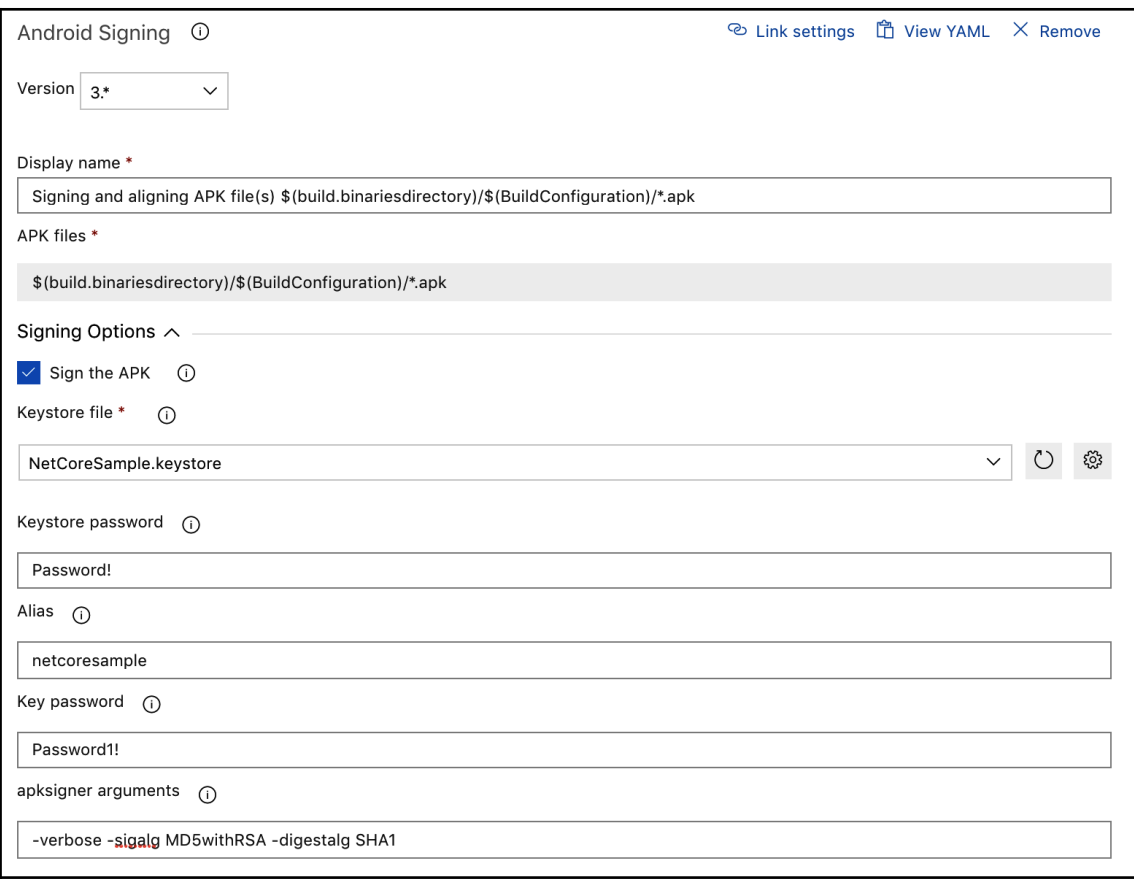

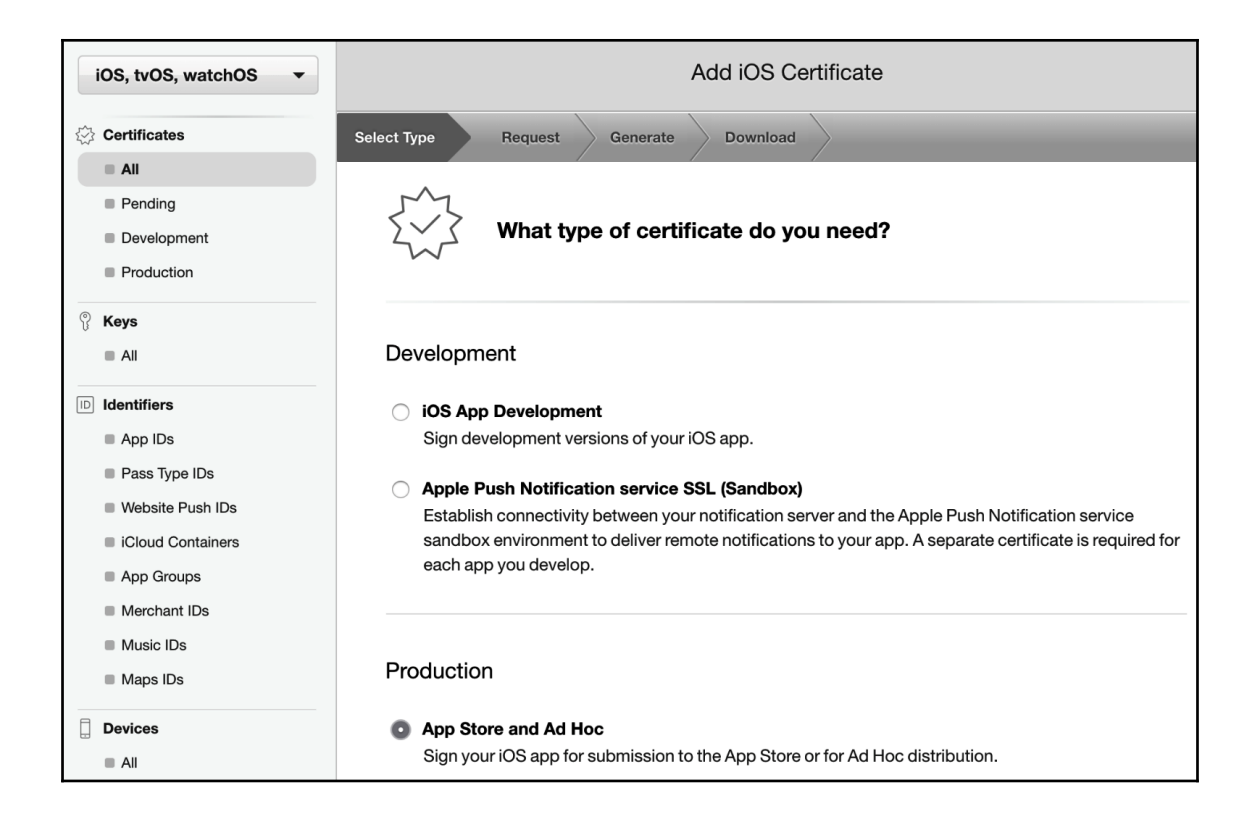

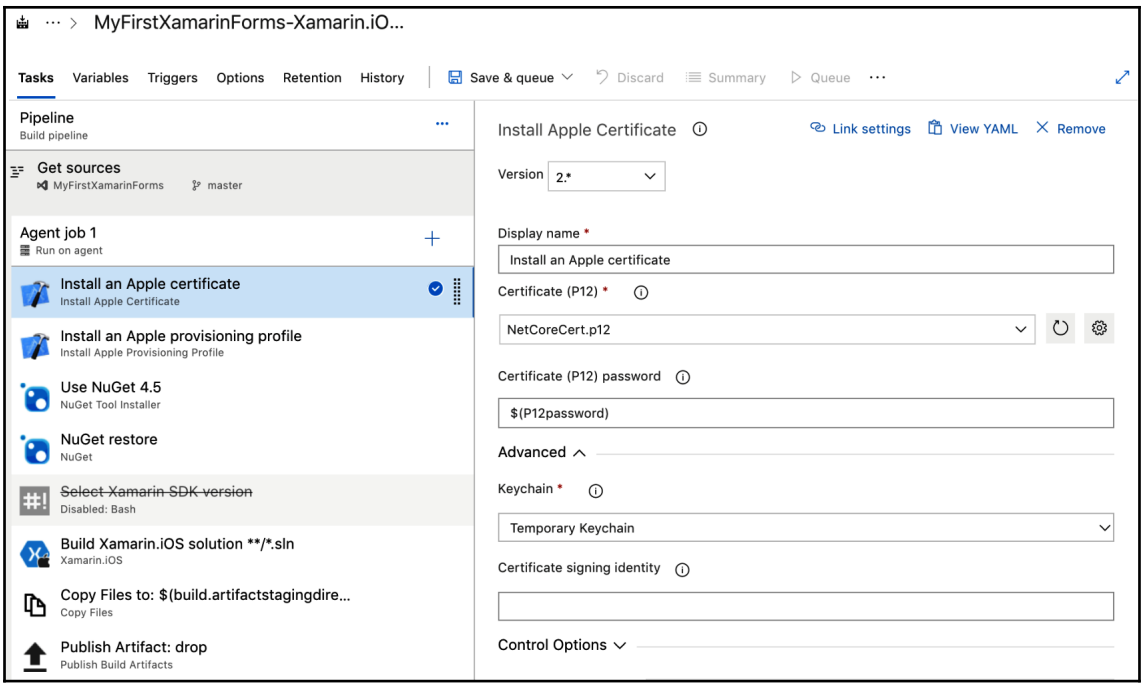

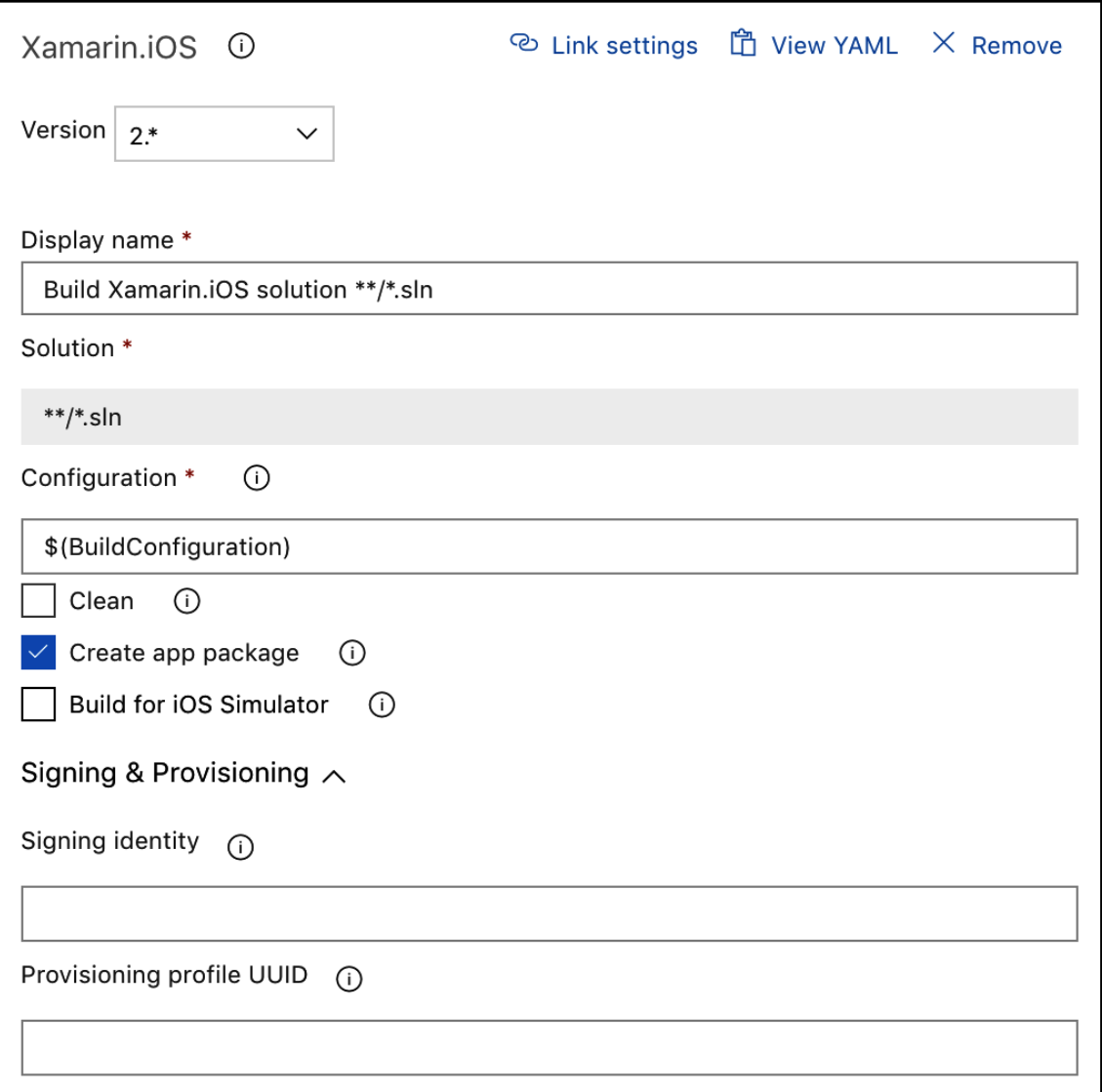
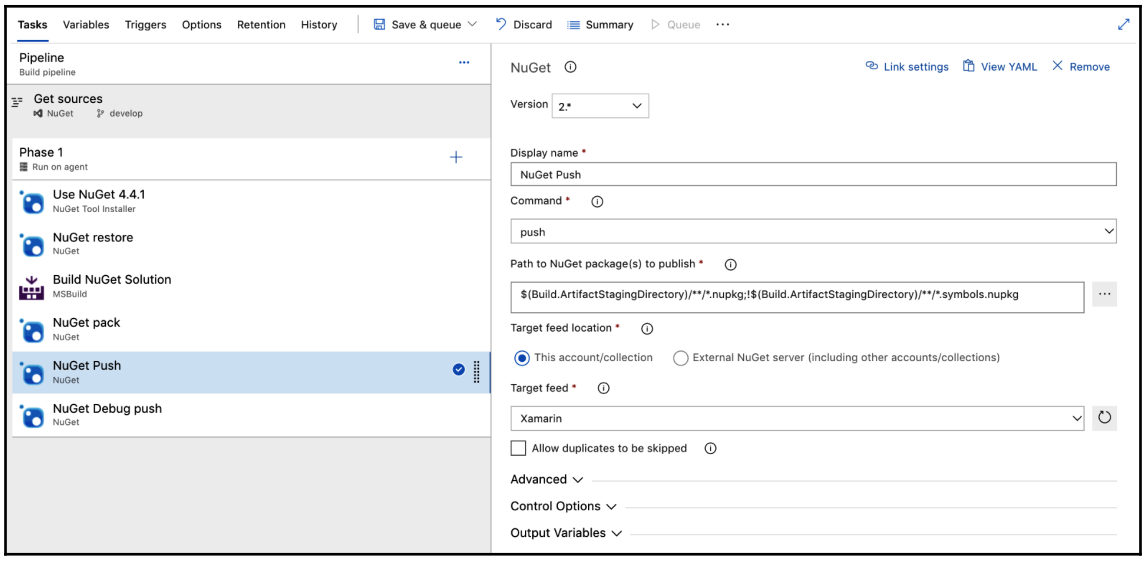

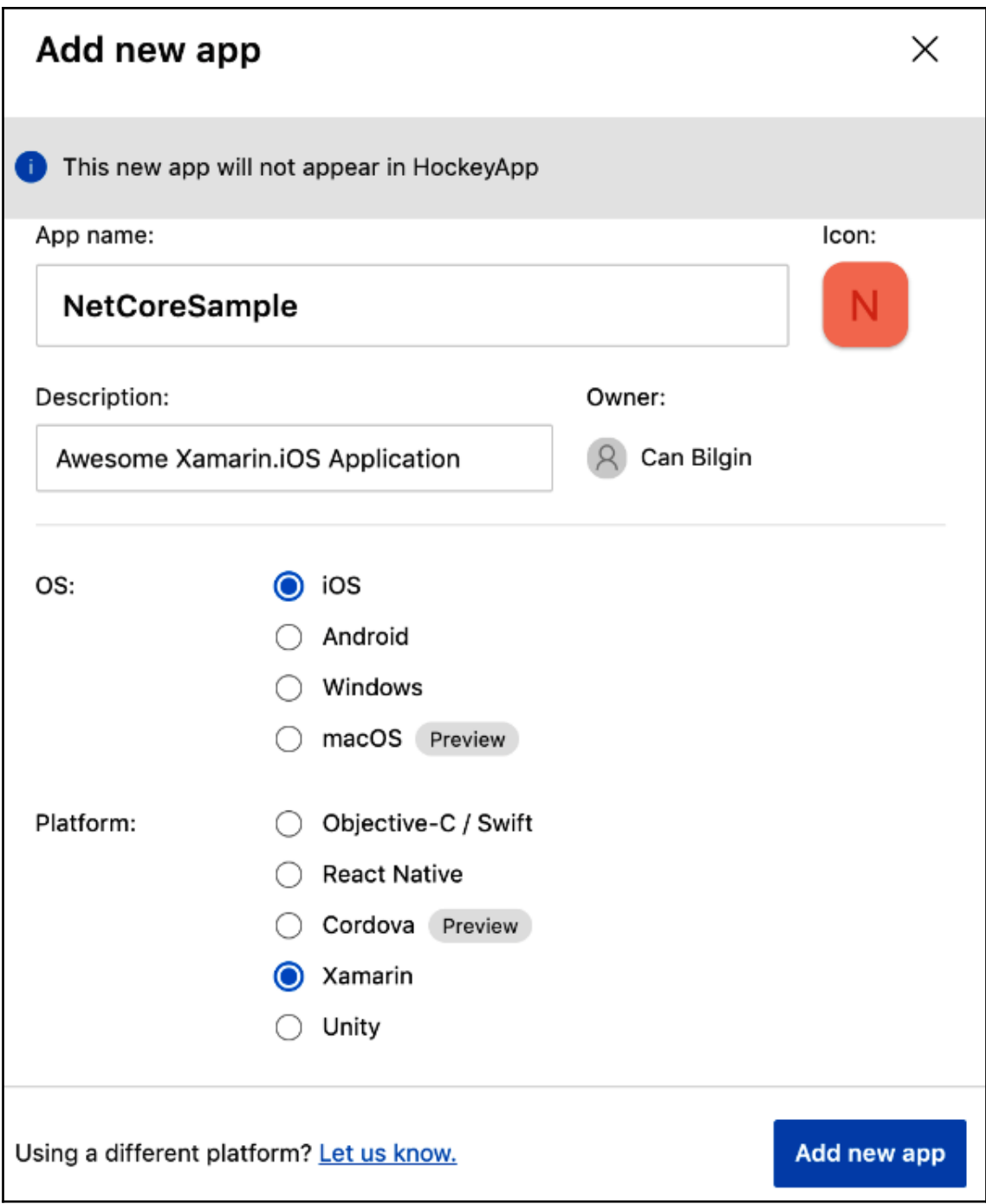

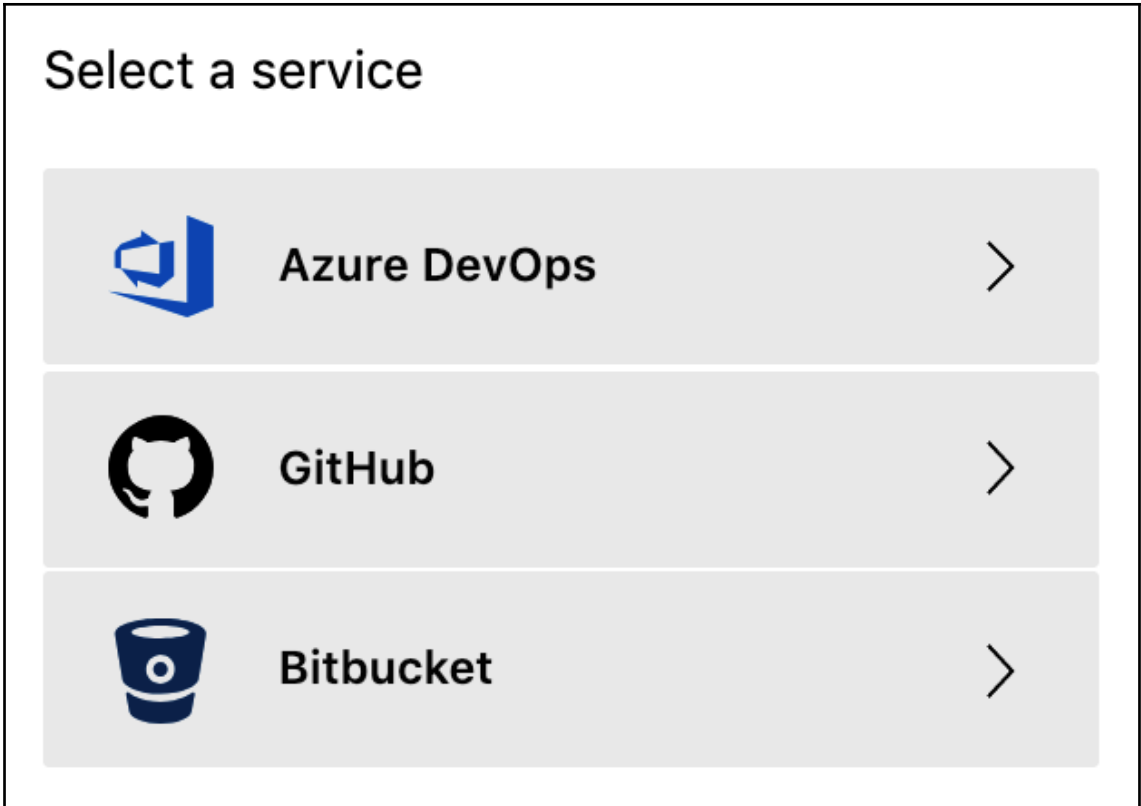

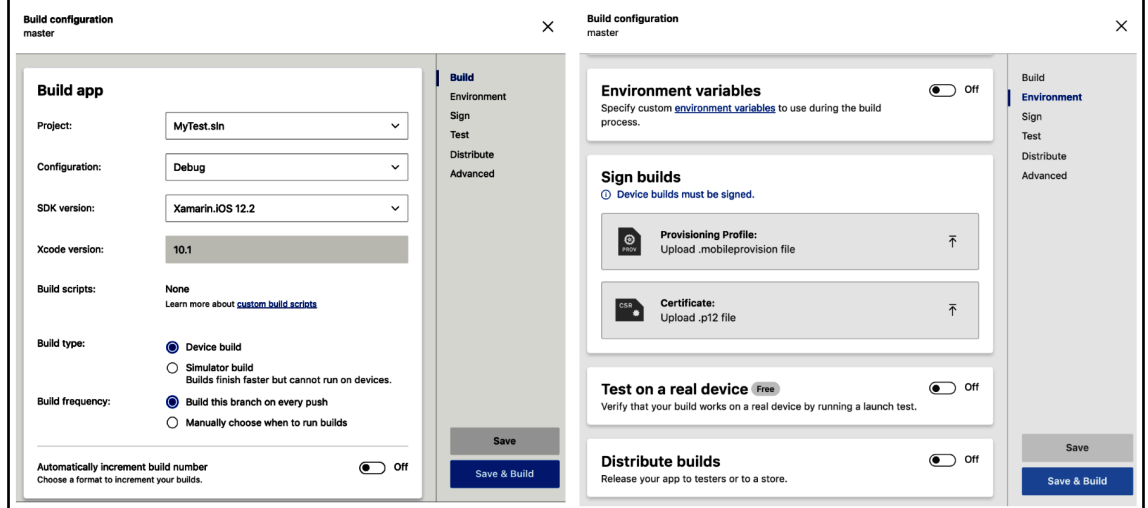

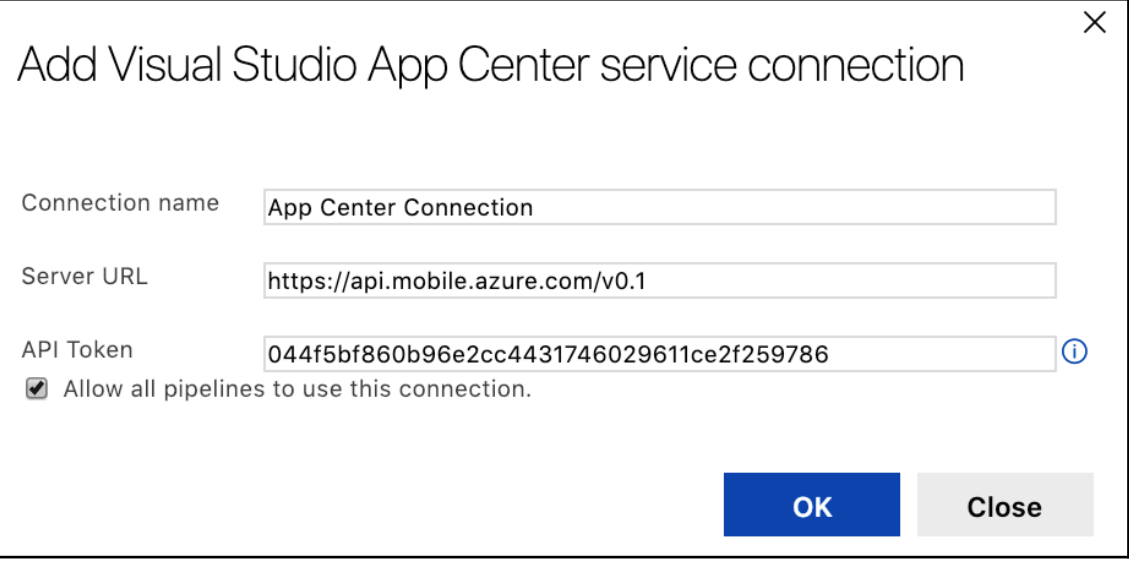

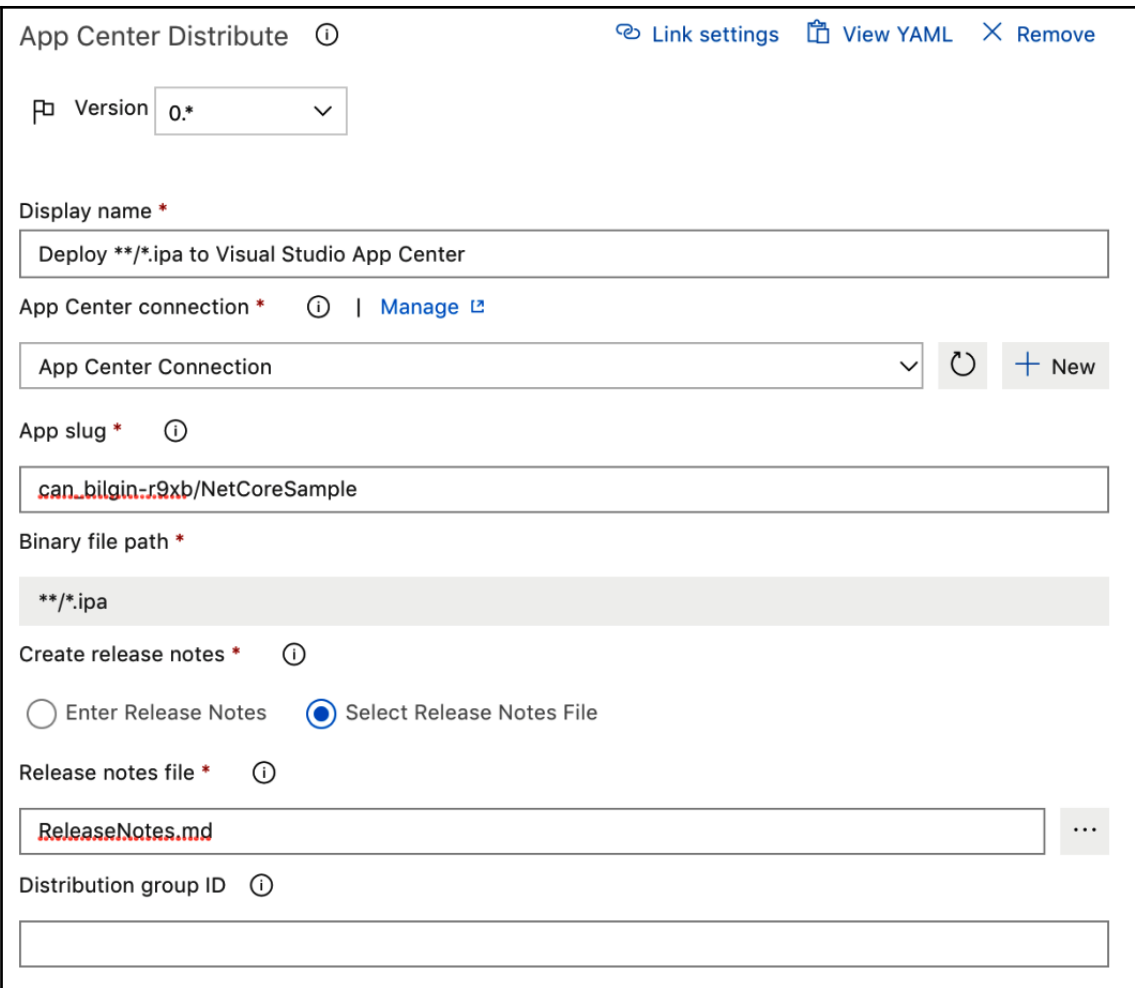

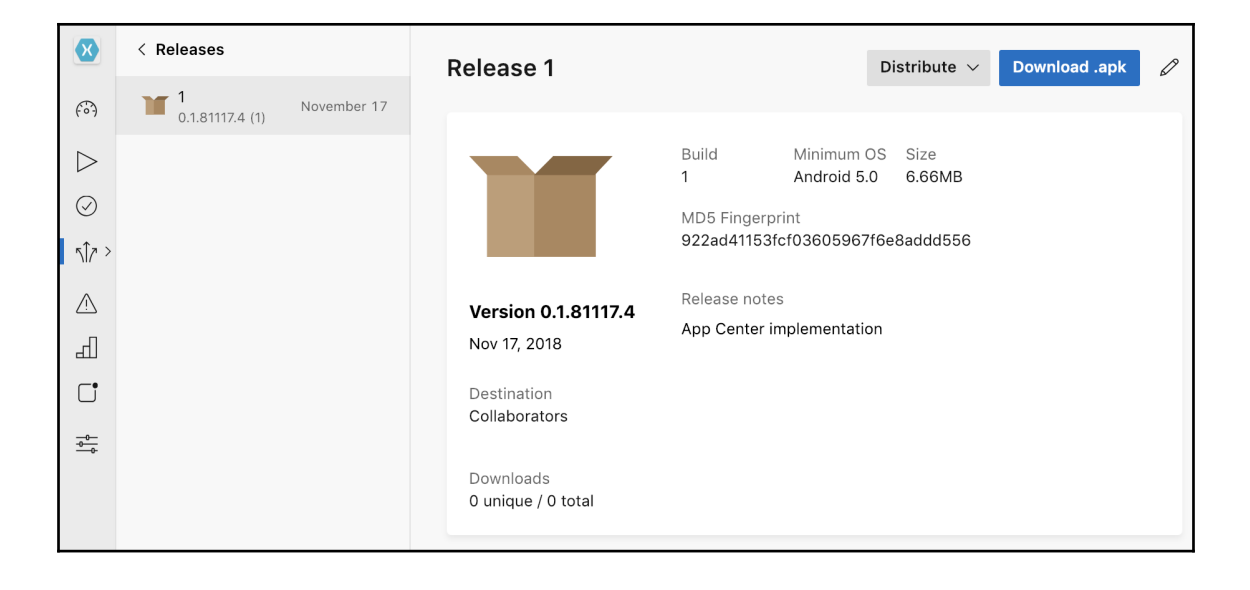

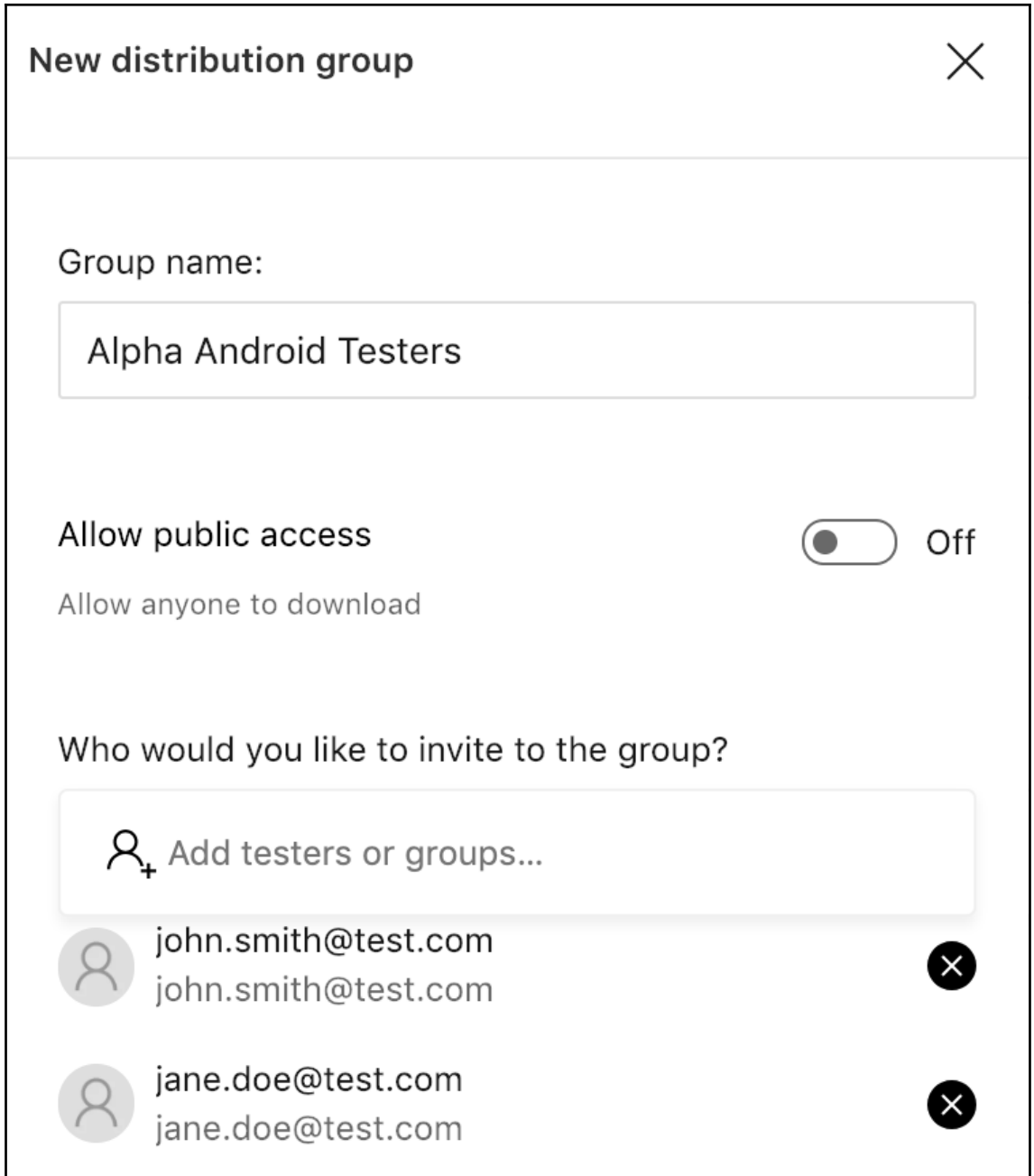

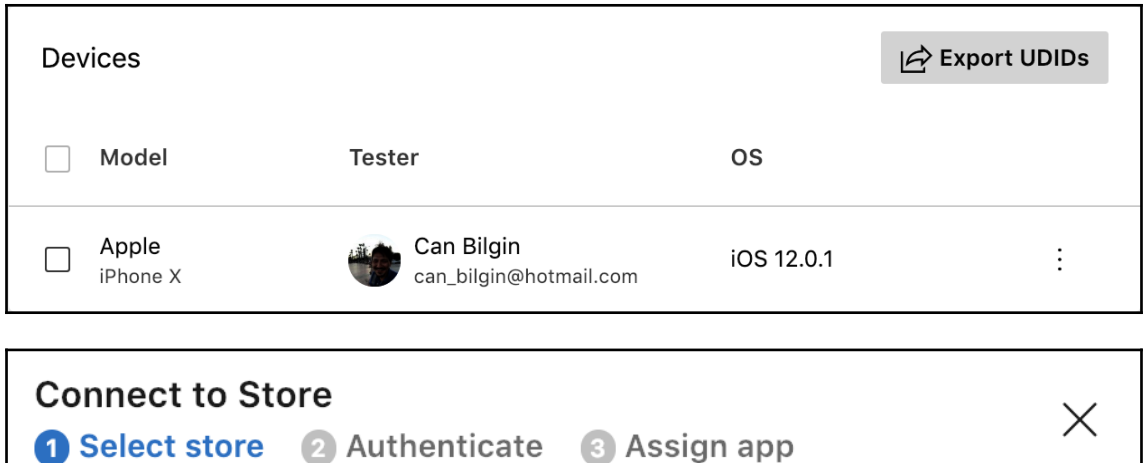

 $\left\langle \right\rangle$ 

 $\left\langle \right\rangle$ 

Where would you like to distribute your app?

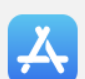

 $\mathbf{E}$ 

**App Store Connect** App Store and TestFlight

**Intune Company Portal** 

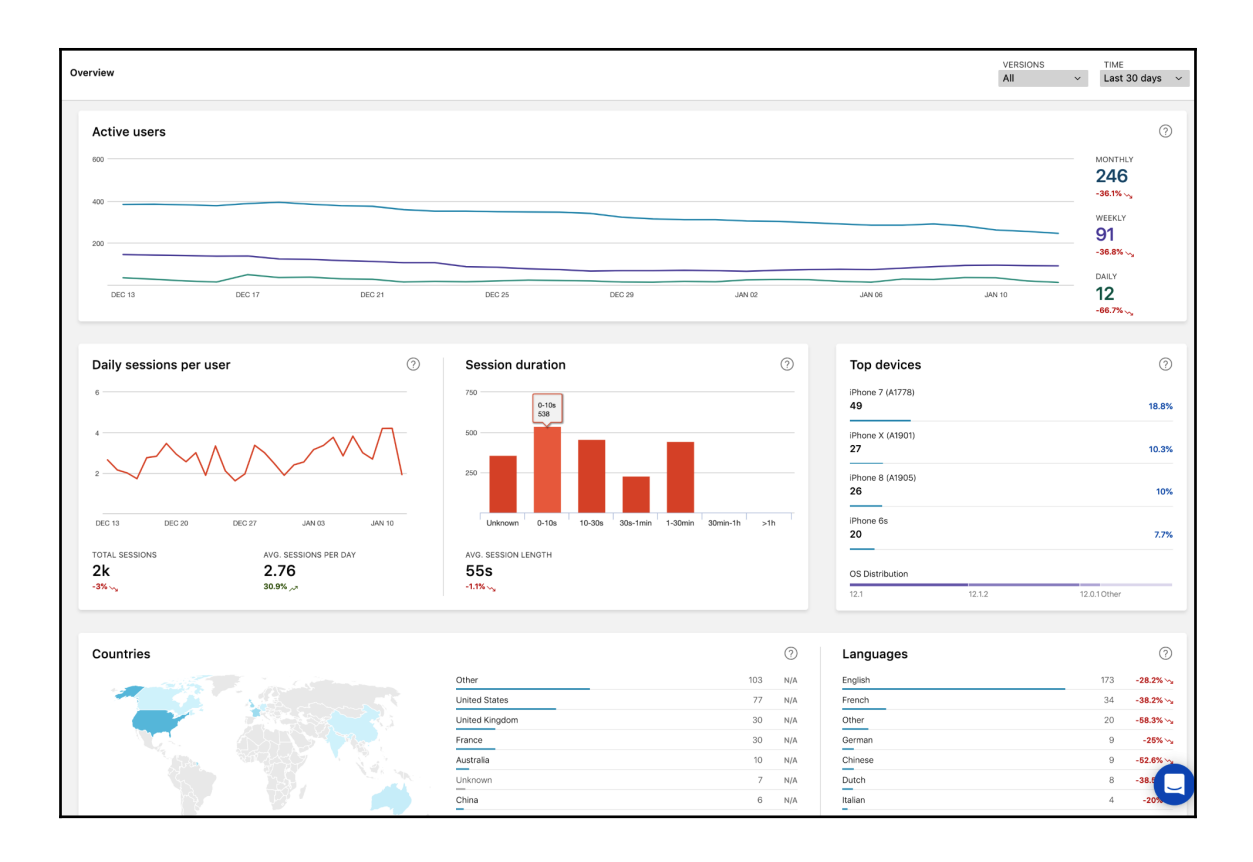

## **Chapter 16: 16.Application Telemetry with Application Insights**

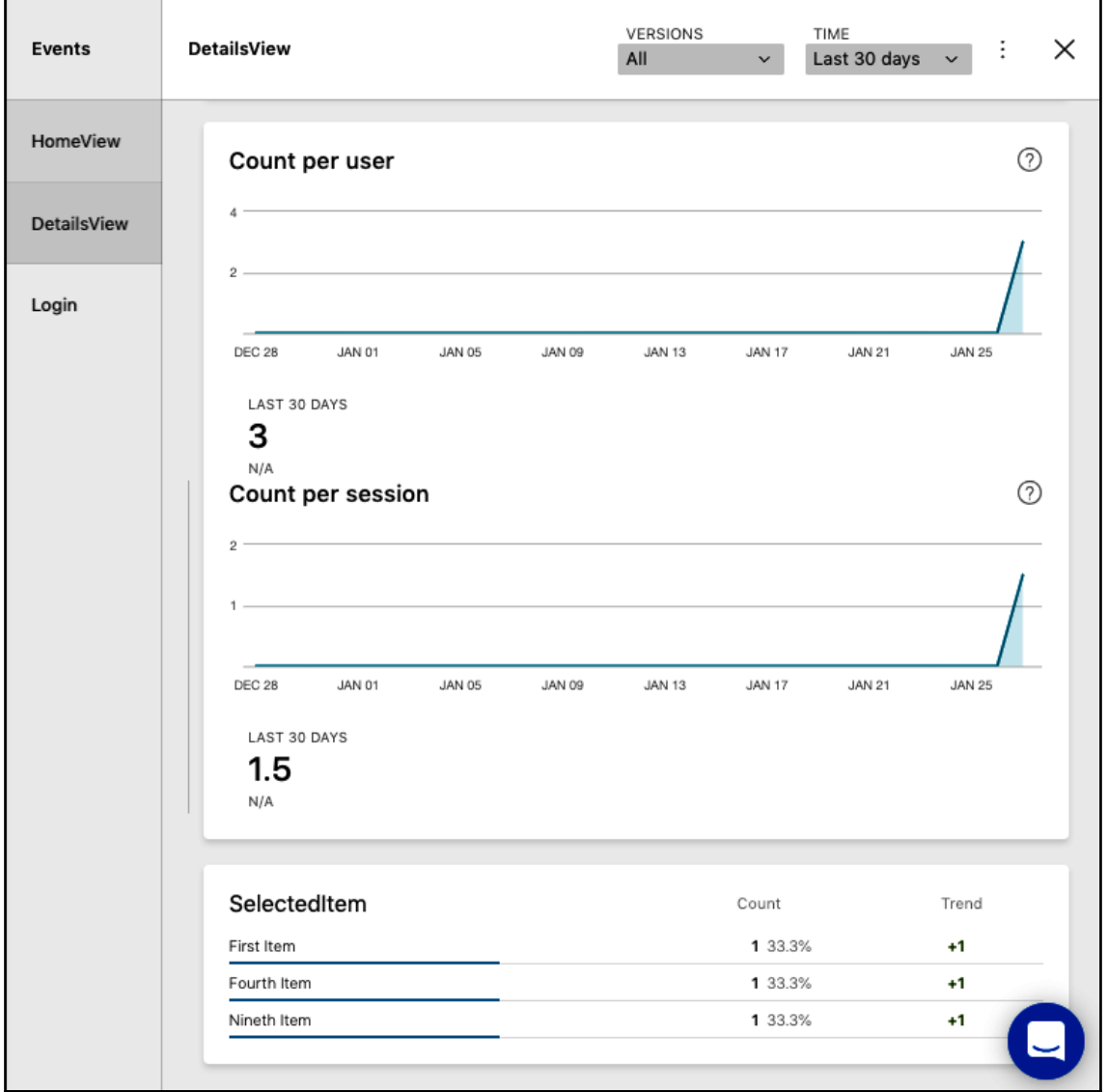

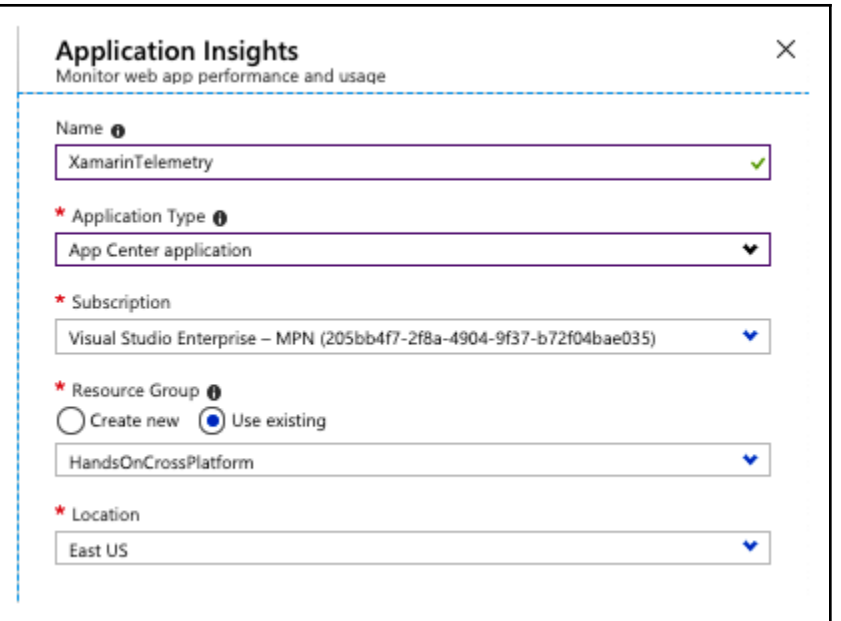

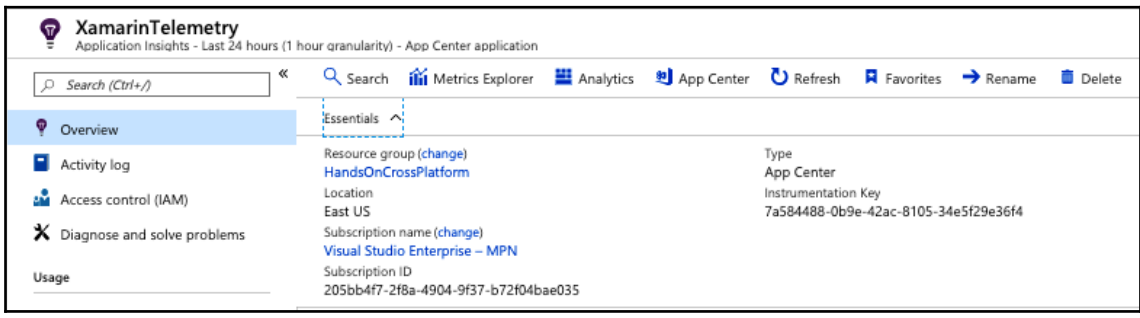

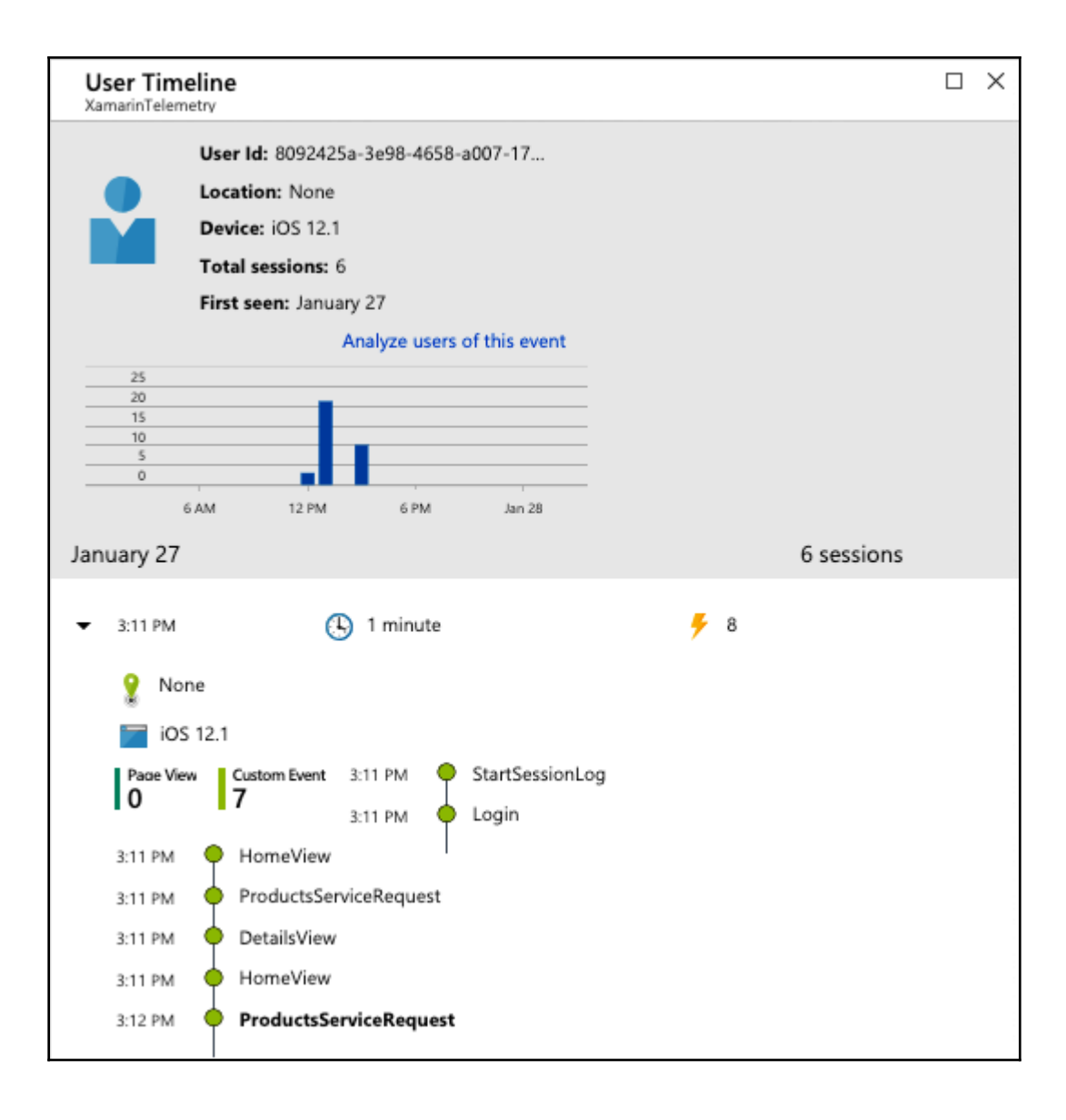

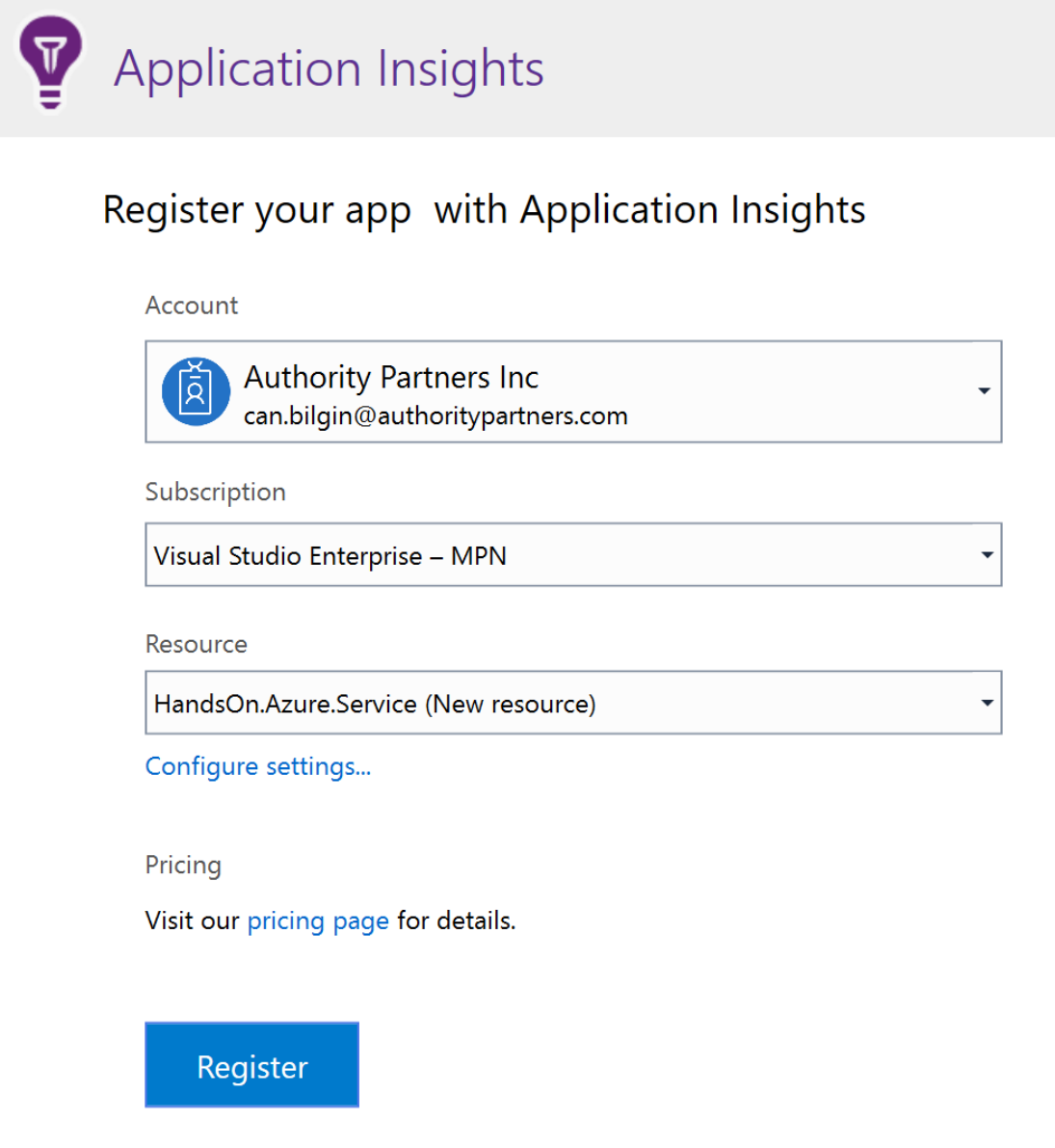

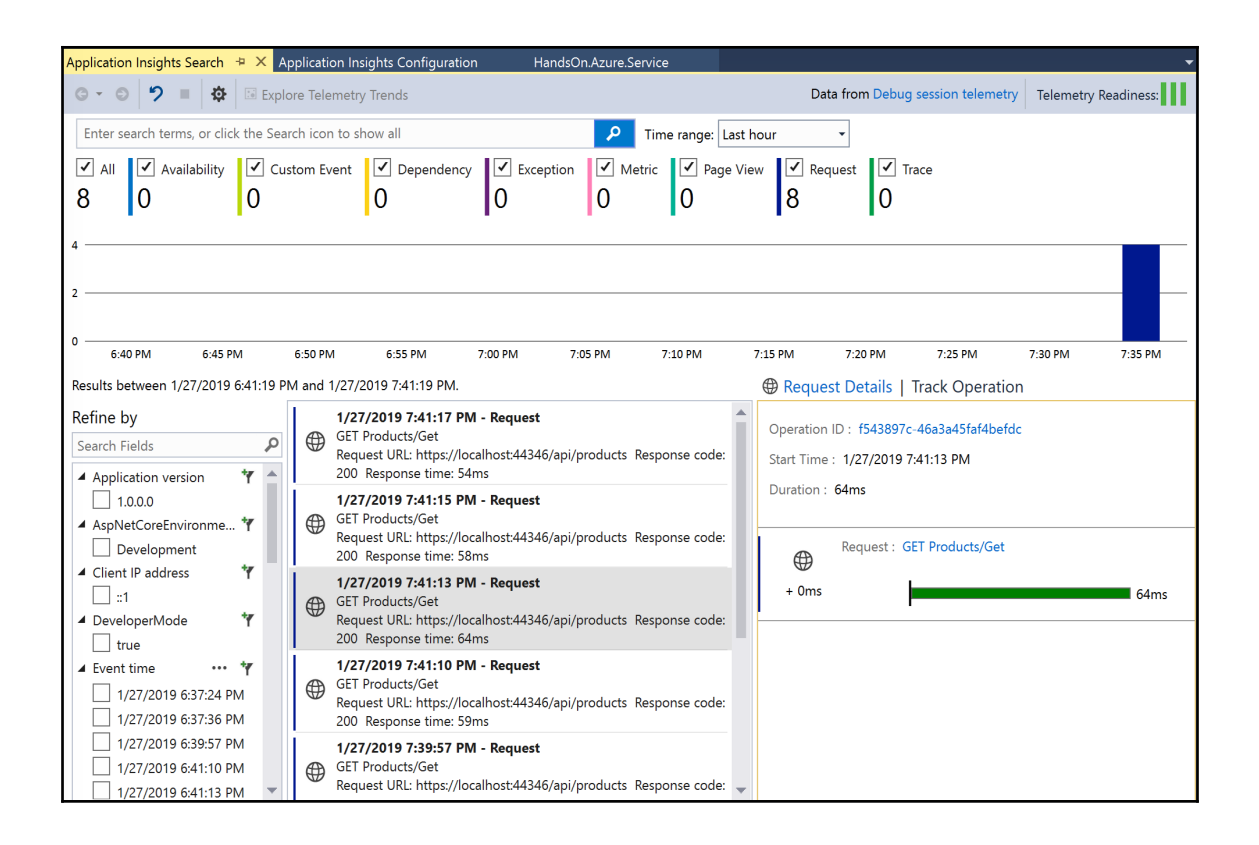

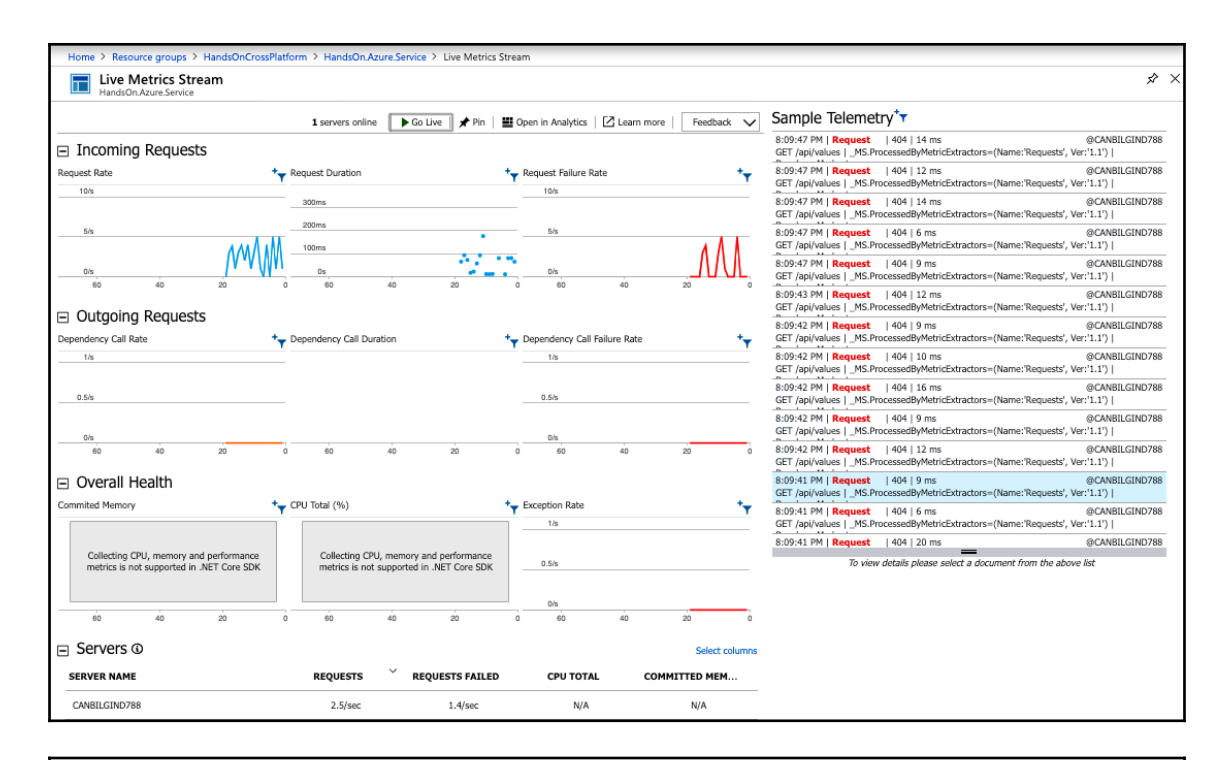

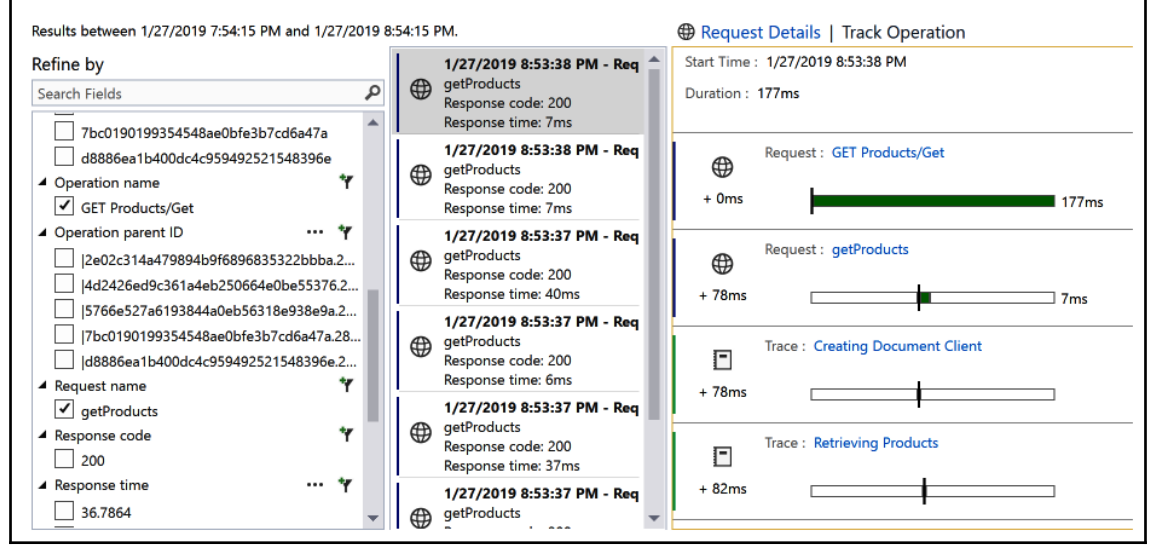

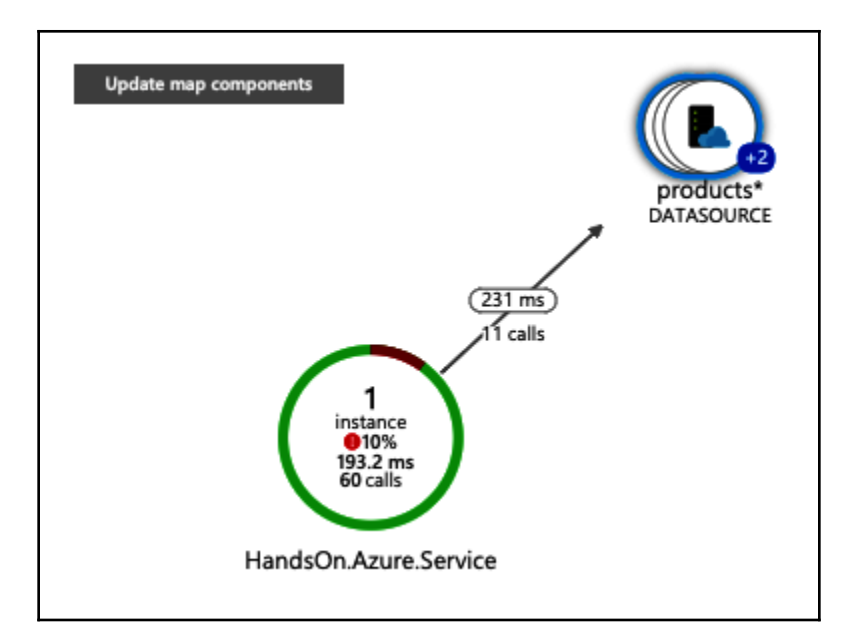

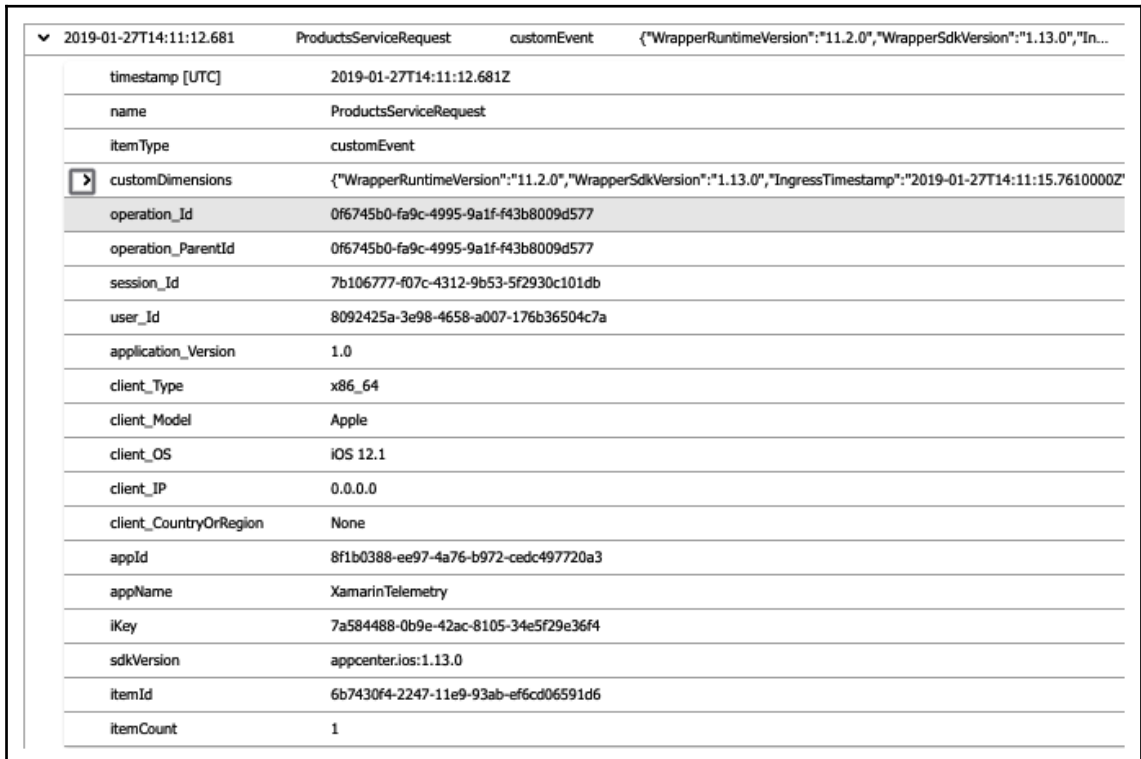

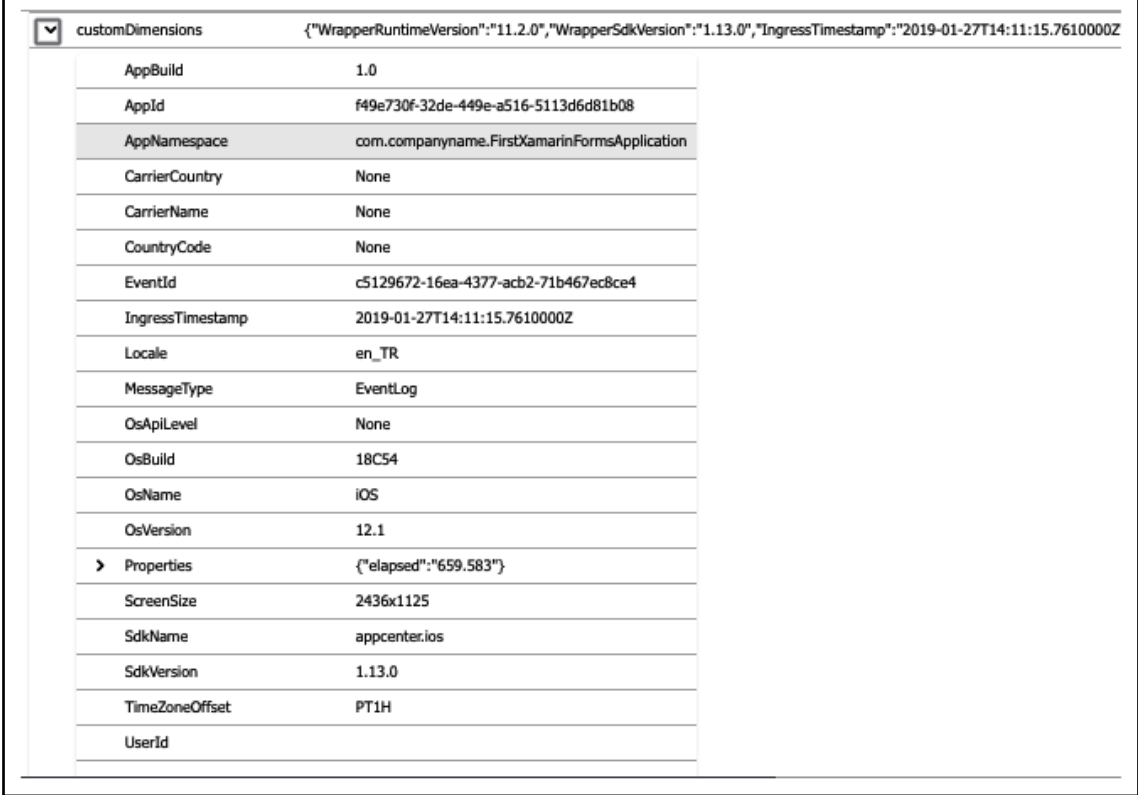

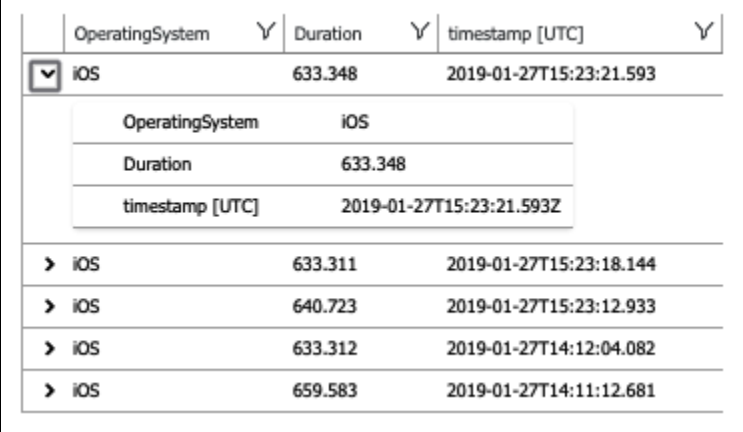

### **Chapter 17: 17. Automated Testing**

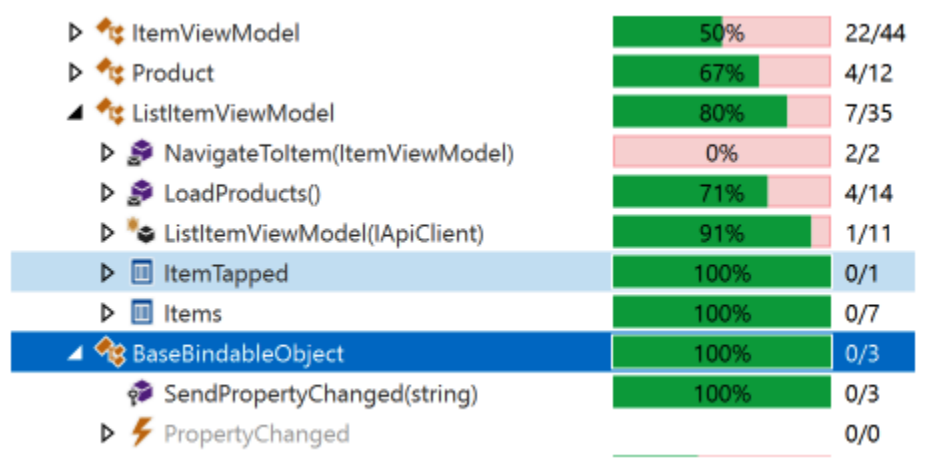

W:\book\xamarin\DesignChapter\FirstXamarinFormsApplication.Client.Tests>dotnet test --collect "Code Coverage W:\book\xamarin\DesignChapter\FirstXamarinFormsApplication.Client.Tests\FirstXamarinFormsApplication.Client.Tests.csproj : warning NU1603: Castle.Core 4.0.0 depends on System.ComponentModel.TypeConverter (>= 4.0.1) but System.ComponentModel .TypeConverter 4.0.1 was not found. An approximate best match of System.ComponentModel.TypeConverter 4.1.0 was resolved. Build started, please wait... W:\book\xamarin\DesignChapter\FirstXamarinFormsApplication.Client.Tests\FirstXamarinFormsApplication.Client.Tests.csproj : warning NU1603: Castle.Core 4.0.0 depends on System.ComponentModel.TypeConverter (>= 4.0.1) but System.ComponentModel .TypeConverter 4.0.1 was not found. An approximate best match of System.ComponentModel.TypeConverter 4.1.0 was resolved.

Build completed.

Test run for W:\book\xamarin\DesignChapter\FirstXamarinFormsApplication.Client.Tests\bin\Debug\netcoreapp2.1\FirstXamari nFormsApplication.Client.Tests.dll(.NETCoreApp,Version=v2.1) Microsoft (R) Test Execution Command Line Tool Version 15.8.0 Copyright (c) Microsoft Corporation. All rights reserved.

Starting test execution, please wait...

l:\book\xamarin\DesignChapter\FirstXamarinFormsApplication.Client.Tests\TestResults\e7bf0a95-5564-41c6-b919-9967f32397 an.bilgin\_CANBILGIND788\_2019-02-11.19\_51\_39.coverag:

```
Total tests: 3. Passed: 3. Failed: 0. Skipped: 0.
Test execution time: 3.8336 Seconds
```
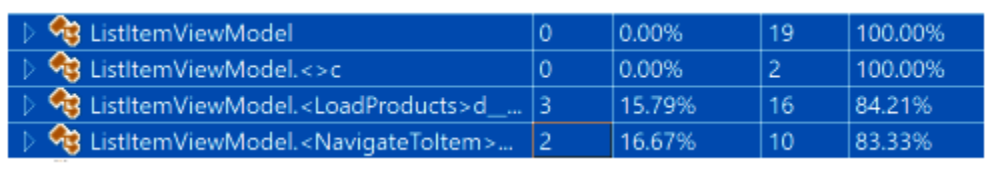

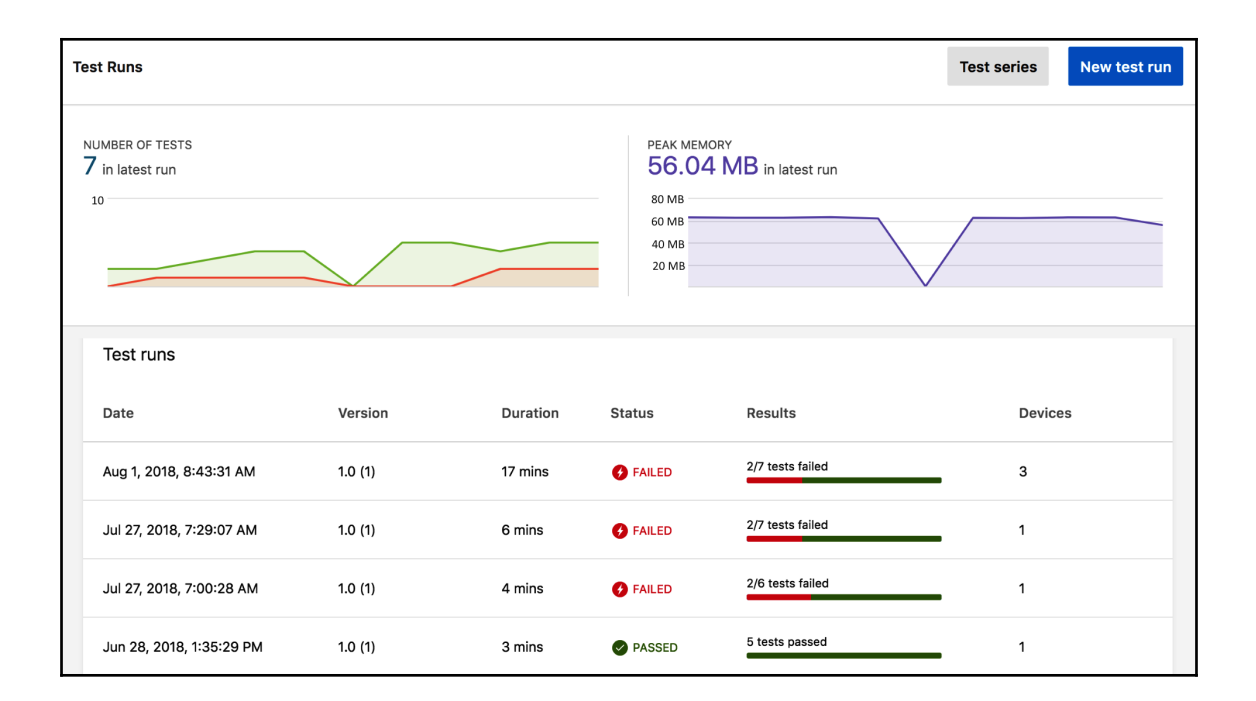

# **Chapter 18: 18.Deploying Azure Modules**

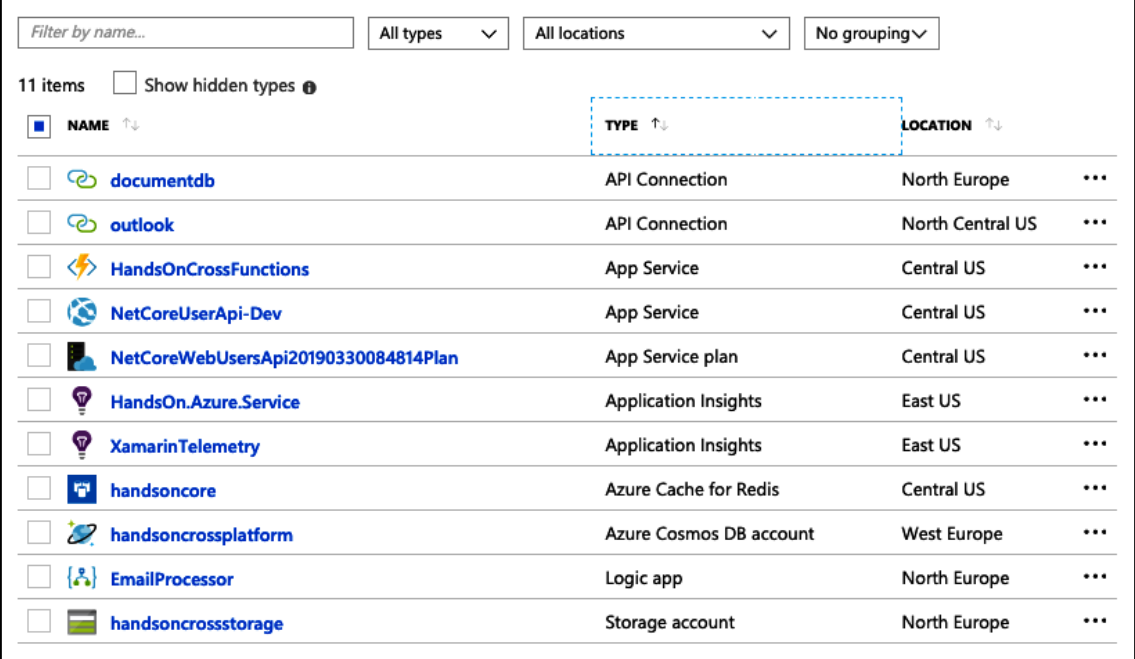

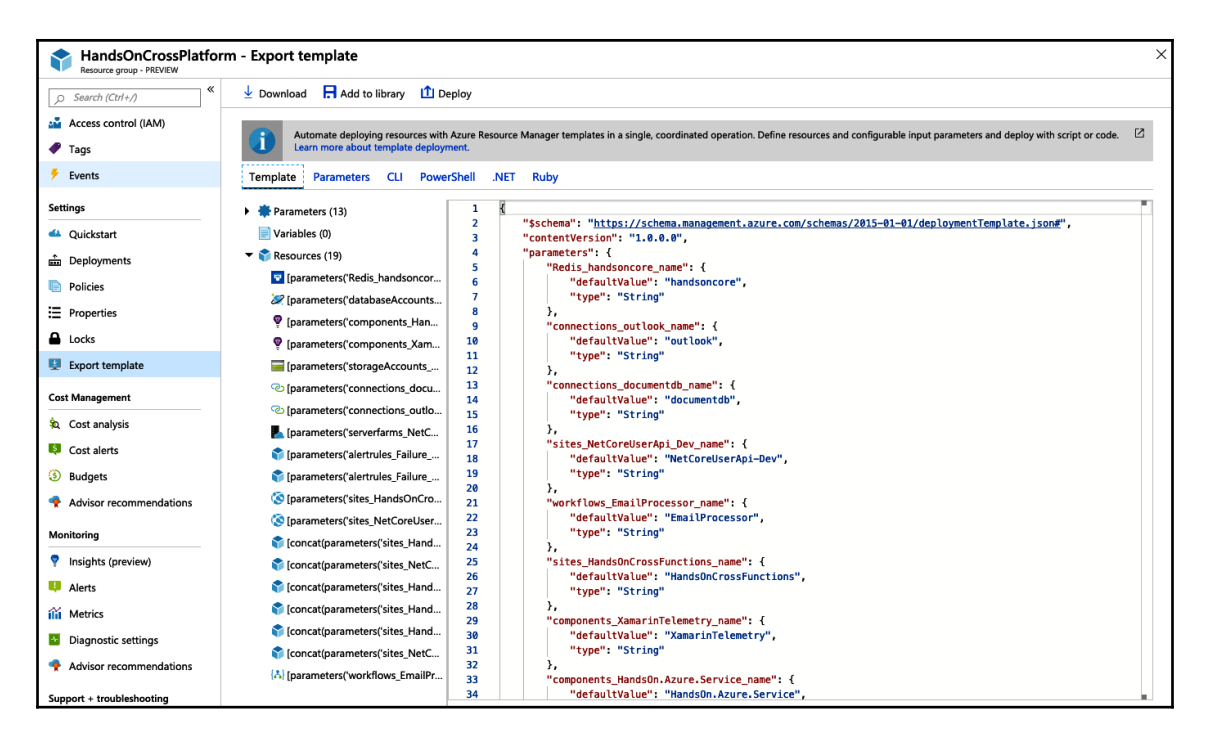

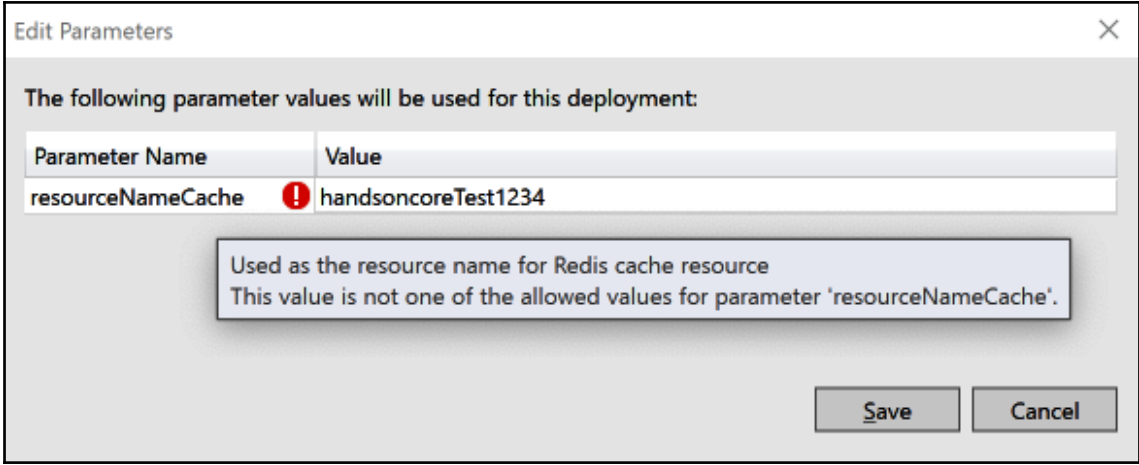

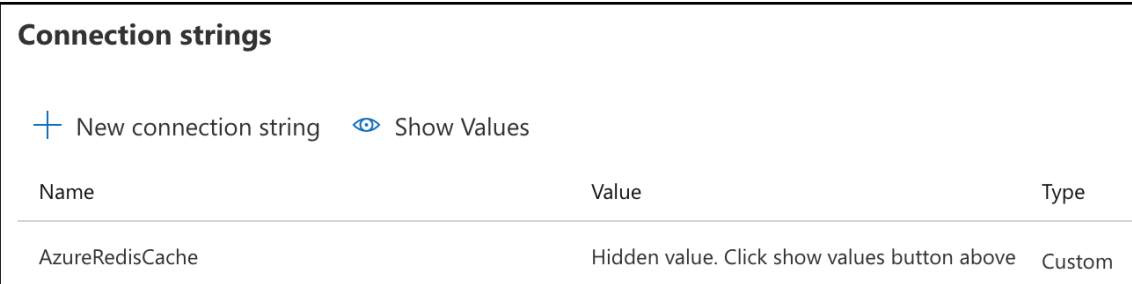

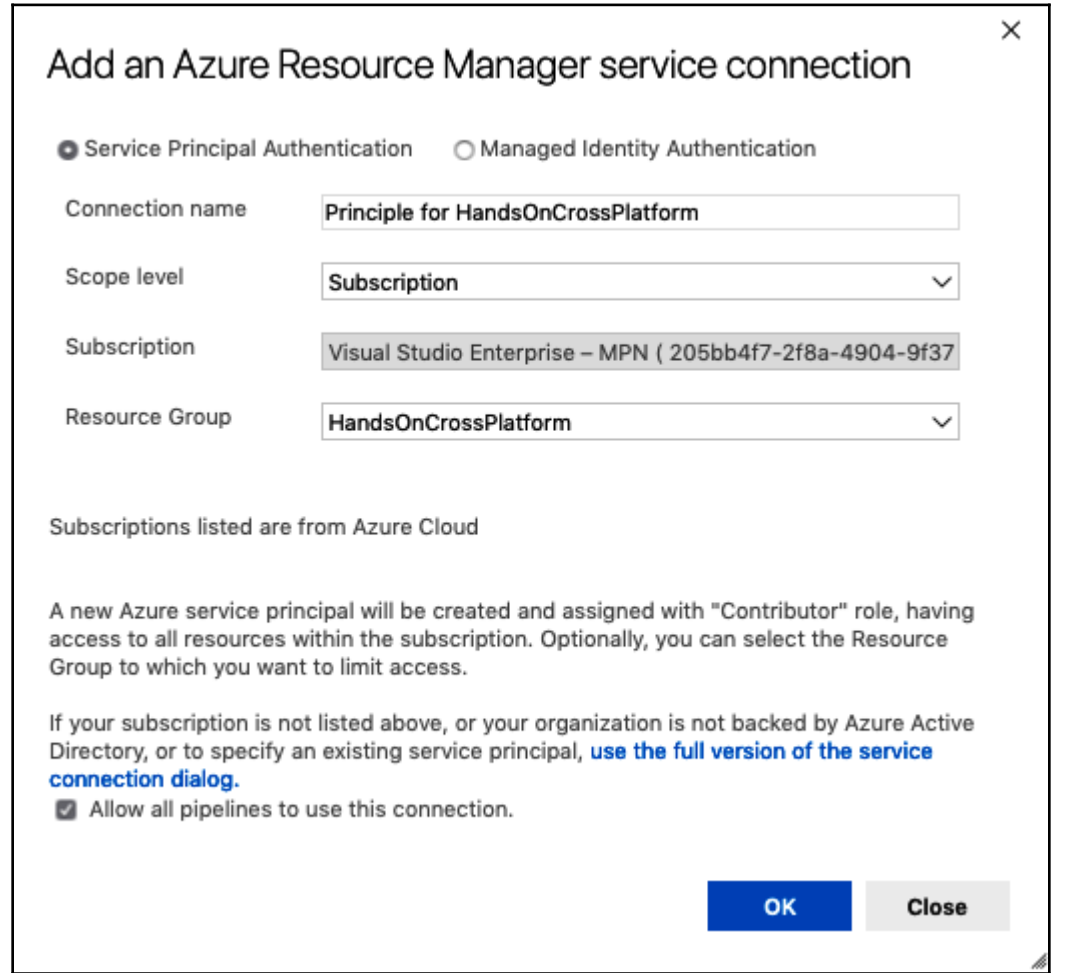

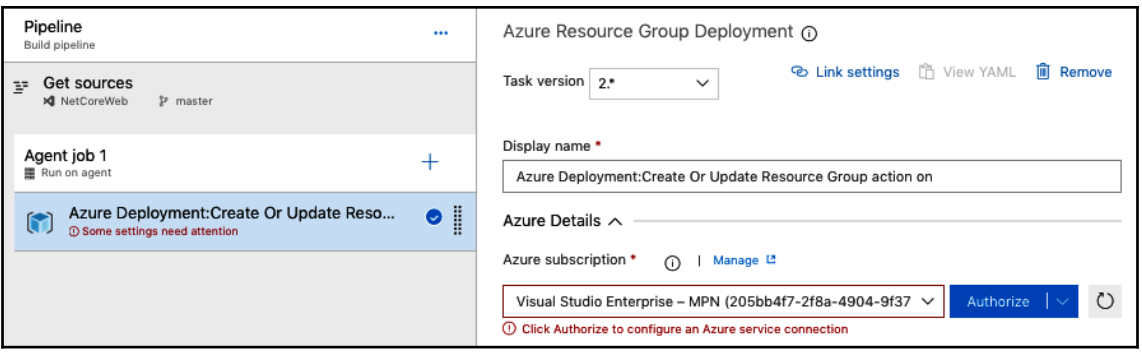

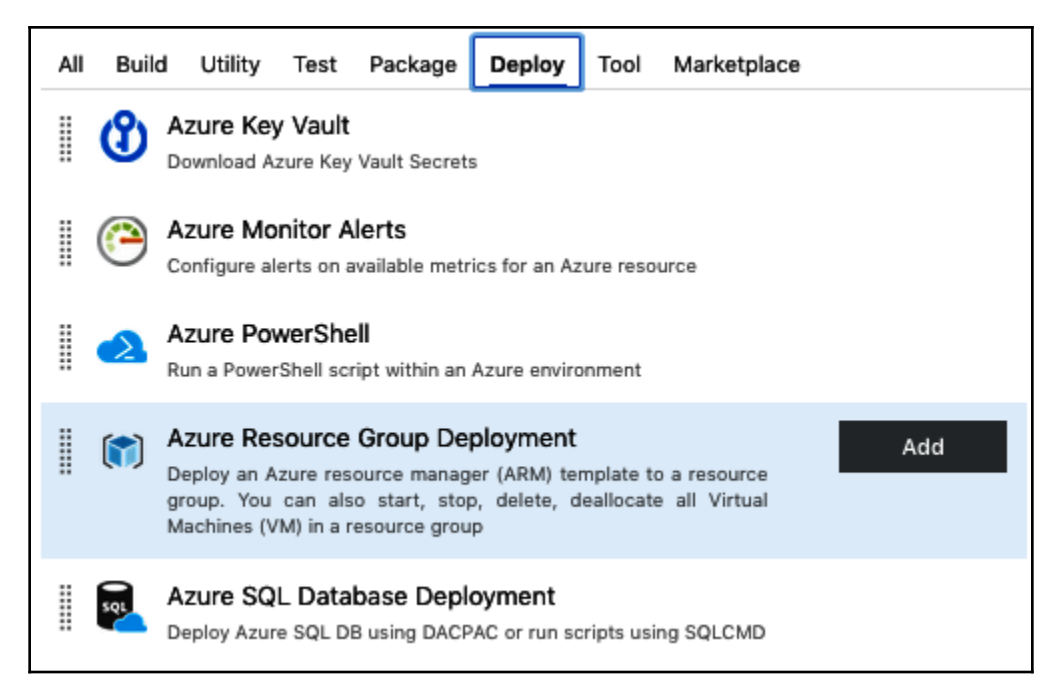

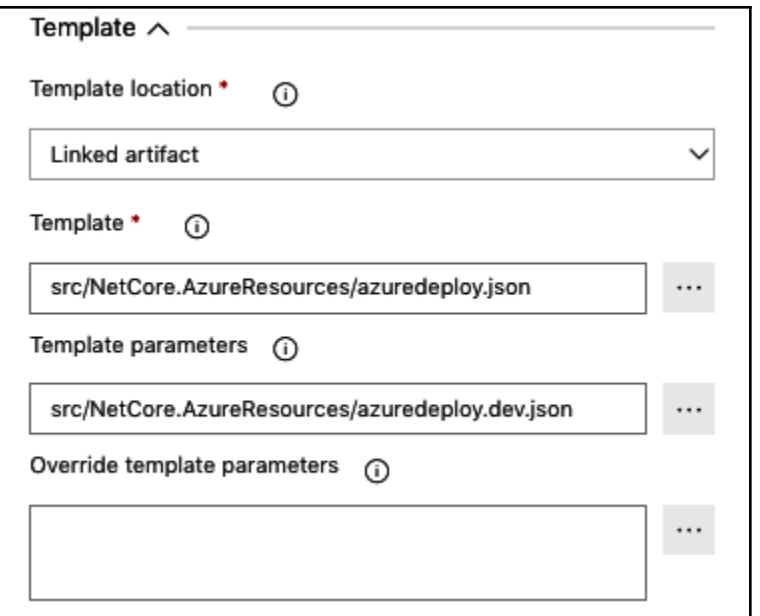

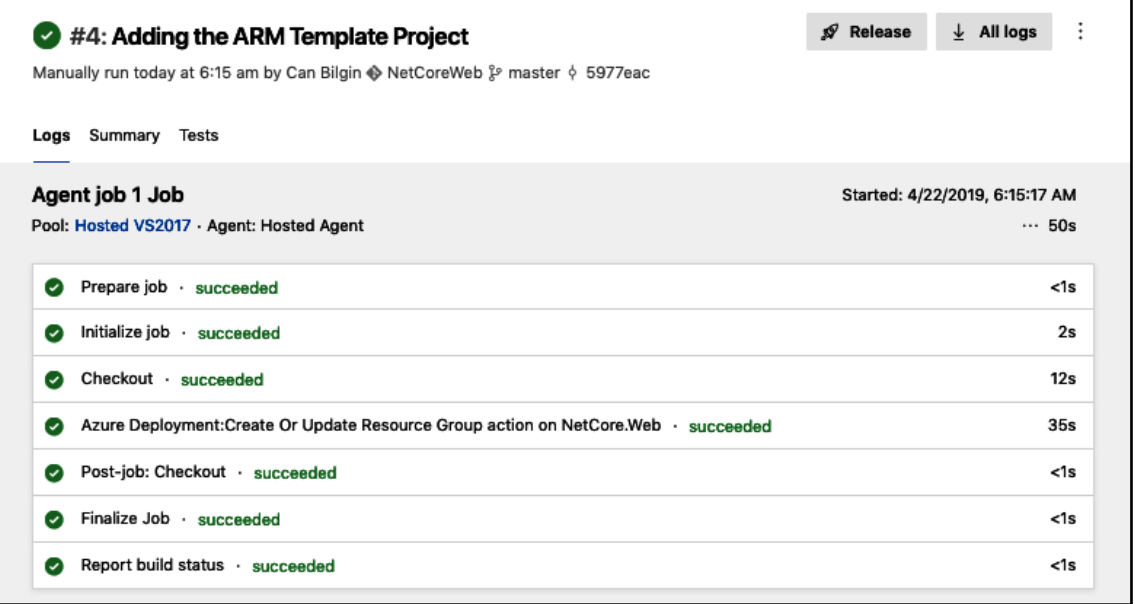

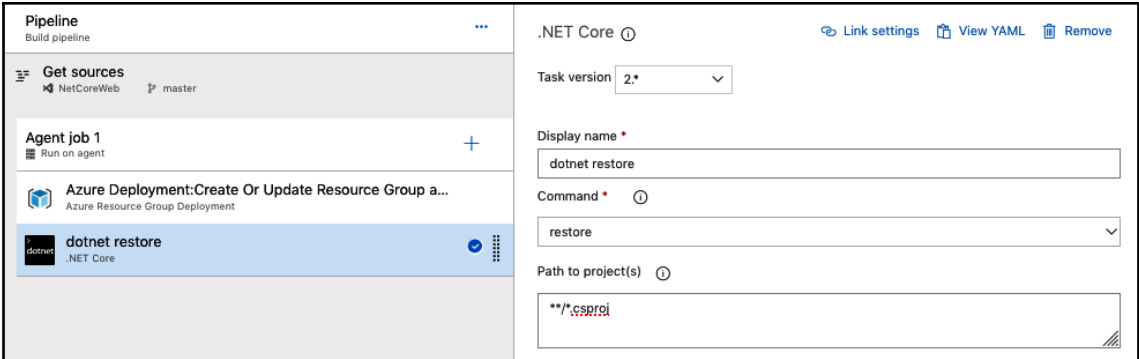

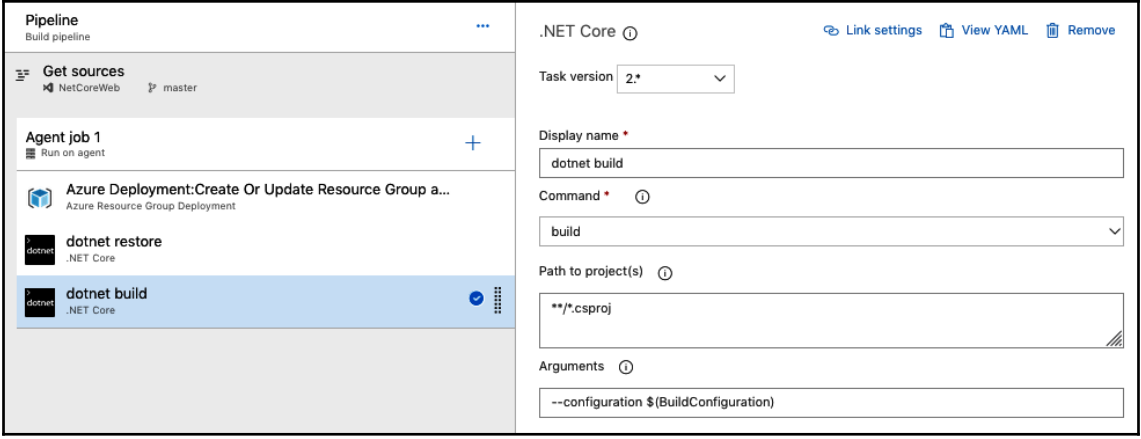

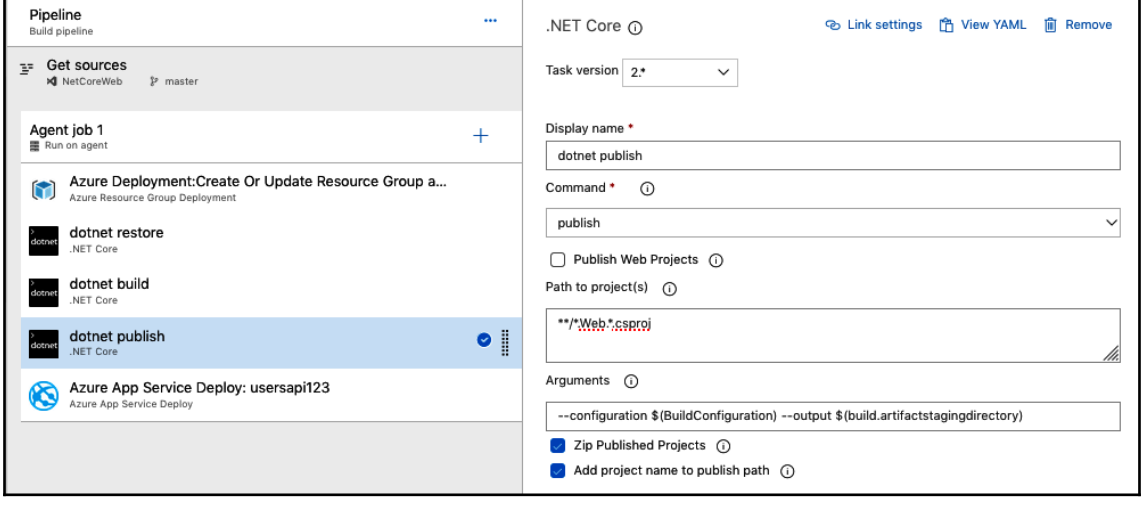

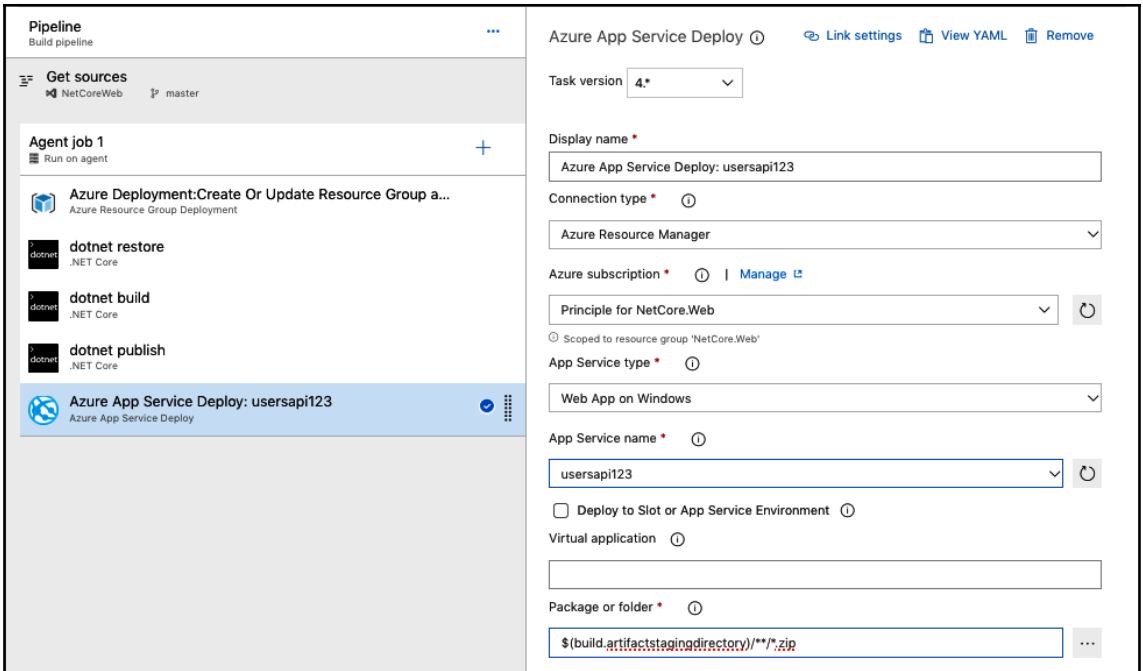

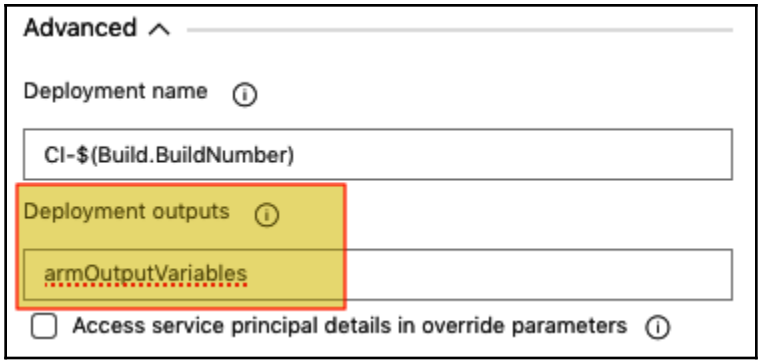

# **Chapter 19: 19.CI/CD with Azure DevOps**

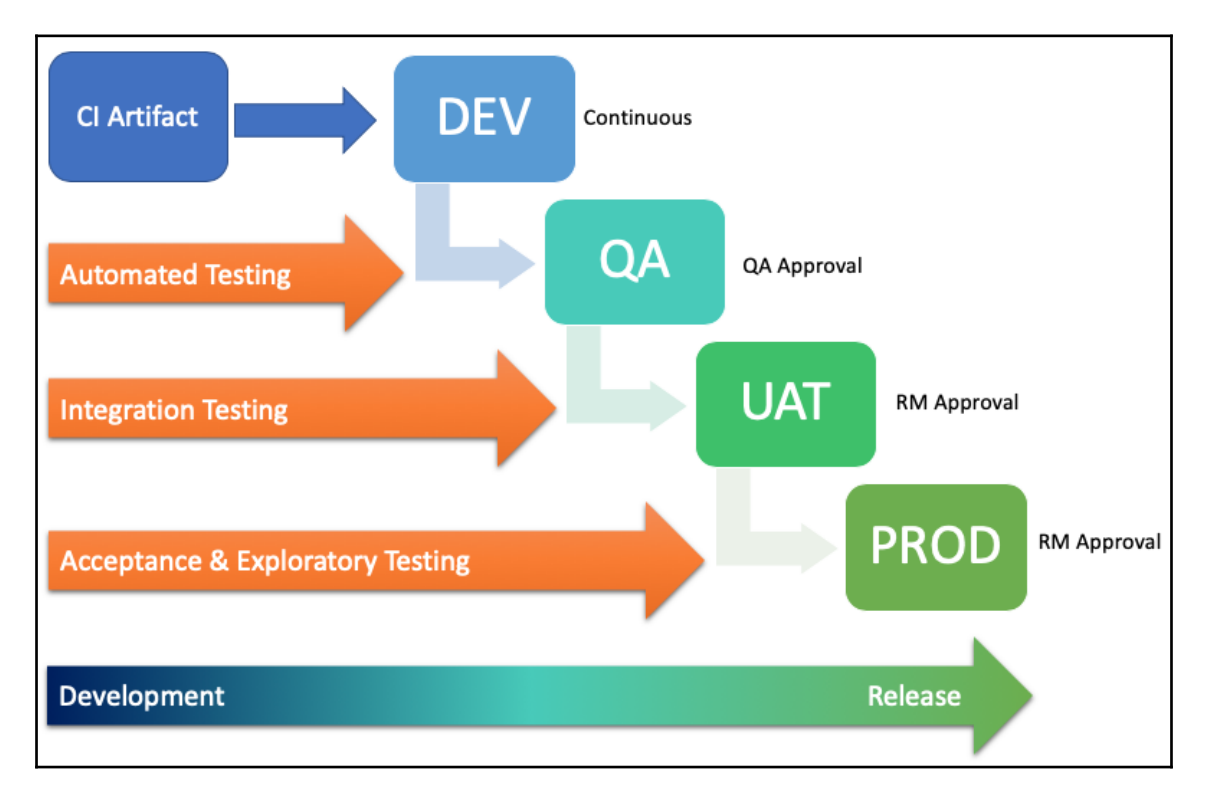

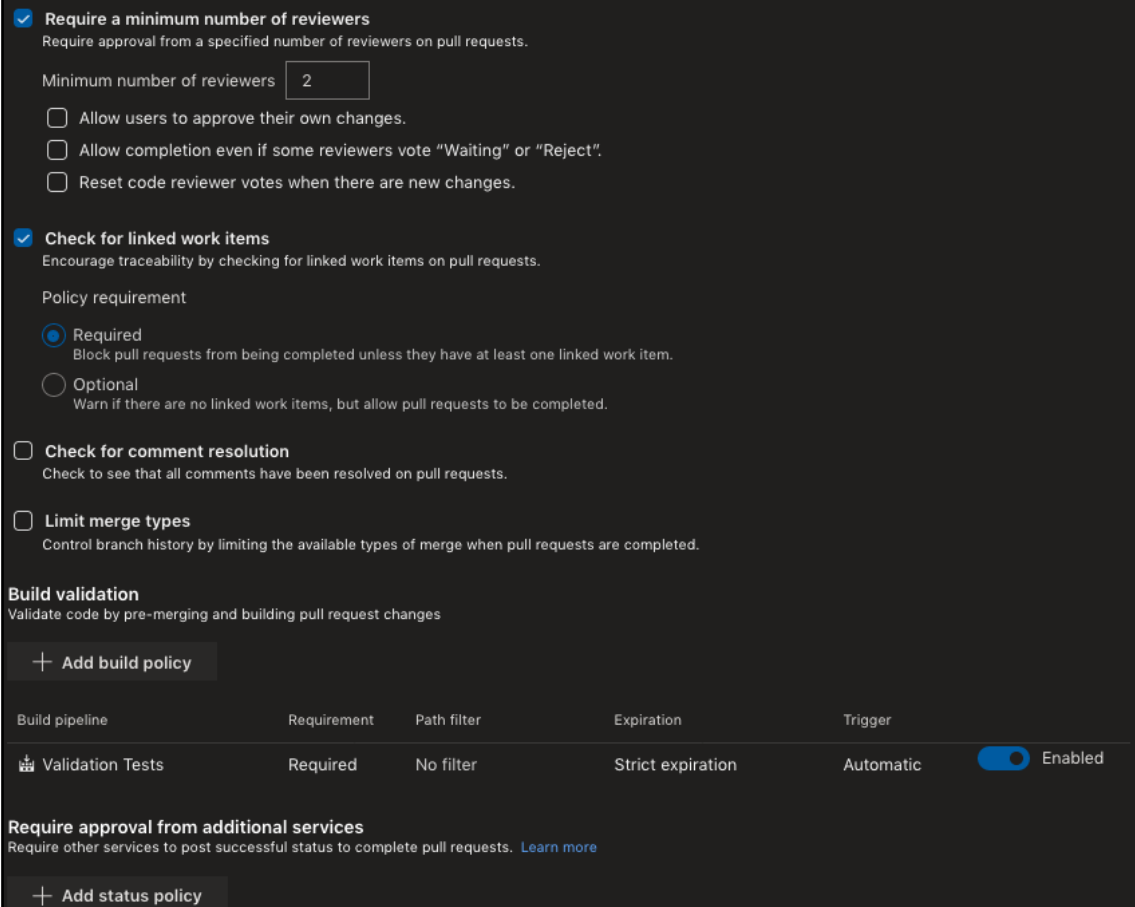

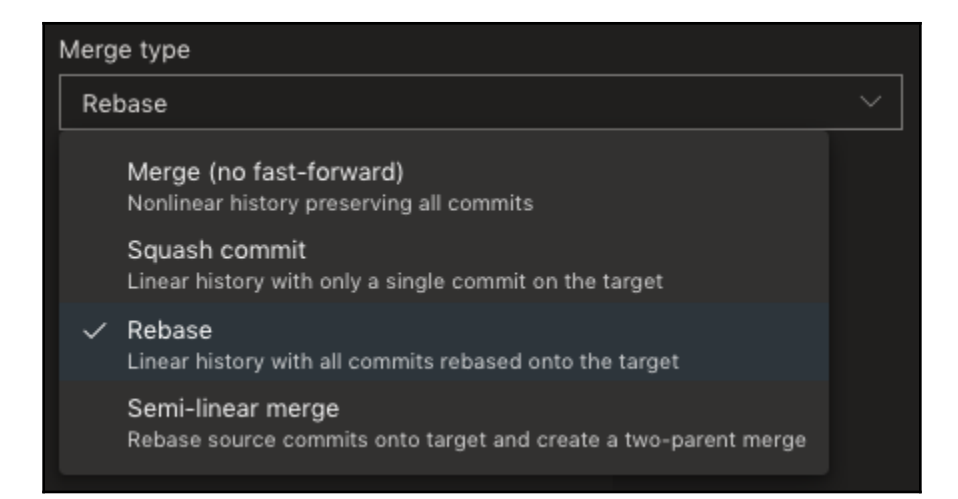

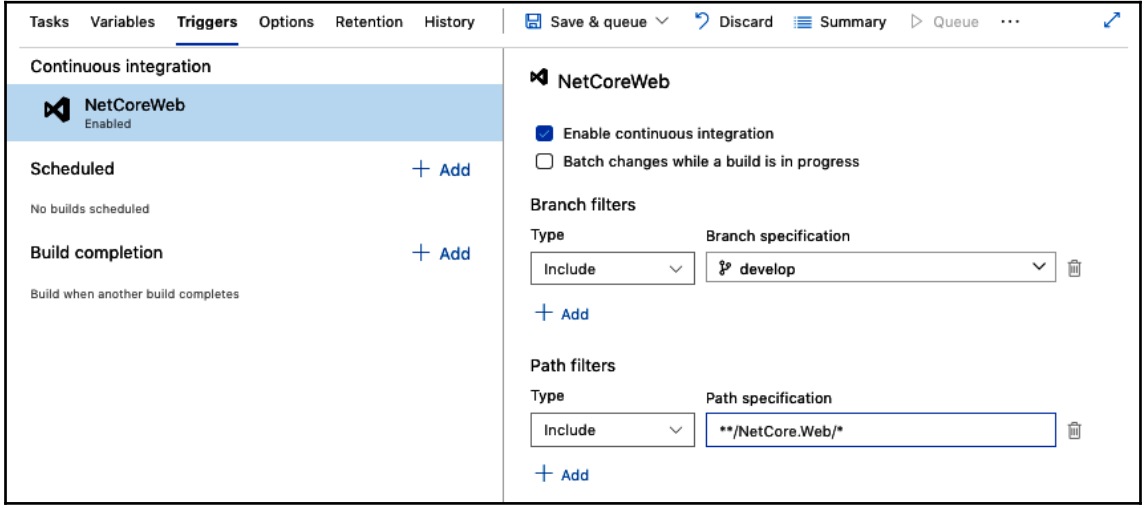

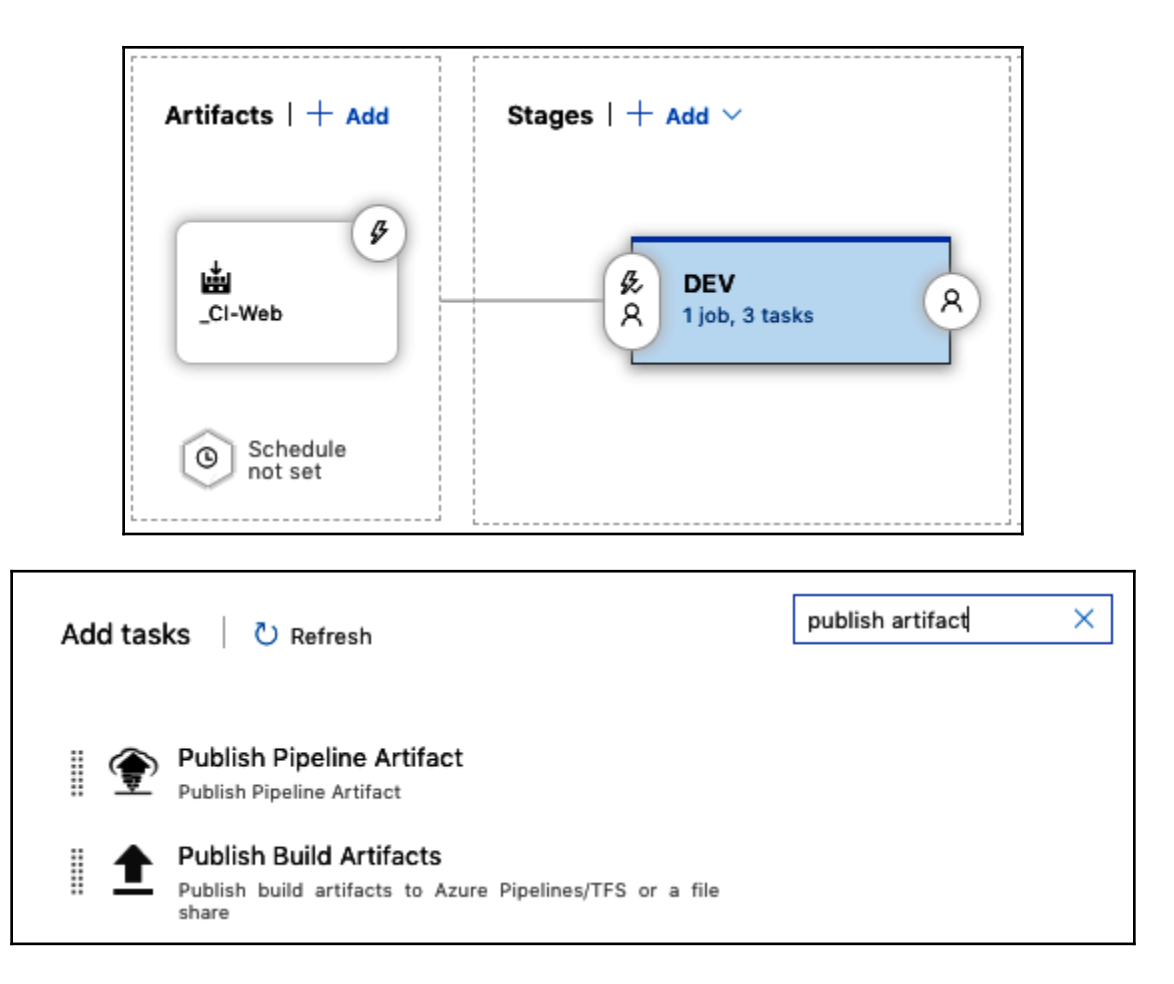

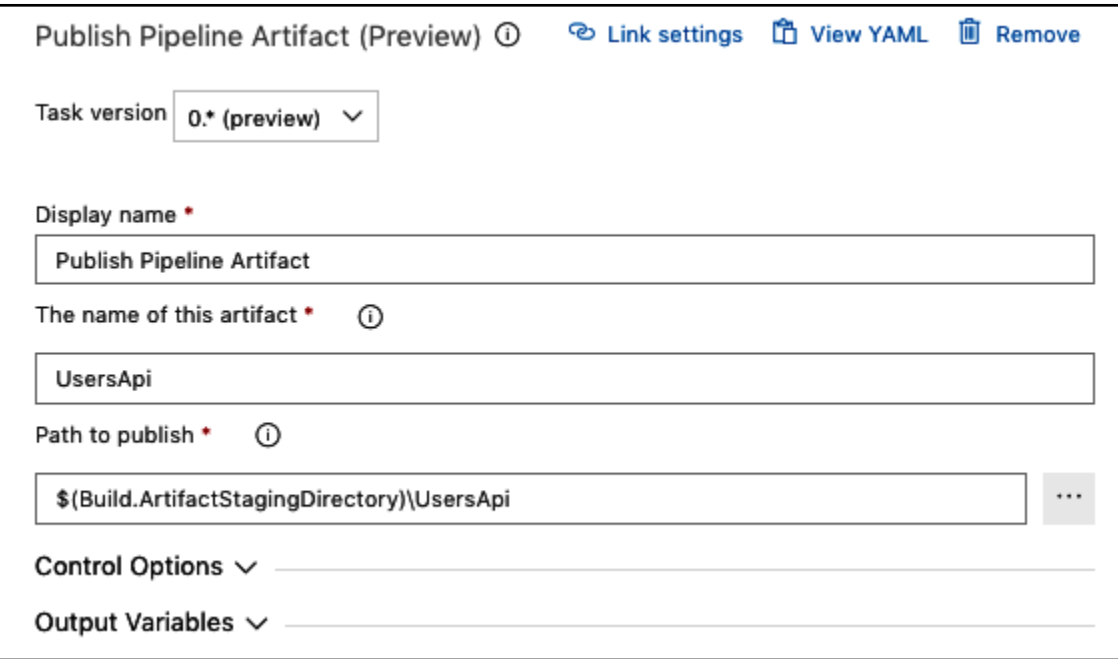

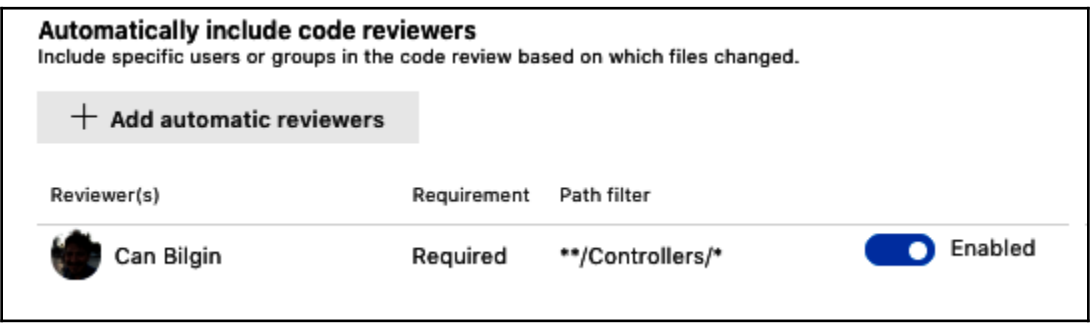

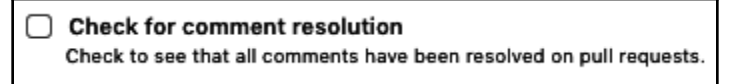

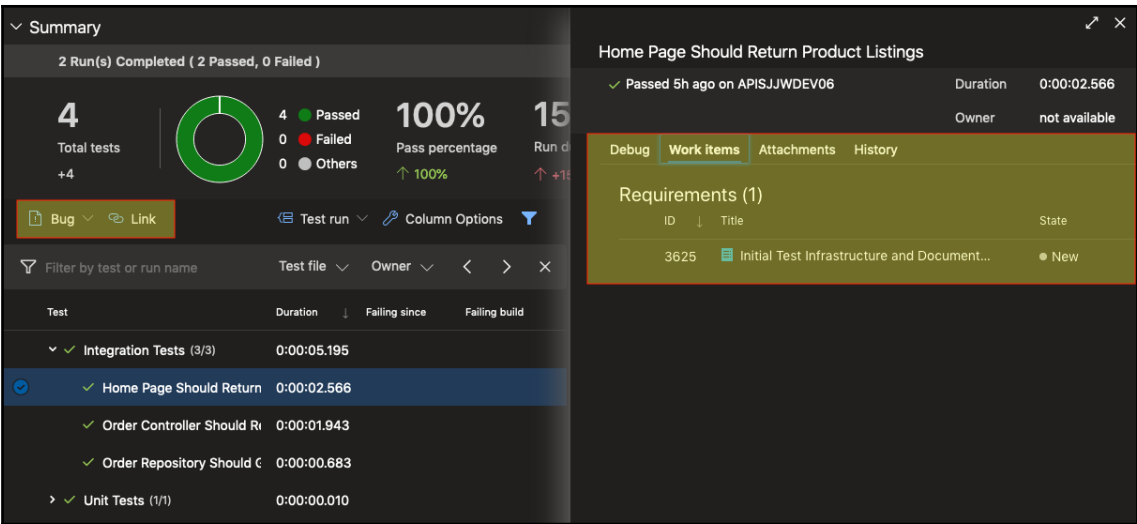

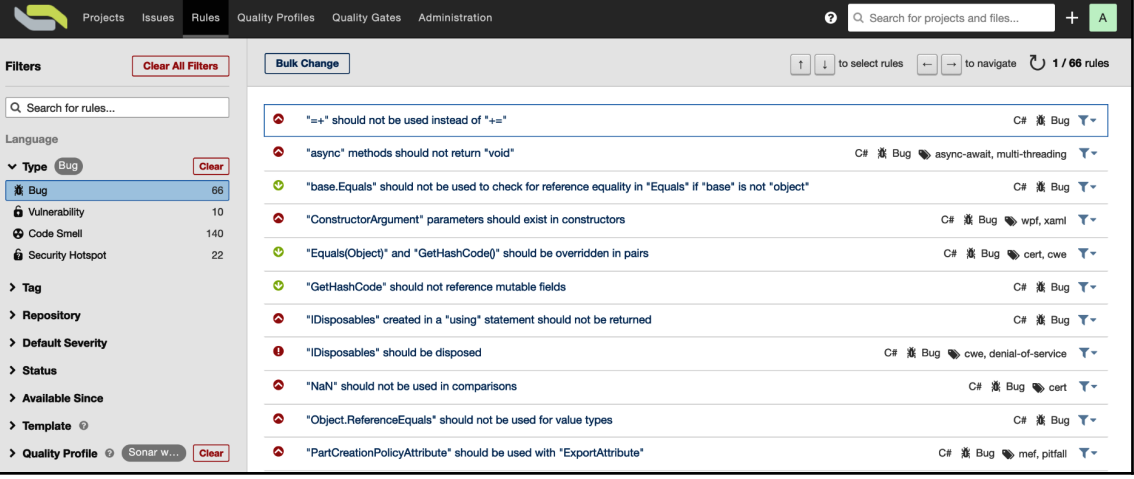

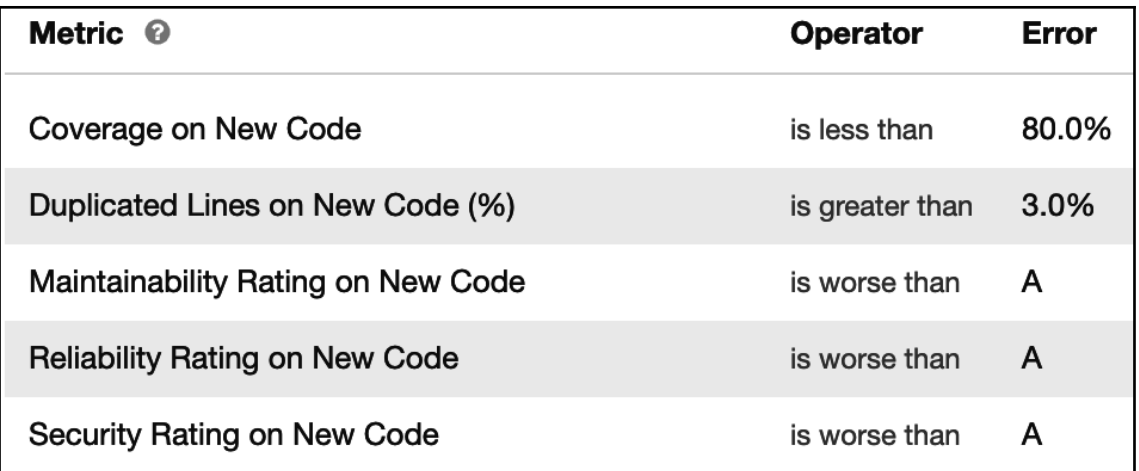

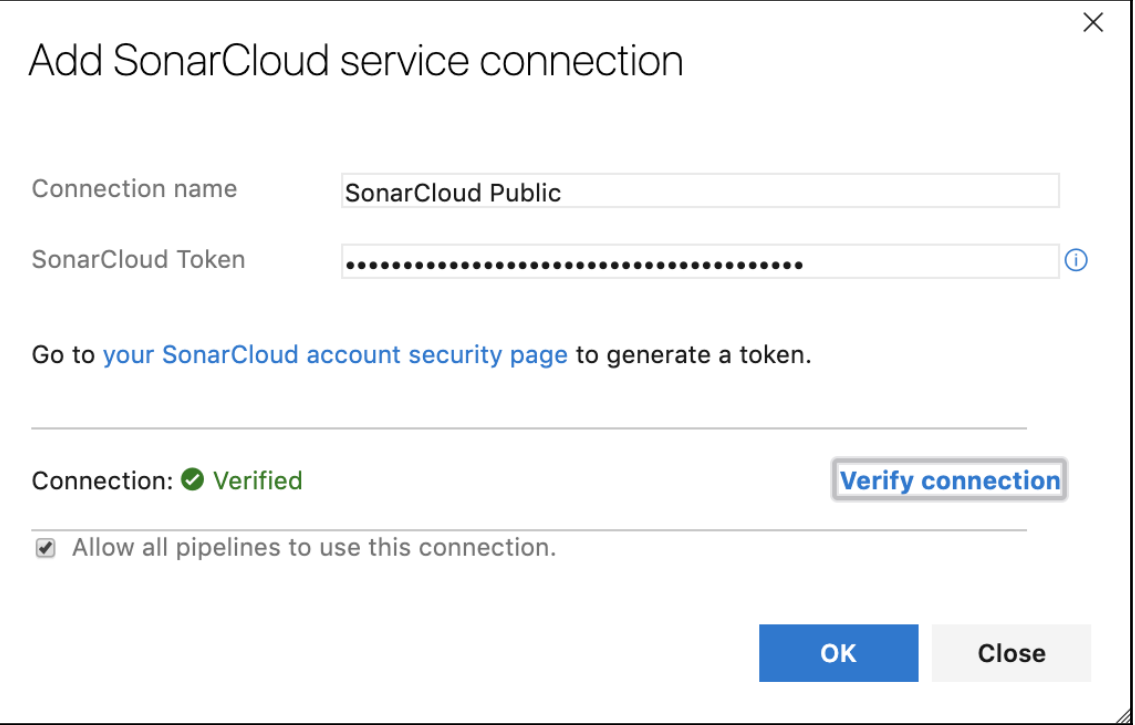

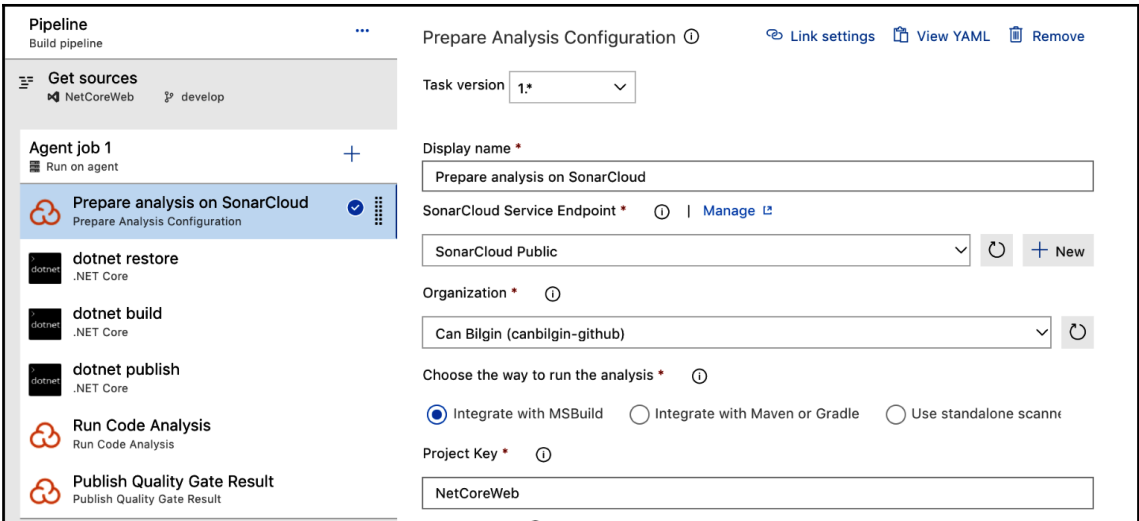

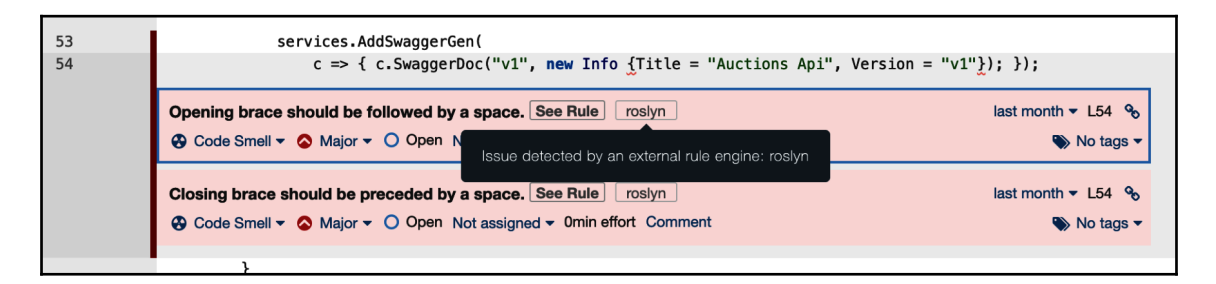

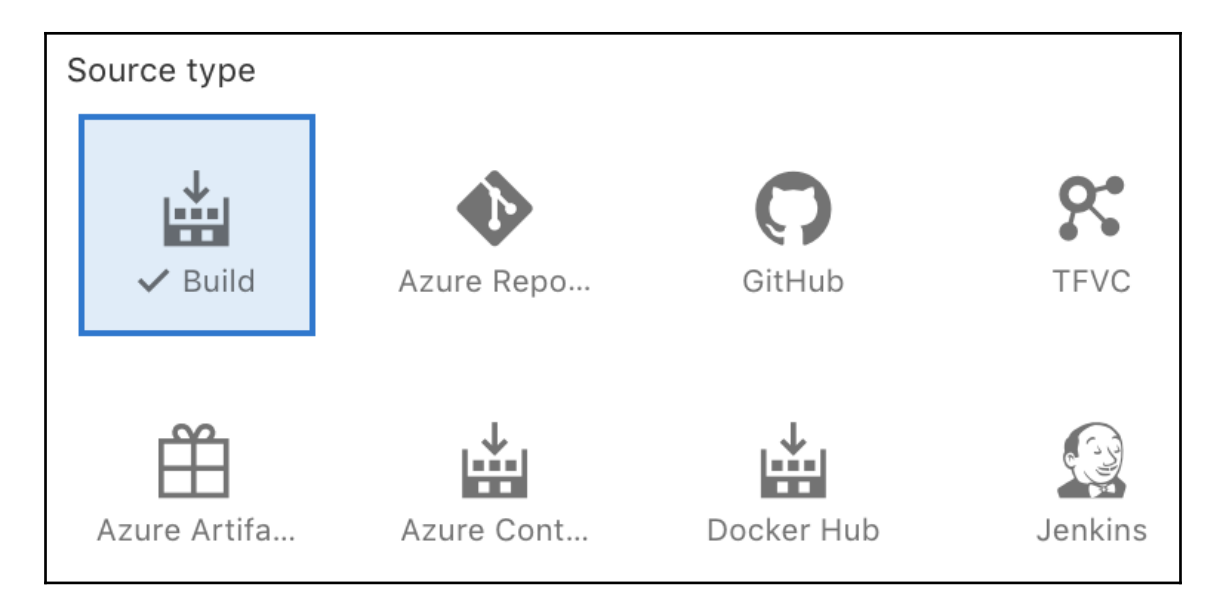

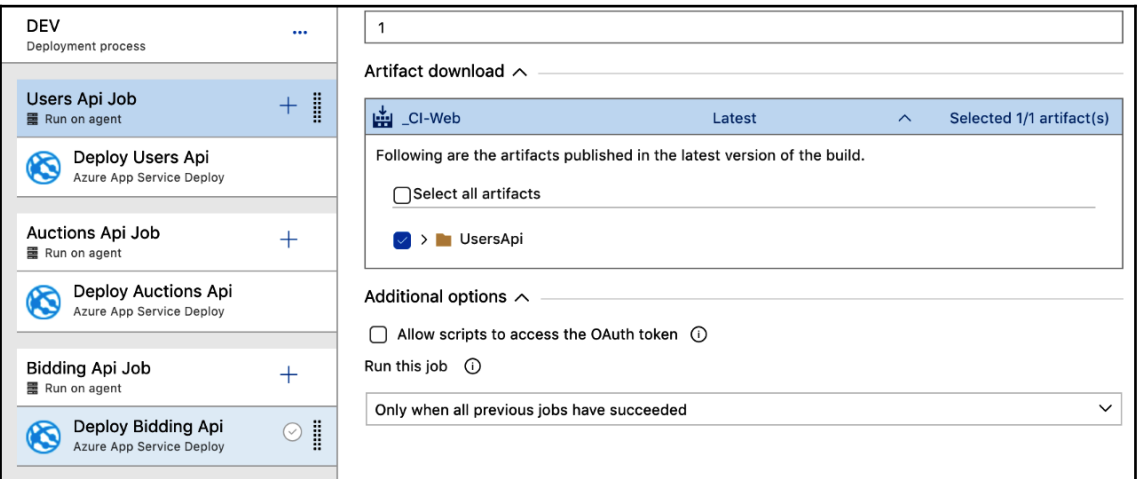

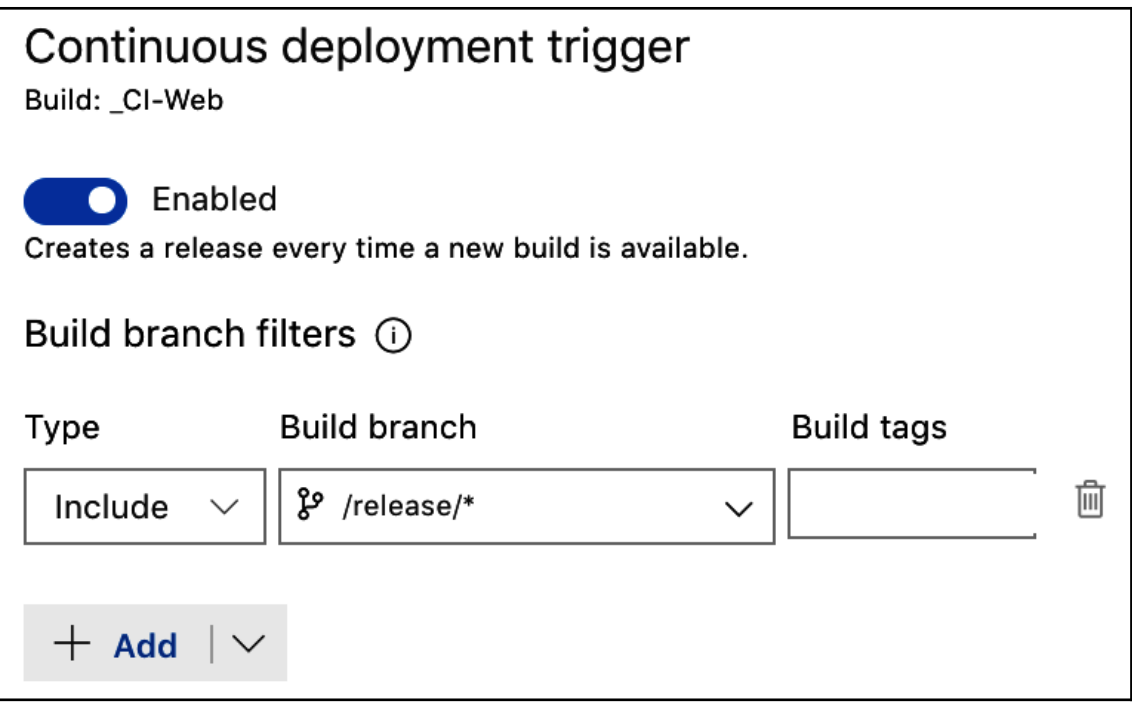
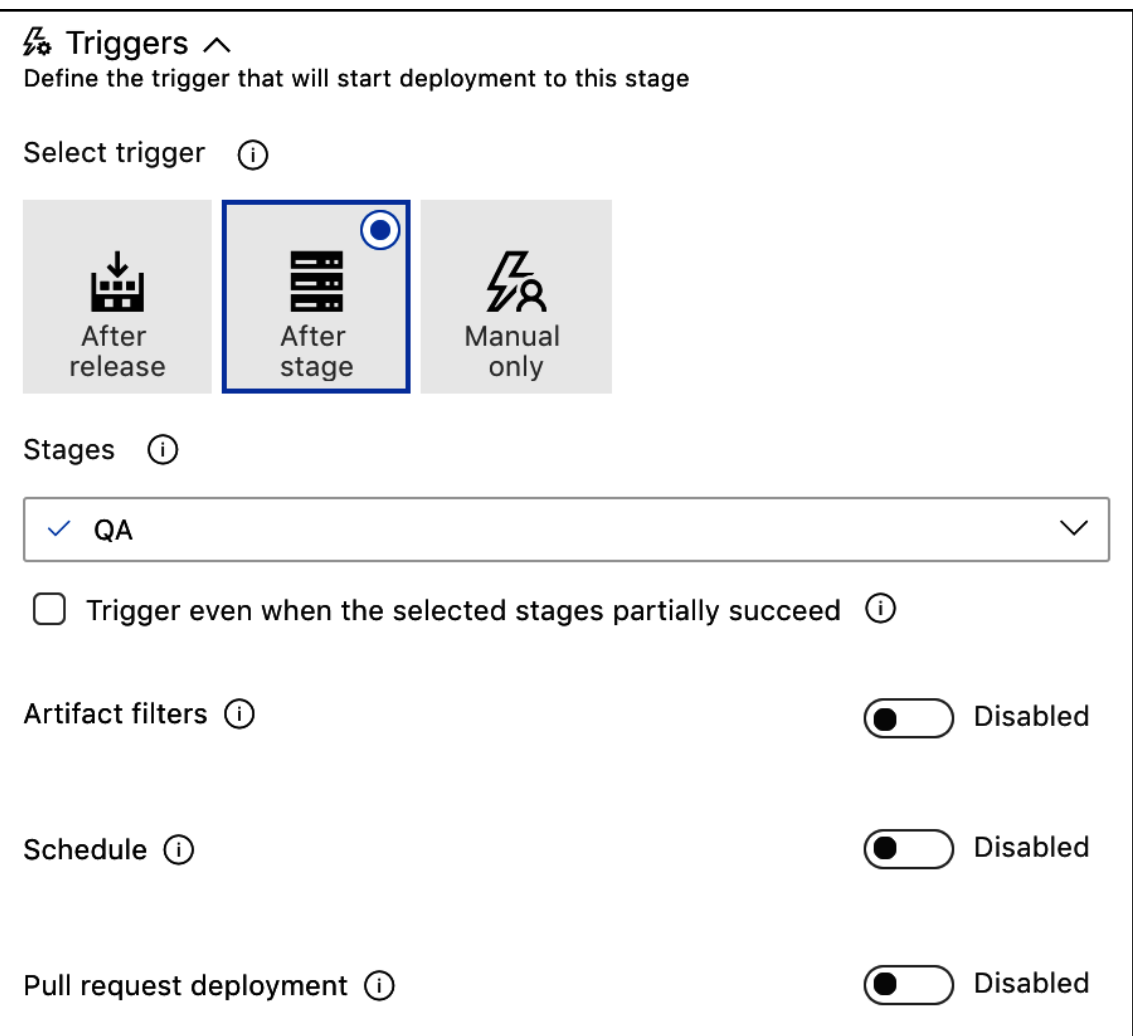

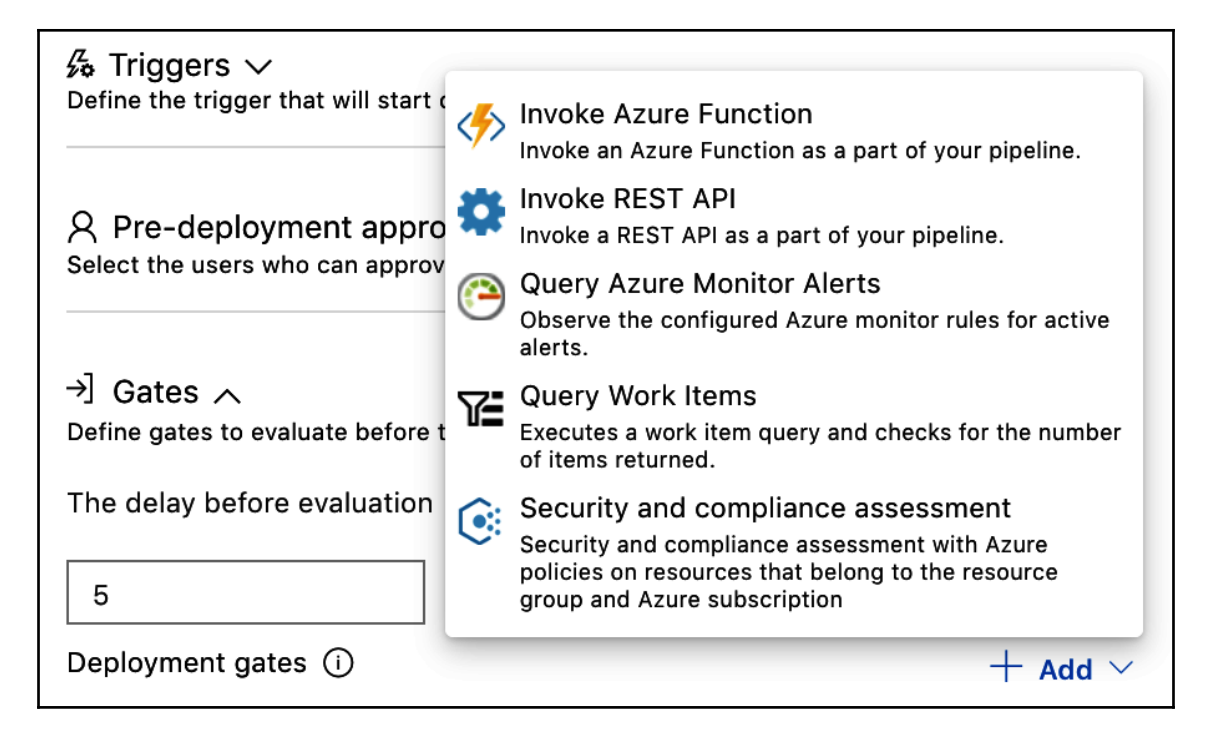

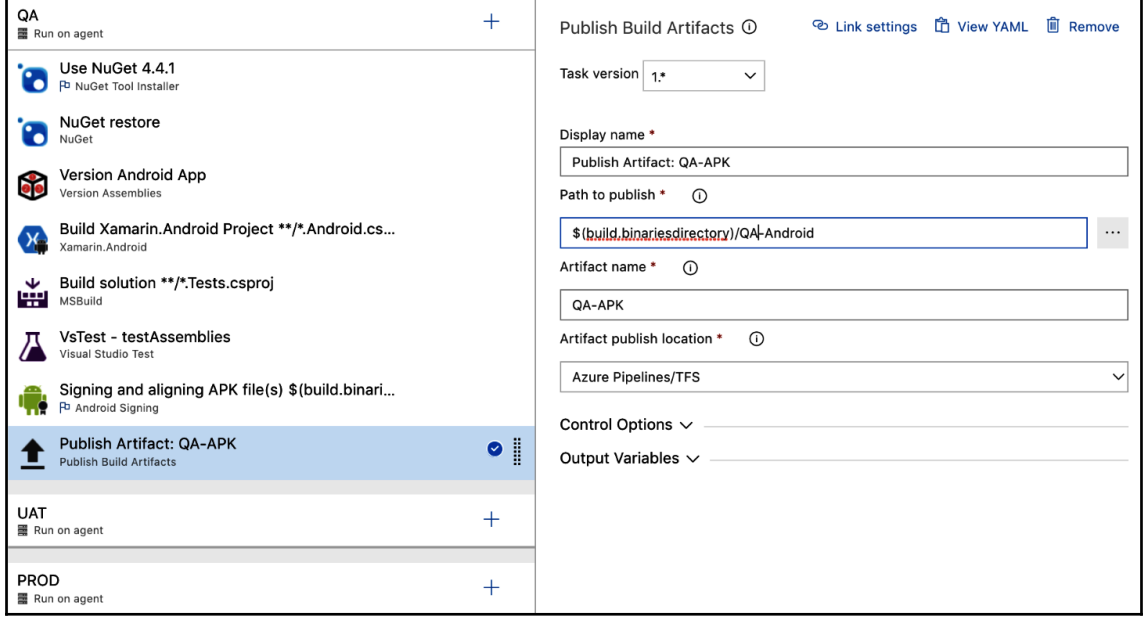

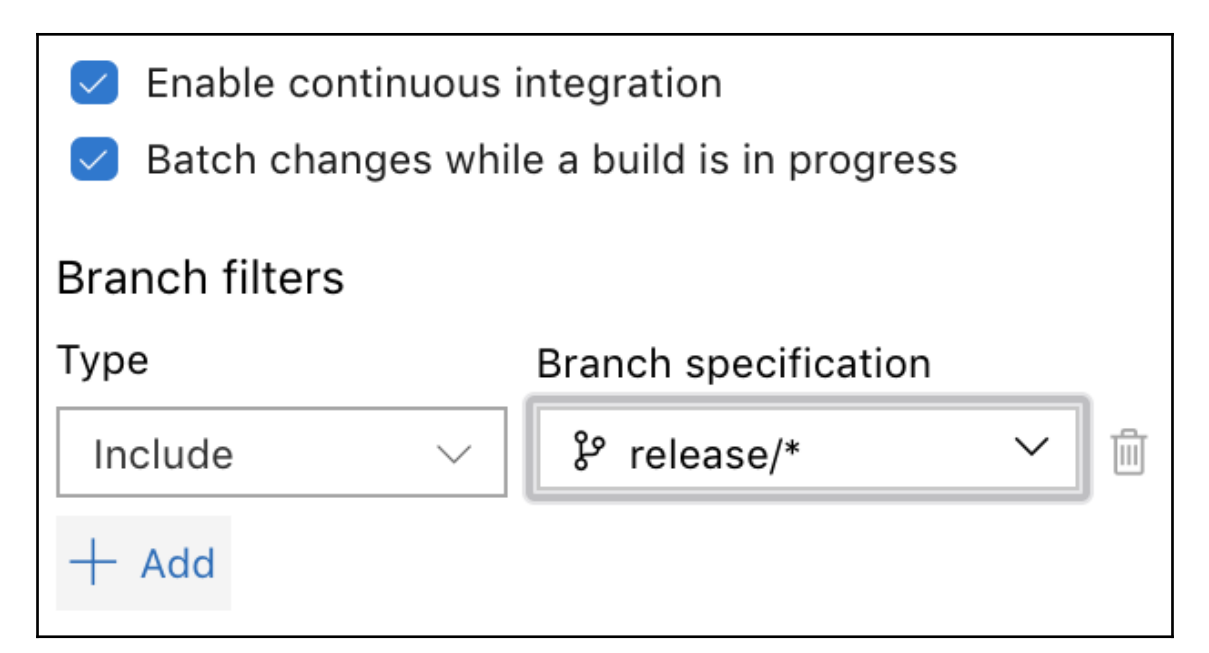

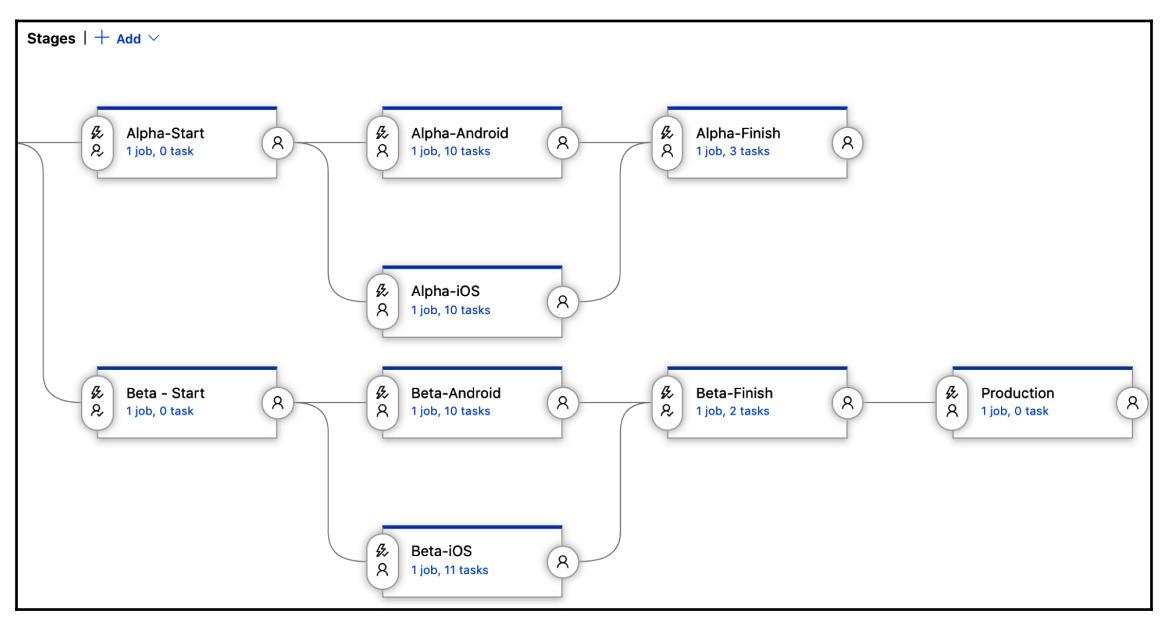

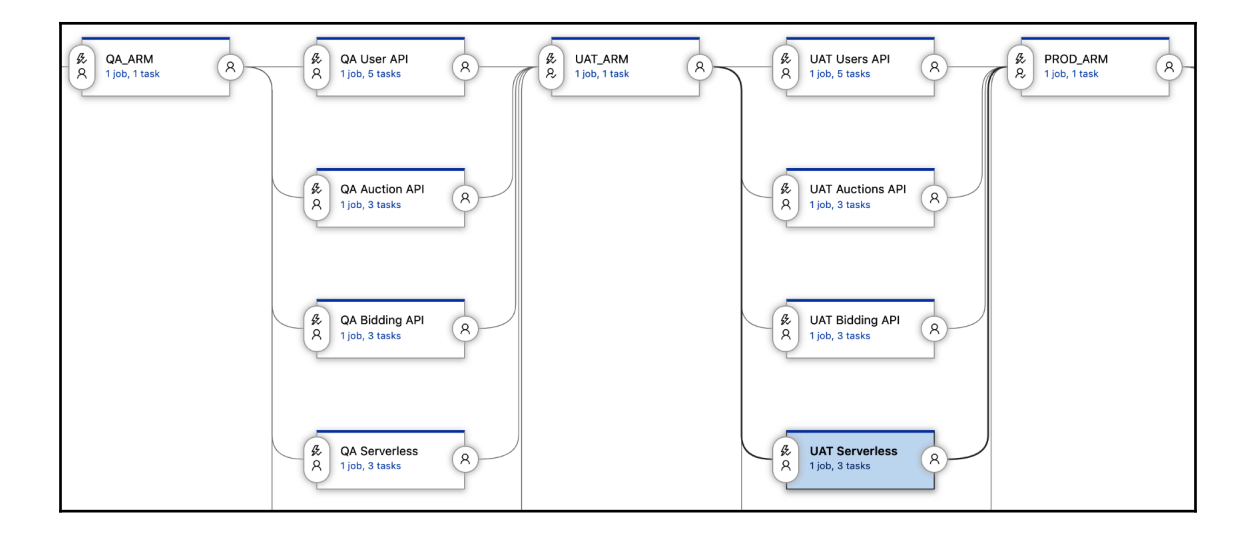